# Managing ZFS File Systems in Oracle Solaris 11.4

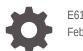

E61017-11 February 2024

ORACLE

Managing ZFS File Systems in Oracle Solaris 11.4,

E61017-11

Copyright © 2006, 2024, Oracle and/or its affiliates.

Primary Author: Raoul Carag Sharon Veach Cathleen Reiher

This software and related documentation are provided under a license agreement containing restrictions on use and disclosure and are protected by intellectual property laws. Except as expressly permitted in your license agreement or allowed by law, you may not use, copy, reproduce, translate, broadcast, modify, license, transmit, distribute, exhibit, perform, publish, or display any part, in any form, or by any means. Reverse engineering, disassembly, or decompilation of this software, unless required by law for interoperability, is prohibited.

The information contained herein is subject to change without notice and is not warranted to be error-free. If you find any errors, please report them to us in writing.

If this is software, software documentation, data (as defined in the Federal Acquisition Regulation), or related documentation that is delivered to the U.S. Government or anyone licensing it on behalf of the U.S. Government, then the following notice is applicable:

U.S. GOVERNMENT END USERS: Oracle programs (including any operating system, integrated software, any programs embedded, installed, or activated on delivered hardware, and modifications of such programs) and Oracle computer documentation or other Oracle data delivered to or accessed by U.S. Government end users are "commercial computer software," "commercial computer software documentation," or "limited rights data" pursuant to the applicable Federal Acquisition Regulation and agency-specific supplemental regulations. As such, the use, reproduction, duplication, release, display, disclosure, modification, preparation of derivative works, and/or adaptation of i) Oracle programs (including any operating system, integrated software, any programs embedded, installed, or activated on delivered hardware, and modifications of such programs), ii) Oracle computer documentation and/or iii) other Oracle data, is subject to the rights and limitations specified in the license contained in the applicable contract. The terms governing the U.S. Government's use of Oracle cloud services are defined by the applicable contract for such services. No other rights are granted to the U.S. Government.

This software or hardware is developed for general use in a variety of information management applications. It is not developed or intended for use in any inherently dangerous applications, including applications that may create a risk of personal injury. If you use this software or hardware in dangerous applications, then you shall be responsible to take all appropriate fail-safe, backup, redundancy, and other measures to ensure its safe use. Oracle Corporation and its affiliates disclaim any liability for any damages caused by use of this software or hardware in dangerous applications.

Oracle®, Java, MySQL and NetSuite are registered trademarks of Oracle and/or its affiliates. Other names may be trademarks of their respective owners.

Intel and Intel Inside are trademarks or registered trademarks of Intel Corporation. All SPARC trademarks are used under license and are trademarks or registered trademarks of SPARC International, Inc. AMD, Epyc, and the AMD logo are trademarks or registered trademarks of Advanced Micro Devices. UNIX is a registered trademark of The Open Group.

This software or hardware and documentation may provide access to or information about content, products, and services from third parties. Oracle Corporation and its affiliates are not responsible for and expressly disclaim all warranties of any kind with respect to third-party content, products, and services unless otherwise set forth in an applicable agreement between you and Oracle. Oracle Corporation and its affiliates will not be responsible for any loss, costs, or damages incurred due to your access to or use of third-party content, products, or services, except as set forth in an applicable agreement between you and Oracle.

Copyright © 2006, 2024, Oracle et/ou ses affiliés.

Ce logiciel et la documentation connexe sont fournis en vertu d'un contrat de licence assorti de restrictions relatives à leur utilisation et divulgation. Ils sont protégés en vertu des lois sur la propriété intellectuelle. Sauf dispositions contraires prévues de manière expresse dans votre contrat de licence ou permises par la loi, vous ne pouvez pas utiliser, copier, reproduire, traduire, diffuser, modifier, mettre sous licence, transmettre, distribuer, présenter, effectuer, publier ou afficher à toutes fins une partie de ces derniers sous quelque forme que ce soit, par quelque moyen que ce soit. Sont interdits l'ingénierie inverse, le désassemblage ou la décompilation de ce logiciel, sauf à des fins d'interopérabilité selon les dispositions prévues par la loi.

L'information contenue dans les présentes est sujette à changement sans préavis. Nous ne garantissons pas qu'elle est exempte d'erreur. Si vous y relevez des erreurs, veuillez nous les signaler par écrit.

Si ce logiciel, la documentation du logiciel ou les données (comme défini dans la réglementation Federal Acquisition Regulation) ou la documentation afférente sont livrés sous licence au gouvernement des États-Unis d'Amérique ou à quiconque qui aurait souscrit la licence de ce logiciel pour le compte du gouvernement des États-Unis d'Amérique, la notice suivante s'applique :

UTILISATEURS DE FIN DU GOUVERNEMENT É.-U. : programmes Oracle (y compris tout système d'exploitation, logiciel intégré, tout programme intégré, installé ou activé sur le matériel livré et les modifications de tels programmes) et documentation sur l'ordinateur d'Oracle ou autres logiciels OracleLes données fournies aux utilisateurs finaux du gouvernement des États-Unis ou auxquelles ils ont accès sont des "logiciels informatiques commerciaux", des "documents sur les logiciels informatiques commerciaux" ou des "données relatives aux droits limités" conformément au règlement fédéral sur l'acquisition applicable et aux règlements supplémentaires propres à l'organisme. À ce titre, l'utilisation, la reproduction, la duplication, la publication, l'affichage, la divulgation, la modification, la préparation des œuvres dérivées et/ou l'adaptation des i) programmes Oracle (y compris tout système d'exploitation, la préparation des ceuvres dérivées et/ou l'adaptation des i) d'autres données d'Oracle, sont assujetties aux droits et aux limitations spécifiés dans la licence contenue dans le contrat applicable. Les conditions régissant l'utilisation par le gouvernement des États-Unis des services en nuage d'Oracle sont définies par le contrat applicable à ces services. Aucun autre droit n'est accordé au gouvernement américain.

Ce logiciel ou matériel informatique est destiné à un usage général, dans diverses applications de gestion de l'information. Il n'a pas été conçu pour être utilisé dans le cadre d'applications dangereuses, y compris des applications susceptibles de causer des blessures corporelles. Si vous utilisez ce logiciel ou matériel informatique dans des applications dangereuses, il vous revient d'adopter les mesures relatives à la protection contre les interruptions, aux copies de sauvegarde et à la redondance ainsi que toute autre mesure visant à garantir son utilisation en toute sécurité. Oracle Corporation et ses sociétés affiliées déclinent toute responsabilité relativement aux dommages pouvant résulter de l'utilisation du logiciel ou du matériel informatique dans des applications dangereuses.

Oracle®, Java, MySQL et NetSuite sont des marques de commerce enregistrées d'Oracle Corporation et/ou de ses sociétés affiliées. Les autres noms ou raisons sociales peuvent être des marques de commerce de leurs propriétaires respectifs.

Intel et Intel Inside sont des marques de commerce ou des marques de commerce enregistrées de Intel Corporation. Toutes les marques de commerce SPARC sont utilisées sous licence et sont des marques de commerce ou des marques de commerce enregistrées de SPARC International, Inc. AMD, Epyc et le logo AMD sont des marques de commerce ou des marques de commerce enregistrées de Advanced Micro Devices. UNIX est une marque de commerce enregistrée de The Open Group.

Ce logiciel ou matériel informatique et sa documentation peuvent fournir de l'information sur du contenu, des produits et des services tiers, ou y donner accès. Oracle Corporation et ses sociétés affiliées déclinent toute responsabilité quant aux garanties de quelque nature que ce soit relatives au contenu, aux produits et aux services offerts par des tiers, sauf mention contraire stipulée dans un contrat entre vous et Oracle. Oracle Corporation et ses sociétés affiliées ne pourront être tenus responsable des pertes, frais et dommages de quelque nature que ce soit découlant de l'accès à du contenu, des produits ou des services tiers, ou de leur utilisation, sauf mention contraire stipulée dans un contrat entre vous et Oracle.

# Contents

#### Using This Documentation

| Product Documentation Library | xiii |
|-------------------------------|------|
| Feedback                      | xiii |

#### 1 Introducing the Oracle Solaris ZFS File System

| What's New in ZFS for Oracle Solaris      | 1-1 |
|-------------------------------------------|-----|
| Oracle Solaris ZFS Features               | 1-2 |
| Components of a ZFS Storage Pool          | 1-3 |
| Using Disks in a ZFS Storage Pool         | 1-3 |
| Using Files in a ZFS Storage Pool         | 1-5 |
| Redundancy Features of a ZFS Storage Pool | 1-5 |
| Mirrored Storage Pool Configuration       | 1-5 |
| RAID-Z Storage Pool Configuration         | 1-5 |
| ZFS Hybrid Storage Pool                   | 1-6 |
| Dynamic Striping in a Storage Pool        | 1-6 |

#### 2 Getting Started With Oracle Solaris ZFS

| Hardware and Software Requirements        | 2-1 |
|-------------------------------------------|-----|
| Planning the ZFS Implementation           | 2-1 |
| Naming ZFS Components                     | 2-1 |
| Identifying Storage Requirements          | 2-2 |
| Choosing the Type of Data Redundancy      | 2-2 |
| Determining the ZFS File System Hierarchy | 2-3 |
| Selecting the File System Granularity     | 2-3 |
| Grouping File Systems                     | 2-3 |
| Choosing File System Properties           | 2-3 |

#### 3 Creating and Destroying Oracle Solaris ZFS Storage Pools

| Creating ZFS Storage Pools    | 3-1 |
|-------------------------------|-----|
| How to Set Up ZFS on a System | 3-2 |

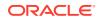

| Creating a Mirrored Storage Pool                | 3-5  |
|-------------------------------------------------|------|
| Creating a RAID-Z Storage Pool                  | 3-5  |
| Creating a ZFS Storage Pool With Log Devices    | 3-6  |
| Creating a ZFS Storage Pool With Cache Devices  | 3-7  |
| Doing a Dry Run of Storage Pool Creation        | 3-8  |
| Handling ZFS Storage Pool Creation Issues       | 3-8  |
| Devices Actively Being Used                     | 3-8  |
| Mismatched Redundancy Levels                    | 3-9  |
| Default Mount Point for Storage Pools Not Empty | 3-9  |
| Destroying ZFS Storage Pools                    | 3-10 |

## 4 Managing Devices in Oracle Solaris ZFS Storage Pools

| Adding Devices to a Storage Pool                             | 4-1  |
|--------------------------------------------------------------|------|
| Removing Devices From a Storage Pool                         | 4-3  |
| Attaching and Detaching Devices in a Storage Pool            | 4-5  |
| Splitting a Mirrored Storage Pool to Create a New Pool       | 4-6  |
| Taking Devices in a Storage Pool Offline or Returning Online | 4-8  |
| Clearing Storage Pool Device Errors                          | 4-9  |
| Replacing Devices in a Storage Pool                          | 4-9  |
| How to Replace a Device in a Storage Pool                    | 4-10 |
| Working With Hot Spares in Storage Pools                     | 4-12 |
| Designating Hot Spares in a Storage Pool                     | 4-12 |
| Activating and Deactivating Hot Spares in Your Storage Pool  | 4-12 |

# 5 Managing Oracle Solaris ZFS Storage Pools

| Managing ZFS Storage Pool Properties                              | 5-1  |
|-------------------------------------------------------------------|------|
| Querying ZFS Storage Pool Status                                  | 5-3  |
| Displaying Information About ZFS Storage Pools                    | 5-3  |
| Displaying Information About All Storage Pools or a Specific Pool | 5-3  |
| Displaying Specific Storage Pool Statistics                       | 5-4  |
| Displaying Pool Devices by Physical Locations                     | 5-5  |
| Displaying ZFS Storage Pool Command History                       | 5-6  |
| Viewing I/O Statistics for ZFS Storage Pools                      | 5-6  |
| Listing Pool-Wide I/O Statistics                                  | 5-7  |
| Listing Virtual Device I/O Statistics                             | 5-7  |
| Determining the Health Status of ZFS Storage Pools                | 5-9  |
| Storage Pool Health Status                                        | 5-10 |
| Gathering ZFS Storage Pool Status Information                     | 5-11 |
| Migrating ZFS Storage Pools                                       | 5-12 |

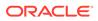

| Preparing for ZFS Storage Pool Migration          | 5-12 |
|---------------------------------------------------|------|
| Exporting a ZFS Storage Pool                      | 5-13 |
| Determining Available Storage Pools to Import     | 5-13 |
| Importing ZFS Storage Pools                       | 5-14 |
| Importing a Pool With a Missing Log Device        | 5-15 |
| Importing a Pool in Read-Only Mode                | 5-16 |
| Importing a Pool By Using a Specific Device Path  | 5-16 |
| Recovering Destroyed ZFS Storage Pools            | 5-17 |
| Upgrading ZFS Storage Pools                       | 5-18 |
| Managing ZFS Pools That Contain Boot Environments | 5-19 |

# 6 Managing the ZFS Root Pool

| Requirements for Configuring the ZFS Root Pool                 | 6-1  |
|----------------------------------------------------------------|------|
| ZFS Root Pool Space Requirements                               | 6-1  |
| ZFS Root Pool Configuration Recommendations                    | 6-1  |
| Installing the ZFS Root Pool                                   | 6-2  |
| Managing a ZFS Root Pool                                       | 6-4  |
| How to Configure a Mirrored Root Pool (SPARC or x86/EFI (GPT)) | 6-4  |
| How to Configure a Mirrored Root Pool (SPARC or x86/VTOC)      | 6-5  |
| How to Update a ZFS Boot Environment                           | 6-6  |
| How to Mount an Alternate BE                                   | 6-7  |
| Replacing Disks in a ZFS Root Pool                             | 6-7  |
| How to Replace a Disk in a ZFS Root Pool                       | 6-7  |
| Managing ZFS Swap and Dump Devices                             | 6-11 |
| Viewing Swap and Dump Information                              | 6-11 |
| How to Create a Swap Volume                                    | 6-12 |
| How to Delete a Swap Volume                                    | 6-12 |
| How to Create a Dump Volume                                    | 6-12 |
| Adjusting the Sizes of ZFS Swap and Dump Devices               | 6-13 |
| Troubleshooting ZFS Dump Device Issues                         | 6-13 |
| Booting From a ZFS Root File System                            | 6-14 |
| Booting From an Alternate Root Pool Disk                       | 6-15 |
| Alternate Boot Disks on SPARC Systems                          | 6-15 |
| Alternate Boot Disks on x86 Systems                            | 6-15 |
| Booting From a ZFS Root File System on a SPARC Based System    | 6-16 |
| SPARC: How to Select the Boot Environment for Booting          | 6-16 |
| Booting From a ZFS Root File System on an x86 Based System     | 6-17 |
| x86: Displaying the Root File System                           | 6-17 |
| x86: Fast Rebooting a ZFS Root File System                     | 6-17 |

# 7 Managing Oracle Solaris ZFS File Systems

| Introduction to ZFS File Systems         | 7-1  |
|------------------------------------------|------|
| Creating ZFS File Systems                | 7-2  |
| How to Create a ZFS File System          | 7-2  |
| Destroying or Renaming a ZFS File System | 7-3  |
| How to Destroy a ZFS File System         | 7-3  |
| How to Rename a ZFS File System          | 7-4  |
| Introducing ZFS Properties               | 7-5  |
| ZFS Read-Only Native Properties          | 7-12 |
| Settable ZFS Native Properties           | 7-13 |
| The canmount Property                    | 7-13 |
| The casesensitivity Property             | 7-14 |
| The copies Property                      | 7-14 |
| The dedup Property                       | 7-15 |
| The encryption Property                  | 7-16 |
| The mislabel Property                    | 7-16 |
| The multilevel Property                  | 7-17 |
| The recordsize Property                  | 7-17 |
| The share.smb Property                   | 7-17 |
| The volsize Property                     | 7-18 |
| ZFS User Properties                      | 7-18 |
| Querying ZFS File System Information     | 7-19 |
| Listing Basic ZFS Information            | 7-19 |
| Creating Complex ZFS Queries             | 7-20 |
| Listing Incomplete ZFS Datasets          | 7-21 |
| Creating Parsable Output with zfs list   | 7-21 |
| Managing ZFS Properties                  | 7-21 |
| Setting ZFS Properties                   | 7-21 |
| Inheriting ZFS Properties                | 7-22 |
| Querying ZFS Properties                  | 7-23 |
| Querying ZFS Properties for Scripting    | 7-25 |
| Mounting ZFS File Systems                | 7-26 |
| Managing ZFS Mount Points                | 7-26 |
| Automatic Mount Points                   | 7-26 |
| Legacy Mount Points                      | 7-27 |
| Mounting ZFS File Systems                | 7-27 |
| Using Temporary Mount Properties         | 7-29 |
| Unmounting ZFS File Systems              | 7-29 |

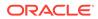

| Sharing and Unsharing ZFS File Systems                              | 7-30 |
|---------------------------------------------------------------------|------|
| About Sharing Labeled File Systems                                  | 7-31 |
| Legacy ZFS Sharing Syntax                                           | 7-31 |
| New ZFS Sharing Syntax                                              | 7-32 |
| ZFS Sharing with Per-Property Inheritance                           | 7-32 |
| ZFS Sharing Inheritance in Older Pools                              | 7-33 |
| ZFS Named Shares                                                    | 7-33 |
| ZFS Automatic Shares                                                | 7-34 |
| Displaying ZFS Share Information                                    | 7-34 |
| Changing ZFS Share Property Values                                  | 7-35 |
| Publishing and Unpublishing ZFS Shares                              | 7-36 |
| Removing a ZFS Share                                                | 7-37 |
| ZFS File Sharing Within a Non-Global Zone                           | 7-37 |
| ZFS Sharing Migration/Transition Issues                             | 7-37 |
| Troubleshooting ZFS File System Sharing Problems                    | 7-38 |
| Specifying Unicode Versions                                         | 7-40 |
| Setting ZFS Quotas                                                  | 7-41 |
| Setting Quotas on ZFS File Systems                                  | 7-42 |
| Setting User and Group Quotas on a ZFS File System                  | 7-43 |
| Setting Default User and Group Quotas                               | 7-45 |
| Setting Reservations on ZFS File Systems                            | 7-45 |
| Setting I/O Bandwidth Limits                                        | 7-47 |
| Compressing ZFS File Systems                                        | 7-49 |
| Encrypting ZFS File Systems                                         | 7-49 |
| Changing an Encrypted ZFS File System's Keys                        | 7-52 |
| Managing ZFS Encryption Keys                                        | 7-53 |
| Delegating ZFS Key Operation Permissions                            | 7-53 |
| Mounting an Encrypted ZFS File System                               | 7-53 |
| Upgrading Encrypted ZFS File Systems                                | 7-54 |
| Interactions Between ZFS Compression, Deduplication, and Encryption |      |
| Properties                                                          | 7-54 |
| Examples of Encrypting ZFS File Systems                             | 7-55 |
| Retaining Files on Your ZFS File System                             | 7-56 |
| Creating a ZFS File System With File Retention                      | 7-57 |
| ZFS File Retention Properties                                       | 7-57 |
| Retaining Your Files                                                | 7-59 |
| Retaining Zero-Length Files                                         | 7-60 |
| Enabling Automatic File Retention                                   | 7-60 |
| File Retention Restrictions                                         | 7-61 |
| Migrating ZFS File Systems                                          | 7-61 |
| How to Migrate a File System to a ZFS File System                   | 7-61 |

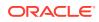

| How to Migrate SMB Filesystems | 7-64 |
|--------------------------------|------|
| Upgrading ZFS File Systems     | 7-64 |

# 8 Working With Oracle Solaris ZFS Snapshots and Clones

| Overview of ZFS Snapshots                                   | 8-1  |
|-------------------------------------------------------------|------|
| Creating and Destroying ZFS Snapshots                       | 8-2  |
| Holding ZFS Snapshots                                       | 8-3  |
| Renaming ZFS Snapshots                                      | 8-4  |
| Displaying and Accessing ZFS Snapshots                      | 8-5  |
| Disk Space Accounting for ZFS Snapshots                     | 8-5  |
| Rolling Back a ZFS Snapshot                                 | 8-6  |
| Identifying ZFS Snapshot Differences (zfs diff)             | 8-7  |
| Overview of ZFS Clones                                      | 8-8  |
| Creating a ZFS Clone                                        | 8-9  |
| Destroying a ZFS Clone                                      | 8-9  |
| Replacing a ZFS File System With a ZFS Clone                | 8-9  |
| Saving, Sending, and Receiving ZFS Data                     | 8-10 |
| Saving ZFS Data With Other Backup Products                  | 8-11 |
| Types of ZFS Snapshot Streams                               | 8-11 |
| Sending a ZFS Snapshot                                      | 8-14 |
| Using Resumable Replication                                 | 8-16 |
| Receiving a ZFS Snapshot                                    | 8-16 |
| Applying Different Property Values to a ZFS Snapshot Stream | 8-17 |
| Retaining Original Property Values                          | 8-18 |
| Disabling Original Property Values                          | 8-18 |
| Sending and Receiving Complex ZFS Snapshot Streams          | 8-19 |
| Sending and Receiving Encrypted ZFS Data                    | 8-21 |
| Remote Replication of ZFS Data                              | 8-22 |
| Monitoring ZFS Pool Operations                              | 8-22 |
| Copying ZFS Files                                           | 8-25 |

# 9 Oracle Solaris ZFS Delegated Administration

| Overview of ZFS Delegated Administration         | 9-1 |
|--------------------------------------------------|-----|
| Delegating ZFS Permissions                       | 9-2 |
| Delegating ZFS Permissions (zfs allow)           | 9-4 |
| Removing ZFS Delegated Permissions (zfs unallow) | 9-5 |
| Delegating ZFS Permissions Examples              | 9-6 |
| Displaying ZFS Delegated Permissions Examples    | 9-9 |

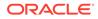

# 10 Oracle Solaris ZFS Advanced Topics

| ZFS Volumes                                                | 10-1 |
|------------------------------------------------------------|------|
| Using a ZFS Volume as a Swap or Dump Device                | 10-1 |
| Using a ZFS Volume as an iSCSI LUN                         | 10-2 |
| How to Use a ZFS Volume as an iSCSI LUN                    | 10-2 |
| Using ZFS on an Oracle Solaris System With Zones Installed | 10-3 |
| Adding ZFS File Systems to a Non-Global Zone               | 10-4 |
| Delegating Datasets to a Non-Global Zone                   | 10-5 |
| Adding ZFS Volumes to a Non-Global Zone                    | 10-5 |
| Using ZFS Storage Pools Within a Zone                      | 10-6 |
| Managing ZFS Properties Within a Zone                      | 10-6 |
| Understanding the zoned Property                           | 10-7 |
| Copying Zones to Other Systems                             | 10-8 |
| Using a ZFS Pool With an Alternate Root Location           | 10-8 |
| Creating a ZFS Pool With an Alternate Root Location        | 10-9 |
| Importing a Pool With an Alternate Root Location           | 10-9 |
| Importing a Pool With a Temporary Name                     | 10-9 |

### 11 Oracle Solaris ZFS Troubleshooting and Pool Recovery

| Identifying ZFS Problems                            | 11-1  |
|-----------------------------------------------------|-------|
| Resolving General Hardware Problems                 | 11-2  |
| Identifying Hardware and Device Faults              | 11-2  |
| Resolving Persistent or Transient Transport Errors  | 11-3  |
| System Reporting of ZFS Error Messages              | 11-3  |
| Identifying Problems With ZFS Storage Pools         | 11-3  |
| Determining If Problems Exist in a ZFS Storage Pool | 11-4  |
| Reviewing ZFS Storage Pool Status Information       | 11-5  |
| Overall Pool Status Information                     | 11-5  |
| ZFS Storage Pool Configuration Information          | 11-6  |
| ZFS Storage Pool Scrubbing Status                   | 11-6  |
| ZFS Data Corruption Errors                          | 11-7  |
| Resolving ZFS Storage Device Problems               | 11-7  |
| Resolving a Missing or Removed Device               | 11-8  |
| Resolving a Removed Device                          | 11-10 |
| Physically Reattaching a Device                     | 11-10 |
| Notifying ZFS of Device Availability                | 11-11 |
| Replacing or Repairing a Damaged Device             | 11-11 |

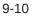

| Determining the Type of Device Failure         | 11-11 |
|------------------------------------------------|-------|
| Clearing Transient or Persistent Device Errors | 11-12 |
| Replacing a Device in a ZFS Storage Pool       | 11-13 |
| Changing Pool Devices                          | 11-19 |
| Resolving Data Problems in a ZFS Storage Pool  | 11-20 |
| Resolving ZFS Space Issues                     | 11-20 |
| ZFS File System Space Reporting                | 11-20 |
| ZFS Storage Pool Space Reporting               | 11-21 |
| Checking ZFS File System Integrity             | 11-23 |
| File System Repair                             | 11-23 |
| File System Validation                         | 11-24 |
| Controlling ZFS Data Scrubbing                 | 11-24 |
| Repairing Corrupted ZFS Data                   | 11-26 |
| Identifying the Type of Data Corruption        | 11-27 |
| Repairing a Corrupted File or Directory        | 11-28 |
| Repairing ZFS Storage Pool-Wide Damage         | 11-29 |
| Repairing a Damaged ZFS Configuration          | 11-30 |
| Repairing an Unbootable System                 | 11-31 |

# 12 Recommended Oracle Solaris ZFS Practices

| Recommended Storage Pool Practices                                  | 12-1 |
|---------------------------------------------------------------------|------|
| General System Practices                                            | 12-1 |
| ZFS Storage Pool Creation Practices                                 | 12-2 |
| General Storage Pool Practices                                      | 12-3 |
| Root Pool Creation Practices                                        | 12-3 |
| Non-Root Pool Creation Practices                                    | 12-4 |
| Pool Creation Practices on Local or Network Attached Storage Arrays | 12-5 |
| Pool Creation Practices for an Oracle Database                      | 12-5 |
| Using ZFS Storage Pools in VirtualBox                               | 12-6 |
| Storage Pool Practices for Performance                              | 12-6 |
| ZFS Storage Pool Maintenance and Monitoring Practices               | 12-7 |
| Recommended File System Practices                                   | 12-8 |
| Root File System Practices                                          | 12-8 |
| File System Creation Practices                                      | 12-8 |
| File System Creation Practices for an Oracle Database               | 12-8 |
| Monitoring ZFS File System Practices                                | 12-9 |

# 13 Using Time Slider

About Time Slider

13-1

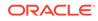

| Enabling and Disabling Time Slider   | 13-2 |
|--------------------------------------|------|
| How to Enable or Disable Time Slider | 13-2 |
| Using Time Slider Advanced Options   | 13-2 |

# A Oracle Solaris ZFS Version Descriptions

| Overview of ZFS Versions | A-1 |
|--------------------------|-----|
| ZFS Pool Versions        | A-1 |
| ZFS File System Versions | A-3 |

#### В

# ZFS Glossary

| В |                  | B-1 |
|---|------------------|-----|
|   | boot environment | B-1 |
| С |                  | B-1 |
|   | checksum         | B-1 |
|   | clone            | B-1 |
| D |                  | B-1 |
|   | dataset          | B-1 |
|   | deduplication    | B-1 |
| F |                  | B-2 |
|   | file system      | B-2 |
| Μ |                  | B-2 |
|   | mirror           | B-2 |
| Ρ |                  | B-2 |
|   | pool             | B-2 |
| R |                  | B-2 |
|   | RAID-Z           | B-2 |
|   | resilvering      | B-2 |
|   | root pool        | B-2 |
| S |                  | B-3 |
|   | snapshot         | В-3 |
| V |                  | B-3 |
|   | virtual device   | B-3 |
|   | volume           | В-3 |
|   |                  |     |

#### Index

# Using This Documentation

- **Overview** Provides information about the Oracle ZFS file system, including information specific to SPARC and x86 based systems, where appropriate.
- Audience System administrators.
- Required knowledge Basic Oracle Solaris or UNIX system administration experience and general file system administration experience.

# **Product Documentation Library**

Documentation and resources for this product and related products are available at Oracle Solaris 11.4 Information Library.

# Feedback

Provide feedback about this documentation at http://www.oracle.com/goto/docfeedback.

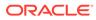

# 1 Introducing the Oracle Solaris ZFS File System

This chapter provides an overview of the Oracle Solaris ZFS file system and its features and benefits. It covers the following information:

- What's New in ZFS for Oracle Solaris
- Oracle Solaris ZFS Features
- Components of a ZFS Storage Pool
- Redundancy Features of a ZFS Storage Pool

# What's New in ZFS for Oracle Solaris

The following ZFS features are introduced in this Oracle Solaris release.

- ZFS supports compressed raw send in data replication. With this feature, ZFS can
  replicate data by sending compressed file system blocks as is from the disk and writing
  the blocks as is to the target. The feature increases efficiency by eliminating the
  decompression-recompression processes in previous ZFS replication operations that
  used to run before the data blocks are received at the target. For more information, see
  Sending ZFS Data Using Raw Transfer.
- Bandwidth restrictions can now be set on a dataset. By setting bandwidth restrictions, you can assign limits to I/O operations on datasets to make sure that no one dataset can monopolize the bandwidth of the pool. For more information, see Setting I/O Bandwidth Limits.
- ZFS includes the ability to restart or resume a transfer of ZFS data. This means that you
  will not need to resend data that has already been received if the transfer is interrupted
  due to network outage or ZFS server downtime. For more information, see Using
  Resumable Replication.
- When you transfer ZFS data from an Oracle Solaris 11.4 system, by default per block checksums are enabled. To transfer ZFS data to systems that do not support per block checksums, see Sending ZFS Data From a Oracle Solaris 11.4.0 Dataset.
- You can remove top-level devices from a ZFS pool with the zpool remove command. This feature is added to the command to compliment the current capabilities of removing log, cache, and hot spare devices from pools. For more information, see Removing Devices From a Storage Pool.
- The clustered zpool property allows for global mounting of a ZFS file system in an Oracle Solaris Cluster environment. See Cluster documentation at https:// docs.oracle.com/cd/E69294\_01/index.html for more information.
- The zfs send command can be used to replicate a cloned dataset in a self-contained manner, independent from the origin dataset. For more information, see Types of ZFS Snapshot Streams.

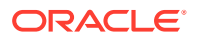

- The cp command can be used with the -z option to copy a file more quickly. For more information, see Copying ZFS Files.
- The clone auto-promote feature enables you to do the following:
  - Destroy datasets even if these datasets have snapshots that are clone origins. Thus, destroying snapshots, shares or projects becomes independent of any dependent clones. These clones can be preserved even after the destroy operation.
  - Clone datasets directly without having to take a snapshot of the dataset first.
  - Provide data about disk space utilization of clones. Thus, you can understand how clones share disk space and how the space used by a clone can change as other datasets are destroyed and promoted.

# **Oracle Solaris ZFS Features**

The Oracle Solaris ZFS file system provides features and benefits not found in other file systems. The following table compares the features of the ZFS file system with traditional file systems.

#### Note:

For a more detailed discussion of the differences between ZFS and historical file systems, see Oracle Solaris ZFS and Traditional File System Differences.

| $1 \text{ abic } 1^{-1}$ Comparison of the 21 ST he System and Hauttonarr he Systems | Table 1-1 | Comparison of the ZFS File System and Traditional File Systems |
|--------------------------------------------------------------------------------------|-----------|----------------------------------------------------------------|
|--------------------------------------------------------------------------------------|-----------|----------------------------------------------------------------|

| ZFS File System                                                                                                    | Traditional File Systems                                                                                                    |
|----------------------------------------------------------------------------------------------------|----------------------------------------------------------------------------------------------------|
| Uses concept of <i>storage pools</i> created on devices. The pool size grows as more devices are added to the pool, The additional space is immediately available for use.                                                                                                    | Constrained to one device and to the size of that device.                                                                                                    |
| Volume manager unnecessary. Commands configure<br>pools for data redundancy over multiple devices.<br>Supports one file system per user or project for easier<br>management.                                                                                                    | Requires volume manager to handle multiple devices to<br>provide data redundancy, which adds to the complexity<br>of administration.<br>Uses one file system to manage multiple subdirectories.   |
| Set up and manage many file systems by issuing<br>commands, and directly apply properties that can be<br>inherited by the descendant file systems within the<br>hierarchy. No need to edit the /etc/vfstab file. File<br>system mounts or unmounts are automatic based on file<br>system properties.<br>You can create a <i>snapshot</i> , a read-only copy of a file<br>system or volume quickly and easily. Initially, snapshots<br>consume no additional disk space within the pool. | Complex administration due to device and size<br>constraints. For example, every time you add a new file<br>system, you must edit the /etc/vfstab file.                                           |
| Metadata is allocated dynamically. No pre-allocation or<br>predetermined limits are set. The number of supported<br>file systems is limited only by the available disk space.                                                                                                    | Pre-allocation of metadata results in immediate space<br>cost at the creation of the file system. Pre-allocation also<br>predetermines the total number of file systems that can<br>be supported. |

| ZFS File System                                                                                                    | Traditional File Systems                                                                                                    |
|----------------------------------------------------------------------------------------------------|----------------------------------------------------------------------------------------------------|
| Uses transactional semantics, where data management<br>uses <i>copy-on-write</i> semantics, not data overwrite. Any<br>sequence of operations is either entirely committed or<br>entirely ignored. During accidental loss of power or a<br>system crash, most recently written pieces of data might<br>be lost but the file system always remains consistent<br>and uncorrupted. | Overwrites data in place. File system vulnerable to getting into an inconsistent state, for example, if the system loses power between the time a data block is allocated and when it is linked into a directory. Tools such as $fsck$ command or journaling do not always guarantee a fix and can introduce unnecessary overhead. |
| All checksum verification and data recovery are<br>performed at the file system layer, and are transparent<br>to applications. All failures are detected and recovery<br>can be performed.                                                                                                    | Checksum verification, if provided, is performed on a<br>per-block basis. Certain failures, such as writing a<br>complete block to an incorrect location, can result in<br>data that is incorrect but has no checksum errors.                                                                                                    |
| Supports self-healing data through its varying levels of data redundancy. A bad data block can be repaired by replacing it with correct data from another redundant copy.                                                                                                    |                                                                                                    |
| ACL (Access Control List) model based on NFSv4<br>specifications to protect ZFS, similar to NT-style ACL.<br>The model provides a much more granular set of access<br>privileges. Richer inheritance semantics designate how<br>access privileges are applied through the directory<br>hierarchy.                                                                                | In previous Oracle Solaris releases, ACL implementation was based on POSIX ACL specifications to protect UFS.                                                                                                    |

#### Table 1-1 (Cont.) Comparison of the ZFS File System and Traditional File Systems

# Components of a ZFS Storage Pool

This section describes the components used for creating ZFS pools.

# Using Disks in a ZFS Storage Pool

The most basic element of a storage pool is physical storage. Physical storage can be any block device of at least 128 MB in size. Typically, this device is a hard drive that is visible to the system in the /dev/dsk directory.

A storage device can be a whole disk (clt0d0) or an individual slice (c0t0d0s7). From management, reliability, and performance perspectives, using whole disks is the easiest and most efficient way to use ZFS. ZFS formats the whole disk to contain a single, large slice. No special disk formatting is required. With other methods, such as building pools from disk slices, LUNs in hardware RAID arrays, or volumes presented by software-based volume managers, management becomes increasingly complex and might provide less-than-optimal performance.

#### Caution:

Because of potential complexity in managing slices for storage pools, avoid using slices.

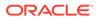

The format command displays the partition table of disks. When Oracle Solaris is installed on a SPARC<sup>®</sup> system with GPT aware firmware, an EFI (GPT) label is applied to the disk. The partition table would be similar to the following example:

Current partition table (original): Total disk sectors available: 143358287 + 16384 (reserved sectors)

| Part    | Tag    | Flag | First Sector | Size    | Last Sector |
|---------|--------|------|--------------|---------|-------------|
| 0       | usr    | wm   | 256          | 68.36GB | 143358320   |
| 1 unass | signed | wm   | 0            | 0       | 0           |
| 2 unass | signed | wm   | 0            | 0       | 0           |
| 3 unass | signed | wm   | 0            | 0       | 0           |
| 4 unass | signed | wm   | 0            | 0       | 0           |
| 5 unass | signed | wm   | 0            | 0       | 0           |
| 6 unass | signed | wm   | 0            | 0       | 0           |
| 8 res   | served | wm   | 143358321    | 8.00MB  | 143374704   |

When Oracle Solaris is installed on an x86 based system, in most cases a EFI (GPT) label is applied to root pool disks. The partition table would be similar to the following:

Current partition table (original): Total disk sectors available: 27246525 + 16384 (reserved sectors)

| Part<br>0 BIOS_1<br>2 unassi<br>3 unassi<br>4 unassi<br>5 unassi<br>6 unassi | usr<br>gned<br>gned<br>gned<br>gned | Flag<br>wm<br>wm<br>wm<br>wm<br>wm<br>wm<br>wm | First Sector<br>256<br>524544<br>0<br>0<br>0<br>0<br>0<br>0 | Size<br>256.00MB<br>12.74GB<br>0<br>0<br>0<br>0<br>0<br>0 | Last Sector<br>524543<br>27246558<br>0<br>0<br>0<br>0<br>0<br>0<br>0 |
|------------------------------------------------------------------------------|-------------------------------------|------------------------------------------------|-------------------------------------------------------------|-----------------------------------------------------------|----------------------------------------------------------------------|
|                                                                              | gned<br>rved                        | wm<br>wm                                       | 0<br>27246559                                               | 0<br>8.00MB                                               | 0<br>27262942                                                        |
|                                                                              |                                     |                                                |                                                             |                                                           |                                                                      |

In the output, partition 0 (BIOS boot) contains required GPT boot information. Similar to partition 8, partition 0 requires no administration and should not be modified. The root file system is contained in partition 1.

#### Note:

For more information about EFI labels, see About EFI (GPT) Disk Labels in *Managing Devices in Oracle Solaris 11.4*.

On an x86 based system, the disk must have a valid Solaris fdisk partition. For more information about creating or changing an Oracle Solaris fdisk partition, see Configuring Disks in *Managing Devices in Oracle Solaris 11.4*.

Disk names generally follow the /dev/dsk/cNtNdN naming convention. Some thirdparty drivers use a different naming convention or place disks in a location other than the /dev/dsk directory. To use these disks, you must manually label the disk and allocate it to ZFS.

You can specify disks by using either the full path or a shorthand name that consists of the device name within the /dev/dsk directory. The following examples show valid disk names:

• c1t0d0

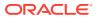

- /dev/dsk/c1t0d0
- /dev/tools/disk

# Using Files in a ZFS Storage Pool

With ZFS, you can use files as virtual devices in your storage pool. If you adopt this method, ensure that all files are specified as complete paths and are at least 64 MB in size.

This feature is useful for testing, such as experimenting with more complicated ZFS configurations when physical devices are insufficient. Do not use this feature in a production environment.

If you create a ZFS pool backed by files on a UFS file system, then you are implicitly relying on UFS to guarantee correctness and synchronous semantics. However, creating a ZFS pool backed by files or volumes that are created on another ZFS pool might cause a system deadlock or panic.

# **Redundancy Features of a ZFS Storage Pool**

You should configure your storage pools using ZFS redundancy. Without redundancy, the risk of losing data is great. Moreover, without ZFS redundancy, the pool can only report data inconsistencies, but cannot repair those inconsistencies. ZFS provides data redundancy and self-healing properties in mirrored and RAID-Z configurations.

#### Mirrored Storage Pool Configuration

A mirrored storage pool configuration requires at least two disks, preferably on separate controllers. A mirrored configuration can be simple or complex, where more than one mirror exists in each pool.

For information about creating simple or complex mirrored storage pools, see Creating a Mirrored Storage Pool.

### **RAID-Z Storage Pool Configuration**

ZFS supports a RAID-Z configuration with the following fault tolerance levels:

- Single-parity (raidz or raidz1) Similar to RAID-5.
- Double-parity (raidz2) Similar to RAID-6.
- Triple-parity (raidz3) For more information, see Triple-Parity RAID and Beyond (https:// queue.acm.org/detail.cfm?id=1670144).

In RAID-Z, ZFS uses variable-width RAID stripes so that all writes are full-stripe writes. ZFS integrates file system and device management in such a way that the file system's metadata has enough information about the underlying data redundancy model to handle variable-width RAID stripes. Thus, RAID-Z avoids issues encountered in traditional RAID algorithms such as RAID-5's *write hole* problem.

ZFS provides self-healing data in a mirrored or RAID-Z configuration. When a bad data block is detected, ZFS fetches the correct data from another redundant copy and repairs the bad data by replacing it with the good copy.

A RAID-Z configuration with *n* disks of size *x* with *p* parity disks can hold approximately (*n*-p)\**x* bytes and can withstand *p* devices failing before data integrity is compromised. You need

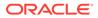

at least two disks for a single-parity RAID-Z configuration and at least three disks for a double-parity RAID-Z configuration, and so on. For example, if you have three disks in a single-parity RAID-Z configuration, parity data occupies disk space equal to one of the three disks. Otherwise, no special hardware is required to create a RAID-Z configuration.

Just like mirrored configurations, RAID-Z configurations can either be simple or complex.

If you are creating a RAID-Z configuration with many disks, consider splitting the disks into multiple groupings. For example, a RAID-Z configuration with 14 disks is better split into two 7-disk groupings. RAID-Z configurations with single-digit groupings of disks commonly perform better.

See the following sources for more information:

- Creating a RAID-Z Storage Pool provides information about creating a RAID-Z storage pool.
- When to (and Not to) Use RAID-Z presents guidelines on choosing between a mirrored configuration or a RAID-Z configuration based on performance and disk space considerations.
- Recommended Oracle Solaris ZFS Practices covers additional RAID-Z storage pool recommendations.

# ZFS Hybrid Storage Pool

The ZFS hybrid storage pool, available in Oracle's Sun Storage 7000 product series, combines DRAM, SSDs, and HDDs to improve performance and increase capacity, while reducing power consumption. With this product's management interface, you can select the ZFS redundancy configuration of the storage pool and easily manage other configuration options.

For more information, see Oracle Unified Storage Systems (https://docs.oracle.com/cd/F24631 01/index.html).

# Dynamic Striping in a Storage Pool

ZFS dynamically stripes data across all top-level virtual devices. The decision about where to place data is done at write time, so no fixed-width stripes are created at allocation time.

When new virtual devices are added to a pool, ZFS gradually allocates data to the new device in order to maintain performance and disk space allocation policies. Each virtual device can also be a mirror or a RAID-Z device that contains other disk devices or files. This configuration gives you flexibility in controlling the fault characteristics of your pool. For example, you could create the following configurations out of four disks:

- Four disks using dynamic striping
- One four-way RAID-Z configuration
- Two two-way mirrors using dynamic striping

To ensure efficient use of ZFS, use top-level virtual devices of the same type with the same redundancy level in each device. Do not combine different types of virtual devices within the same pool, such as using a two-way mirror and a three-way RAID-Z configuration.

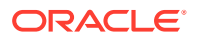

# 2 Getting Started With Oracle Solaris ZFS

This chapter provides information to help you set up a basic Oracle Solaris ZFS configuration. Later chapters provide more detailed information. By the end of this chapter, you will have a basic understanding of how the ZFS commands work and should be able to create a basic pool and file systems.

This chapter covers the following topics:

- Hardware and Software Requirements
- Planning the ZFS Implementation

# Hardware and Software Requirements

Ensure that you meet the following hardware requirements before using the ZFS software:

- A SPARC<sup>®</sup> or x86 based system that is running a supported Oracle Solaris release.
- Between 7 GB -13 GB of disk space. For information about how ZFS uses disk space, see ZFS Root Pool Space Requirements.
- Sufficient memory to support your workload.
- Multiple controllers for mirrored pool configurations.

Additionally, to perform ZFS management tasks, you must assume a role with either of the following profiles:

- ZFS Storage Management Provides the privilege to create, destroy, and manipulate devices within a ZFS storage pool
- ZFS File System Management Provides the privilege to create, destroy, and modify ZFS file systems

Although you can use a superuser (root) account to configure ZFS, using RBAC (role-based access control) roles is a best-practice method. For more information about creating or assigning roles, see *Securing Users and Processes in Oracle Solaris 11.4*.

In addition to using RBAC roles for administering ZFS file systems, you might also consider using ZFS delegated administration for distributed ZFS administration tasks. For more information, see Oracle Solaris ZFS Delegated Administration.

# Planning the ZFS Implementation

This section describes factors you need to consider before configuring ZFS.

#### Naming ZFS Components

Each ZFS component, such as datasets and pools, must be named according to the following rules:

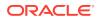

- Each component can contain only alphanumeric characters in addition to the following special characters:
  - Underscore (\_)
  - Hyphen (-)
  - Colon (:)
  - Period (.)
  - Blank (" ")

```
Note:
```

Tabs and other white spaces are not valid.

- Pool names must begin with a letter and can contain only alphanumeric characters as well as underscore (\_), dash (-), and period (.). Note the following pool name restrictions:
  - The beginning sequence c[0-9] is not allowed.
  - The name log is reserved.
  - A name that begins with mirror, raidz, raidz1, raidz2, raidz3, or spare is not allowed because these names are reserved.
  - Pool names must not contain a percent sign (%).
- Dataset names must begin with an alphanumeric character.
- Dataset names must not contain a percent sign (%).
- Empty components are not allowed.

# Identifying Storage Requirements

The pool describes the physical characteristics of the storage. You must be create the pool before any file systems.

Before creating a storage pool, determine which devices will store your data. These devices must be disks of at least 128 MB in size, and they must not be in use by other parts of the operating system. Allocate entire disks to ZFS rather than individual slices on a preformatted disk.

For more information about disks and how they are used and labeled, see Using Disks in a ZFS Storage Pool.

# Choosing the Type of Data Redundancy

ZFS supports multiple types of data redundancy, which determines the types of hardware failures the pool can withstand. ZFS supports nonredundant (striped) configurations, as well as mirroring and RAID-Z, which is a variation on RAID-5.

For more information about ZFS redundancy features, see Redundancy Features of a ZFS Storage Pool.

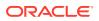

## Determining the ZFS File System Hierarchy

File system hierarchies are created on pools.

Hierarchies are simple, easy to understand, yet powerful mechanisms for organizing information. This section describes specific issues regarding hierarchy planning.

#### Selecting the File System Granularity

ZFS supports file systems organized into hierarchies, where each file system has only a single parent. The root of the hierarchy is always the pool name. ZFS supports property inheritance so that common you can set properties quickly and easily on entire trees of file systems by using hierarchies.

ZFS file systems provide a central point of administration. They are lightweight enough that you can establish one file system per user or project. This model enables you to control properties, snapshots, and backups on a per-user or per-project basis.

For more information about managing file systems, see Managing Oracle Solaris ZFS File Systems.

#### **Grouping File Systems**

You can group similar ZFS file systems into hierarchies under a common name. The hierarchy becomes the central point for administering and controlling file systems and their properties.

In Configuring a Mirrored ZFS File System, the two file systems are placed under a file system named home.

#### **Choosing File System Properties**

You determine most file system characteristics properties. These properties control a variety of behaviors, including where the file systems are mounted, how they are shared, whether they use compression, or whether any quotas are in effect.

For more information about properties, see Introducing ZFS Properties.

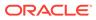

# Creating and Destroying Oracle Solaris ZFS Storage Pools

This chapter describes how to create and destroy ZFS storage pools in Oracle Solaris. It covers the following topics:

- Creating ZFS Storage Pools
- Destroying ZFS Storage Pools

# **Creating ZFS Storage Pools**

This section describes different ways of configuring storage pools. For information about root pools, see Managing the ZFS Root Pool.

When you create a storage pool, you configure virtual devices for the pool. A *virtual device* is an internal representation of the disk devices or files that are used to create the storage pool and describes the layout of physical storage and the storage pool's fault characteristics. A pool can have any number of virtual devices at the top of the configuration, known as a pool's *top-level vdev*.

If the top-level virtual device contains two or more physical devices, the configuration provides data redundancy as mirror or RAID-Z virtual devices. Because of the advantages of redundancy, you should create redundant storage pools. ZFS dynamically stripes data among all of the top-level virtual devices in a pool.

Even with a redundant configuration, make sure that you also schedule regular backups of your pool data to non-enterprise grade hardware. Storage pools with ZFS redundancy are not immune to hardware failures, power failures, or disconnected cables. Performing regular backups adds another layer of data protection to your enterprise.

After you create the storage pool, you can display information about it by using the following command:

\$ zpool status pool

For more options that you can use with the zpool status command, see Querying ZFS Storage Pool Status.

Observe the following restrictions when creating storage pools:

- Do not repartition or relabel disks that are part of an existing storage pool. Otherwise, you
  might have to reinstall the OS.
- Do not create a storage pool that contains components from another storage pool, such as files or volumes. Such a configuration can cause deadlocks.
- Do not create a pool to be shared across systems, which is an unsupported configuration. ZFS is not a cluster file system.

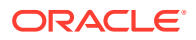

#### How to Set Up ZFS on a System

**1.** Assume the root role or an equivalent role with the appropriate ZFS rights profile.

For more information about the ZFS rights profiles, see Hardware and Software Requirements.

2. Create the ZFS pool.

\$ zpool create pool keyword devices [keyword devices]

#### pool

Name of the ZFS pool. The pool name must satisfy the naming requirements in Naming ZFS Components

#### keyword

Further specifies the pool configuration such as type of redundancy, or whether log devices or cache will be used.

For the redundancy type, you use either the keyword mirror for a mirrored configuration or one of the following keywords for a RAID-Z configuration, depending on the parity you want: raidz or raidz1 for single parity, raidz2 for double parity, and raidz3 for triple parity.

#### devices

Specify the devices that are allocated for the pool. The devices cannot be in use or contain another file system. Otherwise, pool creation fails.

For more information about how device usage is determined, see Devices Actively Being Used.

- 3. Display a list of ZFS pools on the system.
  - \$ zpool list
- 4. Display the status of the pool.

\$ zpool status pool

- 5. Build the file system hierarchy.
  - a. Create the basic file system.

The basic file system acts as a container for the individual file systems that are subsequently created.

\$ zfs create pool/filesystem

where *filesystem* is the name of the file system.

When used in a command, the file system name must always include the full path of the hierarchy: *pool/filesystem*. This rule also applies to subsequent children file systems that you create.

b. Set the properties to be shared by children file systems.

\$ zfs set property=value pool/filesystem

You can set multiple system properties.

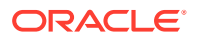

**Tip:** 

You can simultaneously create a file system and set its properties by using the following syntax:

\$ zfs create -o property=value [-o property=value] pool/filesystem

c. Create the individual file systems that are grouped under the basic file system.

```
$ zfs create pool/filesystem/fs1
$ zfs create pool/filesystem/fs2
...
```

where *fs1*, *fs2*, and so on are individual file systems.

d. Set properties specific to the individual file system.

\$ zfs set property=value pool/filesystem/fs1

- 6. View the final results.
  - \$ zpool list

For more information about viewing pool status, see Querying ZFS Storage Pool Status.

#### Example 3-1 Configuring a Mirrored ZFS File System

In the following example, a basic ZFS configuration is created on the system with the following specifications:

- Two disks are allocated to the ZFS file system: c1t0d0 and c2t0d0.
- The pool system1 uses mirroring.
- The file system home is created over the pool.
- The following properties are set for home: mountpoint, share.nfs, and compression.
- Two children file systems, user1 and user2 are created on home.
- A quota is set for user2. This property restricts the disk space available for user2 regardless of the available disk space of the entire pool.

The command zfs get used example displays file system properties.

```
$ zpool create system1 mirror c1t0d0 c2t0d0
$ zpool list
NAME
       SIZE
             ALLOC FREE
                              CAP
                                      HEALTH
                                               ALTROOT
system1 80G 137K
                       80G
                               0%
                                      ONLINE
$ zpool status system1
pool: system1
state: ONLINE
scrub: none requested
config:
NAME
          STATE READ WRITE CKSUM
system1
          ONLINE
                   0
                        0
                               0
  mirror-0 ONLINE
                     0
                           0
                                 0
    c1t0d0 ONLINE
                     0
                           0
                                 0
    c2t0d0 ONLINE
                     0
                           0
                                 0
```

```
errors: No known data errors
```

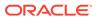

```
$ zfs create system1/home
$ zfs set mountpoint=/export/zfs system1/home
$ zfs set share.nfs=on system1/home
$ zfs set compression=on system1/home
$ zfs get compression system1/home
NAME
                PROPERTY
                             VALUE
                                        SOURCE
                compression on
system1/home
                                        local
$ zfs create system1/home/user1
$ zfs create system1/home/user2
$ zfs set quota=10G system1/home/user2
$ zfs list
NAME
                        USED AVAIL REFER MOUNTPOINT
system1
                        92.0K 67.0G 9.5K /system1
system1/home
                        24.0K 67.0G
                                      8K /export/zfs
system1/home/user1
                         8K 67.0G
                                        8K /export/zfs/user1
system1/home/user2
                           8K 10.0G
                                        8K /export/zfs/user2
```

#### Example 3-2 Configuring a RAID-Z ZFS File System

This example creates a RAID-Z file system and shows how you can specify disks by using either their shorthand device names or their full device names: the disk c6t0d0 is the same as /dev/dsk/c6t0d0.

- Three disks are allocated to the ZFS file system: c4t0d0, c5t0d0, and c6t0d0.
- The pool rdpool uses a RAID-Z single-parity configuration.
- The file system base is created over the pool.

```
$ zpool create rdpool raidz c4t0d0 c5t0d0 /dev/dsk/c6t0d0
$ zpool list
NAME
          SIZE
                  ALLOC
                            FREE
                                     CAP
                                             HEALTH
                                                        ALTROOT
rdpool
          120G
                  205K
                            120G
                                      0%
                                             ONLINE
$ zpool status -v rdpool
 pool: rdpool
 state: ONLINE
scrub: none requested
config:
       NAME
                   STATE
                            READ WRITE CKSUM
       rdpool
                   ONLINE
                             0 0
                                           0
         raidz-0 ONLINE
                               0
                                     0
                                           0
           c4t0d0 ONLINE
                                     0
                                           0
                               0
           c5t0d0 ONLINE
                               0
                                     0
                                           0
           c6t0d0 ONLINE
                               0
                                     0
                                           0
errors: No known data errors
$ zfs create rdpool/base
$ zfs set mountpoint=/export/zfs rdpool/base
$ zfs set share.nfs=on rdpool/base
$ zfs set compression=on rdpool/base
$ zfs get compression rdpool/home
NAME
                  PROPERTY
                               VALUE
                                          SOURCE
rdpool/base
                  compression
                              on
                                          local
$ zfs create rdpool/base/user1
$ zfs create rdpool/base/user2
$ zfs set quota=10G rdpool/base/user2
$ zfs list
NAME
                      USED AVAIL REFER MOUNTPOINT
                      92.0K 67.0G 9.5K /rdpool
rdpool
                      24.0K 67.0G
rdpool/base
                                     8K /export/zfs
```

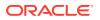

| rdpool/base/user1 | 8K | 67.0G | 8K | /export/zfs/user1 |
|-------------------|----|-------|----|-------------------|
| rdpool/base/user2 | 8K | 10.0G | 8K | /export/zfs/user2 |

# Creating a Mirrored Storage Pool

To create a mirrored pool, use the mirror keyword. To configure multiple mirrors, repeat the keyword on the command line. The following command creates a pool system1 with two top-level virtual devices.

zpool create system1 mirror c1d0 c2d0 mirror c3d0 c4d0

Both virtual devices are two-way mirrors. Data is dynamically striped across both mirrors, with data being redundant between each disk appropriately.

For more information about recommended mirrored configurations, see Recommended Oracle Solaris ZFS Practices.

You can perform the following operations on ZFS mirrored configurations:

- Add another top-level virtual device with a different set of disks. See Adding Devices to a Storage Pool.
- Attach additional disks. See Attaching and Detaching Devices in a Storage Pool.
- Replace disks. See Replacing Devices in a Storage Pool.
- Detach disks. See Attaching and Detaching Devices in a Storage Pool.
- Split a mirrored configuration to create a new, identical pool. See Splitting a Mirrored Storage Pool to Create a New Pool.

For an example of how to configure ZFS with a mirrored storage pool, see Configuring a Mirrored ZFS File System.

#### Creating a RAID-Z Storage Pool

To create a storage pool with a RAID-Z configuration, use one of the RAID-Z keywords depending on the parity that you want for the pool:

- raidz or raidz1 for single-parity configuration.
- raidz2 for double-parity configuration.
- raidz3 for triple-parity configuration.

To create multiple RAID-Z top level virtual devices, repeat the keyword on the command line. The following command creates a pool rdpool with one top-level virtual device. The virtual device is a triple-parity RAID-Z configuration that consists of nine disks.

```
\$ zpool create rdpool raidz3 c0t0d0 c1t0d0 c2t0d0 c3t0d0 c4t0d0 \backslash c5t0d0 c6t0d0 c7t0d0 c8t0d0
```

For an example of how to configure ZFS with a RAID-Z storage pool, see Configuring a RAID-Z ZFS File System.

You can perform the following operations on ZFS RAID-Z configurations:

- Add another top-level virtual device with a different set of disks. See Adding Devices to a Storage Pool.
- Replace disks. See Replacing Devices in a Storage Pool.

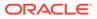

You cannot perform the following operations on a RAID-Z configuration:

- Attach an additional disk.
- Detach a disk, except when you are replacing it with a spare disk, or when you need to detach a spare disk.
- Remove a device that is not a log device or a cache device.

### Creating a ZFS Storage Pool With Log Devices

The ZFS intent log (ZIL) satisfies POSIX requirements for synchronous transactions. For example, databases often require their transactions to be on stable storage devices when returning from a system call. NFS and other applications can also use fsync to ensure data stability.

By default, the ZIL is allocated from blocks within the main pool. However, you can obtain better performance by using separate intent log devices such as NVRAM or a dedicated disk.

Log devices for the ZFS intent log are not related to database log files. Deploying separate log devices can improve performance but the improvement also depends on the device type, the hardware configuration of the pool, and the application workload.

You can configure mirrored log devices only for redundancy and not RAID-Z log devices. If an unmirrored log device fails, storing log blocks reverts to the storage pool. Further, you can add, replace, remove, attach, detach, import, and export log devices as part of the larger storage pool.

Consider the following points about ZFS log devices:

- The minimum size of a log device is the same as the minimum size of each device in a pool, which is 64 MB. The amount of logged data that might be stored on a log device is relatively small. Log blocks are freed when the log transaction or system call is committed.
- The maximum size of a log device should be approximately half the size of physical memory, which is the maximum amount of potential logged data that can be stored. For example, if a system has 16 GB of physical memory, consider a maximum log device size of 8 GB.

To create a storage pool with log devices, use the  $\log$  keyword. The following example shows how to configure a mirrored storage pool called datap with a mirrored log device.

```
$ zpool create datap mirror c0t5000C500335F95E3d0 c0t5000C500335F907Fd0 \
mirror c0t5000C500335BD117d0 c0t5000C500335DC60Fd0 \
log mirror c0t5000C500335E106Bd0 c0t5000C500335FC3E7d0
```

\$ zpool status datap
pool: datap
state: ONLINE
scrub: none requested
config:

| NAME                  | STATE  | READ | WRITE | CKSUM |
|-----------------------|--------|------|-------|-------|
| datap                 | ONLINE | 0    | 0     | 0     |
| mirror-0              | ONLINE | 0    | 0     | 0     |
| c0t5000C500335F95E3d0 | ONLINE | 0    | 0     | 0     |
| c0t5000C500335F907Fd0 | ONLINE | 0    | 0     | 0     |

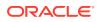

| mirror-1                                                           | ONLINE                     | 0           | 0           | 0           |
|--------------------------------------------------------------------|----------------------------|-------------|-------------|-------------|
| c0t5000C500335BD117d0                                              | ONLINE                     | 0           | 0           | 0           |
| c0t5000C500335DC60Fd0                                              | ONLINE                     | 0           | 0           | 0           |
| logs<br>mirror-2<br>c0t5000C500335E106Bd0<br>c0t5000C500335FC3E7d0 | ONLINE<br>ONLINE<br>ONLINE | 0<br>0<br>0 | 0<br>0<br>0 | 0<br>0<br>0 |

errors: No known data errors

## Creating a ZFS Storage Pool With Cache Devices

Cache devices provide an additional layer of caching between main memory and disk. These devices provide the greatest performance improvement for random-read workloads of mostly static content.

To configure a storage pool with cache devices, use the cache keyword, for example:

```
$ zpool create system1 mirror c2t0d0 c2t1d0 c2t3d0 cache c2t5d0 c2t8d0
$ zpool status system1
pool: system1
state: ONLINE
scrub: none requested
config:
NAME STATE READ WRITE CKSUM
system1 ONLINE 0 0 0
mirror-0 ONLINE 0 0 0
c2t0d0 ONLINE 0 0 0
c2t1d0 ONLINE 0 0 0
c2t3d0 ONLINE 0 0 0
c2t3d0 ONLINE 0 0 0
cache
c2t5d0 ONLINE 0 0 0
c2t8d0 ONLINE 0 0 0
c2t8d0 ONLINE 0 0 0
c2t8d0 ONLINE 0 0 0
c2t8d0 ONLINE 0 0 0
c2t8d0 ONLINE 0 0 0
c2t8d0 ONLINE 0 0 0
c2t8d0 ONLINE 0 0 0
c2t8d0 ONLINE 0 0 0
c2t8d0 ONLINE 0 0 0
c2t8d0 ONLINE 0 0 0
c2t8d0 ONLINE 0 0 0
c2t8d0 ONLINE 0 0 0
c2t8d0 ONLINE 0 0 0
c2t8d0 ONLINE 0 0 0
c2t8d0 ONLINE 0 0 0
c2t8d0 ONLINE 0 0 0
c2t8d0 ONLINE 0 0 0
c2t8d0 ONLINE 0 0 0
c2t8d0 ONLINE 0 0 0
c2t8d0 ONLINE 0 0 0
c2t8d0 ONLINE 0 0 0
c2t8d0 ONLINE 0 0 0
c2t8d0 ONLINE 0 0 0
c2t8d0 ONLINE 0 0 0
c2t8d0 ONLINE 0 0 0
c2t8d0 ONLINE 0 0 0
c2t8d0 ONLINE 0 0 0
c2t8d0 ONLINE 0 0 0
c2t8d0 ONLINE 0 0 0
c2t8d0 ONLINE 0 0 0
c2t8d0 ONLINE 0 0 0
c2t8d0 ONLINE 0 0 0
c2t8d0 ONLINE 0 0 0
c2t8d0 ONLINE 0 0 0
c2t8d0 ONLINE 0 0 0
c2t8d0 ONLINE 0 0 0
c2t8d0 ONLINE 0 0 0
c2t8d0 ONLINE 0 0 0
c2t8d0 ONLINE 0 0 0
c2t8d0 ONLINE 0 0 0
c2t8d0 ONLINE 0 0 0
c2t8d0 ONLINE 0 0 0
c2t8d0 ONLINE 0 0 0
c2t8d0 ONLINE 0 0 0
c2t8d0 ONLINE 0 0 0
c2t8d0 ONLINE 0 0 0
c2t8d0 ONLINE 0 0 0
c2t8d0 ONLINE 0 0 0
c2t8d0 ONLINE 0 0 0
c2t8d0 ONLINE 0 0 0
c2t8d0 ONLINE 0 0 0
c2t8d0 ONLINE 0 0 0
c2t8d0 ONLINE 0 0 0
c2t8d0 ONLINE 0 0 0
c2t8d0 ONLINE 0 0 0
c2t8d0 ONLINE 0 0 0
c2t8d0 ONLINE 0 0 0
c2t8d0 ONLINE 0 0 0
c2t8d0 ONLINE 0 0 0
c2t8d0 ONLINE 0 0 0
c2t8d0 ONLINE 0 0 0
c2t8d0 ONLINE 0 0 0
c2t8d0 ONLINE 0 0 0
c2t8d0 ONLINE 0 0 0
c2t8d0 ONLINE 0 0 0
c2t8d0 ONLINE 0 0 0
c2t8d0 ONLINE 0 0 0
c2t8d0 ONLINE 0 0 0
c2t8d0 ONLINE 0 0 0
c2t8d0 ONLINE 0 0 0
c2t8d0 ONLINE 0 0 0
c2t8d0 ONLINE 0 0 0
c2t8d0 ONLINE 0 0 0
c2t8d0 ONLINE 0 0 0
c2t8d0 ONLINE 0 0 0
c2t8d0 ONLINE 0 0 0
c2t8d0 ONLINE 0 0 0
c2t8d0 ONLINE 0 0 0
c2t8d0 ONLINE 0 0 0
c2t8d0 ONLINE 0 0 0
c2t8d0 ONLINE 0 0 0
c2t8d0 ONLINE 0 0 0
c2t8d0 ONLINE 0 0 0
c2t8d0 ONLINE 0 0 0
c2t8d0 ONLINE 0 0 0
c2t8d0 ONLIN
```

You can add single or multiple cache devices to the pool, either while it is being created or after it is created, as shown in Adding Cache Devices. However, you cannot create mirrored cache devices or create them as part of a RAID-Z configuration.

#### Note:

If a read error is encountered on a cache device, that read I/O is reissued to the original storage pool device, which might be part of a mirrored or a RAID-Z configuration. The content of cache devices is considered volatile, similar to other system caches.

After cache devices are added, they gradually fill with content from main memory. The time before a cache device reaches full capacity varies depending on its size. Use the zpool iostat command to monitor capacity and reads, as shown in the following example:

```
$ zpool iostat -v pool 5
```

For more information about the <code>zpool iostat</code> command, see Viewing I/O Statistics for ZFS Storage Pools.

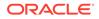

# Doing a Dry Run of Storage Pool Creation

For testing purposes, you can simulate creating a pool without actually writing to the device. The zpool create -n command performs the device in-use checking and redundancy-level validation, and reports any errors in the process. If no errors are found, you see output similar to the following example:

\$ zpool create -n system1 mirror clt0d0 clt1d0
would create 'system1' with the following layout:
system1
mirror
 clt0d0
 clt1d0

#### Caution:

Some errors, such as specifying the same device twice in the same configuration, cannot be detected without actually creating the pool. Therefore, the actual pool creation can still fail even if the dry run is successful.

# Handling ZFS Storage Pool Creation Issues

This section groups descriptions of errors during pool creation by those relating to devices, redundancy, or mount points.

Some error messages suggest using the -f option to override the reported errors. However, as a general rule, you should repair errors instead of overriding them.

#### **Devices Actively Being Used**

When you create ZFS pools on specific devices, ZFS first determines if those devices are in use either by ZFS itself or some other part of the operating system. If the devices are in use, then appropriate error messages are displayed.

You must manually correct the errors reported by the following messages before attempting to create the pool again.

#### Mounted file system

The disk contains a file system that is currently mounted. To correct this error, use the umount command.

#### File system in /etc/vfstab

The disk contains a file system that is listed in the /etc/vfstab file but the file system is not currently mounted. To correct this error, remove or comment out the line in the /etc/vfstab file.

#### Dedicated dump device

The disk is in use as the dedicated dump device for the system. To correct this error, use the  ${\tt dumpadm}$  command.

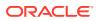

#### Part of a ZFS pool

The disk or file is part of an active ZFS storage pool. To correct this error, use the <code>zpool</code> destroy command to destroy the other pool provided that the pool is no longer needed. If that pool is still needed, use the <code>zpool</code> detach command to detach the disk from that pool. You can detach a disk only from a mirrored storage pool.

The following in-use checks serve as helpful warnings. You can override these warnings by using the -f option to create the pool:

#### Contains a file system

The disk contains a known file system but it is not mounted or being used.

Part of volume

The disk is part of a Solaris Volume Manager volume.

#### Part of exported ZFS pool

The disk is part of a storage pool that has been exported or manually removed from a system. In the latter case, the pool is reported as <code>potentially active</code> because the disk might be a network-attached drive in use by another system. Be cautious when overriding a potentially active pool.

#### Mismatched Redundancy Levels

Creating pools with virtual devices of different redundancy levels results in error messages similar to the following example:

\$ zpool create system1 mirror c1t0d0 c2t0d0 mirror c3t0d0 c4t0d0 c5t0d0
invalid vdev specification
use '-f' to override the following errors:
mismatched replication level: 2-way mirror and 3-way mirror vdevs are present

Similar error messages are generated if you create mirrored or RAID-Z pools using devices of different sizes.

Maintaining mismatched levels of redundancy results in unused disk space on the larger device, which is an inefficient use of ZFS. You should correct these errors instead of overriding them.

#### Default Mount Point for Storage Pools Not Empty

When a pool is created, the default mount point for the top-level file system is */pool-name*. If this directory exists and contains data, an error occurs.

To create a pool with a different default mount point, use the zpool create -m mountpoint command. For example:

```
$ zpool create system1 clt0d0
default mountpoint '/system1' exists and is not empty
use '-m' option to provide a different default
$ zpool create -m /export/zfs system1 clt0d0
```

This command creates the new pool system1 and the system1 file system with a mount point of /export/zfs.

For more information about mount points, see Managing ZFS Mount Points.

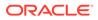

# **Destroying ZFS Storage Pools**

You can destroy a pool even if the pool contains mounted datasets by using the zpool destroy *pool* command.

#### Caution:

ZFS cannot always keep track of which devices are in use. Ensure that you are destroying the correct pool and you always have copies of your data. If you accidentally destroy the wrong pool, see Recovering Destroyed ZFS Storage Pools.

When you destroy a pool, the pool is still available for import. Therefore, confidential data might remain on the disks that were part of the pool. To completely destroy the data, use a feature like the format utility's analyze->purge option on every disk in the destroyed pool.

To ensure data confidentiality, create encrypted ZFS file systems. Even if a destroyed pool is recovered, the data would remain inaccessible without the encryption keys. For more information, see Encrypting ZFS File Systems.

When a pool with a mix of available and unavailable devices is destroyed, data is written to the available disks to indicate that the pool is no longer valid. This state information prevents the devices from being listed as a potential pool when you perform an import. Even with unavailable devices, the pool can still be destroyed. When the unavailable devices are repaired, they are reported as potentially active when you create a new pool and appear as valid devices when you search for pools to import.

A pool itself can become unavailable if a sufficient number of its devices are unavailable. The state of the pool's top-level virtual device is reported as UNAVAIL. In this case, you can destroy the pool only by using the <code>zpool destroy -f</code> command.

For more information about pool and device health, see Determining the Health Status of ZFS Storage Pools.

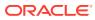

4

# Managing Devices in Oracle Solaris ZFS Storage Pools

This chapter discusses different tasks you can perform to manage the physical devices that you use for the ZFS pools on the system. It has the following sections:

- Adding Devices to a Storage Pool
- Removing Devices From a Storage Pool
- Attaching and Detaching Devices in a Storage Pool
- Splitting a Mirrored Storage Pool to Create a New Pool
- Taking Devices in a Storage Pool Offline or Returning Online
- Clearing Storage Pool Device Errors
- Replacing Devices in a Storage Pool
- Designating Hot Spares in a Storage Pool

# Adding Devices to a Storage Pool

You can dynamically add disk space to a pool by adding a new top-level virtual device. This disk space is immediately available to all datasets in the pool.

The virtual device that you add should have the same level of redundancy as the existing virtual device. However, you can change the level of redundancy by using the -f option.

To add a new virtual device to a pool, use the zpool add command.

```
$ zpool add pool keyword devices
```

#### Note:

With zpool add -n, you can perform a dry run before actually adding devices.

#### Example 4-1 Adding Disks to a Mirrored ZFS Configuration

In the following example, a mirror is added to a ZFS configuration that consists of two toplevel mirrored devices.

```
$ zpool add mpool mirror c0t3d0 clt3d0
$ zpool status mpool
pool: mpool
state: ONLINE
scrub: none requested
config:
NAME STATE READ WRITE CKSUM
mpool ONLINE 0 0 0
```

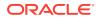

| mirror-0 | ONLINE | 0 | 0 | 0                       |
|----------|--------|---|---|-------------------------|
| c0t1d0   | ONLINE | 0 | 0 | 0                       |
| c1t1d0   | ONLINE | 0 | 0 | 0                       |
| mirror-1 | ONLINE | 0 | 0 | 0                       |
| c0t2d0   | ONLINE | 0 | 0 | 0                       |
| c1t2d0   | ONLINE | 0 | 0 | 0                       |
| mirror-2 | ONLINE | 0 | 0 | 0Added mirrored device. |
| c0t3d0   | ONLINE | 0 | 0 | 0                       |
| c1t3d0   | ONLINE | 0 | 0 | 0                       |
|          |        |   |   |                         |

errors: No known data errors

#### Example 4-2 Adding Disks to a RAID-Z Configuration

This example shows how to add one RAID-Z device consisting of three disks to an existing RAID-Z storage pool that also contains three disks.

```
$ zpool add rzpool raidz c2t2d0 c2t3d0 c2t4d0
$ zpool status rzpool
pool: rzpool
state: ONLINE
scrub: none requested
config:
NAME STATE READ WRITE CKSUM
rzpool ONLINE ^
               ONLINE 0 0
   raidz1-0 ONLINE 0
c1t2d0 ONLINE 0
                                      0
                                                0
                                      0
                                              0
   clt2d0 ONLINE 0 0 0

clt3d0 ONLINE 0 0 0

clt4d0 ONLINE 0 0 0

raidz1-1 ONLINE 0 0 0Added RAID-Z device.

c2t2d0 ONLINE 0 0 0

c2t3d0 ONLINE 0 0 0
       c2t4d0 ONLINE
                              0
                                      0
                                                 0
```

errors: No known data errors

#### Example 4-3 Adding a Mirrored Log Device

This example shows how to add a mirrored log device to a mirrored storage pool.

```
$ zpool add newpool log mirror c0t6d0 c0t7d0
$ zpool status newpool
pool: newpool
state: ONLINE
scrub: none requested
config:

NAME STATE READ WRITE CKSUM
newpool ONLINE 0 0 0
mirror-0 ONLINE 0 0 0
c0t4d0 ONLINE 0 0 0
c0t5d0 ONLINE 0 0 0
logs Added mirrored log device.
mirror-1 ONLINE 0 0 0
c0t6d0 ONLINE 0 0 0
c0t6d0 ONLINE 0 0 0
c0t7d0 ONLINE 0 0 0
cot7d0 ONLINE 0 0 0
cot7d0 ONLINE 0 0 0
cot7d0 ONLINE 0 0 0
cot7d0 ONLINE 0 0 0
cot7d0 ONLINE 0 0 0
cot7d0 ONLINE 0 0 0
cot7d0 ONLINE 0 0 0
cot7d0 ONLINE 0 0 0
cot7d0 ONLINE 0 0 0
cot7d0 ONLINE 0 0 0
cot7d0 ONLINE 0 0 0
cot7d0 ONLINE 0 0 0
cot7d0 ONLINE 0 0 0
cot7d0 ONLINE 0 0 0
cot7d0 ONLINE 0 0 0
cot7d0 ONLINE 0 0 0
cot7d0 ONLINE 0 0 0
cot7d0 ONLINE 0 0 0
cot7d0 ONLINE 0 0 0
cot7d0 ONLINE 0 0 0
cot7d0 ONLINE 0 0 0
cot7d0 ONLINE 0 0 0
cot7d0 ONLINE 0 0 0
cot7d0 ONLINE 0 0 0
cot7d0 ONLINE 0 0 0
cot7d0 ONLINE 0 0 0
cot7d0 ONLINE 0 0 0
cot7d0 ONLINE 0 0 0
cot7d0 ONLINE 0 0 0
cot7d0 ONLINE 0 0 0
cot7d0 ONLINE 0 0 0
cot7d0 ONLINE 0 0 0
cot7d0 ONLINE 0 0 0
cot7d0 ONLINE 0 0 0
cot7d0 ONLINE 0 0 0
cot7d0 ONLINE 0 0 0
cot7d0 ONLINE 0 0 0
cot7d0 ONLINE 0 0 0
cot7d0 ONLINE 0 0 0
cot7d0 ONLINE 0 0 0
cot7d0 ONLINE 0 0 0
cot7d0 ONLINE 0 0 0
cot7d0 ONLINE 0 0 0
cot7d0 ONLINE 0 0 0
cot7d0 ONLINE 0 0 0
cot7d0 ONLINE 0 0 0
cot7d0 ONLINE 0 0 0
cot7d0 ONLINE 0 0 0
cot7d0 ONLINE 0 0 0
cot7d0 ONLINE 0 0 0
cot7d0 ONLINE 0 0 0
cot7d0 ONLINE 0 0 0
cot7d0 ONLINE 0 0 0
cot7d0 ONLINE 0 0 0
cot7d0 ONLINE 0 0 0
cot7d0 ONLINE 0 0 0
cot7d0 ONLINE 0 0 0
cot7d0 ONLINE 0 0 0
cot7d0 ONLINE 0 0 0
cot7d0 ONLINE 0
cot7d0 ONLINE 0
cot7d0 ONLINE 0
cot7d0 ONLINE 0
cot7d0 ONLINE 0
cot7d0 ONLINE 0
cot7d0 ONLINE 0
cot7d0 ONLINE 0
cot7d0 ONLINE 0
cot7d0 ONLINE 0
cot7d0 ONLINE 0
cot7d0 ONLINE 0
cot7d0 ONLINE 0
cot7d0 ONLINE 0
cot7d0 ONLINE 0
cot7d0 ONLINE 0
cot7d0 ONLINE 0
cot7d0 ONLINE 0
cot7d0 ONLINE 0
cot7d0 ONLINE 0
cot7d0 ONLINE 0
cot7d0 ONLINE 0
cot7d0 ONLINE 0
cot7d0 ONLINE 0
cot7d0 ONLINE 0
cot7d0 ONLINE 0
cot7d0 ONLINE 0
cot7d0 ONLINE 0
cot7d0 ONLINE 0
cot7d0 ONLINE 0
cot7d0 ONLINE 0
cot7d0 ONLINE
```

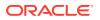

Note that mirrored log devices are provided with an identifier, such as mirror-1 in the example. The identifier is useful when you remove log devices, as shown in Removing a Mirrored Log Device.

#### Example 4-4 Adding Cache Devices

This example shows how to add a cache device to a pool.

| <pre>\$ zpool add system1 cache c2t5d0 c2t8d0 \$ zpool status system1 pool: system1 state: ONLINE scrub: none requested</pre> |        |      |       |       |       |       |         |  |
|----------------------------------------------------------------------------------------------------|--------|------|-------|-------|-------|-------|---------|--|
| config:                                                                                                    |        |      |       |       |       |       |         |  |
| NAME                                                                                                    | STATE  | READ | WRITE | CKSUM |       |       |         |  |
| system1                                                                                                    | ONLINE | 0    | 0     | 0     |       |       |         |  |
| mirror-0                                                                                                    | ONLINE | 0    | 0     | 0     |       |       |         |  |
| c2t0d0                                                                                                    | ONLINE | 0    | 0     | 0     |       |       |         |  |
| c2t1d0                                                                                                    | ONLINE | 0    | 0     | 0     |       |       |         |  |
| c2t3d0                                                                                                    | ONLINE | 0    | 0     | 0     |       |       |         |  |
| cache                                                                                                    |        |      |       | P     | Added | cache | device. |  |
| c2t5d0                                                                                                    | ONLINE | 0    | 0     | 0     |       |       |         |  |
| c2t8d0                                                                                                    | ONLINE | 0    | 0     | 0     |       |       |         |  |
|                                                                                                    |        |      |       |       |       |       |         |  |

errors: No known data errors

# **Removing Devices From a Storage Pool**

To remove devices from a pool, use the zpool remove command. This command supports removing hot spares, cache, log, and top level virtual data devices. You can remove devices by referring to their identifiers, such as mirror-1 in Adding Disks to a Mirrored ZFS Configuration.

You can cancel a top-level device removal operation by using the command <code>zpool remove -s</code>.

#### Note:

The primary use case for removing a top-level data device is when you accidentally add a device to a pool. You can lessen the potential impact to the running system if you remove the accidentally added device promptly. For example, system or application performance might be impacted negatively if you remove a top-level data device from an existing pool while reading a large amount of cold data that is not re-written after the device is removed. Such a process might be an RMAN backup of a data warehouse database. So, only use the zpool remove command to recover a pool when you have added another device to the pool accidentally. Avoid using the zpool remove command in cases where you cannot tolerate a performance degradation or when the pool is nearly full. In such cases, consider creating a new pool and then using the zfs send and zfs recv commands to migrate the data to the new pool.

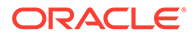

#### Example 4-5 Removing Top Level Virtual Data Devices

This example shows how to remove mirror-1 and mirror-2 from the pool that was created in Adding Disks to a Mirrored ZFS Configuration. The example provides two pieces of information after you issue the command to remove devices:

- The status of the pool while the devices are being removed.
- The status of the pool after the device removal is completed.

```
$ zpool remove mpool mirror-1 mirror-2
# zpool status mpool
 pool: mpool
state: ONLINE
status: One or more devices is currently being removed.
action: Wait for the resilver to complete.
      Run 'zpool status -v' to see device specific details.
 scan: resilver in progress since Mon Jul 7 18:19:35
      2014
      16.7G scanned
      884M resilvered at 52.6M/s, 9.94% done, 0h1m to go
config:
           STATE READ WRITE CKSUM
NAME
          ONLINE 0 0 0
mpool
                    0
                         0
  mirror-0 ONLINE
                               0
                    0 0
                              0
    c0t1d0 ONLINE
    c1t1d0 ONLINE
                    0 0
                              0
  mirror-1 REMOVING
                    0 0
                              0
    c0t2d0 ONLINE
                    0 0 0
    c1t2d0 ONLINE
                    0 0 0
  mirror-2 REMOVING
                    0 0 0
    c0t3d0 ONLINE
                    0 0 0
    c1t3d0 ONLINE
                    0
                         0
                              0
+
       errors: No known data errors
+
$ zpool status mpool
pool: mpool
state: ONLINE
scrub: none requested
config:
NAME
          STATE READ WRITE CKSUM
  mirror-0 ONLINE 0 0 0
                           0
                     0
    c0t1d0 ONLINE
                                  0
    c1t1d0 ONLINE
                     0
                            0
                                  Ω
errors: No known data errors
```

#### Example 4-6 Removing a Mirrored Log Device

This example shows how to remove the log device mirror-1 that was created in Adding a Mirrored Log Device. Note that if the log device is not redundant, then remove the device by referring to the device name, such as c0t6d0.

```
$ zpool remove newpool mirror-1
$ zpool status newpool
   pool: newpool
   state: ONLINE
   scrub: none requested
config:
```

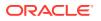

NAMESTATEREADWRITECKSUMnewpoolONLINE000mirror-0ONLINE000c0t4d0ONLINE000c0t5d0ONLINE000

errors: No known data errors

#### Example 4-7 Removing Cache Devices

This example shows how to remove the cache device that was created in Adding Cache Devices.

```
$ zpool remove system1 c2t5d0 c2t8d0
$ zpool status system1
pool: system1
state: ONLINE
scrub: none requested
config:
                      STATE READ WRITE CKSUM
NAME
systeml
                                        0 0
                       ONLINE
                                                                 0
    mirror-0 ONLINE

        rror-0
        ONLINE
        0
        0

        c2t0d0
        ONLINE
        0
        0

        c2t1d0
        ONLINE
        0
        0

        c2t3d0
        ONLINE
        0
        0

                                                                      0
                                                                      0
                                                                     0
                                                                      0
```

errors: No known data errors

## Attaching and Detaching Devices in a Storage Pool

To add a new device to an existing virtual device, use the following command:

\$ zpool attach pool existing-device new-device

You can use the <code>zpool detach</code> command to detach a device provided one of the following conditions applies:

- The device belongs to a mirrored pool configuration.
- In a RAID-Z configuration, the detached device is replaced by another physical device or by a spare.

Outside of these conditions, detaching a device generates an error similar to the following:

cannot detach c1t2d0: only applicable to mirror and replacing vdevs

The following examples show how to apply zfs attach commands.

## Example 4-8 Converting a Two-Way Mirrored Storage Pool to a Three-Way Mirrored Storage Pool

In this example, mpool is an existing two-way mirror pool. It is converted into a three-way mirror pool by attaching c2t1d0, the new device, to the existing device c1t1d0. The newly attached device is immediately resilvered.

```
$ zpool attach mpool cltld0 c2tld0
$ zpool status mpool
pool: mpool
state: ONLINE
scrub: resilver completed after 0h0m with 0 errors on Fri Jan 8 12:59:20 2010
```

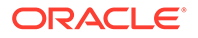

```
config:
NAME
        STATE READ WRITE CKSUM
mpool
         ONLINE 0 0
                             0
 mirror-0 ONLINE
                  0
                       0
                            0
   c0t1d0 ONLINE
                 0 0 0
    c1t1d0 ONLINE
                 0 0 0
   c2t1d0 ONLINE
                 0 0 0 592K resilveredAttached device
creates a 3-way mirror pool
```

errors: No known data errors

## Example 4-9 Converting a Nonredundant Storage Pool to a Mirrored Storage Pool

The <code>zpool attach</code> command also enables you to convert a storage pool or a log device from a nonredundant to a redundant configuration.

The following example shows the status of the nonredundant pool system1 before and after it is converted into a redundant pool.

```
$ zpool status system1
pool: system1
state: ONLINE
scrub: none requested
config:
NAME
           STATE
                    READ WRITE CKSUM
                    0 0
system1 ONLINE
                                   0
   c0t1d0 ONLINE
                      0
                            0
                                   0
errors: No known data errors
$ zpool attach system1 c0t1d0 c1t1d0
$ zpool status system1
pool: system1
state: ONLINE
scrub: resilver completed after 0h0m with 0 errors on Fri Jan 8 14:28:23 2010
config:
NAME STATE READ WRITE CKSUM
system1 ONLINE ^
           ONLINE 0 0 0 0Pool becomes mirrored
                     0
                            0
  mirror-0 ONLINE
                                  0
                     0 0 0
   c0t1d0 ONLINE
    c1t1d0 ONLINE
                     0
                           0 0 73.5K resilvered
```

errors: No known data errors

## Splitting a Mirrored Storage Pool to Create a New Pool

You can quickly clone a mirrored ZFS storage pool by using the zpool split command. The new pool will have identical contents to the original mirrored ZFS storage pool. You can then import the new pool either to the same system or to another system. For more information about importing pools, see Importing ZFS Storage Pools.

To split a pool, use the following command:

```
$ zpool split pool new-pool [device]
```

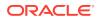

Unless you specify the device, the <code>zpool split</code> command by default detaches the last disk of the pool's virtual device for the newly created pool. If a pool has multiple top-level virtual devices, the command detaches a disk from each virtual device to create a new pool out of those disks.

Splitting a pool applies only to mirrored configurations. You cannot split a RAID-Z configured pool or a nonredundant pool.

If you split a pool that has only a single top-level device consisting of three disks, the new pool created out of the third disk is nonredundant. The remaining pool retains data redundancy with its two remaining disks. To convert the new pool into a redundant configuration, attach a new device to the pool.

For more procedures and examples about splitting a ZFS pool with the <code>zpool split</code> command, log in to your account at My Oracle Support (https://support.oracle.com) and see "How to Use 'zpool split' to Split an rpool (Doc ID 1637715.1)".

Ensure the following before splitting a mirrored pool:

- Data and application operations are quiesced.
- No resilvering is in progress.
- Your hardware is configured correctly. For related information about confirming your hardware's cache flush settings, see General System Practices.

Before the actual split operation occurs, data in memory is flushed to the mirrored disks. After the data is flushed, the disk is detached from the pool and given a new pool GUID so that the pool can be imported on the same system on which it was split.

If the pool to be split has non-default file system mount points and the new pool is created on the same system, then you must use the <code>zpool split -R</code> command to identify an alternate root directory for the new pool so that any existing mount points do not conflict. For example:

\$ zpool split -R /system2 system1 system2

If you don't use the zpool split -R command and you can see that mount points conflict when you attempt to import the new pool, import the new pool with the -R option. If the new pool is created on a different system, then specifying an alternate root directory is not necessary unless mount point conflicts occur.

### Example 4-10 Splitting a Mirrored ZFS Pool

In this example, a mirrored storage pool called poolA with three disks is split. The two resulting pools are the mirrored pool poolA with two disks and the new pool poolB with one disk.

```
$ zpool status poolA
```

```
pool: poolA
state: ONLINE
scan: none requested
config:
```

| NAME     | STATE  | READ | WRITE | CKSUM |
|----------|--------|------|-------|-------|
| poolA    | ONLINE | 0    | 0     | 0     |
| mirror-0 | ONLINE | 0    | 0     | 0     |
| c0t0d0   | ONLINE | 0    | 0     | 0     |
| c0t1d0   | ONLINE | 0    | 0     | 0     |
| c0t2d0   | ONLINE | 0    | 0     | 0     |

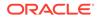

```
errors: No known data errors
$ zpool split poolA poolB
$ zpool import luna
$ zpool status poolA poolB
 pool: luna
state: ONLINE
 scan: none requested
config:
       NAME
               STATE READ WRITE CKSUM
       poolB ONLINE
                          0 0 0
        c0t2d0 ONLINE
                           0 0 0
errors: No known data errors
 pool: poolA
state: ONLINE
 scan: none requested
config:
       NAME STATE READ WRITE CKSUM poolA ONLINE 0 0 0
        mirror-0ONLINE000c0t0d0ONLINE000c0t1d0ONLINE000
```

errors: No known data errors

With the new configuration, you can perform other operations. For example, you can import poolB on another system for backup purposes. After the backup is complete, you can destroy poolB and reattach the disk to poolA.

## Taking Devices in a Storage Pool Offline or Returning Online

When a device in a storage pool becomes permanently unreliable or non-functional, you can take the device offline with the following command:

\$ zpool offline [option] pool device

where the name of *device* can either be the short name or the full path.

When you take a device offline, its <code>OFFLINE</code> state becomes persistent. For a nonpersistent <code>OFFLINE</code> state, use the <code>-t</code> option, which takes the device temporarily offline. When the system is rebooted, the device is automatically restored to the <code>ONLINE</code> state.

## Caution:

Do not take devices offline such that the pool itself becomes unavailable. For example, you cannot take offline two devices in a raidz1 configuration, nor can you take offline a top-level virtual device. The following error message would be displayed:

cannot offline c0t5000C500335F95E3d0: no valid replicas

The OFFLINE state does not mean that the device is detached from the pool. Therefore, you cannot use that device for another pool. Otherwise, an error message is generated similar to the following example:

device is part of exported or potentially active ZFS pool. Please see zpool(8)

To use the device for another pool, first restore the device to the ONLINE state, and then destroy the pool to which the device belongs.

If you do not want to destroy the pool, replace the offline device with a comparable device. The replaced device then becomes available for a different pool.

## Note:

You do not need to take devices offline to replace them.

To return a device online, use the following command:

\$ zpool online [option] pool device

Any data that has been written to the pool is resynchronized with the newly available device.

If you try to bring online a device whose state is UNAVAIL, a message about a faulted device is displayed, similar to the following example:

```
warning: device 'device' onlined, but remains in faulted state
use 'zpool clear' to restore a faulted device
```

Messages about faulted device might also be displayed on the console or written to the /var/adm/messages file.

For more information about replacing a faulted device, see Resolving a Missing or Removed Device.

To expand a LUN, use the zpool online -e command. By default, a LUN that is added to a pool is not expanded to its full size unless the autoexpand pool property is enabled. If the property is disabled, use the command to expand the LUN automatically. You can run the command regardless of whether the LUN is offline or already online.

## **Clearing Storage Pool Device Errors**

Pool device failures, such as temporarily losing connectivity, can cause errors that are also reported in a <code>zpool status</code> output. To clear such errors, use the following command:

\$ zpool clear pool [devices]

If devices are specified, the command clears only those errors that are associated with the devices. Otherwise, the command clears all device errors within the pool.

For more information about clearing zpool errors, see Clearing Transient or Persistent Device Errors.

## **Replacing Devices in a Storage Pool**

You can replace a device in a storage pool by using the zpool replace command.

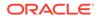

```
$ zpool replace pool replaced-device [new-device]
```

If you are installing a device's replacement on the same location in a redundant pool, you might only need to identify the replaced device. On some hardware, ZFS recognizes the new device on the same location. However, if you install the replacement on a different location, you must specify both the replaced device and the new device.

The automatic detection of replaced devices is hardware-dependent and might not be supported on all platforms. Furthermore, some hardware types support the <code>autoreplace</code> pool property. If this property is enabled, then a device's replacement on the same location is automatically formatted and replaced. Running the <code>zpool</code> replace command is unnecessary.

Note the following guidelines:

- A hot spare device, if available, automatically replaces a device that is removed while the system is running. After a failed disk is replaced, you might need to detach the spare by using the zpool detach command. For information about detaching a hot spare, see Activating and Deactivating Hot Spares in Your Storage Pool.
- A device that is removed and then reinserted is automatically brought online. In this case, no replacement occurred. The replacement hot spare device is automatically removed after the reinserted device is brought back online.

When you replace a device with one that has a larger capacity, the new device is not automatically expanded to its full size after you add it to the pool. The autoexpand pool property determines the automatic expansion of a replacement LUN. By default, this property is disabled. You can enable it before or after the larger LUN is added to the pool.

On some systems with SATA disks, you must unconfigure a disk before you can take it offline. If you are replacing a disk in the same slot position on this system, then you can just run the <code>zpool replace</code> command as described in Replacing Devices in a Mirrored Poolthe first example in this section. For an example of replacing a SATA disk, see Replacing a SATA Disk in a ZFS Storage Pool.

Because of the resilvering of data onto new disks, replacing disks is time-consuming. Between disk replacements, run the zpool scrub command to ensure that the replacement devices are operational and that the data is written correctly.

For more information about replacing devices, see Resolving a Missing or Removed Device and Replacing or Repairing a Damaged Device.

## How to Replace a Device in a Storage Pool

## 1. If necessary, switch the device to the OFFLINE state.

\$ zpool offline pool device

2. Physically replace the device with a new device.

In the case of redundant storage pools, ensure that the replacement device is equal to or larger than the smallest disk in the pool.

## 3. Run the format command.

Check the following in the output:

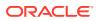

- Ensure that the new device is listed.
- Check whether the replacement device is marked as WWN to verify that the device ID has changed.
- 4. Replace the device in the pool.

If the new device has a new ID, include the ID in the command.

```
$ zpool replaced pool replaced-device [new-device-ID]
```

Note:

If you are replacing multiple devices, make sure that each device is fully resilvered before you replace the next device.

5. If necessary, bring the device online.

\$ zpool online pool new-device

- 6. If faulted device errors are reported, perform FMA procedures.
  - a. Run the command fmadm faulty.
  - **b.** From the Affects: section of the output, identify the pool name and the GUID of the virtual device.
  - c. Run the following command and provide the information from the previous step.
    - \$ fmadm repaired zfs://pool=name/vdev=guid

### Example 4-11 Replacing Devices in a Mirrored Pool

In this example, two 16GB disks in the pool system1 are replaced with two 72GB disks. The autoexpand property is enabled after the disk replacements to expand the full disk sizes.

```
$ zpool status system1
 pool: system1
 state: ONLINE
scrub: none requested
config:
        AMESTATEREAD WRITE CKSUMystem1ONLINE00mirrorONLINE00
       NAME
       system1
         c1t16d0 ONLINE
                            0 0
                                        0
         c1t17d0 ONLINE
                            0
                                 0
                                        Ω
$ zpool list system1
NAME SIZE ALLOC FREE CAP HEALTH ALTROOT
system1 16.8G 76.5K 16.7G 0% ONLINE -
$ zpool replaced system1 c1t16d0 c1t1d0
$ zpool replaced system1 c1t17d0 c1t2d0
$ zpool list system1
NAME
       SIZE ALLOC FREE CAP HEALTH ALTROOT
system1 16.8G 88.5K 16.7G 0% ONLINE -
$ zpool set autoexpand=on system1
$ zpool list system1
NAME SIZE ALLOC FREE CAP HEALTH ALTROOT
system1 68.2G 117K 68.2G 0% ONLINE
```

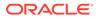

## Working With Hot Spares in Storage Pools

The hot spares feature enables you to identify disks that could be used to replace a failed or faulted device in a storage pool. A hot spare device is inactive in a pool until the spare replaces the failed device.

## Designating Hot Spares in a Storage Pool

Devices can be designated as hot spares in the following ways:

When the pool is created.

\$ zpool create pool keyword devices spare devices

- After the pool is created.
  - \$ zpool add pool spare devices

To remove a hot spare, use the following command:

\$ zpool remove pool spare-device

## Note:

You cannot remove a hot spare that is currently being used by the pool.

A hot spare device must be equal to or larger than the size of the largest disk in the pool. Otherwise, the smaller spare device can still be designated as a hot spare. However, when that device is activated to replace a failed device, the operation fails with the following error message:

cannot replace *disk3* with *disk4*: device is too small

Do not share a spare across multiple pools or multiple systems even if the device is visible for access by these systems. You can configure a disk to be shared among several pools provided that only a single system must control all of these pools. However, this practice is risky. For example, if pool A that is using the shared spare is exported, pool B could unknowingly use the spare while pool A is exported. When pool A is imported, data corruption could occur because both pools are using the same disk.

## Activating and Deactivating Hot Spares in Your Storage Pool

You activate hot spares in the following ways:

- Manual replacement Run the zpool replace command to replace a failed device. When a new device is inserted to replace the failed disk, you activate the new device by detaching the spare.
- Automatic replacement An FMA agent detects a fault, determines spare availability, and automatically replaces the faulted device. A hot spare also replaces a device in the UNAVAIL state.

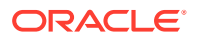

If you set the autoreplace pool property to on, the spare is automatically detached and returned to the spare pool when the new device is inserted and the online operation completes.

To deactivate a hot spare, perform one of the following actions:

- Remove the hot spare from the storage pool.
- Detach the hot spare after physically replacing a failed disk. See Detaching a Hot Spare After the Failed Disk Is Replaced.
- Swap in another hot spare either temporarily or permanently. See Detaching a Failed Disk and Using the Hot Spare.

### Example 4-12 Detaching a Hot Spare After the Failed Disk Is Replaced

This example assume the following configuration:

• In system1's mirror-1 configuration, disk c0t5000C500335BA8C3d0 has failed. The following partial output shows the status of mirror-1:

| zpool status system1  |                       |                                                   |                                                       |                                                           |
|-----------------------|-----------------------|---------------------------------------------------|-------------------------------------------------------|-----------------------------------------------------------|
| mirror-1              | DEGRADED              | 0                                                 | 0                                                     | 0                                                         |
| c0t5000C500335BD117d0 | ONLINE                | 0                                                 | 0                                                     | 0                                                         |
| c0t5000C500335BA8C3d0 | UNAVAIL               | 0                                                 | 0                                                     | OFailed disk                                              |
|                       | c0t5000C500335BD117d0 | mirror-1 DEGRADED<br>c0t5000C500335BD117d0 ONLINE | mirror-1 DEGRADED 0<br>c0t5000C500335BD117d0 ONLINE 0 | mirror-1 DEGRADED 0 0<br>c0t5000C500335BD117d0 ONLINE 0 0 |

- The pool's spare c0t5000C500335E106Bd0 is automatically activated to replace the failed disk.
- You physically replace the failed disk with a new device c0t5000c500335Dc60Fd0.

The example begins with reconfiguring the pool with the new device. First, you run <code>zpool</code> replace to inform ZFS about the removed device. Then, if necessary, you run <code>zpool</code> detach to deactivate the spare and return it to the spare pool. The example ends with displaying the status of the new configuration and performing the appropriate FMA steps for fault devices, as shown in Step 6 of How to Replace a Device in a Storage Pool.

\$ fmadm repaired zfs://pool=name/vdev=guid

### Example 4-13 Detaching a Failed Disk and Using the Hot Spare

Instead of a new replacement device, you can use the spare device as a permanent replacement instead. In this case, you simply detach the failed disk. If the failed disk is subsequently repaired, then you can add it to the pool as a newly designated spare.

This example uses the same assumptions as Detaching a Hot Spare After the Failed Disk Is Replaced.

• The mirror-1 configuration of the pool system1 is in a degraded state.

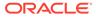

\$ zpool status system1

| mirror-1              | DEGRADED | 0 | 0 | 0            |
|-----------------------|----------|---|---|--------------|
| c0t5000C500335BD117d0 | ONLINE   | 0 | 0 | 0            |
| c0t5000C500335BA8C3d0 | UNAVAIL  | 0 | 0 | OFailed disk |

• The pool's spare c0t5000c500335E106Bd0 is automatically activated to replace the failed disk.

The example begins with detaching the failed disk that has been replaced by the spare.

```
$ zpool detach system1 c0t5000C500335BA8C3d0
$ zpool status system1
.
.
.
.
.
mirror-1 ONLINE 0 0 0
c0t5000C500335BD117d0 ONLINE 0 0 0
c0t5000C500335E106Bd0 ONLINE 0 0 0Spare replaces failed disk
```

errors: No known data errors

Subsequently, you add the repaired disk back to the pool as the spare device. You complete the procedure by performing the appropriate FMA steps for fault devices.

```
$ zpool add system1 spare c0t5000C500335BA8C3d0
$ zpool status system1
 mirror-1
                                       0
                       ONLINE
                                  0
                                             0
                                  0 0
   c0t5000C500335BD117d0 ONLINE
                                             0
   c0t5000C500335E106Bd0 ONLINE
                                  0 0
                                            OFormer spare
 spares
   c0t5000C500335BA8C3d0 AVAIL
                                              Repaired disk as spare
errors: No known data errors
```

\$ fmadm faulty

\$ fmadm repaired zfs://pool=name/vdev=guid

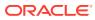

## 5

# Managing Oracle Solaris ZFS Storage Pools

This chapter describes how to administer storage pools in Oracle Solaris ZFS. It has the following sections:

- Managing ZFS Storage Pool Properties
- Querying ZFS Storage Pool Status
- Migrating ZFS Storage Pools
- Upgrading ZFS Storage Pools
- Managing ZFS Pools That Contain Boot Environments

## Managing ZFS Storage Pool Properties

To manage ZFS pool properties, you use the following commands:

- zpool get all pool Lists all the properties of the pool with their corresponding values.
- zpool get property pool Lists the specified property of the pool with its corresponding value.
- zpool set property=value pool Assigns a value to the pool's specified property.

If you attempt to set a pool property on a pool that is full, a message similar to the following is displayed:

```
$ zpool set autoreplace=on system1
cannot set property for 'system1': out of space
```

For information about preventing pool space capacity problems, see Recommended Oracle Solaris ZFS Practices.

#### Table 5-1 ZFS Pool Property Descriptions

| Property Name | Туре    | Default<br>Value | Description                                                                                                    |
|---------------|---------|------------------|----------------------------------------------------------------------------------------------------|
| allocated     | String  | N/A              | Read-only value that identifies the amount of storage space within the pool that has been physically allocated.                                                                                                    |
| altroot       | String  | off              | Identifies an alternate root directory. If set, this directory is prepended<br>to any mount points within the pool. This property can be used in the<br>following situations: when you are examining an unknown pool, if the<br>mount points cannot be trusted, or in an alternate boot environment<br>where the typical paths are not valid. |
| autoreplace   | Boolean | off              | Controls automatic device replacement. If set to off, you must initiate device replacement using the zpool replace command. If set to on, any new device found in the same physical location as a device that previously belonged to the pool is automatically formatted and replaced. The property abbreviation is replace.                  |

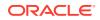

| Property Name | Туре    | Default<br>Value | Description                                                                                                    |
|---------------|---------|------------------|----------------------------------------------------------------------------------------------------|
| bootfs        | Boolean | N/A              | Identifies the default bootable file system for the root pool. This property is typically set by the installation programs.                                                                                                    |
| cachefile     | String  | N/A              | Controls where pool configuration information is cached. All pools in<br>the cache are automatically imported when the system boots.<br>However, installation and clustering environments might require this<br>information to be cached in a different location so that pools are not<br>automatically imported. You can set this property to cache pool<br>configuration information in a different location. This information can<br>be imported later by using the zpool import -c command. |
|               |         |                  | For most ZFS configurations, this property is not used.                                                                                                    |
| capacity      | Number  | N/A              | Read-only value that identifies the percentage of pool space used.                                                                                                    |
|               |         |                  | The property abbreviation is cap.                                                                                                    |
| clustered     | String  | off              | Provides support for global mounting of a ZFS file system in an Oracle Solaris Cluster environment.                                                                                                    |
| dedupditto    | String  | N/A              | Sets a threshold for the reference count for a deduped block. If the count goes above the threshold, another ditto copy of the block is stored automatically.                                                                                                    |
| dedupratio    | String  | N/A              | Read-only deduplication ratio achieved for a pool, expressed as a multiplier.                                                                                                    |
| delegation    | Boolean | on               | Controls whether a nonprivileged user can be granted access<br>permissions that are defined for a file system. For more information,<br>see Oracle Solaris ZFS Delegated Administration.                                                                                                    |
| failmode      | String  | wait             | Controls the system behavior if a catastrophic pool failure occurs. This condition is typically a result of a loss of connectivity to the underlying storage device or devices or a failure of all devices within the pool. The behavior of such an event is determined by one of the following values:                                                                                                    |
|               |         |                  | • wait - Blocks all I/O requests to the pool until device connectivity is restored and the errors are cleared by using the zpool clear command. In this state, I/O operations to the pool are blocked but read operations might succeed. A pool remains in the wait state until the device issue is resolved.                                                                                                    |
|               |         |                  | • continue – Returns an EIO error to any new write I/O requests<br>but allows reads to any of the remaining healthy devices. Any<br>write requests that have yet to be committed to disk are blocked.<br>After the device is reconnected or replaced, the errors must be<br>cleared with the zpool clear command.                                                                                                    |
|               |         |                  | • panic – Prints a message to the console and generates a system crash dump.                                                                                                    |
| free          | String  | N/A              | Read-only value that identifies the number of blocks within the pool that are not allocated.                                                                                                    |
| guid          | String  | N/A              | Read-only property that identifies the unique identifier for the pool.                                                                                                    |
|               |         |                  | <b>Caution:</b> If you are using multiple pools, make sure that they all have unique GUIDs. Shared GUIDs among pools might result in unexpected behavior.                                                                                                    |
| health        | String  | N/A              | Read-only property that identifies the current health of the pool, as either ONLINE, DEGRADED, SUSPENDED, REMOVED, or UNAVAIL.                                                                                                    |

 Table 5-1 (Cont.) ZFS Pool Property Descriptions

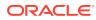

| Property Name | Туре    | Default<br>Value | Description                                                                                                    |
|---------------|---------|------------------|----------------------------------------------------------------------------------------------------|
| listshares    | String  | off              | Controls whether share information in this pool is displayed with the<br>zfs list command. The default value is off.                                                                                                    |
| listsnapshots | String  | off              | Controls whether snapshot information that is associated with this pool<br>is displayed with the zfs list command. If this property is<br>disabled, you can display snapshot information with the zfs list<br>-t snapshot command.                                                                                                    |
| readonly      | Boolean | off              | Identifies whether a pool can be modified. This property is enabled<br>only when a pool is has been imported in read-only mode. If enabled,<br>any synchronous data that exists only in the intent log will not be<br>accessible until the pool is re-imported in read-write mode.                                                                               |
| size          | Number  | N/A              | Read-only property that identifies the total size of the storage pool.                                                                                                    |
| version       | Number  | N/A              | Identifies the current on-disk version of the pool. The preferred method<br>of updating pools is with the zpool upgrade command, although<br>you can use this property when you need a specific version for<br>backward compatibility. You can set this property to any number<br>between 1 and the current version reported by the zpool upgrade<br>-v command. |

 Table 5-1
 (Cont.) ZFS Pool Property Descriptions

## Querying ZFS Storage Pool Status

The zpool list command provides several ways to request information regarding pool status. The information available generally falls into three categories: basic usage information, I/O statistics, and health status. This section discuses all three types of storage pool information.

## **Displaying Information About ZFS Storage Pools**

The <code>zpool list</code> command displays basic information about pools. You can use the command in the following ways:

• Without options: zpool list [ pool ]

If you do not specify a pool, then information for all pools is displayed.

• With options: zpool list options [ arguments ]

## Displaying Information About All Storage Pools or a Specific Pool

The zpool list [ pool ] command displays the following pool information:

## NAME

Name of the pool.

## SIZE

Total size of the pool, equal to the sum of the sizes of all top-level virtual devices.

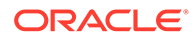

### ALLOC

Amount of physical space allocated to all datasets and internal metadata. Note that this amount differs from the amount of disk space as reported at the file system level.

### FREE

Amount of unallocated space in the pool.

### CAP (CAPACITY)

Amount of disk space used, expressed as a percentage of the total disk space.

#### HEALTH

Current health status of the pool. For more information about pool health, see Determining the Health Status of ZFS Storage Pools.

#### ALTROOT

Alternate root of the pool, if one exists. For more information about alternate root pools, see Using a ZFS Pool With an Alternate Root Location.

The following example shows sample zpool list command output:

| <pre>\$ zpool list</pre> |       |       |       |     |        |         |
|--------------------------|-------|-------|-------|-----|--------|---------|
| NAME                     | SIZE  | ALLOC | FREE  | CAP | HEALTH | ALTROOT |
| syspool1                 | 80.0G | 22.3G | 47.7G | 28% | ONLINE | -       |
| syspool2                 | 1.2T  | 384G  | 816G  | 32% | ONLINE | -       |

To obtain statistics for a specific pool, specify the pool name with the command.

## **Displaying Specific Storage Pool Statistics**

You can select the specific pool information to be displayed by issuing options and arguments with the <code>zpool list</code> command.

The  $-\circ$  option enables you to filter which columns are displayed. The following example shows how to list only the name and size of each pool:

| \$ | zpool   | list | -0 | name,size |
|----|---------|------|----|-----------|
| NÆ | ME      |      |    | SIZE      |
| sy | yspool1 | L    |    | 80.0G     |
| sj | /spool2 | 2    |    | 1.2T      |

You can use the <code>zpool list</code> command as part of a shell script by issuing the combined -Ho options. The -H option suppresses display of column headings and instead displays tab-separated pool information. For example:

```
$ zpool list -Ho name,size
syspool1 80.0G
syspool2 1.2T
```

The -T option enables you to gather time-stamped statistics about the pools. Use the following syntax:

\$ zpool list -T d interval [count]

### d

Specifies to use the standard date format when displaying the date.

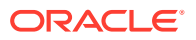

## interval

Specifies the interval in seconds between which information is displayed.

#### count

Specifies the number of times to report the information. If you do not specify *count* then the information is continuously refreshed at the specified interval until you press Ctl-C.

The following example displays pool information twice, with a 3-second gap between the reports. The output uses the standard format to display the date.

```
$ zpool list -T d 3 2
Tue Nov 2 10:36:11 MDT 2010
NAME SIZE ALLOC FREE CAP DEDUP HEALTH ALTROOT
pool 33.8G 83.5K 33.7G 0% 1.00x ONLINE -
rpool 33.8G 12.2G 21.5G 36% 1.00x ONLINE -
Tue Nov 2 10:36:14 MDT 2010
pool 33.8G 83.5K 33.7G 0% 1.00x ONLINE -
rpool 33.8G 12.2G 21.5G 36% 1.00x ONLINE -
```

## Displaying Pool Devices by Physical Locations

Use the zpool status -1 command to display information about the physical location of pool devices. Reviewing the physical location information is helpful when you need to physically remove or replace a disk.

In addition, you can use the fmadm add-alias command to include a disk alias name that helps you identify the physical location of disks in your environment. For example:

```
$ fmadm add-alias SUN-Storage-J4400.1002QCQ015 Lab10Rack5disk
```

```
$ zpool status -1 system1
 pool: system1
state: ONLINE
 scan: scrub repaired 0 in 0h0m with 0 errors on Fri Aug 3 16:00:35 2012
config:
       NAME
                                                         READ WRITE CKSUM
                                                 STATE
       system1
                                                 ONLINE
                                                          0
                                                                0
                                                                        0
        mirror-0
                                                 ONLINE
                                                             0
                                                                  0
                                                                        0
          /dev/chassis/Lab10Rack5.../DISK 02/disk ONLINE
                                                               0
                                                                        0
                                                           0
                                                           0
                                                                0
                                                                        0
           /dev/chassis/Lab10Rack5.../DISK 20/disk ONLINE
                                                           0
                                                                0
                                                 ONLINE
                                                                        0
         mirror-1
                                                           0
                                                                0
           /dev/chassis/Lab10Rack5.../DISK 22/disk ONLINE
                                                                        0
                                                           0
                                                                 0
           /dev/chassis/Lab10Rack5.../DISK 14/disk ONLINE
                                                                        0
                                                                0
         mirror-2
                                                 ONLINE
                                                           0
                                                                        0
                                                               0
           /dev/chassis/Lab10Rack5.../DISK 10/disk ONLINE
                                                           0
                                                                        0
                                                               0
           /dev/chassis/Lab10Rack5.../DISK 16/disk ONLINE
                                                            0
                                                                        0
       spares
         /dev/chassis/Lab10Rack5.../DISK 17/disk AVAIL
         /dev/chassis/Lab10Rack5.../DISK 12/disk AVAIL
```

errors: No known data errors

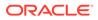

## Displaying ZFS Storage Pool Command History

Use the <code>zpool history</code> command to display the log of <code>zfs</code> and <code>zpool</code> command use. The log records when these commands were successfully used to modify pool state information or to troubleshoot an error condition.

Note the following information about the history log:

- You cannot disable the log. The log is saved persistently on disk and is preserved across system reboots.
- The log is implemented as a ring buffer. The minimum size is 128 KB. The maximum size is 32 MB.
- For smaller pools, the maximum size is capped at 1 percent of the pool size, where the size is determined at pool creation time.
- Because the log requires no administration, you do not need to tune the log size or its location.

The following example shows the zfs and zpool command history on the pool system1.

```
$ zpool history system1
2012-01-25.16:35:32 zpool create -f system1 mirror c3t1d0 c3t2d0 spare c3t3d0
2012-02-17.13:04:10 zfs create system1/test
2012-02-17.13:05:01 zfs snapshot -r system1/test@snap1
```

Use the -1 option to display a long format that includes the user name, the host name, and the zone in which the operation was performed. For example:

```
$ zpool history -1 system1
History for 'system1':
2012-01-25.16:35:32 zpool create -f system1 mirror c3t1d0 c3t2d0 spare c3t3d0
[user root on host1:global]
2012-02-17.13:04:10 zfs create system1/test [user root on host1:global]
2012-02-17.13:05:01 zfs snapshot -r system1/test@snap1 [user root on
host1:global]
```

Use the -i option to display internal event information that can be used for diagnostic purposes. For example:

```
$ zpool history -i system1
```

```
History for 'system1':
2012-01-25.16:35:32 zpool create -f system1 mirror c3t1d0 c3t2d0 spare c3t3d0
2012-01-25.16:35:32 [internal pool create txg:5] pool spa 33; zfs spa 33; zpl 5;
uts host1 5.11 11.1 sun4v
2012-02-17.13:04:10 zfs create system1/test
2012-02-17.13:04:10 [internal property set txg:66094] $share2=2 dataset = 34
2012-02-17.13:04:31 [internal snapshot txg:66095] dataset = 56
2012-02-17.13:05:01 zfs snapshot -r system1/test@snap1
2012-02-17.13:08:00 [internal user hold txg:66102] <.send-4736-1> temp = 1 ...
```

## Viewing I/O Statistics for ZFS Storage Pools

To request I/O statistics for a pool or specific virtual devices, use the <code>zpool iostat</code> command. Similar to the <code>iostat</code> command, this command can display a static snapshot of all I/O activity, as well as updated statistics for every specified interval. The following statistics are reported:

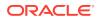

## alloc capacity

The amount of data currently stored in the pool or device. This amount differs from the amount of disk space available to actual file systems by a small margin due to internal implementation details.

### free capacity

The amount of disk space available in the pool or device. Like the used statistic, this amount differs from the amount of disk space available to datasets by a small margin.

### read operations

The number of read I/O operations sent to the pool or device, including metadata requests.

#### write operations

The number of write I/O operations sent to the pool or device.

### read bandwidth

The bandwidth of all read operations (including metadata), expressed as units per second.

#### write bandwidth

The bandwidth of all write operations, expressed as units per second.

## Listing Pool-Wide I/O Statistics

When issued with no options, the zpool iostat command displays the accumulated statistics since boot for all pools on the system. For example:

### \$ zpool iostat

| capacity | opera | tions | bandw | bandwidth |      |       |  |  |
|----------|-------|-------|-------|-----------|------|-------|--|--|
| pool     | alloc | free  | read  | write     | read | write |  |  |
|          |       |       |       |           |      |       |  |  |
| rpool    | 6.05G | 61.9G | 0     | 0         | 786  | 107   |  |  |
| systeml  | 31.3G | 36.7G | 4     | 1         | 296K | 86.1K |  |  |
|          |       |       |       |           |      |       |  |  |

Because these statistics are cumulative since boot, bandwidth might appear low if the pool is relatively idle. You can request a more accurate view of current bandwidth usage by specifying an interval. For example:

#### \$ zpool iostat system1 2

| capacity | operatio | h     |      |       |      |       |
|----------|----------|-------|------|-------|------|-------|
| pool     | alloc    | free  | read | write | read | write |
|          |          |       |      |       |      |       |
| system1  | 18.5G    | 49.5G | 0    | 187   | 0    | 23.3M |
| systeml  | 18.5G    | 49.5G | 0    | 464   | 0    | 57.7M |
| system1  | 18.5G    | 49.5G | 0    | 457   | 0    | 56.6M |
| systeml  | 18.8G    | 49.2G | 0    | 435   | 0    | 51.3M |

In this example, the command displays usage statistics for the pool system1 every two seconds until you press Control-C. Alternately, you can specify an additional count argument, which causes the command to terminate after the specified number of iterations.

For example, zpool iostat 2 3 would print a summary every two seconds for three iterations, for a total of six seconds.

## Listing Virtual Device I/O Statistics

The <code>zpool iostat -v</code> command can display I/O statistics for virtual devices. Use this command to identify abnormally slow devices or to observe the distribution of I/O generated

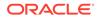

by ZFS. See the following three examples. The last two examples display a multigroup configuration.

#### \$ zpool iostat -v tank

|                       | capacity |       | oper | ations | bandwidth |       |
|-----------------------|----------|-------|------|--------|-----------|-------|
| pool                  | alloc    | free  | read | write  | read      | write |
|                       |          |       |      |        |           |       |
| tank                  | 2.69G    | 1.81T | 0    | 29     | 252       | 14.2M |
| c0t5000C5001032271Bd0 | 1.34G    | 927G  | 0    | 14     | 130       | 7.09M |
| c0t5000C50010349387d0 | 1.34G    | 927G  | 0    | 14     | 122       | 7.09M |
|                       |          |       |      |        |           |       |

#### \$ zpool iostat -v tank

|                       | capacity |       | operations |       | bandwidth |       |
|-----------------------|----------|-------|------------|-------|-----------|-------|
| pool                  | alloc    | free  | read       | write | read      | write |
|                       |          |       |            |       |           |       |
| tank                  | 810M     | 1.81T | 0          | 390   | 536       | 32.1M |
| mirror-0              | 405M     | 928G  | 0          | 194   | 232       | 16.1M |
| c0t5000C5001032271Bd0 | -        | -     | 0          | 37    | 1.07K     | 16.2M |
| c0t5000C50010349387d0 | -        | -     | 0          | 38    | 858       | 16.1M |
| mirror-1              | 405M     | 928G  | 0          | 195   | 304       | 16.1M |
| c0t5000C5001033963Fd0 | -        | -     | 0          | 37    | 1.14K     | 16.2M |
| c0t5000C5001033024Fd0 | -        | -     | 0          | 38    | 858       | 16.2M |
|                       |          |       |            |       |           |       |

#### \$ zpool iostat -v tank

|                       | capacity operatio |       | ations | bandwidth |       |       |
|-----------------------|-------------------|-------|--------|-----------|-------|-------|
| pool                  | alloc             | free  | read   | write     | read  | write |
|                       |                   |       |        |           |       |       |
| tank                  | 258M              | 5.44T | 0      | 321       | 876   | 31.5M |
| raidz1-0              | 128M              | 2.72T | 0      | 160       | 29    | 15.9M |
| c0t5000C5001032271Bd0 | -                 | -     | 0      | 33        | 1.40K | 8.07M |
| c0t5000C50010349387d0 | -                 | -     | 0      | 30        | 1.37K | 8.07M |
| c0t5000C5001033963Fd0 | -                 | -     | 0      | 30        | 1.37K | 8.07M |
| raidz1-1              | 130M              | 2.72T | 0      | 160       | 847   | 15.5M |
| c0t5000C5001033024Fd0 | -                 | -     | 1      | 34        | 2.20K | 8.10M |
| c0t5000C500103C9817d0 | -                 | -     | 0      | 34        | 1.37K | 7.87M |
| c0t5000C50010324F67d0 | -                 | -     | 0      | 34        | 1.37K | 8.10M |
|                       |                   |       |        |           |       |       |

The <code>zpool iostat -v</code> command provides specific information for each level of the pool configuration:

- Pool level shows the sum of the group level data.
- Group level shows the compiled data of the mirror or raidz configuration.
- Leaf level shows information for each physical disk.

Note two important points when viewing I/O statistics for virtual devices:

- Statistics on disk space use are available only for top-level virtual devices. The way in which disk space is allocated among mirror and RAID-Z virtual devices is particular to the implementation and not easily expressed as a single number.
- The numbers might not add up exactly as you would expect. In particular, operations across RAID-Z and mirrored devices will not be exactly equal. This difference is particularly noticeable immediately after a pool is created because a significant amount of I/O is done directly to the disks as part of pool creation, which is not accounted for at the mirror level. Over time, these numbers gradually equalize. However, broken, unresponsive, or offline devices can affect this symmetry as well.

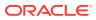

You can use interval and count when examining virtual device statistics.

You can also display physical location information about the pool's virtual devices. The following example shows sample output that has been truncated:

#### \$ zpool iostat -lv

|         | cap      | acity    | oper    | ations  | band   | width |   |   |   |   |       |       |
|---------|----------|----------|---------|---------|--------|-------|---|---|---|---|-------|-------|
| pool    | alloc    | free     | read    | write   | read   | write |   |   |   |   |       |       |
|         |          |          |         |         |        |       |   |   |   |   |       |       |
| export  | 2.39T    | 2.14T    | 13      | 27      | 42.7K  | 300K  |   |   |   |   |       |       |
| mirror  | 490G     | 438G     | 2       | 5       | 8.53K  | 60.3K |   |   |   |   |       |       |
| /dev/cl | hassis/l | ab10rac  | k15/SCS | I_Devic | e2/di  | sk    | - | - | 1 | 0 | 4.47K | 60.3K |
| /dev/cl | hassis/l | ab10rac  | k15/SCS | I_Devic | e_3/di | sk    | - | - | 1 | 0 | 4.45K | 60.3K |
| mirror  | 490G     | 438G     | 2       | 5       | 8.62K  | 59.9K |   |   |   |   |       |       |
| /dev/cl | hassis/l | ab10racl | k15/SCS | I Devic | e 4/di | sk    | - | - | 1 | 0 | 4.52K | 59.9K |
| /dev/cl | hassis/l | ab10rac  | k15/SCS | I_Devic | e5/di  | sk    | - | - | 1 | 0 | 4.48K | 59.9K |

## Determining the Health Status of ZFS Storage Pools

You can display pool and device health by using the <code>zpool status</code> command. In addition, the fmd command also reports potential pool and device failures on the system console, and the <code>/var/adm/messages</code> file.

This section describes only how to determine pool and device health. For data recovery from unhealthy pools, see Oracle Solaris ZFS Troubleshooting and Pool Recovery.

A pool's health status is described by one of four states:

### DEGRADED

A pool with one or more failed devices whose data is still available due to a redundant configuration.

### ONLINE

A pool that has all devices operating normally.

#### SUSPENDED

A pool that is waiting for device connectivity to be restored. A SUSPENDED pool remains in the wait state until the device issue is resolved.

#### UNAVAIL

A pool with corrupted metadata, or one or more unavailable devices, and insufficient replicas to continue functioning.

Each pool device can fall into one of the following states:

#### DEGRADED

The virtual device has experienced a failure but can still function. This state is most common when a mirror or RAID-Z device has lost one or more constituent devices. The fault tolerance of the pool might be compromised because a subsequent fault in another device might be unrecoverable.

### OFFLINE

The device has been explicitly taken offline by the administrator.

### ONLINE

The device or virtual device is in normal working order even though some transient errors might still occur.

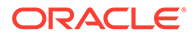

### REMOVED

The device was physically removed while the system was running. Device removal detection is hardware-dependent and might not be supported on all platforms.

### UNAVAIL

The device or virtual device cannot be opened. In some cases, pools with UNAVAIL devices appear in DEGRADED mode. If a top-level virtual device is UNAVAIL, then nothing in the pool can be accessed.

The health of a pool is determined from the health of all its top-level virtual devices. If all virtual devices are ONLINE, then the pool is also ONLINE. If any one of the virtual devices is DEGRADED or UNAVAIL, then the pool is also DEGRADED. If a top-level virtual device is UNAVAIL or OFFLINE, then the pool is also UNAVAIL or SUSPENDED. A pool in the UNAVAIL or SUSPENDED state is completely inaccessible. No data can be recovered until the necessary devices are attached or repaired. A pool in the DEGRADED state continues to run but you might not achieve the same level of data redundancy or data throughput than if the pool were online.

The <code>zpool status</code> command also displays the state of resilver and scrub operations as follows:

- Resilver or scrub operations are in progress.
- Resilver or scrub operations have been completed.

Resilver and scrub completion messages persist across system reboots.

• Operations have been canceled.

## Storage Pool Health Status

You can review pool health status by using one of the following  ${\tt zpool}$  status command options:

- zpool status -x [ pool ] Displays only the status pools that have errors or are otherwise unavailable.
- zpool status -v [*pool*] Generates verbose output providing detailed information about the pools and their devices.

You should investigate any pool that is not in the ONLINE state for potential problems.

The following example shows how to generate a verbose status report about the pool system1.

```
$ zpool status -v system1
 pool: system1
state: DEGRADED
status: One or more devices are unavailable in response to persistent errors.
       Sufficient replicas exist for the pool to continue functioning in a
       degraded state.
action: Determine if the device needs to be replaced, and clear the errors
       using 'zpool clear' or 'fmadm repaired', or replace the device
       with 'zpool replace'.
  scan: scrub repaired 0 in OhOm with 0 errors on Wed Jun 20 15:38:08 2012
config:
       NAME
                                  STATE
                                           READ WRITE CKSUM
                                  DEGRADED 0 0
       system1
                                                          0
```

| mirror-0                                                                                                    | DEGRADED | 0    | 0               | 0 |
|----------------------------------------------------------------------------------------------------|----------|------|-----------------|---|
| c0t5000C500335F95E3d0                                                                                                    | ONLINE   | 0    | 0               | 0 |
| c0t5000C500335F907Fd0                                                                                                    | UNAVAIL  | 0    | 0               | 0 |
| mirror-1                                                                                                    | ONLINE   | 0    | 0               | 0 |
| c0t5000C500335BD117d0                                                                                                    | ONLINE   | 0    | 0               | 0 |
| c0t5000C500335DC60Fd0                                                                                                    | ONLINE   | 0    | 0               | 0 |
| device details:<br>c0t5000C500335F907Fd0 U<br>status: ZFS detected error<br>The device was mis<br>see: URL to My Oracle S | sing.    | ice. | not op<br>ticle |   |

errors: No known data errors

The READ and WRITE columns provide a count of I/O errors that occurred on the device, while the CKSUM column provides a count of uncorrectable checksum errors that occurred on the device. Both error counts indicate a potential device failure for which some corrective action is needed. If non-zero errors are reported for a top-level virtual device, portions of your data might have become inaccessible.

The output identifies problems as well as possible causes for the pool's current state. The output also includes a link to a knowledge article for up-to-date information about the best way to recover from the problem. From the output, you can determine which device is damaged and how to repair the pool.

For more information about diagnosing and repairing UNAVAIL pools and data, see Oracle Solaris ZFS Troubleshooting and Pool Recovery.

## Gathering ZFS Storage Pool Status Information

You can use the zpool status interval and count options to gather statistics over a period of time. In addition, you can display a time stamp by using the -T option. For example:

```
$ zpool status -T d 3 2
Wed Jun 20 16:10:09 MDT 2012
 pool: pond
 state: ONLINE
 scan: resilvered 9.50K in OhOm with 0 errors on Wed Jun 20 16:07:34 2012
config:
                                    STATE READ WRITE CKSUM
        NAME
        pond
                                    ONLINE 0 0
                                                               0
                                    ONLINE
                                                0
          mirror-0
                                                      0
                                                               0
                                                0
            c0t5000C500335F95E3d0 ONLINE
                                                      0
                                                               0
            c0t5000C500335F907Fd0 ONLINE
                                                0
                                                      0
                                                              0
                                    ONLINE
                                                0
                                                      0
          mirror-1
                                                              0

        Cot5000C500335BD117d0
        ONLINE
        O

        Cot5000C500335BC60Fd0
        ONLINE
        O

                                                      0
                                                               0
                                                        0
                                                               0
errors: No known data errors
 pool: rpool
 state: ONLINE
  scan: scrub repaired 0 in Oh11m with 0 errors on Wed Jun 20 15:08:23 2012
config:
        NAME
                                       STATE
                                                 READ WRITE CKSUM
```

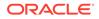

```
rpool
                                    ONLINE
                                                 0
                                                       0
                                                             0
                                                 0 0
                                                             Ω
         mirror-0
                                   ONLINE
           c0t5000C500335BA8C3d0s0 ONLINE
                                                 0
                                                       0
                                                            0
           c0t5000C500335FC3E7d0s0 ONLINE
                                               0
                                                       0
                                                             0
errors: No known data errors
Wed Jun 20 16:10:12 MDT 2012
 pool: pond
 state: ONLINE
 scan: resilvered 9.50K in OhOm with 0 errors on Wed Jun 20 16:07:34 2012
config:
       NAME
                                  STATE
                                           READ WRITE CKSUM
                                          0 0
       pond
                                 ONLINE
                                                          0
           irror-0 ONLINE
c0t5000C500335F95E3d0 ONLINE
                                             0
0
         mirror-O
                                                    0
                                                          0
                                                    0
                                                          0
                                             0
           c0t5000C500335F907Fd0 ONLINE
                                                  0
                                                          0
                        ONLINE
                                             0 0 0
         mirror-1

        c0t5000C500335BD117d0
        ONLINE
        0
        0

        c0t5000C500335DC60Fd0
        ONLINE
        0
        0

                                             0 0 0
                                                          0
errors: No known data errors
 pool: rpool
 state: ONLINE
 scan: scrub repaired 0 in Ohllm with 0 errors on Wed Jun 20 15:08:23 2012
config:
                                    STATE
                                             READ WRITE CKSUM
       NAME
                                    ONLINE 0 0 0
       rpool
                                   ONLINE
                                               0
         mirror-0
                                                      0
                                                            0
           c0t5000C500335BA8C3d0s0 ONLINE
                                               0 0
                                                            0
           c0t5000C500335FC3E7d0s0 ONLINE 0 0
                                                            0
errors: No known data errors
```

## Migrating ZFS Storage Pools

Occasionally, you might need to move a storage pool between systems. You would disconnect the storage devices from the original system and reconnect them to the destination system either by physically recabling the devices or by using multiported devices such as the devices on a SAN.

ZFS enables you to export the pool from one system and import it on the destination system even if the systems are of different architectural endianness. For information about replicating or migrating file systems between different storage pools, which might reside on different systems, see Saving, Sending, and Receiving ZFS Data.

## Preparing for ZFS Storage Pool Migration

To migrate a pool, you must first export it. This operation flushes any unwritten data to disk, writes data to the disk indicating that the export is complete, and removes all information about the pool from the system.

If you do not explicitly export the pool but instead remove the disks manually, you can still import the resulting pool on another system. However, you might lose the last few seconds of data transactions. Also, because the devices are no longer present, the

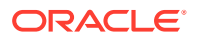

pool will appear as UNAVAIL on the original system. By default, the destination system cannot import a pool that has not been explicitly exported. This condition is necessary to prevent you from accidentally importing an active pool that consists of network-attached storage that is still in use on another system.

## Exporting a ZFS Storage Pool

To export a pool, use the following command:

```
$ zpool export [option] pool
```

The command first unmounts any mounted file systems within the pool. If any of the file systems fail to unmount, you can forcefully unmount them by using the -f option. However, if ZFS volumes in the pool are in use, the operation fails even with the -f option. To export a pool with a ZFS volume, first ensure that all consumers of the volume are no longer active.

For more information, see ZFS Volumes.

After this command is executed, the pool is no longer visible on the system.

If devices are unavailable at the time of export, the devices cannot be identified as cleanly exported. If one of these devices is later attached to a system without any of the other working devices, it appears as potentially active.

## Determining Available Storage Pools to Import

mirror-0

After the pool has been removed from the system, you can attach the devices to the target system. You do not need to attach them under the same device name. ZFS detects any moved or renamed devices and adjusts the configuration appropriately. Note that ZFS can handle some situations in which only some of the devices are available. However, a successful pool migration depends on the overall health of all the devices.

Use the following general command syntax for all pool import operations:

\$ zpool import [options] [pool|ID-number]

To discover available pools that can be imported, run the zpool import command without specifying pools. In the output, the pools are identified by names and unique number identifiers. If pools available for import share the same name, use the numeric identifier to import the correct pool.

If problems exist with a pool to be imported, the command output also provides the appropriate information to help you determine what action to take.

In the following example, one of the devices is missing but you can still import the pool because the mirrored data remains accessible.

```
$ zpool import
pool: system1
    id: 4715259469716913940
state: DEGRADED
status: One or more devices are unavailable.
action: The pool can be imported despite missing or damaged devices. The
    fault tolerance of the pool may be compromised if imported.
config:
    system1 DEGRADED
```

DEGRADED

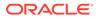

| c0t5000C500335E106Bd0 | ONLINE         |      |
|-----------------------|----------------|------|
| c0t5000C500335FC3E7d0 | UNAVAIL cannot | open |

device details:

c0t5000C500335FC3E7d0 UNAVAIL cannot open status: ZFS detected errors on this device. The device was missing.

In the following example, because two disks are missing from a RAID-Z virtual device, not enough redundant data exists to reconstruct the pool. With insufficient available devices, ZFS cannot import the pool.

```
$ zpool import
pool: mothership
   id: 3702878663042245922
state: UNAVAIL
status: One or more devices are unavailable.
action: The pool cannot be imported due to unavailable devices or data.
config:
       mothership UNAVAIL insufficient replicas
         raidz1-0 UNAVAIL insufficient replicas
           c8t0d0 UNAVAIL cannot open
           c8t1d0 UNAVAIL cannot open
           c8t2d0 ONLINE
           c8t3d0 ONLINE
device details:
       c8t0d0 UNAVAIL
                               cannot open
       status: ZFS detected errors on this device.
              The device was missing.
       c8t1d0 UNAVAIL
                                cannot open
       status: ZFS detected errors on this device.
               The device was missing.
```

## Importing ZFS Storage Pools

To import a specific pool, specify the pool name or its numeric identifier with the <code>zfsimport</code> command. Additionally, you can rename a pool while importing it. For example:

```
$ zpool import system1 mpool
```

This command imports the exported pool system1 and renames it mpool. The new pool name is persistent.

## Note:

You cannot rename a pool directly. You can only change the name of a pool while exporting and importing the pool, which also renames the root dataset to the new pool name.

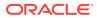

## Caution:

During an import operation, warnings occur if the pool might be in use on another system.

cannot import 'pool': pool may be in use on another system
use '-f' to import anyway

Do not attempt to import a pool that is active on one system to another system. ZFS is not a native cluster, distributed, or parallel file system and cannot provide concurrent access from multiple, different systems.

You can also import pools under an alternate root by using the -R option. For more information, see Using a ZFS Pool With an Alternate Root Location.

## Importing a Pool With a Missing Log Device

By default, a pool with a missing log device cannot be imported. You can use zpool import -m command to force a pool to be imported with a missing log device.

In the following example, the output indicates a missing mirrored log when you first import the pool dozer.

```
$ zpool import dozer
The devices below are missing, use '-m' to import the pool anyway:
mirror-1 [log]
c3t3d0
c3t4d0
```

cannot import 'dozer': one or more devices is currently unavailable

To proceed with importing the pool with the missing mirrored log, use the -m option.

```
$ zpool import -m dozer
$ zpool status dozer
pool: dozer
state: DEGRADED
status: One or more devices could not be opened. Sufficient replicas exist for
the pool to continue functioning in a degraded state.
action: Attach the missing device and online it using 'zpool online'.
see: URL to My Oracle Support knowledge article
scan: scrub repaired 0 in 0h0m with 0 errors on Fri Oct 15 16:51:39 2010
config:
                     STATE READ WRITE CKSUM
NAME
dozer
                     DEGRADED 0 0 0
    c3t1d0
c3t2
                     ONLINE 0 0
ONLINE 0 0
  mirror-0
                                                  0
                                                  0
     c3t2d0 ONLINE 0 0 0
  logs
     rror-1 UNAVAIL 0 0 0 insufficient replicas
13514061426445294202 UNAVAIL 0 0 0 was c3t3d0
16839344638582008929 UNAVAIL 0 0 0 was c3t4d0
   mirror-1
```

The imported pool remains in a DEGRADED state. Based on the output recommendation, attach the missing log devices. Then, run the zpool clear command to clear the pool errors.

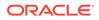

## Importing a Pool in Read-Only Mode

If a pool is so damaged that it cannot be accessed, importing in read-only mode might enable you to recover the pool's data. For example:

```
$ zpool import -o readonly=on system1
$ zpool scrub system1
cannot scrub system1: pool is read-only
```

When a pool is imported in read-only mode, the following conditions apply:

- All file systems and volumes are mounted in read-only mode.
- Pool transaction processing is disabled. Any pending synchronous writes in the intent log are not made until the pool is imported in read-write mode.
- Setting a pool property during the read-only import is ignored.

You can set the pool back to read-write mode by exporting and importing the pool. For example:

```
$ zpool export system1
$ zpool import system1
$ zpool scrub system1
```

## Importing a Pool By Using a Specific Device Path

By default, the zpool import command searches devices only within the /dev/dsk directory. If devices exist in another directory, or you are using pools backed by files, you must use the -d option to search alternate directories. For example:

If devices exist in multiple directories, you can specify multiple -d options.

The following command imports the pool mpool by identifying one of the pool's specific devices, /dev/etc/c2t3d0:

```
$ zpool import -d /dev/etc/c2t3d0 mpool
$ zpool status mpool
pool: mpool
state: ONLINE
scan: resilvered 952K in 0h0m with 0 errors on Fri Jun 29 16:22:06 2012
config:
NAME STATE READ WRITE CKSUM
mpool ONLINE 0 0 0
```

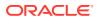

| mirror-0 | ONLINE | 0 | 0 | 0 |
|----------|--------|---|---|---|
| c2t3d0   | ONLINE | 0 | 0 | 0 |
| c2t1d0   | ONLINE | 0 | 0 | 0 |

## Recovering Destroyed ZFS Storage Pools

You can use the zpool import -D command to recover a storage pool that has been destroyed.

In the following example, the pool system1 is indicated as destroyed.

\$ zpool import -D system1
\$ zpool status system1
pool: system1
state: ONLINE
scrub: none requested
config:

NAME STATE READ WRITE CKSUM
system1 ONLINE 0 0 0
mirror-0 ONLINE 0 0 0
clt0d0 ONLINE 0 0 0
clt1d0 ONLINE 0 0 0

errors: No known data errors

If one of the devices in the destroyed pool is unavailable, you might still recover the destroyed pool by including the -f option. In this scenario, you would import the degraded pool and then attempt to fix the device failure. For example:

| dozer    | DEGRADED            |
|----------|---------------------|
| raidz2-0 | DEGRADED            |
| c8t0d0   | ONLINE              |
| c8t1d0   | ONLINE              |
| c8t2d0   | ONLINE              |
| c8t3d0   | UNAVAIL cannot open |
| c8t4d0   | ONLINE              |
|          |                     |

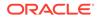

```
device details:
        c8t3d0 UNAVAIL
                                    cannot open
        status: ZFS detected errors on this device.
               The device was missing.
$ zpool import -Df dozer
$ zpool status -x
 pool: dozer
 state: DEGRADED
status: One or more devices are unavailable in response to persistent errors.
        Sufficient replicas exist for the pool to continue functioning in a
        degraded state.
action: Determine if the device needs to be replaced, and clear the errors
        using 'zpool clear' or 'fmadm repaired', or replace the device
        with 'zpool replace'.
        Run 'zpool status -v' to see device specific details.
  scan: none requested
config:
         AMESTATEREADWRITECREOFlozerDEGRADED000raidz2-0DEGRADED000c8t0d0ONLINE000c8t1d0ONLINE000c8t2d0ONLINE0004881130428504041127UNAVAIL00c8t4d0ONLINE00
        NAME
                                  STATE READ WRITE CKSUM
        dozer
errors: No known data errors
$ zpool online dozer c8t3d0
$ zpool status -x
all pools are healthy
```

## Upgrading ZFS Storage Pools

With the zpool upgrade command, you can upgrade ZFS storage pools from a previous Oracle Solaris release.

Before using the command, use the <code>zpool status</code> command to check whether the pools were configured with a ZFS version that is previous to the version currently on the system. Also, consider displaying the features of the current ZFS version on the system by using the -v option as shown below:

```
\$ zpool upgrade -v
```

The list of features would vary depending on the ZFS version number on the system. See ZFS Pool Versions for a complete list.

Use the -a option to upgrade the pools and take advantage of the latest ZFS features.

```
$ zpool upgrade -a
```

After you upgrade the pools, they are no longer accessible on a system that is running a previous ZFS version.

### Example 5-1 Upgrading ZFS Pools

This example shows the actions to upgrade pools.

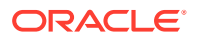

```
$ zpool status
 pool: system1
state: ONLINE
status: The pool is formatted using an older on-disk format. The pool can
       still be used, but some features are unavailable.
action: Upgrade the pool using 'zpool upgrade'. Once this is done, the
       pool will no longer be accessible on older software versions.
scrub: none requested
config:
                          READ WRITE CKSUM
       NAME
                 STATE
       system1 ONLINE
                          0 0 0
        mirror-0 ONLINE
                            0
                                 0
                                       0
                           0 0 0
0 0 0
          c1t0d0 ONLINE
          c1t1d0 ONLINE
errors: No known data errors
$ zpool upgrade -v
This system is currently running ZFS pool version version-number.
The following versions are supported:
VER DESCRIPTION
____ ____
1 Initial ZFS version
2
 Ditto blocks (replicated metadata)
3 Hot spares and double parity RAID-Z
4 zpool history
5 Compression using the gzip algorithm
Additional features
$ zpool upgrade -a
```

## Managing ZFS Pools That Contain Boot Environments

Starting with Oracle Solaris 11.4 SRU 30, you can use the zpool command to upgrade the version of ZFS pools (zpools) on your system without affecting the bootability of related boot environments (BEs). Also, you can use the beadm command to activate a BE. These commands compare zpool and zfs module pool versions and notify you when a pool upgrade would make related BEs unbootable and when a BE activation would fail.

• The zpool upgrade command upgrades a zpool that contains BEs to the specified system pool version. By default, the zpool is upgraded to the highest supportable pool version. However, if the upgrade would leave any related BEs unbootable, the upgrade fails.

## Note:

You cannot downgrade a zpool to an earlier version. If you attempt to import a zpool that has a version that is greater than the version of the zfs module, the operation fails.

You can use the <code>zpool upgrade -f</code> command to force a zpool upgrade that would otherwise fail. However, if an active-on-boot BE would become unbootable if you update the zpool version, the <code>zpool upgrade</code> command fails even if you specify the <code>-f</code> option.

Additionally, the zpool command has a -n option that performs a dry-run of an operation, such as an upgrade. The dry run of the operation reports the actions it would take without taking those actions.

## Note:

You can no longer use the zpool set -o version= version command to upgrade a bootable zpool. Instead, you must use the zpool upgrade command.

• The beadm activate command activates a BE as long as the version of the ZFS pool is less than or equal to the pool version of a BE's zfs module, otherwise the BE is unbootable.

## Example 5-2 Upgrading Pool Versions of ZPools That Contain Boot Environments

This extended example shows how to use the <code>zpool</code> and <code>beadm</code> commands to upgrade the pool version of the <code>rpool</code> zpool that contains BEs. The example shows what happens when pool versions do not match and render related BEs unbootable and how you can address the situations.

The following command attempts to upgrade the versions of the zpools to the highest workable version, which is same as the system (zfs module) pool version of 47. This command also determines that the rpool pool is Version 44 and thus out of date.

The following command attempts to upgrade the rpool pool version from 44 to 47 and determines that the resulting upgrade would make related BEs unbootable.

```
# zpool upgrade rpool
This system is currently running ZFS pool version 47.
rpool is on version 44 and will not upgrade without making BEs un-bootable
```

To determine which BEs would be affected by the pool version upgrade, the following command performs a dry run of the previous command.

The output shows the following list of affected BEs and their pool versions.

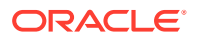

```
# zpool upgrade -n -V 47 rpool
This system is currently running ZFS pool version 47.
Upgrading to version 47 will make these BEs un-bootable
FMRI Pool Version
------
be://rpool/BE1 44
be://rpool/BE2 45
be://rpool/BE3 46
use "zpool upgrade -f -V 47 rpool" to force the upgrade.
```

The following command attempts to force the upgrade of rpool to Version 45 and determines that the upgrade would make the be://rpool/BE1 BE unbootable. The command does not perform the upgrade.

The following command forces the upgrade of rpool to Version 45. Because the be://rpool/BE1 BE would remain at Version 44, it becomes unbootable.

```
# zpool upgrade -f -V 45 rpool
This system is currently running ZFS pool version 47.
```

```
Upgrading to version 45 will make this BE un-bootable

FMRI Pool Version

be://rpool/BE1 44

Pool 'rpool' upgraded from version 44 to version 45
```

When a zpool version is greater than the version supported by a BE, that BE is unbootable and can no longer be activated. The beadm list output shows an exclamation mark (!) in the Flags column for unbootable BEs.

The following command attempts to activate BE1 and states that the BE is no longer bootable because of mismatched versions.

```
# beadm activate BE1
Unable to activate BE BE1:
BE BE1 supports version 44, pool version is 45
```

If the BE that is active on next boot becomes unbootable, you cannot force the upgrade the pool version by using the -f option.

The following command successfully activates the BE2 BE:

```
# beadm activate BE2
```

The following command lists information about existing BEs. The  $-\circ$  option enables you to specify the type of BE information to show: its name, pool version, and state flags. See the beadm(8) man page.

```
# beadm list -o name,pool_version,flags
BE Name Pool Version Flags
------
```

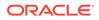

| BE1              | 44 | ! |
|------------------|----|---|
| BE2              | 45 | R |
| BE3              | 46 | - |
| beadm            | 47 | Ν |
| solaris          | 47 | - |
| solaris-backup-1 | 47 | - |

The following command attempts to upgrade rpool to Version 46, but because this command would make BE2 unbootable, the command does not perform the upgrade.

#### # zpool upgrade -V 46 rpool

This system is currently running ZFS pool version 47.

Upgrading to pool version 46 would make the active on boot BE 'BE2' un-bootable

The following command forces the upgrade of rpool to Version 46 and makes BE2 unbootable.

```
# zpool upgrade -V 46 -f rpool
This system is currently running ZFS pool version 47.
```

Upgrading to pool version 46 would make the active on boot BE 'BE2' un-bootable

The following command attempts to upgrade the rpool2 pool to Version 46. Because this command would make the TestBE BE unbootable, the command does not perform the upgrade.

```
# zpool upgrade -V 46 rpool2
This system is currently running ZFS pool version 47.
Upgrading to version 46 will make these BEs un-bootable
FMRI Pool Version
------
TestBE 45
use "zpool upgrade -f -V 46 rpool2" to force the upgrade.
```

As long as the upgrade of the zpool does not make related BEs unbootable, the zpool is upgraded.

The following command destroys the TestBE BE. Because this BE is active on boot, the active BE, be://rpool/beadm, becomes active on boot.

```
# beadm destroy -F TestBE
```

```
Warning: BE to be destroyed is the active on boot BE. Making current active BE, be://rpool/beadm, to be the active on boot BE.
```

The following command succesfully upgrades rpool2 to Version 46 because the previously unbootable BE, TestBE, no longer exists.

```
# zpool upgrade -V 46 rpool2
This system is currently running ZFS pool version 47.
```

Pool 'rpool2' upgraded from version 45 to version 46

The following command fails to upgrade rpool2 to the highest possible version because upgrading the pool would make other BEs unbootable.

# zpool upgrade rpool2
This system is currently running ZFS pool version 47.

rpool2 is on version 46 and will not upgrade without making more BEs un-bootable

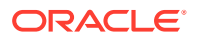

You can perform a dry-run of the previous command to discover the affected BEs.

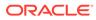

# 6 Managing the ZFS Root Pool

This chapter describes how to manage the Oracle Solaris ZFS root pool and its components. It covers the following topics:

- Requirements for Configuring the ZFS Root Pool
- Managing a ZFS Root Pool
- Managing ZFS Swap and Dump Devices
- Booting From a ZFS Root File System

For information about root pool recovery, see Using Unified Archives for System Recovery and Cloning in Oracle Solaris 11.4.

## Requirements for Configuring the ZFS Root Pool

ZFS is the default root file system of Oracle Solaris. The root pool contains the boot environment (BE) and is automatically created during the installation.

## **ZFS Root Pool Space Requirements**

The size of the swap dump volumes depend on the amount of physical memory. The minimum amount of pool space for a bootable ZFS root file system depends upon the amount of physical memory, the disk space available, and the number of BEs to be created.

The 7GB to 13GB minimum disk space recommended in Hardware and Software Requirements is consumed as follows:

Swap area and dump device – The default sizes of the swap and dump volumes that the
installation program creates vary based on variables such as the amount of system
memory. The dump device size is approximately half the size of physical memory or
greater, depending on the system's activity.

You can adjust the sizes of your swap and dump volumes during or after installation. The new sizes must support system operation. See Adjusting the Sizes of ZFS Swap and Dump Devices.

- Boot environment A ZFS BE is approximately 4 GB-6 GB. Each ZFS BE that is cloned from another ZFS BE does not need additional disk space. The BE size will increase when it is updated, depending on the updates. All ZFS BEs in the same root pool use the same swap and dump devices.
- Oracle Solaris Components All subdirectories of the root file system except /var that are part of the OS image must be in the root file system. All Oracle Solaris components except the swap and dump devices must reside in the root pool.

## **ZFS Root Pool Configuration Recommendations**

Follow these guidelines when configuring the ZFS root pool:

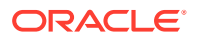

 If you are using EFI (GPT) labeled disks, create the root pool on mirrored whole disks. If you are using SMI (VTOC) labeled disks, create the root pool on mirrored slices.

In most cases, x86 systems and SPARC systems with GPT aware firmware have EFI (GPT) labeled disks. Otherwise, SPARC systems have SMI (VTOC) labeled disks.

- Do not rename the root pool that is created after an initial installation because the system might become unbootable. Also, as best practice, do not change any default settings, such as the mountpoint, of the root pool. Otherwise, errors might occur in subsequent operations on the boot environment.
- Do not use a thinly provisioned VMware device for a root pool device.

Root pools have the following limitations:

- RAID-Z or striped configurations are not supported for root pools.
- Root pools cannot have a separate log device.
- You cannot configure multiple top-level virtual devices on root pools. However, you can expand a mirrored root pool by attaching additional devices.
- The gzip and lz4 compression algorithms are not supported on root pools.

## Installing the ZFS Root Pool

As documented in *Manually Installing an Oracle Solaris 11.4 System*, you can use text installer or Automated Installer (AI) with the AI manifest to install Oracle Solaris. Both methods automatically install a ZFS root pool on a single disk. The installation also configures swap and dump devices on ZFS volumes on the root pool.

## Note:

Starting with Oracle Solaris 11.4 SRU 36, the compression property is set to on by default. This property setting reduces space consumption in the root pool and might improve system performance.

The AI method offers more flexibility in installing the root pool. In the AI manifest, you can specify the disks to use to create a mirrored root pool as well as enable ZFS properties, as shown in Modifying the AI Manifest to Customize Root Pool Installation.

After Oracle Solaris is completely installed, perform the following actions:

- If the installation created a root pool on a single disk, then manually convert the pool into a mirrored configuration. See How to Configure a Mirrored Root Pool (SPARC or x86/VTOC).
- Set a quota on the ZFS root file system to prevent the root file system from filling up. Currently, no ZFS root pool space is reserved as a safety net for a full file system. For example, if you have a 68 GB disk for the root pool, consider setting a 67 GB quota on the ZFS root file system (rpool/ROOT/solaris) to allow for 1 GB of remaining file system space. See Setting Quotas on ZFS File Systems.
- Create a root pool recovery archive for disaster recovery or for migration purposes
   by using the Oracle Solaris archive utility. For more information, refer to Using

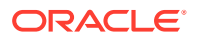

Unified Archives for System Recovery and Cloning in Oracle Solaris 11.4 and the archiveadm(8) man page.

### Example 6-1 Modifying the AI Manifest to Customize Root Pool Installation

This example shows how to customize the AI manifest to perform the following:

- Create a mirrored root pool consisting of clt0d0 and c2t0d0.
- Enable the root pool's listsnaps property.

```
<target>
<disk whole_disk="true" in_zpool="rpool" in_vdev="mirrored">
<disk name name="clt0d0" name type="ctd"/>
</disk>
<disk whole disk="true" in zpool="rpool" in vdev="mirrored">
<disk name name="c2t0d0" name type="ctd"/>
</disk>
<logical>
<zpool name="rpool" is root="true">
<vdev name="mirrored" redundancy="mirror"/>
<!--
. . .
-->
<filesystem name="export" mountpoint="/export"/>
<filesystem name="export/home"/>
<pool options>
<option name="listsnaps" value="on"/>
</pool options>
<be name="solaris"/>
</zpool>
</logical>
</target>
```

### Example 6-2 Sample Root Pool Configuration

The following example shows a mirrored root pool and file system configuration after an AI installation with a customized manifest.

```
$ zpool status rpool
pool: rpool
state: ONLINE
scan: none requested
config:
NAME STATE READ WRITE CKSUM
rpool ONLINE 0 0 0
NAME
    mirror-0 ONLINE
                                           0 0 0

        c8t0d0
        ONLINE
        0
        0
        0

        c8t1d0
        ONLINE
        0
        0
        0

$ zfs list
                                           USED AVAIL REFER MOUNTPOINT
NAME
rpool 11.8G 55.1G 4.58M /rpool
rpool/ROOT 3.57G 55.1G 31K legacy
rpool/ROOT/solaris 3.57G 55.1G 3.40G /
rpool/ROOT/solaris/var 165M 55.1G 163M /var
rpool/VARSHARE
                                          42.5K 55.1G 42.5K /var/share

        rpool/dump
        6.19G
        55.3G
        6.00G
        -

        rpool/export
        63K
        55.1G
        32K
        /

        rpool/export/home
        31K
        55.1G
        31K
        /

        rpool/swap
        2.06G
        55.2G
        2.00G
        -

                                           6.19G 55.3G 6.00G -
                                           63K 55.1G 32K /export
31K 55.1G 31K /export/home
```

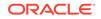

# Managing a ZFS Root Pool

This section provides procedures for managing the ZFS root pool.

# How to Configure a Mirrored Root Pool (SPARC or x86/EFI (GPT))

This procedure describes how to convert the default root pool installation into a redundant configuration. This procedure applies to most x86 systems and SPARC systems with GPT-aware firmware whose disks have the EFI (GPT) label.

1. Display the current root pool status.

\$ zpool status root-pool

2. Attach a second disk to configure a mirrored root pool.

 $\$  zpool attach root-pool current-disk new-disk

The correct disk labeling and the boot blocks are applied automatically.

3. View the root pool status to confirm that resilvering is complete.

If resilvering has been completed, the output includes a message similar to the following:

scan: resilvered 11.6G in Oh5m with 0 errors on Fri Jul 20 13:57:25 2014

4. If the new disk is larger than the current disk, enable the ZFS autoexpand property.

\$ zpool set autoexpand=on root-pool

The following example shows the difference in the rpool's disk space after the autoexpand property is enabled.

```
$ zpool list rpool
NAME SIZE ALLOC FREE CAP DEDUP HEALTH ALTROOT
rpool 29.8G 152K 29.7G 0% 1.00x ONLINE -
$ zpool set autoexpand=on rpool
$ zpool list rpool
NAME SIZE ALLOC FREE CAP DEDUP HEALTH ALTROOT
rpool 279G 146K 279G 0% 1.00x ONLINE -
```

5. Verify that you can boot successfully from the new disk.

### Note:

Unexpected behavior might occur if the ZFS configuration consists of a root file system that is built on mirrored iSCSI targets and the second LUN is not available on the same iSCSI target or session as the boot disk. When the system is booted, the boot process would report that opening the second iSCSI LUN failed and the root pool is in a degraded state. However, this status is temporary. The issue automatically resolves after the ZFS performs a quick resilvering. The second LUN then goes online and the state of the root pool goes online as well.

# How to Configure a Mirrored Root Pool (SPARC or x86/VTOC)

Prepare the second disk to attach to the root pool as follows:

- SPARC: Confirm that the disk has an SMI (VTOC) disk label and that slice 0 contains the bulk of the disk space. If you need to relabel the disk and create a slice 0, see How to Replace a ZFS Root Pool Disk in *Managing Devices in Oracle Solaris 11.4*.
- x86: Confirm that the disk has an fdisk partition, an SMI disk label, and a slice 0. If you need to repartition the disk and create a slice 0, see Modifying Slices or Partitions in *Managing Devices in Oracle Solaris 11.4*.

This procedure describes how to convert the default root pool installation into a redundant configuration. This procedure applies to certain x86 systems and SPARC systems without GPT-aware firmware whose disks have the SMI (VTOC) label.

#### 1. Display the current root pool status.

\$ zpool status root-pool

The configuration would display the disk's slice 0, as shown in the following example for rpool.

```
$ zpool status rpool
pool: rpool
state: ONLINE
scrub: none requested
config:
NAME STATE READ WRITE CKSUM
rpool ONLINE 0 0 0
c2t0d0s0 ONLINE 0 0 0
```

errors: No known data errors

2. Attach the second disk to configure a mirrored root pool.

\$ zpool attach root-pool current-disk new-disk

Make sure that you include the slice when specifying the disk, such as c2t0d0s0. The correct disk labeling and the boot blocks are applied automatically.

3. View the root pool status to confirm that resilvering is complete.

If resilvering has been completed, the output includes a message similar to the following:

scan: resilvered 11.6G in Oh5m with 0 errors on Fri Jul 20 13:57:25 2014

#### 4. If the new disk is larger than the current disk, enable the ZFS autoexpand property.

\$ zpool set autoexpand=on root-pool

The following example shows the difference in the rpool's disk space after the autoexpand property is enabled.

```
$ zpool list rpool
NAME SIZE ALLOC FREE CAP DEDUP HEALTH ALTROOT
rpool 29.8G 152K 29.7G 0% 1.00x ONLINE -
$ zpool set autoexpand=on rpool
$ zpool list rpool
NAME SIZE ALLOC FREE CAP DEDUP HEALTH ALTROOT
rpool 279G 146K 279G 0% 1.00x ONLINE -
```

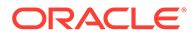

5. Verify that you can boot successfully from the new disk.

### Note:

Unexpected behavior might occur if the ZFS configuration consists of a root file system that is built on mirrored iSCSI targets and the second LUN is not available on the same iSCSI target or session as the boot disk. When the system is booted, the boot process would report that opening the second iSCSI LUN failed and the root pool is in a degraded state. However, this status is temporary. The issue automatically resolves after the ZFS performs a quick resilvering. The second LUN then goes online and the state of the root pool goes online as well.

# How to Update a ZFS Boot Environment

By default, the ZFS BE is named solaris. The pkg update command updates the ZFS BE by creating and automatically activating a new BE, provided that significant differences exist between the current and updated BEs.

#### **1**. View the current boot environment configuration.

The BE's Active field shows N to indicate that the BE is active, R to indicate that it becomes active after a system reboot, or both (NR).

2. Update the ZFS BE.

| <pre>\$ pkg update</pre> |         |             |             |
|--------------------------|---------|-------------|-------------|
| •                        |         |             |             |
| DOWNLOAD                 | PKGS    | FILES       | XFER (MB)   |
| Completed                | 707/707 | 10529/10529 | 194.9/194.9 |

A new BE, solaris-1, is created automatically and activated.

3. Reboot the system to complete the BE activation. Then, confirm the BE status.

| <pre>\$ init 6</pre>   |        |            |        |        |                  |
|------------------------|--------|------------|--------|--------|------------------|
| •                      |        |            |        |        |                  |
| •                      |        |            |        |        |                  |
| <pre>\$ beadm li</pre> | .st    |            |        |        |                  |
| BE                     | Active | Mountpoint | Space  | Policy | Created          |
|                        |        |            |        |        |                  |
| solaris                | -      | -          | 46.95M | static | 2014-07-20 10:25 |
| solaris-1              | NR     | /          | 3.82G  | static | 2014-07-19 14:45 |

4. If an error occurs when booting the new BE, activate and boot the previous BE.

```
$ beadm activate solaris
$ init 6
```

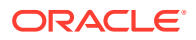

You use the same beadm activate BE command syntax to activate an existing backup BE independent of any update operation.

# How to Mount an Alternate BE

- 1. Become an administrator.
- 2. Mount the alternate BE.

\$ beadm mount alt-BE /mnt

3. Access the BE.

\$ ls /mnt

4. Unmount the alternate BE when you're finished.

\$ beadm umount alt-BE

# Replacing Disks in a ZFS Root Pool

You might need to replace a disk in the root pool for the following reasons:

- The root pool is too small and you want to replace it with a larger disk
- The root pool disk is failing. In a non-redundant pool, if the disk is failing and the system no longer boots, boot from another source such as a CD or the network. Then, replace the root pool disk.

You can replace disks by using one of two methods:

• Using the zpool replace command.

This method involves scrubbing and clearing the root pool of dirty time logs (DTLs), then replacing the disk. After the new disk is installed, you apply the boot blocks manually.

• Using the zpool detach attach commands.

This method involves attaching the new disk and verifying that it is working properly, then detaching the faulty disk.

If you are replacing root pool disks that have the SMI (VTOC) label, ensure that you fulfill the following requirements:

- SPARC: Confirm that the disk has an SMI (VTOC) disk label and a slice 0 that contains the bulk of the disk space. If you need to relabel the disk and create a slice 0, see How to Replace a ZFS Root Pool Disk in *Managing Devices in Oracle Solaris 11.4*.
- x86: Confirm that the disk has an fdisk partition, an SMI disk label, and a slice 0. If you need to repartition the disk and create a slice 0, see Modifying Slices or Partitions in *Managing Devices in Oracle Solaris 11.4*.

### How to Replace a Disk in a ZFS Root Pool

This procedure uses the zpool attach | detach commands to replace the disk.

- 1. Physically connect the replacement disk.
- 2. Attach the new disk to the root pool.
  - \$ zpool attach root-pool current-disk new-disk

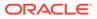

Where *current-disk* becomes *old-disk* to be detached at the end of this procedure.

The correct disk labeling and the boot blocks are applied automatically.

### Note:

If the disks have SMI (VTOC) labels, make sure that you include the slice when specifying the disk, such as c2t0d0s0.

#### 3. View the root pool status to confirm that resilvering is complete.

If resilvering has been completed, the output includes a message similar to the following:

scan: resilvered 11.6G in Oh5m with 0 errors on Fri Jul 20 13:57:25 2014

- 4. Verify that you can boot successfully from the new disk.
- 5. After a successful boot, detach the old disk.

\$ zpool detach root-pool old-disk

Where *old-disk* is the *current-disk* of Step 2.

### Note:

If the disks have SMI (VTOC) labels, make sure that you include the slice when specifying the disk, such as c2t0d0s0.

6. If the attached disk is larger than the existing disk, enable the ZFS autoexpand property.

\$ zpool set autoexpand=on root-pool

- 7. Set the system to boot automatically from the new disk.
  - SPARC: Use either the eeprom command or the setenv command from the boot PROM.
  - x86: Reconfigure the system BIOS.
- 8. If necessary, physically remove the replaced disk from the system.

#### Example 6-3 Replacing a Disk in a ZFS Root Pool (SPARC or x86/EFI (GPT)

This example replaces c2t0d0 in the root pool named rpool by using the zpool attach | detach commands. It assumes that the replacement disk c2t1d0 is already physically connected to the system.

```
$ zpool attach rpool c2t0d0 c2t1d0
Make sure to wait until resilver is done before rebooting.

$ zpool status rpool
pool: rpool
state: ONLINE
scan: resilvered 11.7G in 0h5m with 0 errors on Fri Jul 20 13:45:37 2012
config:
NAME STATE READ WRITE CKSUM
rpool ONLINE 0 0 0
```

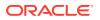

| mirror-0 | ONLINE | 0 | 0 | 0 |
|----------|--------|---|---|---|
| c2t0d0   | ONLINE | 0 | 0 | 0 |
| c2t1d0   | ONLINE | 0 | 0 | 0 |

errors: No known data errors

After completing the boot test from the new disk c2t1d0, you would detach c2t0d0 and, if necessary, enable the autoexpand property.

```
$ zpool detach rpool c2t0d0
$ zpool list rpool
NAME SIZE ALLOC FREE CAP DEDUP HEALTH ALTROOT
rpool 29.8G 152K 29.7G 0% 1.00x ONLINE -
$ zpool set autoexpand=on rpool
$ zpool list rpool
NAME SIZE ALLOC FREE CAP DEDUP HEALTH ALTROOT
rpool 279G 146K 279G 0% 1.00x ONLINE -
```

You would complete the operation by setting the system to automatically boot from the new disk.

#### Example 6-4 Replacing SATA Disks in a Root Pool (SPARC or x86/EFI (GPT))

This example replaces clt0d0 by using the zpool replace command.

Systems with SATA disks require that before replacing a failed disk with the <code>zpool replace</code> command, you take the disk offline and unconfigure it. As a best practice, scrub and clear the root pool first before replacing the disk.

Suppose that you are replacing clt0d0 on the system. You would issue the following commands:

```
$ zpool scrub rpool
$ zpool clear rpool
$ zpool offline rpool clt0d0
$ cfgadm -c unconfigure cl::dsk/clt0d0
```

At this point, you would physically remove the failed disk clt0d0 and insert the replacement disk on the same slot. Thus, the new disk is still clt0d0. On some hardware, you do not have to bring the disk online or reconfigure the replacement disk after it is inserted.

```
$ cfgadm -c configure c1::dsk/clt0d0
$ zpool online rpool clt0d0
$ zpool replace rpool clt0d0
$ zpool status rpool
```

After resilvering is completed, you would install the boot blocks.

\$ bootadm install-bootloader

#### Example 6-5 Replacing a Disk in a ZFS Root Pool (SPARC or x86/VTOC)

This example uses the zpool attach | detach commands to replace c2t0d0s0 in the root pool named rpool. It assumes that the replacement disk c2t1d0s0 is already physically connected to the system.

```
$ zpool attach rpool c2t0d0s0 c2t1d0s0
Make sure to wait until resilver is done before rebooting.
```

```
$ zpool status rpool
pool: rpool
```

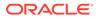

```
state: ONLINE
scan: resilvered 11.7G in 0h5m with 0 errors on Fri Jul 20 13:45:37 2012
config:
NAME STATE READ WRITE CKSUM
rpool ONLINE 0 0 0
mirror-0 ONLINE 0 0 0
c2t0d0s0 ONLINE 0 0 0
c2t1d0s0 ONLINE 0 0 0
```

errors: No known data errors

You would test booting from the new disk c2t1d0s0. You would also test booting from the old disk c2t0d0s0 in case c2t1d0s0 fails.

```
ok boot /pci@1f,700000/scsi@2/disk@1,0
```

```
ok boot /pci@1f,700000/scsi@2/disk@0,0
```

After completing the boot tests, you would detach c2t0d0s0 and, if necessary, enable the autoexpand property.

```
$ zpool detach rpool c2t0d0s0
$ zpool list rpool
NAME SIZE ALLOC FREE CAP DEDUP HEALTH ALTROOT
rpool 29.8G 152K 29.7G 0% 1.00x ONLINE -
$ zpool set autoexpand=on rpool
$ zpool list rpool
NAME SIZE ALLOC FREE CAP DEDUP HEALTH ALTROOT
rpool 279G 146K 279G 0% 1.00x ONLINE -
```

You would complete the operation by setting the system to automatically boot from the new disk.

#### Example 6-6 Replacing SATA Disks in a Root Pool (SPARC or x86 (VTOC))

This example replaces clt0d0 by using the zpool replace command.

Systems with SATA disks require that before replacing a failed disk with the zpool replace command, you take the disk offline and unconfigure it. As a best practice, scrub and clear the root pool first before replacing the disk.

Suppose that you are replacing clt0d0 on the system. You would issue the following commands:

```
$ zpool scrub rpool
$ zpool clear rpool
$ zpool offline rpool clt0d0s0
$ cfgadm -c unconfigure cl::dsk/clt0d0
```

At this point, you would physically remove the failed disk clt0d0 and insert the replacement disk on the same slot. Thus the new disk is still clt0d0. On some hardware, you do not have to bring the disk online or reconfigure the replacement disk after it is inserted.

```
$ cfgadm -c configure c1::dsk/c1t0d0
```

After confirming that the replacement disk <code>clt0d0s0</code> has an SMI label and a slice 0, you would issue the <code>zpool replace</code> command and proceed with the replacement process.

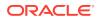

```
$ zpool replace rpool clt0d0s0
$ zpool online rpool clt0d0s0
$ zpool status rpool
```

After resilvering is completed, you install the boot blocks.

```
$ bootadm install-bootloader
```

# Managing ZFS Swap and Dump Devices

The installation process automatically creates a swap area and a dump device on a ZFS volume in the ZFS root pool.

The dump device is used when the directory where crash dumps are saved has insufficient space, or if you ran the dumpadm -n command syntax. The -n modifies the dump configuration to not run savecore automatically running after a system reboot.

Certain systems avail of the deferred dump feature in the current Oracle Solaris release. With this feature, a system dump is preserved in memory across a system reboot to enable you to analyze the crash dump after the system reboots. For more information, see About Devices and the Oracle Hardware Management Pack in *Managing Devices in Oracle Solaris 11.4*.

Note the following guidelines when managing swap and dump volumes:

- During a Solaris installation, a dump device is automatically created in the root pool. This
  is the recommended location for dump and swap devices. If the root pool is too small for
  the dump device, it can be relocated to a non-root pool. The non-root pool must be either
  a single-disk pool, a mirrored pool, or a striped pool. Dump devices are not supported on
  a RAIDZ pool.
- ZFS volumes that are used for swap are always encrypted by using an ephemeral key.
- Sparse volumes are not supported for swap volumes.
- Currently, using a swap file on a ZFS file system is not supported.

# Viewing Swap and Dump Information

To view the swap area, use the swap -1 command. For example:

```
$ swap -1
swapfile dev swaplo blocks free
/dev/zvol/dsk/rpool/swap 145,2 16 16646128 16646128
```

To view the dump configuration, use the dumpadm command. For example:

```
$ dumpadm
Dump content: kernel pages
Dump device: /dev/zvol/dsk/rpool/dump (dedicated)
Savecore directory: /var/crash/
Savecore enabled: yes
Save compressed: on
```

You can also manually create swap or dump volumes in a non-root pool. After creating a dump device on the non-root pool, you must also reset it by running the dump -d command.

In the following example, a dump device is created on the non-root pool bpool.

```
$ zfs create -V 10g bpool/dump2
$ dumpadm -d /dev/zvol/dsk/bpool/dump2
```

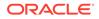

```
Dump content : kernel with ZFS metadata
Dump device : /dev/zvol/dsk/bpool/dump2 (dedicated)
Savecore directory: /var/crash
Savecore enabled : yes
Save compressed : on
```

### How to Create a Swap Volume

This procedure applies to both root pools and non-root pools. If you need more swap space but the existing pool is not large enough, just add another swap volume by using this same procedure. The procedure adds the swap volume permanently such that the swap volume is added on each boot.

1. Create a ZFS volume to use as swap.

\$ zfs create -V size new-pool/swap

2. Activate the new swap volume.

\$ swap -a new-pool/swap

3. If necessary, reboot the system.

### Example 6-7 Manually Creating a Swap Volume

This example creates a new 4 GB swap volume in the rpool2 pool. This new swap volume is intended to replace an existing swap volume.

```
$ zfs create -V 4g rpool2/swap2
$ swap -a rpool2/swap2
```

### How to Delete a Swap Volume

This procedure applies to both root pools and non-root pools.

- **1**. Deactivate the swap volume.
  - \$ swap -d pool/swap
- 2. Delete the ZFS swap volume.

\$ zfs destroy pool/swap

Example 6-8 Manually Deleting a Swap Volume

This example deletes the swap2 swap volume in the rpool2 pool.

```
$ swap -d rpool2/swap2
$ zfs destroy rpool2/swap2
```

### How to Create a Dump Volume

This procedure applies whether you are using a root pool or a non-root pool.

1. Create a ZFS volume to use for dump.

\$ zfs create -V size new-pool/dump

2. Activate the new swap volume.

\$ dumpadm -d new-pool/dump

3. (Optional) Activate swap on the dump volume.

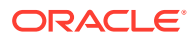

```
$ swap -a new-pool/dump
```

#### 4. If necessary, reboot the system.

#### Example 6-9 Manually Creating a Dump Volume

This example creates a new 4 GB dump volume in the rpool2 pool.

```
$ zfs create -V 4g rpool2/dump
$ dumpadm -d rpool2/dump
```

# Adjusting the Sizes of ZFS Swap and Dump Devices

After installation, you might need to adjust the size of swap and dump devices after installation. Or you might need to recreate the swap and dump volumes.

By default, when you specify *n* blocks for the swap size, if the device is not a ZFS volume, the first page of the swap file is automatically skipped. Thus, the actual size that is assigned is *n*-1 blocks. To configure the swap file size differently, use the swaplow option with the swap command. For more information about the options for the swap command, see the swap(8) man page.

The following examples show how to adjust existing swap and dump devices under different circumstances.

### Example 6-10 Resetting the Dump Device volsize Property

Note that resizing a large dump device can be a time-consuming process.

```
$ zfs set volsize=2G rpool/dump
$ zfs get volsize rpool/dump
NAME PROPERTY VALUE SOURCE
rpool/dump volsize 2G -
```

### Example 6-11 Resizing the Swap Volume for Immediate Use

This example shows how to adjust the size of the swap volume.

```
$ swap -1
swapfile
                         dev swaplo blocks free encrypted
/dev/zvol/dsk/rpool/swap 230,5 0 2097152 2097152 yes
$ zfs get volsize rpool/swap
          PROPERTY VALUE SOURCE
NAME
rpool/swap volsize 1G local
$ zfs set volsize=2g rpool/swap
$ swap -1
                                 swaplo blocks free encrypted
swapfile
                         dev
/dev/zvol/dsk/rpool/swap 230,5 0 2097152 2097152
/dev/zvol/dsk/rpool/swap 230,5 2097152 2097152
                                                               yes
                                                               yes
```

You will see two swap entries temporarily, but you will have access to the extended swap space.

# Troubleshooting ZFS Dump Device Issues

This section describes certain issues and possible resolutions related to dump devices.

• The size of the dump device is too small.

When you reset the dump device, the output includes a message similar to the following:

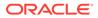

dumpadm: dump device dump-path is too small to hold a system dump

To resolve this error, increase the size of the dump device. See Adjusting the Sizes of ZFS Swap and Dump Devices.

• The dump device is disabled.

If necessary, create a new dump device and enable it by using the dumpadm -d command. See How to Create a Dump Volume.

 If the root pool is too small for the dump device, it can be added to a non-root pool as long as the pool is not a RAIDZ pool.

When you reset the dump device, the output includes a message similar to the following:

dump is not supported on device 'dump-path':
'pool' has multiple top level vdevs

Adding a dump device to pools with multiple top-level devices is not supported. Add the dump device to the root pool instead. Root pools support only a single top-level configuration.

A crash dump was not created automatically.

In this case, use the savecore command to save the crash dump.

# Booting From a ZFS Root File System

Both SPARC based and x86 based systems boot with a boot archive, which is a file system image that contains the files required for booting. The root file system that is selected for booting contains the path names of both the boot archive and the kernel file.

In the case of a ZFS boot, a device specifier identifies a storage pool, not a single root file system. A storage pool can contain multiple bootable ZFS root file systems. Thus, you must specify a boot device and a root file system within the pool that was identified by the boot device.

By default, a ZFS boot process uses the file system that is defined in the pool's bootfs property. However, you can override the default file system. On SPARC systems, you can use the boot -z command and specify an alternate bootable file system. On x86 systems, you can select an alternate boot device from the BIOS.

If you replace a root pool disk with the zpool replace command, you must install the boot information on the replacement disk. However, installing the boot information is not required if you merely attach additional disks to the root pool.

To install the boot information, use the bootadm command in one of the following ways:

 To install the boot information on the existing root pool's disk, use the following command:

\$ bootadm install-bootloader

To install the boot information on an alternate pool, use the following command:

\$ bootadm install-bootloader -P alt-root-pool

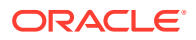

# Booting From an Alternate Root Pool Disk

### Note:

The information in this section applies only to mirrored root pools.

When booting from an alternate root pool disk, ensure that all the root pool's disks are attached and online so you can boot from any of the disks, if necessary. On most systems, you cannot boot directly from a disk that has been detached, or boot from an active root pool disk that is currently offline.

## Alternate Boot Disks on SPARC Systems

The primary disk in a mirrored root pool is typically the default boot device. To boot from a different device, you must specify that disk when issuing the command to boot.

If you want to change the default boot device, first display the pool's configuration to select the device you want. Then, at the OK prompt, update the system's PROM with the selected device. Boot the system and confirm that your selected device is the active boot device.

The following example assigns cltld0 as the default boot device.

```
$ zpool status
pool: rpool
state: ONLINE
scrub: none requested
config:
NAME STATE READ WRITE CKSUM
rpool ONLINE 0 0 0
mirror-0 ONLINE 0 0 0
clt0d0 ONLINE 0 0 0
clt1d0 ONLINE 0 0 0
...
```

ok boot /pci@7c0/pci@0/pci@1/pci@0,2/LSILogic,sas@2/disk@1

After the system is rebooted, you would confirm which active boot device is in the system.

```
$ prtconf -vp | grep bootpath
bootpath: '/pci@7c0/pci@0/pci@1/pci@0,2/LSILogic,sas@2/disk@1,0:a'
```

### Alternate Boot Disks on x86 Systems

On x86 based systems with a modern BIOS where the boot disk order is properly set, the system boots automatically from the second device if the primary root pool disk is detached, offline, or unavailable. In such systems, you merely need to confirm which active boot device is in the system, as shown in the following example.

```
$ prtconf -v|sed -n '/bootpath/,/value/p'
name='bootpath' type=string items=1
value='/pci@0,0/pci8086,25f8@4/pci108e,286@0/disk@0,0:a'
```

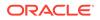

# Booting From a ZFS Root File System on a SPARC Based System

On a system with multiple ZFS BEs, you can boot from any BE by using the beadm activate command. Both the installation process and the beadm activation process automatically set the bootfs property.

By default, the bootfs property identifies the bootable file system entry in the /poolname/boot/menu.lst file. However, a menu.lst entry can contain a bootfs command that specifies an alternate file system in the pool. Thus, the menu.lst file can contain entries for multiple root file systems within the pool.

When a ZFS root file system is installed, an entry similar to the following example is added to the menu.lst file:

```
title release-version SPARC bootfs rpool/ROOT/solaris
```

When a new BE is created, the menu.lst file is updated automatically.

```
title release-version SPARC
bootfs rpool/ROOT/solaris
title solaris
bootfs rpool/ROOT/solaris2
```

### SPARC: How to Select the Boot Environment for Booting

- 1. After a ZFS BE is activated, display a list of bootable file systems within a ZFS pool.
  - \$ boot -L
- 2. Select one of the bootable file systems in the list.

Detailed instructions for booting that file system are displayed.

- 3. Boot the selected file system by following the instructions.
- 4. Use the boot -Z filesystem command to boot a specific ZFS file system.
- 5. To make the selected BE persistent across reboots, activate the BE.

Example 6-12 Booting From a Specific ZFS Boot Environment

If you have multiple ZFS BEs in a ZFS storage pool on your system's boot device, use the beadm activate command to specify a default BE.

In this example, the beadm lists following available ZFS BEs:

```
        $ beadm list

        BE
        Active Mountpoint Space Policy Created

        ------
        ------

        solaris
        NR

        solaris-2
        -

        7.68M
        static

        2012-07-19

        13:44
```

To select a specific BE, you would use the boot -L command. For example:

```
ok boot -L
Boot device: /pci@7c0/pci@0/pci@1/pci@0,2/LSILogic,sas@2/disk@0,0:a File and
args: -L
1 release-version SPARC
2 solaris
```

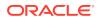

```
Select environment to boot: [ 1 - 2 ]: 1
```

```
To boot the selected entry, invoke:
boot [<root-device>] -Z rpool/ROOT/solaris-2
```

Program terminated ok boot -Z rpool/ROOT/solaris-2

To boot automatically from the selected BE, activate that BE.

# Booting From a ZFS Root File System on an x86 Based System

Starting in Oracle Solaris 11.1, x86 based systems are installed with GRUB2. The menu.lst file is replaced by the /rpool/boot/grub/grub.cfg file. Do not edit this file manually. Instead, use the bootadm sub commands to add, change, and remove menu entries.

### Note:

If your system's Oracle Solaris version still uses legacy GRUB, see Booting From a ZFS Root File System on an x86 Based System, which describes ZFS root file system entries in the menu.lst file.

For more information about modifying the GRUB menu items, see *Booting and Shutting Down Oracle Solaris 11.4 Systems*.

### x86: Displaying the Root File System

When booting from a ZFS root file system on a GRUB2 system, the root device is specified as follows:

```
$ bootadm list-menu
the location of the boot loader configuration files is: /rpool/boot/grub
default 0
console text
timeout 30
0 release-version
```

## x86: Fast Rebooting a ZFS Root File System

The fast reboot feature provides the ability to reboot within seconds on x86 based systems. With the fast reboot feature, you can reboot to a new kernel without experiencing the long delays that can be imposed by the BIOS and boot loader.

You must still use the init 6 command when transitioning between BEs with the beadm activate command. For other system operations, use the reboot command as appropriate.

# Booting for Recovery Purposes in a ZFS Root Environment

You might need to boot the system to resolve a corrupt bootloader problem, a root password problem, or a bad shell. For the recovery procedures for each of these cases, see Shutting Down and Booting a System for Recovery Purposes in *Booting and Shutting Down Oracle Solaris 11.4 Systems*.

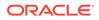

If you need to replace a disk in root pool, see Replacing Disks in a ZFS Root Pool. If you need to perform complete system (bare metal) recovery, see Using Unified Archives for System Recovery and Cloning in Oracle Solaris 11.4.

# Managing Oracle Solaris ZFS File Systems

This chapter provides detailed information about managing Oracle Solaris ZFS file systems. Concepts such as the hierarchical file system layout, property inheritance, and automatic mount point management and share interactions are included.

This chapter discusses the following topics:

- Introduction to ZFS File Systems
- Creating ZFS File Systems
- Destroying or Renaming a ZFS File System
- Introducing ZFS Properties
- Querying ZFS File System Information
- Managing ZFS Properties
- Mounting ZFS File Systems
- Sharing and Unsharing ZFS File Systems
- Specifying Unicode Versions
- Setting ZFS Quotas
- Setting Reservations on ZFS File Systems
- Setting I/O Bandwidth Limits
- Compressing ZFS File Systems
- Encrypting ZFS File Systems
- Migrating ZFS File Systems
- Upgrading ZFS File Systems

### Note:

The term *dataset* is used in this chapter as a generic term to refer to a file system, snapshot, clone, or volume.

# Introduction to ZFS File Systems

You build a ZFS file system on top of a storage pool. ZFS file systems can be dynamically created and destroyed without requiring you to allocate or format any underlying disk space. Because these file systems are so lightweight and because they are the central point of administration in ZFS, you are likely to create many of them.

You can administer ZFS file systems by using the *zfs* command. The *zfs* command provides a set of subcommands that perform specific operations on file systems. This chapter describes these subcommands in detail. Snapshots, clones, and volumes are also managed

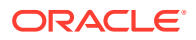

by using this command, but these features are only covered briefly in this chapter. For detailed information about snapshots and clones, see Working With Oracle Solaris ZFS Snapshots and Clones. For detailed information about ZFS volumes, see ZFS Volumes.

All invocations of the zfs command require the name of the file system. The file system name is specified as a path name starting from the name of the pool as follows:

pool-name/[dataset-path]/filesystem-name

The pool name and the dataset path identify the location of the file system in the hierarchy. The last part in the name identifies the file system name. The file system name must satisfy the naming requirements in Naming ZFS Components. For example, the tank/home/sueb file system name would refer to a ZFS file system named sueb, in the /home dataset path, in the tank pool,

# Creating ZFS File Systems

This section provides steps and examples for creating ZFS file systems.

# How to Create a ZFS File System

The zfs create command automatically mounts the newly created file system, if it is created successfully. By default, file systems are mounted as */dataset*, using the dataset name provided with the create subcommand. In this example, the newly created sueb file system is mounted at /tank/home/sueb. For more information about automatically managed mount points, see Managing ZFS Mount Points.

### Note:

Encrypting a ZFS file system must be enabled when the file system is created. For information about encrypting a ZFS file system, see Encrypting ZFS File Systems.

For more information about the zfs create command, see the zfs(8) man page.

- **1.** Assume the root role or an equivalent role with the appropriate ZFS rights profile.
- 2. Create the ZFS file system.

### Example 7-1 Creating a Simple ZFS File System

In the following example, a file system named sueb is created in the tank/home file system.

\$ zfs create tank/home/sueb

### Example 7-2 Creating a ZFS File System Using File System Properties

You can set file system properties when a file system is created. In the following example, a mount point of /export/zfs is created for the tank/home file system:

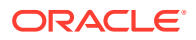

\$ zfs create -o mountpoint=/export/zfs tank/home

For more information about file system properties, see Introducing ZFS Properties.

# Destroying or Renaming a ZFS File System

You can destroy a file system or dataset even if the dataset has dependent clones. Snapshots of the destroyed dataset automatically become hidden and no longer appear in the dataset listings. Being hidden, these snapshots cannot be cloned, held, or sent. Further, you cannot roll back to these snapshots.

By default, the destroy operation is performed asynchronously. The destroyed datasets are immediately reclaimed after the operation is completed and the destroy command returns to the caller. To perform a synchronous destroy operation, use the -s option when issuing the command.

# How to Destroy a ZFS File System

To destroy a ZFS file system, use the zfs destroy command. By default, all of the snapshots for the dataset will be destroyed. The destroyed file system is automatically unmounted and unshared. For more information about automatically managed mounts or automatically managed shares, see Automatic Mount Points.

- 1. Assume the root role or an equivalent role with the appropriate ZFS rights profile.
- Destroy the ZFS file system.

\$ zfs destroy [-rRsf] filesystem

-r

Recursively destroys children datasets.

#### -R

Recursively destroys dependent datasets, including cloned file systems that are outside the target hierarchy.

### -s

Performs a synchronous destroy operation where the command control does not return to the caller until the blocks occupied by the destroyed datasets are completely freed.

-f

Forces a file system to be unmounted in order to be destroyed.

### filesystem

Is in the format pool-name/[dataset-path]/filesystem-name.

### **Caution**:

No confirmation prompt appears with the destroy subcommand either by itself or with options. Use this command with extreme caution, especially when using the -f and -r options. These options can destroy large portions of the pool and consequently cause unexpected behavior for the mounted file systems that are in use.

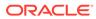

### Example 7-3 Synchronously Destroying an Active ZFS File System

If the file system to be destroyed is busy and cannot be unmounted, the zfs destroy command fails. To destroy an active file system, use the -f option. Use this option with caution as it can unmount, unshare, and destroy active file systems, causing unexpected application behavior.

```
$ zfs destroy -fs tank/home/matt
```

### Example 7-4 Destroying a ZFS File System with Descendents

The zfs destroy command also fails if a file system has descendents. To recursively destroy a file system and all its descendents, use the -r option.

```
$ zfs destroy tank/ws
cannot destroy 'tank/ws': filesystem has children
use '-r' to destroy the following datasets:
tank/ws/sueb
tank/ws/bhall
tank/ws/mork
$ zfs destroy -r tank/ws
```

# How to Rename a ZFS File System

File systems can be renamed by using the <code>zfs rename</code> command. With the <code>rename</code> subcommand, you can perform the following operations:

- Change the name of a file system.
- Relocate the file system within the ZFS hierarchy.

The new location must be within the same pool and must have enough disk space to accommodate the new file system.

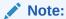

Quota limits might become a contributing factor to insufficient disk space. See Setting ZFS Quotas.

Change the name of a file system and relocate it within the ZFS hierarchy.

The rename operation attempts an unmount/remount sequence for the file system and any descendent file systems. The rename command fails if the operation is unable to unmount an active file system. If this problem occurs, you must forcibly unmount the file system.

- Assume the root role or an equivalent role with the appropriate ZFS rights profile.
- 2. Rename the ZFS file system.

For example, to change the name of the file system only, you would type:

\$ zfs rename tank/home/soloh tank/home/mindy\_old

To relocate a file system, you would type:

\$ zfs rename tank/home/mork tank/ws/mork

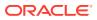

# **Introducing ZFS Properties**

Properties are the main mechanism that you use to control the behavior of file systems, volumes, snapshots, and clones. Unless stated otherwise, the properties defined in this section apply to all the dataset types.

Properties are divided into two types, native properties and user-defined properties. Native properties either provide internal statistics or control ZFS file system behavior. In addition, native properties are either settable or read-only. User properties have no effect on ZFS file system behavior, but you can use them to annotate datasets in a way that is meaningful in your environment. For more information about user properties, see ZFS User Properties.

Most settable properties are also inheritable. An inheritable property is a property that, when set on a parent file system, is propagated down to all of its descendents.

All inheritable properties have an associated source that indicates how a property was obtained. The source of a property can have the following values:

### local

Indicates that the property was explicitly set on the dataset by using the *zfs* set command as described in Setting ZFS Properties.

### inherited from dataset-name

Indicates that the property was inherited from the named ancestor.

### default

Indicates that the property value was not inherited or set locally. This source is a result of no ancestor having the property set as source local.

The following table identifies both read-only and settable native ZFS file system properties. Read-only native properties are identified as such. All other native properties listed in this table are settable. For information about user properties, see ZFS User Properties.

| Property Name | Туре    | Default<br>Value | Description                                                                                                    |
|---------------|---------|------------------|----------------------------------------------------------------------------------------------------|
| aclinherit    | String  | secure           | Controls how ACL entries are inherited when files and directories are created. The values are discard, noallow, passthrough, passthrough-mode-preserve, passthrough-x, restricted, and secure. For a description of these values, see ACL Properties in Securing Files and Verifying File Integrity in Oracle Solaris 11.4. |
| aclmode       | String  | discard          | Controls how an ACL entry is modified during a chmod operation. The values are discard, mask, and passthrough. For a description of these values, see ACL Properties in Securing Files and Verifying File Integrity in Oracle Solaris 11.4.                                                                                 |
| atime         | Boolean | on               | Controls whether the access time for files is updated when they are<br>read. Turning this property off avoids producing write traffic when<br>reading files and can result in significant performance gains, though it<br>might confuse mailers and similar utilities.                                                      |

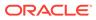

| Property Name       | Туре    | Default<br>Value | Description                                                                                                    |
|---------------------|---------|------------------|----------------------------------------------------------------------------------------------------|
| available           | Number  | N/A              | Read-only property that identifies the amount of disk space available<br>to a file system and all its children, assuming no other activity in the<br>pool. Because disk space is shared within a pool, available space can<br>be limited by various factors including physical pool size, quotas,<br>reservations, and other datasets within the pool.                                                          |
|                     |         |                  | The property abbreviation is avail.                                                                                                    |
| canmount            | Boolean | on               | Controls whether a file system can be mounted with the zfs mount<br>command. This property can be set on any file system, and the<br>property itself is not inheritable. However, when this property is set to<br>off, a mount point can be inherited to descendent file systems, but<br>the file system itself is never mounted.                                                                               |
|                     |         |                  | When the noauto option is set, a file system can only be mounted<br>and unmounted explicitly. The file system is not mounted automatically<br>when the file system is created or imported, nor is it mounted by the<br>zfs mount -a command or unmounted by the zfs unmount -<br>a command.                                                                                                    |
|                     |         |                  | For more information, see The canmount Property.                                                                                                    |
| casesensitivi<br>ty | String  | mixed            | This property indicates whether the file name matching algorithm used<br>by the file system should be casesensitive, caseinsensitive, or<br>allow a combination of both styles of matching (mixed). Traditionally,<br>UNIX and POSIX file systems have case-sensitive file names.                                                                                                    |
|                     |         |                  | The mixed value for this property indicates the file system can support<br>requests for both case-sensitive and case-insensitive matching<br>behavior. Currently, case-insensitive matching behavior on a file<br>system that supports mixed behavior is limited to the Oracle Solaris<br>SMB server product. For more information about using the mixed<br>value, see The casesensitivity Property.            |
|                     |         |                  | Regardless of the casesensitivity property setting, the file system<br>preserves the case of the name specified to create a file. This property<br>cannot be changed after the file system is created.                                                                                                    |
| checksum            | String  | on               | Controls the checksum used to verify data integrity. The default value<br>is on, which automatically selects an appropriate algorithm, currently<br>fletcher4. The values are on, off, fletcher2, fletcher4,<br>sha256, sha3-256, and sha256+mac. A value of off disables<br>integrity checking on user data. A value of off is not recommended.                                                                |
| compression         | String  | off              | Enables or disables compression for a dataset. The values are on,<br>off, lzjb, lz4, gzip, and gzip- <i>N</i> . Currently, setting this property to<br>lzjb, gzip, or gzip- <i>N</i> has the same effect as setting this property to<br>on. Enabling compression on a file system with existing data only<br>compresses new data. Existing data remains uncompressed.<br>The property abbreviation is compress. |
| compressratio       | Number  | N/A              | Read-only property that identifies the compression ratio achieved for a dataset, expressed as a multiplier. Compression can be enabled by the zfs set compression=on <i>dataset</i> command.                                                                                                    |
|                     |         |                  | The value is calculated from the logical size of all files and the amount of referenced physical data. It includes explicit savings through the use of the compression property.                                                                                                    |

 Table 7-1 (Cont.) ZFS Native Property Descriptions

| Property Name         | Туре    | Default<br>Value | Description                                                                                                    |
|-----------------------|---------|------------------|----------------------------------------------------------------------------------------------------|
| copies                | Number  | 1                | Sets the number of copies of user data per file system. Available values are 1, 2, or 3. These copies are in addition to any pool-level redundancy. Disk space used by multiple copies of user data is charged to the corresponding file and dataset, and counts against quotas and reservations. In addition, the used property is updated when multiple copies are enabled. Consider setting this property when the file system is created because changing this property on an existing file system only affects newly written data. |
| creation              | String  | N/A              | Read-only property that identifies the date and time that a dataset was created.                                                                                                    |
| dedup                 | String  | off              | Controls the ability to remove duplicate data in a ZFS file system.<br>Possible values are on, off, verify, and sha256[,verify]. The<br>default checksum for deduplication is sha256.                                                                                                    |
|                       |         |                  | For more information, see The dedup Property.                                                                                                    |
| defaultgroupq<br>uota | String  | None             | Sets a default group quota. The value applies to all groups who do not<br>have an explicit group quota specified. The default value is none. For<br>more information, see Setting Default User and Group Quotas.                                                                                                    |
| defaultuserqu<br>ota  | String  | None             | Sets a default user quota. The value applies to all users who do not<br>have an explicit user quota specified. The default value is none. For<br>more information, see Setting Default User and Group Quotas.                                                                                                    |
| devices               | Boolean | on               | Controls whether device files in a file system can be opened.                                                                                                    |
| encryption            | Boolean | off              | Controls whether a file system is encrypted. An encrypted file system means that data is encoded and a key is needed by the file system owner to access the data.                                                                                                    |
| exec                  | Boolean | on               | Controls whether programs in a file system are allowed to be executed. Also, when set to off, mmap(2) calls with PROT_EXEC are disallowed.                                                                                                    |
| keychangedate         | String  | none             | Read-only property that identifies the date of the last wrapping key change from a $zfs$ key $-c$ operation for the specified file system. If no key change operation has occurred, the value of this property is the same as the file system's creation date.                                                                                                    |
| keysource             | String  | none             | Identifies the format and location of the key that wraps the file system keys. The valid property values are raw, hex, passphrase, prompt, or file. The key must be present when the file system is created, mounted, or loaded by using the zfs key -l command. If encryption is enabled for a new file system, the default keysource is passphrase, prompt.                                                                                                    |
| keystatus             | String  | none             | Read-only property that identifies the file system's encryption key<br>status. The availability of a file system's key is indicated by<br>available or unavailable. For file systems that do not have<br>encryption enabled, none is displayed.                                                                                                    |

 Table 7-1 (Cont.) ZFS Native Property Descriptions

| Property Name | Туре    | Default<br>Value | Description                                                                                                    |
|---------------|---------|------------------|----------------------------------------------------------------------------------------------------|
| logbias       | String  | latency          | Controls how ZFS optimizes synchronous requests for this file system.<br>If logbias is set to latency, ZFS uses the pool's separate log<br>devices, if any, to handle the requests at low latency. If logbias is set<br>to throughput, ZFS does not use the pool's separate log devices.<br>Instead, ZFS optimizes synchronous operations for global pool<br>throughput and efficient use of resources. The default value is<br>latency.                                                                                              |
| mlslabel      | String  | None             | Provides a sensitivity label that determines if a file system can be<br>mounted in a zone. If the labeled file system matches the labeled<br>zone, the file system can be mounted and accessed from the labeled<br>zone. The default value is none. This property can only be modified<br>with the appropriate privilege.<br>The behavior of the mlslabel property changes depending if Trusted<br>Extensions is enabled or if the multilevel property is set. See The<br>mlslabel Property for more information.                     |
| mounted       | Boolean | N/A              | Read-only property that indicates whether a file system, clone, or snapshot is currently mounted. This property does not apply to volumes. The value can be either yes or no.                                                                                                    |
| mountpoint    | String  | N/A              | Controls the mount point used for this file system. When the<br>mountpoint property is changed for a file system, the file system and<br>any descendents that inherit the mount point are unmounted. If the<br>new value is legacy, then they remain unmounted. Otherwise, they<br>are automatically remounted in the new location if the property was<br>previously legacy or none, or if they were mounted before the<br>property was changed. In addition, any shared file systems are<br>unshared and shared in the new location. |
|               |         |                  | For more information about using this property, see Managing ZFS Mount Points.                                                                                                    |
| multilevel    | Boolean | off              | The multilevel property is used to enable the use of labels on the objects in a ZFS file system. Objects in a multilevel file system are individually labeled with an explicit sensitivity label attribute that is automatically generated. Objects can be relabeled in place by changing this label attribute, by using the setlabel or setflabel commands.                                                                                                    |
|               |         |                  | A root file system, an Oracle Solaris Zone file system, or a file system that contains packaged Oracle Solaris code should not be multilevel. See The mIslabel Property for more information.                                                                                                    |
| nbmand        | Boolean | off              | Controls whether the file system should be mounted with nbmand<br>(Non-blocking mandatory) locks. This property is for SMB clients only.<br>Changes to this property only take effect when the file system is<br>unmounted and remounted.                                                                                                    |

 Table 7-1 (Cont.) ZFS Native Property Descriptions

| Property Name | Туре                | Default<br>Value | Description                                                                                                    |
|---------------|---------------------|------------------|----------------------------------------------------------------------------------------------------|
| normalization | String              | None             | This property indicates whether a file system should perform a unicode normalization of file names whenever two file names are compared, and which normalization algorithm should be used. File names are always stored unmodified, names are normalized as part of any comparison process. If this property is set to a legal value other than none, and the utf8only property was left unspecified, the utf8only property is automatically set to on. The default value of the normalization property is none. This property cannot be changed after the file system is created. |
| origin        | String              | N/A              | Read-only property for cloned file systems or volumes that identifies the snapshot from which the clone was created. The origin cannot be destroyed (even with the $-r$ or $-f$ option) as long as a clone exists.                                                                                                    |
|               |                     |                  | Non-cloned file systems have an origin of none.                                                                                                    |
| primarycache  | String              | all              | Controls what is cached in the primary cache (ARC). Possible values<br>are all, none, and metadata. If set to all, both user data and<br>metadata are cached. If set to none, neither user data nor metadata is<br>cached. If set to metadata, only metadata is cached. When these<br>properties are set on existing file systems, only new I/O is cache<br>based on the values of these properties. Some database<br>environments might benefit from not caching user data. You must<br>determine if setting cache properties is appropriate for your<br>environment.             |
| quota         | Number<br>(or none) | none             | Limits the amount of disk space a file system and its descendents can<br>consume. This property enforces a hard limit on the amount of disk<br>space used, including all space consumed by descendents, such as<br>file systems and snapshots. Setting a quota on a descendent of a file<br>system that already has a quota does not override the ancestor's<br>quota, but rather imposes an additional limit. Quotas cannot be set on<br>volumes, as the volsize property acts as an implicit quota.<br>For information about setting quotas, see Setting Quotas on ZFS File      |
| readonly      | Boolean             | off              | Systems.           Controls whether a dataset can be modified. When set to on, no                                                                                                    |
|               |                     |                  | modifications can be made.<br>The property abbreviation is rdonly.                                                                                                    |
| recordsize    | Number              | 128K             | Specifies a suggested block size for files in a file system.                                                                                                    |
| TCCOLUDITC    |                     | 1201             | The property abbreviation is recsize. For a detailed description, see<br>The recordsize Property.                                                                                                    |
| referenced    | Number              | N/A              | <ul> <li>Read-only property that identifies the amount of data accessible by a dataset, which might or might not be shared with other datasets in the pool.</li> <li>When a snapshot or clone is created, it initially references the same amount of disk space as the file system or snapshot it was created from, because its contents are identical.</li> <li>The property abbreviation is refer.</li> </ul>                                                                                                    |
| refquota      | Number<br>(or none) | none             | Sets the amount of disk space that a dataset can consume. This property enforces a hard limit on the amount of space used. This hard limit does not include disk space used by descendents, such as snapshots and clones.                                                                                                    |

 Table 7-1 (Cont.) ZFS Native Property Descriptions

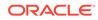

| Property Name      | Туре                | Default<br>Value | Description                                                                                                    |
|--------------------|---------------------|------------------|----------------------------------------------------------------------------------------------------|
| refreservatio<br>n | Number<br>(or none) | none             | Sets the minimum amount of disk space that is guaranteed to a dataset, not including descendents, such as snapshots and clones. When the amount of disk space used is below this value, the dataset is treated as if it were taking up the amount of space specified by refreservation. The refreservation reservation is accounted for in the parent dataset's disk space used, and counts against the parent dataset's quotas and reservations.                                                                                     |
|                    |                     |                  | If refreservation is set, a snapshot is only allowed if enough free<br>pool space is available outside of this reservation to accommodate the<br>current number of <i>referenced</i> bytes in the dataset.                                                                                                    |
|                    |                     |                  | The property abbreviation is refreserv.                                                                                                    |
| rekeydate          | String              | N/A              | Read-only property that indicates the date of the last data encryption key change from a $zfs$ key $-K$ or $zfs$ clone $-K$ operation on this file system. If no rekey operation has been performed, the value of this property is the same as the creation date.                                                                                                    |
| reservation        | Number<br>(or none) | none             | Sets the minimum amount of disk space guaranteed to a file system<br>and its descendents. When the amount of disk space used is below<br>this value, the file system is treated as if it were using the amount of<br>space specified by its reservation. Reservations are accounted for in<br>the parent file system's disk space used, and count against the parent<br>file system's quotas and reservations.<br>The property abbreviation is reserv.                                                                                |
|                    |                     |                  | For more information, see Setting Reservations on ZFS File Systems.                                                                                                    |
| rstchown           | Boolean             | on               | Indicates whether the file system owner can grant file ownership<br>changes. The default is to restrict chown operations. When<br>rstchown is set to off, the user has the PRIV_FILE_CHOWN_SELF<br>privilege for chown operations.                                                                                                    |
| secondarycach<br>e | String              | all              | Controls what is cached in the secondary cache (L2ARC). Possible values are all, none, and metadata. If set to all, both user data and metadata are cached. If set to none, neither user data nor metadata is cached. If set to metadata, only metadata is cached.                                                                                                    |
| setuid             | Boolean             | on               | Controls whether the setuid bit is honored in a file system.                                                                                                    |
| shadow             | String              | None             | Identifies a ZFS file system as a <i>shadow</i> of the file system described<br>by the <i>URI</i> . Data is migrated to a shadow file system with this property<br>set from the file system identified by the URI. The file system to be<br>migrated must be read-only for a complete migration.                                                                                                    |
| share.nfs          | String              | off              | Controls whether an NFS share of a ZFS file system is created and<br>published and what options are used. You can also publish and<br>unpublish an NFS share by using the zfs share and zfs<br>unshare commands. Using the zfs share command to publish<br>an NFS share requires that an NFS share property is also set. For<br>information about setting NFS share properties, see Sharing and<br>Unsharing ZFS File Systems.<br>For more information about sharing ZFS file systems, see Sharing and<br>Unsharing ZFS File Systems. |

 Table 7-1 (Cont.) ZFS Native Property Descriptions

| Property Name      | Туре   | Default<br>Value | Description                                                                                                    |  |  |
|--------------------|--------|------------------|----------------------------------------------------------------------------------------------------|--|--|
| share.smb          | String | off              | Controls whether a SMB share of a ZFS file system is created and<br>published and what options are used. You can also publish and<br>unpublish an SMB share by using the zfs share and zfs<br>unshare commands. Using the zfs share command to publish<br>an SMB share require that an SMB share property is also set. For<br>information about setting SMB share properties, see Sharing and<br>Unsharing ZFS File Systems.                                                                                                    |  |  |
| snapdir            | String | hidden           | Controls whether the .zfs directory is hidden or visible in the root of the file system. For more information about using snapshots, see Overview of ZFS Snapshots.                                                                                                    |  |  |
| sync               | String | standard         | <ul> <li>Determines the synchronous behavior of a file system's transactions. Possible values are:</li> <li>standard, the default value, which means synchronous file system transactions, such as fsync, 0_DSYNC, 0_SYNC, and so on, are written to the intent log.</li> <li>always, ensures that every file system transaction is written and flushed to stable storage by a returning system call. This value has a significant performance penalty.</li> <li>disabled, means that synchronous requests are disabled. File system transaction group commit, which might be after many seconds. This value gives the best performance, with no risk of corrupting the pool.</li> <li>Caution:         <ul> <li>This disabled value is very dangerous because ZFS is ignoring the synchronous transaction demands of applications, such as databases or NFS operations. Setting this value on the currently active root or /var file system might result in unexpected behavior, application data loss, or increased vulnerability to replay attacks. You should only use this value if you fully understand all the associated risks.</li> </ul> </li> </ul> |  |  |
| type               | String | N/A              | Read-only property that identifies the dataset type as filesystem (file system or clone), volume, or snapshot.                                                                                                    |  |  |
| used               | Number | N/A              | Read-only property that identifies the amount of disk space consumed<br>by a dataset and all its descendents.<br>For a detailed description, see ZFS Read-Only Native Properties.                                                                                                    |  |  |
| usedbychildre<br>n | Number | off              | Read-only property that identifies the amount of disk space that is<br>used by children of this dataset, which would be freed if all the<br>dataset's children were destroyed. The property abbreviation is<br>usedchild.                                                                                                    |  |  |
| usedbydataset      | Number | off              | Read-only property that identifies the amount of disk space that is<br>used by a dataset itself, which would be freed if the dataset was<br>destroyed, after first destroying any snapshots and removing any<br>refreservation reservations. The property abbreviation is usedds.                                                                                                    |  |  |

 Table 7-1 (Cont.) ZFS Native Property Descriptions

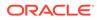

| Property Name            | Туре    | Default<br>Value | Description                                                                                                    |
|--------------------------|---------|------------------|----------------------------------------------------------------------------------------------------|
| usedbyrefrese<br>rvation | Number  | off              | Read-only property that identifies the amount of disk space that is<br>used by a refreservation set on a dataset, which would be freed if<br>the refreservation was removed. The property abbreviation is<br>usedrefreserv.                                                                                                    |
| usedbysnapsho<br>ts      | Number  | off              | Read-only property that identifies the amount of disk space that is<br>consumed by snapshots of a dataset. In particular, it is the amount of<br>disk space that would be freed if all of this dataset's snapshots were<br>destroyed. Note that this value is not simply the sum of the snapshots'<br>used properties, because space can be shared by multiple snapshots.<br>The property abbreviation is usedsnap.                                                      |
| utf8only                 | Boolean | Off              | This property indicates whether a file system should reject file names<br>that include characters that are not present in the UTF-8 character<br>code set. If this property is explicitly set to off, the normalization<br>property must either not be explicitly set or be set to none. The default<br>value for the utf8only property is off. This property cannot be<br>changed after the file system is created.                                                     |
| version                  | Number  | N/A              | Identifies the on-disk version of a file system, which is independent of the pool version. This property can only be set to a later version that is available from the supported software release. For more information, see the zfs upgrade command.                                                                                                    |
| volblocksize             | Number  | 8 KB             | For volumes, specifies the block size of the volume. The block size cannot be changed after the volume has been written, so set the block size at volume creation time. The default block size for volumes is 8 KB. Any power of 2 from 512 bytes to 128 KB is valid. The property abbreviation is volblock.                                                                                                    |
| volsize                  | Number  | N/A              | For volumes, specifies the logical size of the volume.                                                                                                    |
|                          |         |                  | For a detailed description, see The volsize Property.                                                                                                    |
| vscan                    | Boolean | Off              | Controls whether regular files should be scanned for viruses when a file is opened and closed. In addition to enabling this property, a virus scanning service must also be enabled for virus scanning to occur if you have third-party virus scanning software. The default value is off.                                                                                                    |
| xattr                    | Boolean | on               | Indicates whether extended attributes are enabled (on) or disabled (off) for this file system.                                                                                                    |
| zoned                    | Boolean | N/A              | <ul> <li>Indicates whether a file system has been added to a non-global zone.</li> <li>If this property is set, then the mount point is not honored in the global zone, and ZFS cannot mount such a file system when requested.</li> <li>When a zone is first installed, this property is set for any added file systems.</li> <li>For more information about using ZFS with zones installed, see Using ZFS on an Oracle Solaris System With Zones Installed.</li> </ul> |

Table 7-1 (Cont.) ZFS Native Property Descriptions

# **ZFS Read-Only Native Properties**

Read-only native properties can be retrieved but not set. Read-only native properties are not inherited. Some native properties are specific to a particular type of dataset. In such cases, the dataset type is mentioned in the description in ZFS Native Property Descriptions.

The used property is an example of a read-only property. This property identifies the amount of disk space consumed by this dataset and all its descendents. This value is checked against the dataset's quota and reservation. The disk space used does not include the dataset's reservation, but does consider the reservation of any descendent datasets. The amount of disk space that a dataset consumes from its parent, as well as the amount of disk space used and its reservation.

When snapshots are created, their disk space is initially shared between the snapshot and the file system, and possibly with previous snapshots. As the file system changes, disk space that was previously shared becomes unique to the snapshot and is counted in the snapshot's space used. The disk space that is used by a snapshot accounts for its unique data. Additionally, deleting snapshots can increase the amount of disk space unique to (and used by) other snapshots.

The amount of disk space used, available, and referenced does not include pending changes. Pending changes are generally accounted for within a few seconds. Committing a change to a disk using the fsync(3c) or O\_SYNC function does not necessarily guarantee that the disk space usage information will be updated immediately.

The usedbychildren, usedbydataset, usedbyrefreservation, and usedbysnapshots property information can be displayed with the zfs list -o space command. These properties identify the used property into disk space that is consumed by descendents. For more information, see ZFS Native Property Descriptions.

# Settable ZFS Native Properties

Settable native properties are properties whose values can be both retrieved and set. Settable native properties are set by using the zfs set command, as described in Setting ZFS Properties or by using the zfs create command as described in How to Create a ZFS File System. With the exceptions of quotas and reservations, settable native properties are inherited. For more information about quotas and reservations, see Setting ZFS Quotas.

Some settable native properties are specific to a particular type of dataset. In such cases, the dataset type is mentioned in the description in ZFS Native Property Descriptions. If not specifically mentioned, a property applies to all dataset types: file systems, volumes, clones, and snapshots.

### The canmount Property

If the canmount property is set to off, the file system cannot be mounted by using the zfs mount or zfs mount -a commands. Setting this property to off is similar to setting the mountpoint property to none, except that the file system still has a normal mountpoint property that can be inherited. For example, you can set this property to off, establish inheritable properties for descendent file systems, but the parent file system itself is never mounted nor is it accessible to users. In this case, the parent file system is serving as a *container* so that you can set properties on the container, but the container itself is never accessible.

In the following example, userpool is created, and its canmount property is set to off. Mount points for descendent user file systems are set to one common mount point, / export/home. Properties that are set on the parent file system are inherited by descendent file systems, but the parent file system itself is never mounted.

\$ zpool create userpool mirror c0t5d0 c1t6d0

\$ zfs set canmount=off userpool

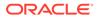

\$ zfs set mountpoint=/export/home userpool
\$ zfs set compression=on userpool
\$ zfs create userpool/user1
\$ zfs create userpool/user2
\$ zfs mount
userpool/user1 /export/home/user1
userpool/user2 /export/home/user2

Setting the canmount property to noauto means that the file system can only be mounted explicitly, not automatically.

### The casesensitivity Property

This property indicates whether the file name matching algorithm used by the file system should be casesensitive, caseinsensitive, or allow a combination of both styles of matching (mixed).

When a case-insensitive matching request is made of a *mixed* sensitivity file system, the behavior is generally the same as would be expected of a purely case-insensitive file system. The difference is that a mixed sensitivity file system might contain directories with multiple names that are unique from a case-sensitive perspective, but not unique from the case-insensitive perspective.

For example, a directory might contain files foo, Foo, and Foo. If a request is made to case-insensitively match any of the possible forms of foo, (for example foo, Foo, Foo, Foo, foo, foo, and so on) one of the three existing files is chosen as the match by the matching algorithm. Exactly which file the algorithm chooses as a match is not guaranteed, but what is guaranteed is that the same file is chosen as a match for any of the forms of foo. The file chosen as a case-insensitive match for foo, Foo, foo, Foo, foo, Foo, and so on, is always the same, so long as the directory remains unchanged.

The utf8only, normalization, and casesensitivity properties also provide new permissions that can be assigned to non-privileged users by using ZFS delegated administration. For more information, see Delegating ZFS Permissions.

### The copies Property

As a reliability feature, ZFS file system metadata is automatically stored multiple times across different disks, if possible. This feature is known as *ditto blocks*.

In this release, you can also store multiple copies of user data is also stored per file system by using the <code>zfs set copies</code> command. For example:

\$ zfs set copies=2 users/home
\$ zfs get copies users/home
NAME PROPERTY VALUE SOURCE
users/home copies 2 local

Available values are 1, 2, or 3. The default value is 1. These copies are in addition to any pool-level redundancy, such as in a mirrored or RAID-Z configuration.

The benefits of storing multiple copies of ZFS user data are as follows:

- Improves data retention by enabling recovery from unrecoverable block read faults, such as media faults (commonly known as *bit rot*) for all ZFS configurations.
- Provides data protection, even when only a single disk is available.

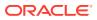

 Enables you to select data protection policies on a per-file system basis, beyond the capabilities of the storage pool.

### Note:

S zdb -S tank

Depending on the allocation of the ditto blocks in the storage pool, multiple copies might be placed on a single disk. A subsequent full disk failure might cause all ditto blocks to be unavailable.

You might consider using ditto blocks when you accidentally create a non-redundant pool and when you need to set data retention policies.

### The dedup Property

The dedup property controls whether duplicate data is removed from a file system. If a file system has the dedup property enabled, duplicate data blocks are removed synchronously. The result is that only unique data is stored and common components are shared between files.

Do not enable the dedup property on file systems that reside on production systems until you review the following considerations:

Determine if your data would benefit from deduplication space savings. You can run the zdb -s command to simulate the potential space savings of enabling dedup on your pool. This command must be run on a quiet pool. If your data is not dedup-able, then there's not point in enabling dedup. For example:

| bucket | allocated |       |       |       | referenced |       |       |       |
|--------|-----------|-------|-------|-------|------------|-------|-------|-------|
| refcnt | blocks    | LSIZE | PSIZE | DSIZE | blocks     | LSIZE | PSIZE | DSIZE |
| 1      | 2.27M     | 239G  | 188G  | 194G  | 2.27M      | 239G  | 188G  | 194G  |
| 2      | 327K      | 34.3G | 27.8G | 28.1G | 698K       | 73.3G | 59.2G | 59.9G |
| 4      | 30.1K     | 2.91G | 2.10G | 2.11G | 152K       | 14.9G | 10.6G | 10.6G |
| 8      | 7.73K     | 691M  | 529M  | 529M  | 74.5K      | 6.25G | 4.79G | 4.80G |
| 16     | 673       | 43.7M | 25.8M | 25.9M | 13.1K      | 822M  | 492M  | 494M  |
| 32     | 197       | 12.3M | 7.02M | 7.03M | 7.66K      | 480M  | 269M  | 270M  |
| 64     | 47        | 1.27M | 626K  | 626K  | 3.86K      | 103M  | 51.2M | 51.2M |
| 128    | 22        | 908K  | 250K  | 251K  | 3.71K      | 150M  | 40.3M | 40.3M |
| 256    | 7         | 302K  | 48K   | 53.7K | 2.27K      | 88.6M | 17.3M | 19.5M |
| 512    | 4         | 131K  | 7.50K | 7.75K | 2.74K      | 102M  | 5.62M | 5.79M |
| 2K     | 1         | 2K    | 2K    | 2K    | 3.23K      | 6.47M | 6.47M | 6.47M |
| 8K     | 1         | 128K  | 5K    | 5K    | 13.9K      | 1.74G | 69.5M | 69.5M |
| Total  | 2.63M     | 277G  | 218G  | 225G  | 3.22M      | 337G  | 263G  | 270G  |

dedup = 1.20, compress = 1.28, copies = 1.03, dedup \* compress / copies = 1.50

If the estimated dedup ratio is greater than 2, then you might see dedup space savings. In the above example, the dedup ratio is less than 2, so enabling dedup is not recommended.

- 2. Make sure your system has enough memory to support dedup.
  - Each in-core dedup table entry is approximately 320 bytes

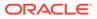

Multiply the number of allocated blocks times 320. For example:

in-core DDT size = 2.63M x 320 = 841.60M

- 3. Dedup performance is best when the deduplication table fits into memory. If the dedup table has to be written to disk, then performance will decrease. For example, removing a large file system with dedup enabled will severely decrease system performance if the system does not meet the memory requirements described above.
- 4. You cannot use deduplication in the case of datasets with encryption. For example, a filesystem and a volume are two different datasets and deduplication cannot match the two together.

When dedup is enabled, the dedup checksum algorithm overrides the checksum property. Setting the property value to verify is equivalent to specifying sha256, verify. If the property is set to verify and two blocks have the same signature, ZFS does a byte-by-byte comparison with the existing block to ensure that the contents are identical.

This property can be enabled per file system. For example:

\$ zfs set dedup=on tank/home

You can use the zfs get command to determine if the dedup property is set.

Although deduplication is set as a file system property, the scope is pool-wide. For example, you can identify the deduplication ratio. For example:

\$ zpool list tank
NAME SIZE ALLOC FREE CAP DEDUP HEALTH ALTROOT
rpool 136G 55.2G 80.8G 40% 2.30x ONLINE -

The DEDUP column indicates how much deduplication has occurred. If the dedup property is not enabled on any file system or if the dedup property was just enabled on the file system, the DEDUP ratio is 1.00x.

You can use the <code>zpool get</code> command to determine the value of the <code>dedupratio</code> property. For example:

```
$ zpool get dedupratio export
NAME PROPERTY VALUE SOURCE
rpool dedupratio 3.00x -
```

This pool property illustrates how much data deduplication this pool has achieved.

### The encryption Property

You can use the encryption property to encrypt ZFS file systems. For more information, see Encrypting ZFS File Systems.

### The mlslabel Property

The behavior of the mlslabel property changes depending if Trusted Extensions is enabled or if the multilevel property is set.

If Trusted Extensions is not enabled, then the mlslabel has no meaning unless the multilevel property is also set. If both properties are set, the mlslabel property is automatically updated so that it is the maximum label of all files that have been

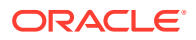

explicitly labeled in the file system. In this configuration, the mlslabel property cannot be set by an administrator and cannot be lowered.

When Trusted Extensions is enabled, the mlslabel property should be set by an administrator. For single-level file systems, that is when the multilevel property is not set, the mlslabel property specifies the label of the zone in which the file system can be mounted. If the mlslabel property value matches the labeled zone, the file system can be mounted and accessed from the labeled zone.

If the multilevel property is set, the mlslabel property specifies the maximum label that can be set on any file in the file system. An attempt to create a file at (or relabel a file to) a label higher than the mlslabel property value is not allowed. Mount policy based on the mlslabel property does not apply to a multilevel file system.

Also, for a multilevel file system, the mlslabel property can be set explicitly when the file system is created. Otherwise, a default mlslabel property of ADMIN\_HIGH is automatically created. After creating a multilevel file system, the mlslabel property can be changed, but it cannot be set to a lower label, it cannot not be set to none, nor can it be removed.

When Trusted Extensions is enabled, the automatic label that is applied to newly created objects is the label of the zone in which the caller is executing, and the maximum label that can be set explicitly is the label of the zone. If Trusted Extensions is not enabled, the automatic label of newly created objects is the label of their parent directory, and the maximum label is the label corresponding to the caller's clearance.

### The multilevel Property

The multilevel property is used to enable the use of labels on the objects in a ZFS file system. Objects in a multilevel file system are individually labeled with an explicit sensitivity label attribute that is automatically generated. Objects can be relabeled in place by changing this label attribute, by using the setlabel or setflabel commands.

A root file system, an Oracle Solaris Zone file system, or a file system that contains packaged Oracle Solaris code should not be multilevel.

### The recordsize Property

The recordsize property specifies a suggested block size for files in the file system.

This property is designed solely for use with database workloads that access files in fixedsize records. ZFS automatically adjust block sizes according to internal algorithms optimized for typical access patterns. For databases that create very large files but access the files in small random chunks, these algorithms might be suboptimal. Specifying a recordsize value greater than or equal to the record size of the database can result in significant performance gains. Use of this property for general purpose file systems is strongly discouraged and might adversely affect performance. The size specified must be a power of 2 greater than or equal to 512 bytes and less than or equal to 1 MB. Changing the file system's recordsize value only affects files created afterward. Existing files are unaffected.

The property abbreviation is recsize.

### The share.smb Property

This property enables sharing of ZFS file systems with the Oracle Solaris SMB service, and identifies options to be used.

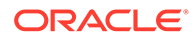

When the property is changed from off to on, any shares that inherit the property are re-shared with their current options. When the property is set to off, the shares that inherit the property are unshared.For examples of using the share.smb property, see Sharing and Unsharing ZFS File Systems.

### The volsize Property

The volsize property specifies the logical size of the volume. By default, creating a volume establishes a reservation for the same amount. Any changes to volsize are reflected in an equivalent change to the reservation. These checks are used to prevent unexpected behavior for users. A volume that contains less space than it claims is available can result in undefined behavior or data corruption, depending on how the volume is used. These effects can also occur when the volume size is changed while the volume is in use, particularly when you shrink the size. Use extreme care when adjusting the volume size.

For more information about using volumes, see ZFS Volumes.

# **ZFS User Properties**

In addition to the native properties, ZFS supports arbitrary user properties. User properties have no effect on ZFS behavior, but you can use them to annotate datasets with information that is meaningful in your environment.

User property names must conform to the following conventions:

- They must contain a colon (':') character to distinguish them from native properties.
- They must contain lowercase letters, numbers, or the following punctuation characters: ':', '+','.', '\_'.
- The maximum length of a user property name is 256 characters.

The expected convention is that the property name is divided into the following two components but this namespace is not enforced by ZFS:

module:property

When making programmatic use of user properties, use a reversed DNS domain name for the *module* component of property names to reduce the chance that two independently developed packages will use the same property name for different purposes. Property names that begin with com.oracle. are reserved for use by Oracle Corporation.

The values of user properties must conform to the following conventions:

- They must consist of arbitrary strings that are always inherited and are never validated.
- The maximum length of the user property value is 1024 characters.

For example:

- \$ zfs set dept:users=finance userpool/user1
- $\$  zfs set dept:users=general userpool/user2
- \$ zfs set dept:users=itops userpool/user3

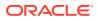

All of the commands that operate on properties, such as *zfs* list, *zfs* get, *zfs* set, and so on, can be used to manipulate both native properties and user properties.

For example:

| zfs get -r dept:users userpool |            |         |        |  |
|--------------------------------|------------|---------|--------|--|
| NAME                           | PROPERTY   | VALUE   | SOURCE |  |
| userpool                       | dept:users | all     | local  |  |
| userpool/user1                 | dept:users | finance | local  |  |
| userpool/user2                 | dept:users | general | local  |  |
| userpool/user3                 | dept:users | itops   | local  |  |

To clear a user property, use the *zfs* inherit command. For example:

\$ zfs inherit -r dept:users userpool

If the property is not defined in any parent dataset, it is removed entirely.

# Querying ZFS File System Information

The zfs list command provides an extensible mechanism for viewing and querying dataset information. Both basic and complex queries are explained in this section.

# Listing Basic ZFS Information

You can list basic dataset information by using the zfs list command with no options. This command displays the names of all datasets on the system and the values of their used, available, referenced, and mountpoint properties. For more information about these properties, see Introducing ZFS Properties.

For example:

| <pre>\$ zfs list</pre> |       |       |       |                   |
|------------------------|-------|-------|-------|-------------------|
| users                  | 2.00G | 64.9G | 32K   | /users            |
| users/home             | 2.00G | 64.9G | 35K   | /users/home       |
| users/home/kaydo       | 548K  | 64.9G | 548K  | /users/home/kaydo |
| users/home/mork        | 1.00G | 64.9G | 1.00G | /users/home/mork  |
| users/home/nneke       | 1.00G | 64.9G | 1.00G | /users/home/nneke |

You can also use this command to display specific datasets by providing the dataset name on the command line. Additionally, use the -r option to recursively display all descendents of that dataset. For example:

```
$ zfs list -t all -r users/home/mork
NAME USED AVAIL REFER MOUNTPOINT
users/home/mork@yesterday 0 - 1.00G -
users/home/mork@today 0 - 1.00G -
```

You can use the <code>zfs list</code> command with the mount point of a file system. For example:

\$ zfs list /user/home/mork
NAME USED AVAIL REFER MOUNTPOINT
users/home/mork 1.00G 64.9G 1.00G /users/home/mork

The following example shows how to display basic information about tank/home/gina and all of its descendent file systems:

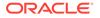

```
$ zfs list -r users/home/ginaUSEDAVAILREFERMOUNTPOINTusers/home/gina2.00G62.9G32K/users/home/ginausers/home/gina/projects2.00G62.9G33K/users/home/gina/projectsusers/home/gina/projects/fs11.00G62.9G1.00G/users/home/gina/projects/fs1users/home/gina/projects/fs21.00G62.9G1.00G/users/home/gina/projects/fs1
```

For additional information about the zfs list command, see the see zfs(8) man page.

# Creating Complex ZFS Queries

The zfs list output can be customized by using the -o, -t, and -H options.

You can customize property value output by using the  $-\circ$  option and a commaseparated list of desired properties. You can supply any dataset property as a valid argument. For a list of all supported dataset properties, see Introducing ZFS Properties. In addition to the properties defined, the  $-\circ$  option list can also contain the literal name to indicate that the output should include the name of the dataset.

The following example uses *zfs* list to display the dataset name, along with the share.nfs and mountpoint property values.

\$ zfs list -r -o name, share.nfs, mountpoint users/home

| NAME                         | NFS | MOUNTPOINT                    |
|------------------------------|-----|-------------------------------|
| users/home                   | on  | /users/home                   |
| users/home/kaydo             | on  | /users/home/kaydo             |
| users/home/gina              | on  | /users/home/gina              |
| users/home/gina/projects     | on  | /users/home/gina/projects     |
| users/home/gina/projects/fs1 | on  | /users/home/gina/projects/fs1 |
| users/home/gina/projects/fs2 | on  | /users/home/gina/projects/fs2 |
| users/home/mork              | on  | /users/home/mork              |
| users/home/nneke             | on  | /users/home/nneke             |
|                              |     |                               |

You can use the -t option to specify the types of datasets to display. The valid types are:

```
filesystem
share
snapshot
volume
```

The -t options takes a comma-separated list of the types of datasets to be displayed. The following example uses the -t and -o options simultaneously to show the name and used property for all file systems:

```
$ zfs list -r -t filesystem -o name,used users/home
NAME
                              USED
users/home
                             4.00G
users/home/kaydo
                             548K
users/home/gina
                             2.00G
users/home/gina/projects
                          2.00G
users/home/gina/projects/fs1 1.00G
users/home/gina/projects/fs2 1.00G
users/home/mork
                            1.00G
users/home/nneke
                             1.00G
```

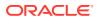

You can use the -H option to omit the zfs list header from the generated output. With the -H option, all white space is replaced by the Tab character. This option can be useful when you need parseable output, for example, when scripting. The following example shows the output generated from using the zfs list command with the -H option:

```
$ zfs list -r -H -o name users/home
users/home/
users/home/kaydo
users/home/gina
users/home/gina/projects
users/home/gina/projects/fs1
users/home/gina/projects/fs2
users/home/mork
users/home/nneke
```

# Listing Incomplete ZFS Datasets

An incomplete dataset is created when a dataset transfer started by running <code>zfs receive</code> is interrupted. The <code>zfs list -I</code> command can be used to show which datasets are incomplete. The state for each dataset can be either receiving or resumable. Arguments with the <code>-I</code> option are all, resumable or receiving.

\$ zfs list -I all NAME USED AVAIL REFER TYPE STATE users/home/dst 189M 910G 189M volume resumable

You can use the following command to show just the names of the resumable datasets,

\$ zfs list -HI resumable
users/home/dst

# Creating Parsable Output with zfs list

The <code>zfs list -o</code> command can be used with the -p option to create exact machine-parsable numeric output. For example:

```
$ zfs list -o guid users/home
GUID
3.30E
$ zfs list -po guid users/home
GUID
3807001345661527925
```

# Managing ZFS Properties

Dataset properties are managed through the <code>zfs</code> command's <code>set</code>, <code>inherit</code>, and <code>get</code> subcommands.

# Setting ZFS Properties

You can use the zfs set command to modify any settable dataset property. Or, you can use the zfs create command to set properties when a dataset is created. For a list of settable dataset properties, see Settable ZFS Native Properties.

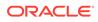

The zfs set command takes a property/value sequence in the format of *property=value* followed by a dataset name. Only one property can be set or modified during each zfs set invocation.

The following example sets the atime property to off for tank/home.

```
$ zfs set atime=off tank/home
```

In addition, any file system property can be set when a file system is created. For example:

```
$ zfs create -o atime=off tank/home
```

You can specify numeric property values by using the following easy-to-understand suffixes (in increasing sizes): BKMGTPEZ. Any of these suffixes can be followed by an optional b, indicating bytes, with the exception of the B suffix, which already indicates bytes. The following four invocations of zfs set are equivalent numeric expressions that set the quota property be set to the value of 20GB on the users/home/mork file system:

```
$ zfs set quota=20G users/home/mork
$ zfs set quota=20g users/home/mork
$ zfs set quota=20GB users/home/mork
$ zfs set quota=20gb users/home/mork
```

If you attempt to set a property on a file system that is 100% full, you will see a message similar to the following:

```
$ zfs set quota=20gb users/home/mork
cannot set property for '/users/home/mork': out of space
```

The values of non-numeric properties are case-sensitive and must be in lowercase letters, with the exception of mountpoint. The values of this property can have mixed upper and lower case letters.

For more information about the zfs set command, see the zfs(8) man page.

## Inheriting ZFS Properties

All settable properties, with the exception of quotas and reservations, inherit their value from the parent file system, unless a quota or reservation is explicitly set on the descendent file system. If no ancestor has an explicit value set for an inherited property, the default value for the property is used. You can use the <code>zfs inherit</code> command to clear a property value, thus causing the value to be inherited from the parent file system.

The following example uses the zfs set command to turn on compression for the tank/home/sueb file system. Then, zfs inherit is used to clear the compression property, thus causing the property to inherit the default value of off. Because neither home nor tank has the compression property set locally, the default value is used. If both had compression enabled, the value set in the most immediate ancestor would be used (home in this example).

| \$ zfs set compression            | on tank/home  | /sueb |         |
|-----------------------------------|---------------|-------|---------|
| <pre>\$ zfs get -r compress</pre> | ion tank/home |       |         |
| NAME                              | PROPERTY      | VALUE | SOURCE  |
| tank/home                         | compression   | off   | default |
| tank/home/glori                   | compression   | off   | default |

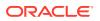

```
tank/home/glori@today compression - -
tank/home/sueb compression on local
$ zfs inherit compression tank/home/sueb
$ zfs get -r compression tank/home
NAME PROPERTY VALUE SOURCE
tank/home compression off default
tank/home/glori compression off default
tank/home/glori@today compression - -
tank/home/sueb compression off default
```

The inherit subcommand is applied recursively when the -r option is specified. In the following example, the command causes the value for the compression property to be inherited by tank/home and any descendents it might have:

```
$ zfs inherit -r compression tank/home
```

### Note:

Be aware that the use of the -r option clears the current property setting for all descendent file systems.

For more information about the zfs inherit command, see the see zfs(8) man page.

## Querying ZFS Properties

The simplest way to query property values is by using the zfs list command. For more information, see Listing Basic ZFS Information. However, for complicated queries and for scripting, use the zfs get command to provide more detailed information in a customized format.

You can use the zfs get command to retrieve any dataset property. The following example shows how to retrieve a single property value on a dataset:

| <pre>\$ zfs get check</pre> | sum tank/ws |       |         |
|-----------------------------|-------------|-------|---------|
| NAME                        | PROPERTY    | VALUE | SOURCE  |
| tank/ws                     | checksum    | on    | default |

The fourth column, SOURCE, indicates the origin of this property value. The possible values for SOURCE are:

### default

This property value was never explicitly set for this dataset or any of its ancestors. The default value for this property is being used.

#### inherited from dataset-name

This property value is inherited from the parent dataset specified in *dataset-name*.

#### local

This property value was explicitly set for this dataset by using *zfs* set.

#### temporary

This property value was set by using the zfs mount -o command and is only valid for the duration of the mount. For more information about temporary mount point properties, see Using Temporary Mount Properties.

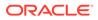

### - (none)

This property is read-only. Its value is generated by ZFS.

You can use the special keyword all to retrieve all dataset property values. The following examples use the all keyword:

| <pre>\$ zfs get</pre> | all tank/home        |                       |         |
|-----------------------|----------------------|-----------------------|---------|
| NAME                  | PROPERTY             | VALUE                 | SOURCE  |
| tank/home             | aclinherit           | restricted            | default |
| tank/home             | aclmode              | discard               | default |
| tank/home             | atime                | on                    | default |
| tank/home             | available            | 274G                  | -       |
| tank/home             | canmount             | on                    | default |
| tank/home             | casesensitivity      | mixed                 | -       |
| tank/home             | checksum             | on                    | default |
| tank/home             | compression          | off                   | default |
| tank/home             | compressratio        | 1.00x                 | -       |
| tank/home             | copies               | 1                     | default |
| tank/home             | creation             | Tue Jul 30 10:08 2013 | -       |
| tank/home             | dedup                | off                   | default |
| tank/home             | defaultgroupquota    | none                  | -       |
| tank/home             | defaultuserquota     | none                  | -       |
| tank/home             | devices              | on                    | default |
| tank/home             | encryption           | off                   | -       |
| tank/home             | exec                 | on                    | default |
| tank/home             | keychangedate        | -                     | default |
| tank/home             | keysource            | none                  | default |
| tank/home             | keystatus            | none                  | -       |
| tank/home             | logbias              | latency               | default |
| tank/home             | mlslabel             | none                  | _       |
| tank/home             | mounted              | yes                   | -       |
| tank/home             | mountpoint           | -<br>/tank/home       | default |
| tank/home             | multilevel           | off                   | -       |
| tank/home             | nbmand               | off                   | default |
| tank/home             | normalization        | none                  | -       |
| tank/home             | primarycache         | all                   | default |
| tank/home             | quota                | none                  | default |
| tank/home             | readonly             | off                   | default |
| tank/home             | recordsize           | 128K                  | default |
| tank/home             | referenced           | 31K                   | -       |
| tank/home             | refquota             | none                  | default |
| tank/home             | refreservation       | none                  | default |
| tank/home             | rekeydate            | -                     | default |
| tank/home             | reservation          | none                  | default |
| tank/home             | rstchown             | on                    | default |
| tank/home             | secondarycache       | all                   | default |
| tank/home             | setuid               | on                    | default |
| tank/home             | shadow               | none                  | -       |
| tank/home             | share.*              |                       | default |
| tank/home             | snapdir              | hidden                | default |
| tank/home             | sync                 | standard              | default |
| tank/home             | type                 | filesystem            | -       |
| tank/home             | used                 | 31K                   | -       |
| tank/home             | usedbychildren       | 0                     | -       |
| tank/home             | usedbydataset        | 31K                   | -       |
| tank/home             | usedbyrefreservation | 0                     | -       |
| tank/home             | usedbysnapshots      | 0                     | -       |
| tank/home             | utf8only             | off                   | -       |
| tank/home             | version              | 6                     | -       |
| tank/home             | vscan                | off                   | default |
|                       |                      |                       |         |

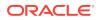

| tank/home | xattr | on  | default |
|-----------|-------|-----|---------|
| tank/home | zoned | off | default |

The -s option to zfs get enables you to specify, by source type, the properties to display. This option takes a comma-separated list indicating the desired source types. Only properties with the specified source type are displayed. The valid source types are local, default, inherited, temporary, and none. The following example shows all properties that have been locally set on tank/ws.

| \$ <b>zfs ge</b> | t -s local all tank/w | S     |        |
|------------------|-----------------------|-------|--------|
| NAME             | PROPERTY              | VALUE | SOURCE |
| tank/ws          | compression           | on    | local  |

Any of the above options can be combined with the -r option to recursively display the specified properties on all children of the specified file system. In the following example, all temporary properties on all file systems within tank/home are recursively displayed:

| <pre>\$ zfs get -r -s</pre> | temporary all | tank/home |           |
|-----------------------------|---------------|-----------|-----------|
| NAME                        | PROPERTY      | VALUE     | SOURCE    |
| tank/home                   | atime         | off       | temporary |
| tank/home/sueb              | atime         | off       | temporary |
| tank/home/mork              | quota         | 20G       | temporary |

You can query property values by using the *zfs* get command without specifying a target file system, which means the command operates on all pools or file systems. For example:

| <pre>\$ zfs get -s local a</pre> | all   |     |       |
|----------------------------------|-------|-----|-------|
| tank/home                        | atime | off | local |
| tank/home/sueb                   | atime | off | local |
| tank/home/mork                   | quota | 20G | local |

For more information about the zfs get command, see the zfs(8) man page.

## Querying ZFS Properties for Scripting

The zfs get command supports the -H and  $-\circ$  options, which are designed for scripting. You can use the -H option to omit header information and to replace white space with the Tab character. Uniform white space allows for easily parsable data. You can use the  $-\circ$  option to customize the output in the following ways:

- The literal name can be used with a comma-separated list of properties as defined in the Introducing ZFS Properties section.
- A comma-separated list of literal fields, name, value, property, and source, to be output followed by a space and an argument, which is a comma-separated list of properties.

The following example shows how to retrieve a single value by using the -H and  $-\circ$  options of zfs get:

```
\$ zfs get -H -o value compression tank/home on
```

The -p option reports numeric values as their exact values. For example, 1 MB would be reported as 1000000. This option can be used as follows:

```
$ zfs get -H -o value -p used tank/home
182983742
```

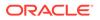

You can use the -r option, along with any of the preceding options, to recursively retrieve the requested values for all descendents. The following example uses the -H, -o, and -r options to retrieve the file system name and the value of the used property for export/home and its descendents, while omitting the header output:

```
$ zfs get -H -o name,value -r used export/home
```

## Mounting ZFS File Systems

This section describes how ZFS mounts file systems.

## Managing ZFS Mount Points

By default, a ZFS file system is automatically mounted when it is created. You can determine specific mount-point behavior for a file system as described in this section.

You can also set the default mount point for a pool's file system at creation time by using the <code>zpool create -m</code> command. For more information about creating pools, see Creating ZFS Storage Pools.

All ZFS file systems are mounted by ZFS at boot time by using the Service Management Facility's (SMF) svc://system/filesystem/local service. File systems are mounted under /path, where path is the name of the file system.

You can override the default mount point by using the zfs set command to set the mountpoint property to a specific path. ZFS automatically creates the specified mount point, if needed, and automatically mounts the associated file system.

ZFS file systems are automatically mounted at boot time without requiring you to edit the /etc/vfstab file.

The mountpoint property is inherited. For example, if pool/home has the mountpoint property set to /export/stuff, then pool/home/user inherits /export/stuff/ user for its mountpoint property value.

To prevent a file system from being mounted, set the mountpoint property to none. In addition, the canmount property can be used to control whether a file system can be mounted. For more information about the canmount property, see The canmount Property.

File systems can also be explicitly managed through legacy mount interfaces by using zfs set to set the mountpoint property to legacy. Doing so prevents ZFS from automatically mounting and managing a file system. Legacy tools including the mount and umount commands, and the /etc/vfstab file must be used instead. For more information about legacy mounts, see Legacy Mount Points.

### Automatic Mount Points

- When you change the mountpoint property from legacy or none to a specific path, ZFS automatically mounts the file system.
- If ZFS is managing a file system but it is currently unmounted, and the mountpoint property is changed, the file system remains unmounted.

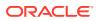

Any file system whose mountpoint property is not legacy is managed by ZFS. In the following example, a file system is created whose mount point is automatically managed by ZFS:

| <pre>\$ zfs create poo</pre> | l/filesystem  |                  |         |
|------------------------------|---------------|------------------|---------|
| <pre>\$ zfs get mountp</pre> | oint pool/fil | esystem          |         |
| NAME                         | PROPERTY      | VALUE            | SOURCE  |
| pool/filesystem              | mountpoint    | /pool/filesystem | default |
| <pre>\$ zfs get mounte</pre> | d pool/filesy | stem             |         |
| NAME                         | PROPERTY      | VALUE            | SOURCE  |
| pool/filesystem              | mounted       | yes              | -       |

You can also explicitly set the mountpoint property as shown in the following example:

| <pre>\$ zfs set mountpoint=/mnt pool/filesystem<br/>\$ zfs get mountpoint pool/filesystem</pre> |                |       |        |  |  |
|-------------------------------------------------------------------------------------------------|----------------|-------|--------|--|--|
| NAME                                                                                            | PROPERTY       | VALUE | SOURCE |  |  |
| pool/filesystem                                                                                 | mountpoint     | /mnt  | local  |  |  |
| <pre>\$ zfs get mounte</pre>                                                                    | d pool/filesys | tem   |        |  |  |
| NAME                                                                                            | PROPERTY       | VALUE | SOURCE |  |  |
| pool/filesystem                                                                                 | mounted        | yes   | -      |  |  |

When the mountpoint property is changed, the file system is automatically unmounted from the old mount point and remounted to the new mount point. Mount-point directories are created as needed. If ZFS is unable to unmount a file system due to it being active, an error is reported, and a forced manual unmount is necessary.

### Legacy Mount Points

You can manage ZFS file systems with legacy tools by setting the mountpoint property to legacy. Legacy file systems must be managed through the mount and umount commands and the /etc/vfstab file. ZFS does not automatically mount legacy file systems at boot time, and the ZFS mount and umount commands do not operate on file systems of this type. The following examples show how to set up and manage a ZFS file system in legacy mode:

```
$ zfs set mountpoint=legacy tank/home/glori
$ mount -F zfs tank/home/eschrock /mnt
```

To automatically mount a legacy file system at boot time, you must add an entry to the /etc/vfstab file. The following example shows what the entry in the /etc/vfstab file might look like:

| #device         | device  | mount |     | FS   | fsck | mount   | mount   |
|-----------------|---------|-------|-----|------|------|---------|---------|
| #to mount       | to fsck | point |     | type | pass | at boot | options |
| #               |         |       |     |      |      |         |         |
|                 |         |       |     |      |      |         |         |
| tank/home/glori | -       | /mnt  | zfs | -    |      | yes     | -       |

The device to fsck and fsck pass entries are set to - because the fsck command is not applicable to ZFS file systems.

## Mounting ZFS File Systems

ZFS automatically mounts file systems when file systems are created or when the system boots. Use of the zfs mount command is necessary only when you need to change mount options, or explicitly mount or unmount file systems.

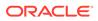

The zfs mount command with no arguments shows all currently mounted file systems that are managed by ZFS. Legacy managed mount points are not displayed. For example:

\$ zfs mount | grep tank/home
zfs mount | grep tank/home
tank/home /tank/home
tank/home/sueb /tank/home/sueb

You can use the -a option to mount all ZFS managed file systems. Legacy managed file systems are not mounted. For example:

\$ zfs mount -a

By default, ZFS does not allow mounting on top of a nonempty directory. For example:

```
$ zfs mount tank/home/glori
cannot mount 'tank/home/glori': filesystem already mounted
```

Legacy mount points must be managed through legacy tools. An attempt to use ZFS tools results in an error. For example:

```
$ zfs mount tank/home/bhall
cannot mount 'tank/home/bhall': legacy mountpoint
use mount(8) to mount this filesystem
$ mount -F zfs tank/home/bhallm
```

When a file system is mounted, it uses a set of mount options based on the property values associated with the file system. The correlation between ZFS properties and mount options is as follows:

#### atime

atime/noatime

#### devices

devices/nodevices

#### exec

exec/noexec

### nbmand

nbmand/nonbmand

## readonly ro/rw

- /

setuid
setuid/nosetuid

xattr
xattr/noaxttr

The mount option nosuid is an alias for nodevices, nosetuid.

You can use the NFSv4 mirror mount features to help you better manage NFSmounted ZFS home directories.

When file systems are created on the NFS server, the NFS client can automatically discover these newly created file systems within their existing mount of a parent file system.

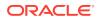

For example, if the server neo already shares the tank file system and client zee has it mounted, /tank/baz is automatically visible on the client after it is created on the server.

```
zee$ mount neo:/tank /mnt
zee$ ls /mnt
baa bar
neo$ zfs create tank/baz
zee% ls /mnt
baa bar baz
zee% ls /mnt/baz
file1 file2
```

## Using Temporary Mount Properties

If any of the mount options described in the preceding section are set explicitly by using the – o option with the zfs mount command, the associated property value is temporarily overridden. These property values are reported as temporary by the zfs get command and revert back to their original values when the file system is unmounted. If a property value is changed while the file system is mounted, the change takes effect immediately, overriding any temporary setting.

In the following example, the read-only mount option is temporarily set on the tank/home/ nneke file system. The file system is assumed to be unmounted.

\$ zfs mount -o ro users/home/nneke

To temporarily change a property value on a file system that is currently mounted, you must use the special remount option. In the following example, the atime property is temporarily changed to off for a file system that is currently mounted:

| \$ zfs mount -o re                            | emount, noa | time us | ers/home/nneke |  |
|-----------------------------------------------|-------------|---------|----------------|--|
| NAME                                          | PROPERTY    | VALUE   | SOURCE         |  |
| users/home/nneke                              | atime       | off     | temporary      |  |
| <pre>\$ zfs get atime users/home/perrin</pre> |             |         |                |  |

For more information about the zfs mount command, see the zfs(8) man page.

## Unmounting ZFS File Systems

You can unmount ZFS file systems by using the zfs unmount subcommand. The unmount command can take either the mount point or the file system name as an argument.

In the following example, a file system is unmounted by its file system name:

```
$ zfs unmount users/home/mork
```

In the following example, the file system is unmounted by its mount point:

```
\$ zfs unmount /users/home/mork
```

The unmount command fails if the file system is busy. To forcibly unmount a file system, you can use the -f option. Be cautious when forcibly unmounting a file system if its contents are actively being used. Unpredictable application behavior can result.

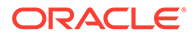

```
$ zfs unmount tank/home/glori
cannot unmount '/tank/home/glori': Device busy
$ zfs unmount -f tank/home/glori
```

To provide for backward compatibility, the legacy umount command can be used to unmount ZFS file systems. For example:

```
$ umount /tank/home/glori
```

For more information about the zfs umount command, see the zfs(8) man page.

## Sharing and Unsharing ZFS File Systems

The Oracle Solaris 11.1 release simplifies ZFS share administration by leveraging ZFS property inheritance. The new share syntax is enabled on pools running pool version 34.

The following are the file system packages for NFS and SMB:

- NFS client and server packages
  - service/file-system/nfs (server)
  - service/file-system/nfs (client)

For additional NFS configuration information, see *Managing Network File Systems in Oracle Solaris 11.4.* 

- SMB client and server packages
  - service/file-system/smb (server)
  - service/file-system/smb (client)

For additional SMB configuration information including SMB password management, see Managing SMB Mounts in Your Local Environment in *Managing SMB File Sharing and Windows Interoperability in Oracle Solaris* 11.4.

Multiple shares can be defined per file system. A share name uniquely identifies each share. You can define the properties that are used to share a particular path in a file system. By default, all file systems are unshared. In general, the NFS server services are not started until a share is created. If you create a valid share, the NFS services are started automatically. If a ZFS file system's mountpoint property is set to legacy, the file system can only be shared by using the legacy share command.

- The share.nfs property replaces the sharenfs property in previous releases to define and publish an NFS share.
- The share.smb property replaces the sharesmb property in previous releases to define and publish an SMB share.
- Both the sharenfs property and sharesmb property are aliases to the share.nfs property and the sharenfs property.
- The /etc/dfs/dfstab file is no longer used to share file systems at boot time. Setting these properties share file systems automatically. SMF manages ZFS or UFS share information so that file systems are shared automatically when the system is rebooted. This feature means that all file systems whose sharenfs or sharesmb property are not set to off are shared at boot time.

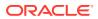

- The sharemgr interface is no longer available. The legacy share command is still available to create a legacy share. See the examples below.
- The share -a command is like the previous share -ap command so that sharing a file system is persistent. The share -p command is no longer available.

For example, if you want to share the tank/home file system, use syntax similar to the following:

\$ zfs set share.nfs=on tank/home

In preceding example, where the share.nfs property is set on the tank/home file system, the share.nfs property value is inherited to any descendent file systems. For example:

```
$ zfs create tank/home/userA
$ zfs create tank/home/userB
```

You can also specify additional property values or modify existing property values on existing file system shares. For example:

```
$ zfs set share.nfs.nosuid=on tank/home/userA
$ zfs set share.nfs=on tank/home/userA
```

## About Sharing Labeled File Systems

To protect their sensitive contents, your company can label files and file systems With labeled file systems, stricter security requirements such as encryption and access controls are enforced.

Oracle Solaris 11.4, by default, prohibits sharing of labeled NFS files. You can grant sharing permissions to these files through the share.nfs.labeled property. See examples in Changing ZFS Share Property Values.

For more information about labeled file systems, see the following resources:

- Chapter 3, Labeling Files for Data Loss Protection in Securing Files and Verifying File Integrity in Oracle Solaris 11.4
- Sharing a Labeled File System in Managing Network File Systems in Oracle Solaris 11.4

### Legacy ZFS Sharing Syntax

Oracle Solaris 11 syntax is still supported so that you can share file systems in two steps. This syntax is supported in all pool versions.

• First, use the zfs set share command to create an NFS or SMB share of ZFS file system.

```
$ zfs create rpool/fs1
$ zfs set share=name=fs1,path=/rpool/fs1,prot=nfs rpool/fs1
name=fs1,path=/rpool/fs1,prot=nfs
```

Then, set the sharenfs or sharesmb property to on to publish the share. For example:

```
$ zfs set sharenfs=on rpool/fs1
$ grep fs1 /etc/dfs/sharetab
/rpool/fs1 fs1 nfs sec=sys,rw
```

File system shares can be displayed with the legacy zfs get share command.

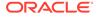

```
$ zfs get share rpool/fs1
NAME PROPERTY VALUE SOURCE
rpool/fs1 share name=fs1,path=/rpool/fs1,prot=nfs local
```

In addition, the share command to share a file system, similar to the syntax in the Oracle Solaris 10 release, is still supported to share any directory within a file system. For example, to share a ZFS file system:

```
$ share -F nfs /tank/zfsfs
$ grep zfsfs /etc/dfs/sharetab
/tank/zfsfs tank zfsfs nfs sec=sys,rw
```

The above syntax is identical to sharing a UFS file system:

```
$ share -F nfs /ufsfs
$ grep ufsfs /etc/dfs/sharetab
/ufsfs - nfs rw
/tank/zfsfs tank_zfsfs nfs rw
```

## New ZFS Sharing Syntax

The zfs set command is used to share and publish a ZFS file system over the NFS or SMB protocols. Or, you can set the share.nfs or share.smb property when the file system is created.

For example, the tank/sales file system is created and shared. The default share permissions are read-write for everyone. The descendent tank/sales/logs file system is also shared automatically because the share.nfs property is inherited to descendent file systems and the tank/sales/log file system is set to read-only access.

```
$ zfs create -o share.nfs=on tank/sales
$ zfs create -o share.nfs.ro=\* tank/sales/logs
$ zfs get -r share.nfs tank/sales
NAME PROPERTY VALUE SOURCE
tank/sales share.nfs on local
tank/sales% share.nfs on inherited from tank/sales
tank/sales/log share.nfs on inherited from tank/sales
tank/sales/log% share.nfs on inherited from tank/sales
```

You can provide root access to a specific system for a shared file system as follows:

\$ zfs set share.nfs=on tank/home/data
\$ zfs set share.nfs.sec.default.root=neo.daleks.com tank/home/data

### ZFS Sharing with Per-Property Inheritance

In pools that have been upgraded to the latest pool version 34, new sharing syntax is available that makes use of ZFS property inheritance to ease share maintenance. Each sharing characteristic becomes a separate share property. The share properties are identified by names that start with the share. prefix. Examples of share properties include share.desc, share.nfs.nosuid, and share.smb.guestok.

The share.nfs property controls whether NFS sharing is enabled. The share.smb property controls whether SMB sharing is enabled. The legacy sharenfs and sharesmb property names can still be used, because in new pools, sharenfs is an alias for share.nfs and sharesmb is an alias for share.smb. If you want to share the tank/ home file system, use syntax similar to the following:

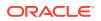

```
$ zfs set share.nfs=on tank/home
```

In this example, the share.nfs property value is inherited to any descendent file systems. For example:

```
$ zfs create tank/home/userA
$ zfs create tank/home/userB
$ grep tank/home /etc/dfs/sharetab
/tank/home tank_home nfs sec=sys,rw
/tank/home/userA tank_home_userA nfs sec=sys,rw
/tank/home/userB tank_home_userB nfs sec=sys,rw
```

## ZFS Sharing Inheritance in Older Pools

In older pools, only the <code>sharenfs</code> and <code>sharesmb</code> properties are inherited by descendent file systems. Other sharing characteristics are stored in the <code>.zfs/shares</code> file for each share and are not inherited.

A special rule is that whenever a new file system is created that inherits sharenfs or sharesmb from its parent, a default share is created for that file system from the sharenfs or sharesmb value. Note that when sharenfs is simply on, the default share that is created in a descendent file system has only the default NFS characteristics. For example:

```
$ zpool get version tank
NAME PROPERTY VALUE SOURCE
tank version 33 default
$ zfs create -o sharenfs=on tank/home
$ zfs create tank/home/userA
$ grep tank/home /etc/dfs/sharetab
/tank/home tank_home nfs sec=sys,rw
/tank/home/userA tank_home_userA nfs sec=sys,r
```

## **ZFS** Named Shares

You can also create a *named* share, which provides more flexibility in setting permissions and properties in an SMB environment. For example:

```
\ zfs share -o share.smb=on tank/workspace%myshare
```

In the preceding example, the zfs share command creates an SMB share called myshare of the tank/workspace file system. You can access the SMB share and display or set specific permissions or ACLs through the .zfs/shares directory of the file system. Each SMB share is represented by a separate .zfs/shares file. For example:

```
$ ls -lv /tank/workspace/.zfs/shares
-rwxrwxrwx+ 1 root root 0 May 15 10:31 myshare
0:everyone@:read_data/write_data/append_data/read_xattr/write_xattr
/execute/delete_child/read_attributes/write_attributes/delete
/read_acl/write_acl/write_owner/synchronize:allow
```

Named shares inherit sharing properties from the parent file system. If you add the share.smb.guestok property to the parent file system in the previous example, this property is inherited to the named share. For example:

\$ zfs get -r share.smb.guestok tank/workspace

| NAME                   | PROPERTY          | VALUE | SOURCE             |   |
|------------------------|-------------------|-------|--------------------|---|
| tank/workspace         | share.smb.guestok | on    | inherited from tan | k |
| tank/workspace%myshare | share.smb.guestok | on    | inherited from tan | k |

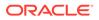

Named shares can be helpful in the NFS environment when defining shares for a subdirectory of the file system. For example:

```
$ zfs create -o share.nfs=on -o share.nfs.anon=99 -o share.auto=off tank/home
$ mkdir /tank/home/userA
$ mkdir /tank/home/userB
$ zfs share -o share.path=/tank/home/userA tank/home%userA
$ zfs share -o share.path=/tank/home/userB tank/home%userB
$ grep tank/home /etc/dfs/sharetab
/tank/home/userA userA nfs anon=99,sec=sys,rw
/tank/home/userB userB nfs anon=99,sec=sys,rw
```

The above example also illustrates that setting the share.auto to off for a file system turns off the auto share for that file system while leaving all other property inheritance intact. Unlike most other sharing properties, the share.auto property is not inheritable.

Named shares are also used when creating a public NFS share. A public share can only be created on a named NFS share. For example:

```
$ zfs create -o mountpoint=/pub tank/public
$ zfs share -o share.nfs=on -o share.nfs.public=on tank/public%pubshare
$ grep pub /etc/dfs/sharetab
/pub pubshare nfs public,sec=sys,rw
```

See the share\_nfs(8) and share\_smb(8) man pages for a detailed description of
NFS and SMB share properties.

### **ZFS** Automatic Shares

When an automatic (auto) share is created, a unique resource name is constructed from the file system name. The constructed name is a copy of the file system name except that the characters in the file system name that would be illegal in the resource name, are replaced with underscore (\_) characters. For example, the resource name of data/home/john is data\_home\_john.

Setting a share.autoname property name allows you to replace the file system name with a specific name when creating the auto share. The specific name is also used to replace the prefix file system name in the case of inheritance. For example:

```
$ zfs create -o share.smb=on -o share.autoname=john data/home/john
$ zfs create data/home/john/backups
$ grep john /etc/dfs/sharetab
/data/home/john john smb
/data/home/john/backups john_backups smb
```

If a legacy share command or the zfs set share command is used on a file system that has not yet been shared, its share.auto value is automatically set to off. The legacy commands always create named shares. This special rule prevents the auto share from interfering with the named share that is being created.

### **Displaying ZFS Share Information**

Display the value of the file sharing properties by using zfs get command. The following example shows how to display the share.nfs property for a single file system:

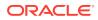

\$ zfs get share.nfs tank/sales
NAME PROPERTY VALUE SOURCE
tank/sales share.nfs on local

The following example shows how to display the share.nfs property for descendent file systems:

\$ zfs get -r share.nfs tank/sales

| PROPERTY  | VALUE                               | SOURCE                                                                         |
|-----------|-------------------------------------|--------------------------------------------------------------------------------|
| share.nfs | on                                  | local                                                                          |
| share.nfs | on                                  | inherited from tank/sales                                                      |
| share.nfs | on                                  | inherited from tank/sales                                                      |
| share.nfs | on                                  | inherited from tank/sales                                                      |
|           | share.nfs<br>share.nfs<br>share.nfs | PROPERTY VALUE<br>share.nfs on<br>share.nfs on<br>share.nfs on<br>share.nfs on |

The extended share property information is not available in the zfs get all command syntax.

You can display specific details about NFS or SMB share information by using the following syntax:

```
$ zfs get share.nfs.all tank/sales
```

| NAME       | PROPERTY                       | VALUE | SOURCE  |
|------------|--------------------------------|-------|---------|
| tank/sales | share.nfs.aclok                | off   | default |
| tank/sales | share.nfs.anon                 |       | default |
| tank/sales | <pre>share.nfs.charset.*</pre> | • • • | default |
| tank/sales | share.nfs.cksum                |       | default |
| tank/sales | share.nfs.index                |       | default |
| tank/sales | share.nfs.log                  |       | default |
| tank/sales | share.nfs.noaclfab             | off   | default |
| tank/sales | share.nfs.nosub                | off   | default |
| tank/sales | share.nfs.nosuid               | off   | default |
| tank/sales | share.nfs.public               | -     | -       |
| tank/sales | share.nfs.sec                  |       | default |
| tank/sales | <pre>share.nfs.sec.*</pre>     | • • • | default |

Because there are many share properties, consider displaying the properties with a nondefault value. For example:

```
$ zfs get-e-slocal,received,inheritedshare.alltank/homeNAMEPROPERTYVALUESOURCEtank/homeshare.autoofflocaltank/homeshare.nfsonlocaltank/homeshare.nfs.anon99localtank/homeshare.protocolsnfslocaltank/homeshare.smb.guestokoninherited
```

### Changing ZFS Share Property Values

You can change share property values by specifying new or modified properties on a file system share. For example, if the read-only property is set when the file system is created, the property can be set to off.

```
$ zfs create -o share.nfs.ro=\* tank/data
$ zfs get share.nfs.ro tank/data
NAME PROPERTY VALUE SOURCE
tank/data share.nfs.ro=none tank/data
$ zfs get share.nfs.ro tank/data
NAME PROPERTY VALUE SOURCE
tank/data share.nfs.sec.sys.ro off local
```

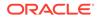

If you create an SMB share, you can also add the NFS share protocol. For example:

```
$ zfs set share.smb=on tank/multifs
$ zfs set share.nfs=on tank/multifs
$ grep multifs /etc/dfs/sharetab
/tank/multifs tank_multifs nfs sec=sys,rw
/tank/multifs tank_multifs smb -
```

Remove the SMB protocol:

```
$ zfs set share.smb=off tank/multifs
$ grep multifs /etc/dfs/sharetab
/tank/multifs tank_multifs nfs sec=sys,rw
```

You can rename a named share. For example:

```
$ zfs share -o share.smb=on tank/home/abc%abcshare
$ grep abc /etc/dfs/sharetab
/tank/home/abc abcshare smb -
$ zfs rename tank/home/abc%abcshare tank/home/abc%alshare
$ grep abc /etc/dfs/sharetab
/tank/home/abc alshare smb -
```

You can grant sharing access to labeled file systems. In the following example, rpool/export/home is a labeled file system which is configured to be shared.

```
$ zfs create -o multilevel=on -o encryption=on rpool/ftp-files
$ zfs set =/ftpsource rpool/ftp-files
$ setlabel "Conf - Internal Use Only" /ftpsource
$ zfs set share.nfs.labeled=on rpool/ftp-files
$ zfs set share.nfs=on rpool/ftp-files
```

You can also enable sharing of labeled file systems with the zfs share command.

\$ zfs share -o nfs=on -o share.nfs.labeled=on rpool/ftp-files

### Publishing and Unpublishing ZFS Shares

You can temporarily unshare a named share without destroying it by using the zfs unshare command. For example:

```
$ zfs unshare tank/home/abc%alshare
$ grep abc /etc/dfs/sharetab
#
$ zfs share tank/home/abc%alshare
$ grep abc /etc/dfs/sharetab
/tank/home/abc alshare smb -
```

When the zfs unshare command is issued, all file system shares are unshared. These shares remain unshared until the zfs share command is issued for the file system or the share.nfs or share.smb property is set for the file system.

Defined shares are not removed when the zfs unshare command is issued, and they are re-shared the next time the zfs share command is issued for the file system or the share.nfs or share.smb property is set for the file system.

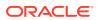

### Removing a ZFS Share

You can unshare a file system share by setting the share.nfs or share.smb property to off. For example:

```
$ zfs set share.nfs=off tank/multifs
$ grep multifs /etc/dfs/sharetab
$
```

You can permanently remove a named share by using the  ${\tt zfs}$  destroy command. For example:

\$ zfs destroy tank/home/abc%alshare

## ZFS File Sharing Within a Non-Global Zone

Starting with Oracle Solaris 11, you can create and publish NFS shares in a non-global zone.

- If a ZFS file system is mounted and available in a non-global zone, it can be shared in that zone.
- A file system can be shared in the global zone if it is not delegated to a non-global zone and is not mounted in a non-global zone. If a file system is added to a non-global zone, it can only be shared by using the legacy share command.

For example, the /export/home/data and /export/home/data1 file systems are available in the <code>zfszone</code>.

```
zfszone$ share -F nfs /export/home/data
zfszone# cat /etc/dfs/sharetab
zfszone$ zfs set share.nfs=on tank/zones/export/home/data1
zfszone$ cat /etc/dfs/sharetab
```

## **ZFS Sharing Migration/Transition Issues**

Review the following transition issues:

- Importing file systems with older sharing properties When importing a pool or receiving a file system stream that was created before Oracle Solaris 11, the sharenfs and sharesmb properties include all the share properties directly in the property value. In most cases, these legacy share properties are converted to an equivalent set of named shares as soon as each file system is shared. Since import operations trigger mounting and sharing in most cases, the conversion to named shares happens directly during the import process.
- **Upgrading from Oracle Solaris 11** The first file system sharing after a pool upgrade to version 34 can take a long time because the named shares are converted to the new format. The named shares created by the upgrade process are correct but cannot take advantage of share property inheritance.
  - Display share property values:

\$ zfs get share.nfs filesystem \$ zfs get share.smb filesystem

 If you boot back to an older BE, reset the sharenfs and sharesmb properties to their original values.

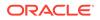

• Upgrading from Oracle Solaris 11 – In Oracle Solaris 11 and Oracle Solaris 11.1, the sharenfs and sharesmb properties can have only off and on values. These properties are no longer used to define share characteristics.

The /etc/dfs/dfstab file is no longer used to share file systems at boot time. At boot time, all mounted ZFS file systems that include enabled file system shares are automatically shared. A share is enabled when it sharenfs or sharesmb is set to on.

The sharemgr interface is no longer available. The legacy share command is still available to create a legacy share. The share -a command is like the previous share -ap command so that sharing a file system is persistent. The share -p command is no longer available.

 Upgrading your system – ZFS shares are incorrect if you boot back to an Oracle Solaris 11 BE due to property changes in this release. Non-ZFS shares are unaffected. If you plan to boot back to an older BE, first save a copy of the existing share configuration prior to the pkg update operation to be able to restore the ZFS share configuration.

In the older BE, use the  $\tt sharemgr show -vp$  command to list all shares and their configuration.

Use the following commands to display share property values:

```
$ zfs get sharenfs filesystem
$ zfs get sharesmb filesystem
```

If you back to an older BE, reset the sharenfs and sharesmb properties and any shares defined with sharemgr to their original values.

• Legacy unsharing behavior – Using the unshare –a command or unshareall command unshares a file system, but does not update the SMF shares repository. If you try to re-share the existing share, the shares repository is checked for conflicts, and an error is displayed.

## Troubleshooting ZFS File System Sharing Problems

Review the following share error conditions:

- New shares or previous shares are not shared
  - Confirm the pool and the file system versions are current If new shares are not shared by setting the share.nfs or share.smb property, then confirm that the pool version is 34 and the file system version is 6.
  - Share must exist before NFS services start- NFS server services do not run until a file system is shared. Create the NFS share first and then attempt to access the share remotely.
  - System with existing shares was upgraded but shares are not available -A system with existing shares is upgraded but attempts to reshare the shares fail. The shares might not be shared because the share.auto property is disabled. If share.auto is set to off, only named shares are available, which enforces compatibility with earlier sharing syntax. The existing shares might look like this:

\$ zfs get share
NAME PROPERTY VALUE SOURCE

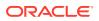

tank/data

share name=data,path=/tank/data,prot=nfs local

1. Ensure that the share.auto property is enabled. If not, enable it.

\$ zfs get -r share.auto tank/data
\$ zfs set share.auto=on tank/data

2. Reshare the file system.

\$ zfs set -r share.nfs=on tank/data

- 3. You might also need to remove named shares and recreate them before the preceding command is successful.
  - \$ zfs list -t share -Ho name -r tank/data | xargs -n1 zfs destroy
- 4. If necessary, recreate the named shares.

 $\$  zfs create -o share.nfs=on tank/data%share

- Sharing properties including named shares are not included in snapshots Share properties and .zfs/shares files are treated differently in zfs clone and zfs send operations. The .zfs/shares files are included in snapshots and are preserved in zfs clone and zfs send operations. For a description of the behavior of properties during zfs send and zfs receive operations, see Applying Different Property Values to a ZFS Snapshot Stream. After a clone operation, all files are from the pre-clone snapshot, whereas the properties are inherited from the clone's new position in the ZFS file system hierarchy.
- Named share request fails If a request to create a named share fails because the share would conflict with the auto share, you may have to disable the auto.share property.
- Pool with shares was previously exported When a pool is imported read-only, neither its properties nor its files can be modified so creating a new share fails. If the shares existed before the pool was exported, the existing sharing characteristics are used, if possible.

| Share State | Description                                                                                            | Resolution                                                                                                    |
|-------------|----------------------------------------------------------------------------------------------------|----------------------------------------------------------------------------------------------------|
| INVALID     | The share is invalid because it is internally inconsistent or because it conflicts with another share. | Attempt to re-share the invalid share by using<br>the following command:<br>\$ zfs share FS%share                                                |
|             |                                                                                                    | Using this command displays an error<br>message about which aspect of the share is<br>failing validation. Correct this, then retry the<br>share. |
| SHARED      | The share is shared.                                                                                   | None needed.                                                                                                    |
| UNSHARED    | The share is valid but is unshared.                                                                    | Use the zfs share command to re-share<br>either the individual share or the parent file<br>system.                                               |

The following table identifies know share states and how to resolve them.

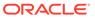

| Share State | Description                                                                                                    | Resolution                                                                                                    |
|-------------|----------------------------------------------------------------------------------------------------|----------------------------------------------------------------------------------------------------|
| UNVALIDATED | The share is not yet validated. The<br>file system that contains the share<br>might not be in a shareable state.<br>For example, it is not mounted or it<br>is delegated to a zone other than<br>the current zone. Alternatively, the<br>ZFS properties representing the<br>desired share have been created,<br>but have not yet been validated as<br>a legal share. | Use the zfs share command to re-share<br>the individual share or the parent file system.<br>If the file system itself is shareable, an<br>attempt to re-share will either succeed in<br>sharing (and transition the state to shared) or<br>fail to share (and transition the state to<br>invalid). Or, you can use the share -A<br>command to list all shares in all mounted file<br>systems. This will cause all shares in<br>mounted file systems to be resolved as either<br>unshared (valid but not yet shared) or invalid. |

## **Specifying Unicode Versions**

Oracle Solaris 11.4 SRU 51 introduces Unicode Version 14.0.0 for ZFS file system namespaces in ZFS file system Version 8 and ZFS pool Version 49.

The Unicode 14.0.0 update controls case-sensitivity and normalization only. Regardless of the version, you can use any Unicode character in a file name.

To use the Unicode 14.0.0 mappings, you must upgrade existing ZFS pools and then create a ZFS file system that sets the unicode property value to 14.0.0. Upgrade to at least ZFS pool Version 49 and ZFS file system Version 8, as follows:

```
% zpool upgrade -v|grep Unicode
49 Support for Unicode versioning
% zfs upgrade -v|grep Unicode
8 Support for Unicode versioning
```

ZFS version upgrades affect the mounting of file systems as well as the sending and receiving of data streams. An updated file system can mount Unicode 5.0.0 and 14.0.0 file systems, and send and receive Unicode 5.0.0 and 14.0.0 data streams. However, a legacy ZFS file system can mount only a Unicode 5.0.0 file system, and send and receive only Unicode 5.0.0 data streams.

The following example shows how Unicode versions are assigned after upgrading to ZFS file system Version 8 and ZFS pool Version 49:

```
% zpool create pool
% zfs create -o unicode=5.0.0 pool/fs
% zfs create pool/fs/4
% zfs create pool/fs/child
% zfs list -o name,unicode -r pool
NAME UNICODE
pool 14.0.0
pool/fs 5.0.0
pool/fs/child 5.0.0
pool/fs14 14.0.0
```

The ZFS file system version determines the default Unicode version and which Unicode versions you can specify. As a result, you can use the version property to indirectly specify the Unicode version.

The following example shows that creating a file system with ZFS file system Version 7 uses Unicode 5.0.0 because it's the only available Unicode version:

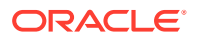

```
% zfs create -o version=7 pool/fs_v7
% zfs get unicode pool/fs_v7
NAME PROPERTY VALUE SOURCE
pool/fs_v7 unicode 5.0.0 -
```

This example shows that creating a file system with ZFS file system Version 8 uses Unicode 14.0.0 because it's the latest available Unicode version:

```
% zfs create -o version=8 pool/fs_v8
% zfs get unicode pool/fs_v8
NAME PROPERTY VALUE SOURCE
pool/fs v8 unicode 14.0.0 -
```

The following example shows how you can specify both the unicode property and the version property to create ZFS file systems. The first command shows that you can specify the Unicode version (5.0.0) that matches the ZFS file system version (7) to create the pool/fs\_v7 file system. The second command fails to create pool/fs\_v7\_14 when you specify a Unicode version (14.0.0) that does not match the ZFS file system version (7).

```
% zfs create -o version=7 -o unicode=5.0.0 pool/fs_v7
% zfs create -o version=7 -o unicode=14.0.0 pool/fs_v7_14
cannot create 'pool/fs_v7_14': requested property incompatible
with filesystem version
```

## Setting ZFS Quotas

You can use the quota property to set a limit on the amount of disk space a file system can use. In addition, you can use the reservation property to guarantee that a specified amount of disk space is available to a file system. Both properties apply to the file system on which they are set and all descendents of that file system.

That is, if a quota is set on the tank/home file system, the total amount of disk space used by tank/home and all of its descendents cannot exceed the quota. Similarly, if tank/home is given a reservation, tank/home and all of its descendents draw from that reservation. The amount of disk space used by a file system and all of its descendents is reported by the used property.

The refquota and refreservation properties are used to manage file system space without accounting for disk space consumed by descendents, such as snapshots and clones.

In this Oracle Solaris release, you can set a *user* or a *group* quota on the amount of disk space consumed by files that are owned by a particular user or group. The user and group quota properties cannot be set on a volume, on a file system before file system version 4, or on a pool before pool version 15.

Consider the following points to determine which quota and reservation features might best help you manage your file systems:

- The quota and reservation properties are convenient for managing disk space consumed by file systems and their descendents.
- The refquota and refreservation properties are appropriate for managing disk space consumed by file systems.
- Setting the refquota or refreservation property higher than the quota or reservation property has no effect. If you set the quota or refquota property, operations that try to exceed either value fail. It is possible to a exceed a quota that is greater than the

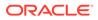

refquota. For example, if some snapshot blocks are modified, you might actually exceed the quota before you exceed the refquota.

- User and group quotas provide a way to more easily manage disk space with many user accounts, such as in a university environment.
- A convenient way to set a quota on a large file system for many different users is to set a default user or group quota.

For more information about setting quotas and reservations, see Setting Quotas on ZFS File Systems and Setting Reservations on ZFS File Systems.

## Setting Quotas on ZFS File Systems

Quotas on ZFS file systems can be set and displayed by using the <code>zfs set</code> and <code>zfs get</code> commands. In the following example, a quota of 10GB is set on <code>tank/home/sueb</code>:

\$ zfs set quota=10G tank/home/sueb
\$ zfs get quota tank/home/sueb
NAME PROPERTY VALUE SOURCE
tank/home/sueb quota 10G local

Quotas also affect the output of the zfs list and df commands. For example:

### \$ zfs list -r tank/home NAME USED AVAIL REFER MOUNTPOINT tank/home 1.45M 66.9G 36K /tank/home tank/home/glori 547K 66.9G 547K /tank/home/glori tank/home/sueb 322K 10.0G 291K /tank/home/sueb tank/home/sueb/ws 31K 10.0G 31K /tank/home/sueb/ws tank/home/mork 31K 66.9G 31K /tank/home/mork \$ df -h /tank/home/sueb Filesystem Size Used Avail Use% Mounted on

tank/home/sueb 10G 306K 10G 1% /tank/home/sueb

Note that although tank/home has 66.9GB of disk space available, tank/home/ sueb and tank/home/sueb/ws each have only 10GB of disk space available, due to the quota on tank/home/sueb.

You can set a refquota on a file system that limits the amount of disk space that the file system can consume. This limit does not include disk space that is consumed by descendents. For example, studentA's 10GB quota is not impacted by space that is consumed by snapshots.

| <pre>\$ zfs set refquota=10g students/studentA</pre> |         |       |       |                    |  |  |
|------------------------------------------------------|---------|-------|-------|--------------------|--|--|
| <pre>\$ zfs list -t all -r students</pre>            | 5       |       |       |                    |  |  |
| NAME                                                 | USED    | AVAIL | REFER | MOUNTPOINT         |  |  |
| students                                             | 150M    | 66.8G | 32K   | /students          |  |  |
| students/studentA                                    | 150M    | 9.85G | 150M  | /students/studentA |  |  |
| students/studentA@yesterday                          | 0       | -     | 150M  | -                  |  |  |
| <pre>\$ zfs snapshot students/stude</pre>            | entA@to | day   |       |                    |  |  |
| <pre>\$ zfs list -t all -r students</pre>            | 3       |       |       |                    |  |  |
| students                                             | 150M    | 66.8G | 32K   | /students          |  |  |
| students/studentA                                    | 150M    | 9.90G | 100M  | /students/studentA |  |  |
| students/studentA@yesterday                          | 50.0M   | -     | 150M  | -                  |  |  |
| students/studentA@today                              | 0       | -     | 100M  | -                  |  |  |

For additional convenience, you can set another quota on a file system to help manage the disk space that is consumed by snapshots. For example:

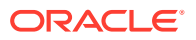

\$ zfs set quota=20g students/studentA
\$ zfs list -t all -r students
NAME USED AVAIL REFER MOUNTPOINT
students 150M 66.8G 32K /students
students/studentA 150M 9.90G 100M /students/studentA
students/studentA@yesterday 50.0M - 150M students/studentA@today 0 - 100M -

In this scenario, studentA might reach the refquota (10GB) hard limit, but studentA can remove files to recover, even if snapshots exist.

In the preceding example, the smaller of the two quotas (10GB as compared to 20GB) is displayed in the <code>zfs list</code> output. To view the value of both quotas, use the <code>zfs get</code> command. For example:

 \$ zfs get refquota,quota students/studentA

 NAME
 PROPERTY
 VALUE
 SOURCE

 students/studentA
 refquota
 10G
 local

 students/studentA
 guota
 20G
 local

Enforcement of a file system quota might be delayed by several seconds. This delay means that a user might exceed the file system quota before the system notices that the file system is over quota and refuses additional writes with the EDQUOT error message.

## Setting User and Group Quotas on a ZFS File System

You can set a user quota or a group quota by using the *zfs* userquota or *zfs* groupquota commands, respectively. For example:

```
$ zfs create students/compsci
$ zfs set userquota@student1=10G students/compsci
$ zfs create students/labstaff
$ zfs set groupquota@labstaff=20GB students/labstaff
```

Display the current user quota or group quota as follows:

| <pre>\$ zfs get userquota@student1 students/compsci</pre>   |                     |       |        |  |  |
|-------------------------------------------------------------|---------------------|-------|--------|--|--|
| NAME                                                        | PROPERTY            | VALUE | SOURCE |  |  |
| students/compsci                                            | userquota@student1  | 10G   | local  |  |  |
| <pre>\$ zfs get groupquota@labstaff students/labstaff</pre> |                     |       |        |  |  |
| NAME                                                        | PROPERTY            | VALUE | SOURCE |  |  |
| <pre>students/labstaff</pre>                                | groupquota@labstaff | 20G   | local  |  |  |

You can display general user or group disk space usage by querying the following properties:

\$ zfs userspace students/compsci TYPE NAME USED QUOTA POSIX User root 350M none POSIX User student1 426M 10G \$ zfs groupspace students/lubents/ TYPE NAME USED QUOTA POSIX Group labstaff 250M 20G POSIX Group root 350M none

To identify individual user or group disk space usage, query the following properties:

| <pre>\$ zfs get useruse</pre>                              | d@student1 students, | /compsci |        |  |
|------------------------------------------------------------|----------------------|----------|--------|--|
| NAME                                                       | PROPERTY             | VALUE    | SOURCE |  |
| students/compsci                                           | userused@student1    | 550M     | local  |  |
| <pre>\$ zfs get groupused@labstaff students/labstaff</pre> |                      |          |        |  |

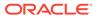

NAME PROPERTY VALUE students/labstaff groupused@labstaff 250 SOURCE local

The user and group quota properties are not displayed by using the *zfs* get all *dataset* command, which displays a list of all of the other file system properties.

You can remove a user quota or group quota as follows:

```
$ zfs set userquota@student1=none students/compsci
$ zfs set groupquota@labstaff=none students/labstaff
```

User and group quotas on ZFS file systems provide the following features:

- A user quota or group quota that is set on a parent file system is not automatically inherited by a descendent file system.
- However, the user or group quota is applied when a clone or a snapshot is created from a file system that has a user or group quota. Likewise, a user or group quota is included with the file system when a stream is created by using the zfs send command, even without the -R option.
- Unprivileged users can only access their own disk space usage. The root user or a user who has been granted the userused or groupused privilege, can access everyone's user or group disk space accounting information.
- The userquota and groupquota properties cannot be set on ZFS volumes, on a file system prior to file system version 4, or on a pool prior to pool version 15.

Enforcement of user and group quotas might be delayed by several seconds. This delay means that a user might exceed the user quota before the system notices that the user is over quota and refuses additional writes with the EDQUOT error message.

You can use the legacy quota command to review user quotas in an NFS environment, for example, where a ZFS file system is mounted. Without any options, the quota command only displays output if the user's quota is exceeded. For example:

```
$ zfs set userquota@student1=10m students/compsci
$ zfs userspace students/compsci
TYPE NAME USED QUOTA
POSIX User root 350M none
POSIX User student1 550M 10M
$ quota student1
Block limit reached on /students/compsci
```

If you reset the user quota and the quota limit is no longer exceeded, you can use the quota -v command to review the user's quota. For example:

```
$ zfs set userquota@student1=10GB students/compsci
$ zfs userspace students/compsci
TYPE NAME USED QUOTA
POSIX User root 350M none
POSIX User student1 550M 10G
$ quota student1
$ quota student1
$ quota for student1 (uid 102):
Filesystem usage quota limit timeleft files quota limit timeleft
/students/compsci
563287 10485760 10485760 - - - - - - -
```

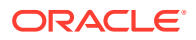

## Setting Default User and Group Quotas

Starting in the Oracle Solaris 11.3 release, you can set a default user quota or a default group quota that is applied automatically for anyone who does not have a specific quota defined. Similar to specific user and group quotas, default user and group quotas are not inheritable to descendent file systems. In addition, if a default user or group quota is set on a top-level file system, space consumed in descendent file systems is not charged to the top-level file system's default quota.

You can set a default user quota on a large shared file system. For example:

\$ zfs set defaultuserquota=30gb students/labstaff/admindata

Using a default user quota on a large shared file system allows you to restrict growth without specifying individual user quotas. You can also monitor who is using the top-level file system.

\$ zfs userspace students/labstaff/admindataTYPENAMEUSEDQUOTASOURCEPOSIX Useradmin12.00G30GdefaultPOSIX Useradmin24.00G30GdefaultPOSIX Userroot3K30Gdefault

In the above example, each user that does not have an existing quota is allowed 30GB of disk space in students/labstaff/admindata. Contrasting this behavior to setting a 30GB file system quota on students/labstaff/admindata, means that a cumulative quota of 30GB would apply to all users who didn't have an existing quota.

You can set a default group quota in a similar way. For example, the following syntax sets a 120GB quota on the students/math file system. You can use the zfs groupspace command to track usage of a top-level file system with a default group quota.

| \$ zfs        | <pre>set defaultgroupquota=120g students/math</pre> |            |         |       |         |  |
|---------------|-----------------------------------------------------|------------|---------|-------|---------|--|
| \$ <b>zfs</b> | groups                                              | pace stude | nts/mat | h     |         |  |
| TYPE          |                                                     | NAME       | USED    | QUOTA | SOURCE  |  |
| POSIX         | Group                                               | root       | 6K      | 120G  | default |  |
| POSIX         | Group                                               | students   | 40.0G   | 120G  | default |  |

## Setting Reservations on ZFS File Systems

A ZFS *reservation* is an allocation of disk space from the pool that is guaranteed to be available to a dataset. As such, you cannot reserve disk space for a dataset if that space is not currently available in the pool. The total amount of all outstanding, unconsumed reservations cannot exceed the amount of unused disk space in the pool. ZFS reservations can be set and displayed by using the zfs set and zfs get commands. For example:

\$ zfs set reservation=5G tank/home/bhall
\$ zfs get reservation tank/home/bhall
NAME PROPERTY VALUE SOURCE
tank/home/bhall reservation 5G local

Reservations can affect the output of the zfs list command. For example:

#### \$ zfs list -r tank/home

| NAME            | USED  | AVAIL | REFER | MOUNTPOINT       |
|-----------------|-------|-------|-------|------------------|
| tank/home       | 5.00G | 61.9G | 37K   | /tank/home       |
| tank/home/bhall | 31K   | 66.9G | 31K   | /tank/home/bhall |
| tank/home/sueb  | 337K  | 10.0G | 306K  | /tank/home/sueb  |

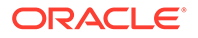

tank/home/glori 547K 61.9G 547K /tank/home/glori tank/home/mork 31K 61.9G 31K /tank/home/mork

Note that tank/home is using 5GB of disk space, although the total amount of space referred to by tank/home and its descendents is much less than 5GB. The used space reflects the space reserved for tank/home/bhall. Reservations are considered in the used disk space calculation of the parent file system and do count against its quota, reservation, or both.

\$ zfs set quota=5G pool/filesystem
\$ zfs set reservation=10G pool/filesystem/user1
cannot set reservation for 'pool/filesystem/user1': size is greater than
available space

A dataset can use more disk space than its reservation, as long as unreserved space is available in the pool, and the dataset's current usage is below its quota. A dataset cannot consume disk space that has been reserved for another dataset.

Reservations are not cumulative. That is, a second invocation of zfs set to set a reservation does not add its reservation to the existing reservation. Rather, the second reservation replaces the first reservation. For example:

\$ zfs set reservation=10G tank/home/bhall
\$ zfs set reservation=5G tank/home/bhall
\$ zfs get reservation tank/home/bhall
NAME PROPERTY VALUE SOURCE
tank/home/bhall reservation 5G local

You can set a refreservation reservation to guarantee disk space for a dataset that does not include disk space consumed by snapshots and clones. This reservation is accounted for in the parent dataset's space used calculation, and counts against the parent dataset's quotas and reservations. For example:

```
$ zfs set refreservation=10g profs/prof1
$ zfs list
NAME USED AVAIL REFER MOUNTPOINT
profs 10.0G 23.2G 19K /profs
profs/prof1 10G 33.2G 18K /profs/prof1
```

You can also set a reservation on the same dataset to guarantee dataset space and snapshot space. For example:

| <pre>\$ zfs set reservation=20g profs/prof1</pre> |       |       |       |              |  |  |
|---------------------------------------------------|-------|-------|-------|--------------|--|--|
| <pre>\$ zfs list</pre>                            |       |       |       |              |  |  |
| NAME                                              | USED  | AVAIL | REFER | MOUNTPOINT   |  |  |
| profs                                             | 20.0G | 13.2G | 19K   | /profs       |  |  |
| profs/prof1                                       | 10G   | 33.2G | 18K   | /profs/prof1 |  |  |

Regular reservations are accounted for in the parent's used space calculation.

In the preceding example, the smaller of the two quotas (10GB as compared to 20GB) is displayed in the <code>zfs list</code> output. To view the value of both quotas, use the <code>zfs get</code> command. For example:

| <pre>\$ zfs get res</pre> | servation, refrese | erv profs/prof | E1     |
|---------------------------|--------------------|----------------|--------|
| NAME                      | PROPERTY           | VALUE          | SOURCE |
| profs/prof1               | reservation        | 20G            | local  |
| profs/prof1               | refreservation     | 10G            | local  |

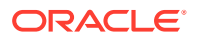

If refreservation is set, a snapshot is only allowed if sufficient unreserved pool space exists outside of this reservation to accommodate the current number of *referenced* bytes in the dataset.

## Setting I/O Bandwidth Limits

Setting the size of a ZFS dataset can ensure an appropriate allocation of space in a configuration that contains multiple volumes to service different ZFS clients. However, ZFS clients of a specific dataset can still monopolize the system's bandwidth if the I/O operations within the dataset surpasses those operations in other datasets. Monopoly of bandwidth use effectively denies other ZFS clients of other datasets from accessing the data. By using the read and write limiting properties, you can assign limits to the I/O operations in datasets to provide bandwidth to all datasets for their respective clients to use.

- writelimit Sets the maximum bytes per second that a dataset can write to disk
- readlimit Sets the maximum bytes per second that a dataset can read from a disk
- defaultwritelimit Sets the maximum bytes per second that the descendants of a dataset can write to disk
- defaultreadlimit Sets the maximum bytes per second that the descendants of a dataset can read from a disk
- effectivewritelimit Reports the maximum bytes per second that a dataset can write to disk
- effectivereadlimit Reports the maximum bytes per second that a dataset can read from a disk

### Note:

These values are not guaranteed bandwidth and the actual bandwidth may be limited by other factors including usage and limits set on other datasets in the hierarchy. Enforcement of these limits may be delayed by several seconds.

The default limits on the descendants of a dataset can be overwritten with the writelimit or readlimit properties. They can be set to any value, but the throughput on a descendant dataset will not be more than the rate of a parent dataset. The minimum value for these properties is 500K.

| <pre>\$ zfs get -r writelim</pre> | it,defaultwritelimit,e | ffectivewr | itelimit users/home |
|-----------------------------------|------------------------|------------|---------------------|
| NAME                              | PROPERTY               | VALUE      | SOURCE              |
| users/home                        | writelimit             | default    | default             |
| users/home                        | defaultwritelimit      | none       | default             |
| users/home                        | effectivewritelimit    | none       | local               |
| users/home/kaydo                  | writelimit             | default    | default             |
| users/home/kaydo                  | defaultwritelimit      | none       | default             |
| users/home/kaydo                  | effectivewritelimit    | none       | local               |

The writelimit or readlimit properties can be set to none to inherit the limit set on the parent dataset. Also they can be set to default to use the default limit set on the parent dataset.

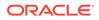

### Example 7-5 Default Settings for Bandwidth Limiting Properties

If a new dataset is created, it uses the bandwidth limits established by the parent dataset. In this example, the parent dataset had no bandwidth limiting properties set.

```
$ zfs get -r writelimit,defaultwritelimit,effectivewritelimit users/home
```

| NAME             | PROPERTY            | VALUE   | SOURCE  |
|------------------|---------------------|---------|---------|
| users/home       | writelimit          | default | default |
| users/home       | defaultwritelimit   | none    | default |
| users/home       | effectivewritelimit | none    | local   |
| users/home/nneke | writelimit          | default | default |
| users/home/nneke | defaultwritelimit   | none    | default |
| users/home/nneke | effectivewritelimit | none    | local   |
|                  |                     |         |         |

In this example. the parents' defaultwritelimit properties was set to 500K, so that is the effective write limit for the descendant dataset.

\$ zfs get -r writelimit,defaultwritelimit,effectivewritelimit users/home

| NAME             | PROPERTY            | VALUE   | SOURCE                    |
|------------------|---------------------|---------|---------------------------|
| users/home       | writelimit          | 1M      | local                     |
| users/home       | defaultwritelimit   | 500K    | local                     |
| users/home       | effectivewritelimit | 1M      | local                     |
| users/home/nneke | writelimit          | default | default                   |
| users/home/nneke | defaultwritelimit   | 500K    | inherited from users/home |
| users/home/nneke | effectivewritelimit | 500K    | local                     |

### Example 7-6 Using the Bandwidth Limiting Properties From the Parent Dataset

By default, descendant datasets use the bandwidth limiting values set in the parents' defaultwritelimit and defaultreadlimit properties. If you want to use the same write values as the parent dataset instead of the default settings, set the writelimit property for the descendant dataset to none. In this case, the effective write limit will be reported as the same as the parent datasets' writelimit property. In this example the effective write limit for the descendant dataset is 1M which is the effective write limit of the parent, instead of 500K which is the default write limit set in the parent dataset.

| <pre>\$ zfs set writelimit=none users/home/kaydo</pre>                               |                     |       |                           |
|--------------------------------------------------------------------------------------|---------------------|-------|---------------------------|
| <pre>\$ zfs get -r writelimit,defaultwritelimit,effectivewritelimit users/home</pre> |                     |       |                           |
| NAME                                                                                 | PROPERTY            | VALUE | SOURCE                    |
| users/home                                                                           | writelimit          | 1M    | local                     |
| users/home                                                                           | defaultwritelimit   | 500K  | local                     |
| users/home                                                                           | effectivewritelimit | 1M    | local                     |
| users/home/kaydo                                                                     | writelimit          | none  | local                     |
| users/home/kaydo                                                                     | defaultwritelimit   | 500K  | inherited from users/home |
| users/home/kaydo                                                                     | effectivewritelimit | 1M    | local                     |

In this example, the descendants' properties are limited by the write limit set by on the parent dataset. The descendant dataset will not be given higher bandwidth values than the parent.

| \$ zfs create -o writelimit=2M users/home/mork                                       |                     |       |                           |
|--------------------------------------------------------------------------------------|---------------------|-------|---------------------------|
| <pre>\$ zfs get -r writelimit,defaultwritelimit,effectivewritelimit users/home</pre> |                     |       |                           |
| NAME                                                                                 | PROPERTY            | VALUE | SOURCE                    |
| users/home                                                                           | writelimit          | 1M    | local                     |
| users/home                                                                           | defaultwritelimit   | 500K  | local                     |
| users/home                                                                           | effectivewritelimit | 1M    | local                     |
| users/home/mork                                                                      | writelimit          | 2M    | local                     |
| users/home/mork                                                                      | defaultwritelimit   | 500K  | inherited from users/home |
| users/home/mork                                                                      | effectivewritelimit | 1M    | local                     |

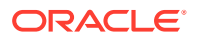

## Compressing ZFS File Systems

Compression is the process where data is stored using less disk space. The following compression algorithms are available:

- gzip standard UNIX compression.
- gzip-N selects a specific gzip level. gzip-1 provides the fastest gzip compression. gzip-9 provides the best data compression. gzip-6 is the default.
- lz4 provides better compression with lower CPU overhead
- lzjb optimized for performance while providing decent compression
- zle zero length encoding is useful for datasets with large blocks of zeros

### Note:

Currently, neither 1z4 or gzip compression is supported on root pools.

You can choose a specific compression algorithm by setting the compression ZFS property. To use the LZ4 algorithm, use a command like the following:

\$ zfs set compress=lz4 pool/fs

## **Encrypting ZFS File Systems**

Encryption is the process where data is encoded for privacy and a key is needed by the data owner to access the encoded data. The benefits of using ZFS encryption are as follows:

- ZFS encryption is integrated with the ZFS command set. Like other ZFS operations, encryption operations such as key changes and rekey are performed online.
- You can use your existing storage pools as long as they are upgraded. You have the flexibility of encrypting specific file systems.
- Data is encrypted using AES (Advanced Encryption Standard) with key lengths of 128, 192, and 256 in the CCM and GCM operation modes.
- ZFS encryption uses the Oracle Solaris Cryptographic Framework, which gives it access to any available hardware acceleration or optimized software implementations of the encryption algorithms automatically.
- Currently, you cannot encrypt the ZFS root file system or other OS components, such as the /var directory, even if it is a separate file system.
- ZFS encryption is inheritable to descendent file systems.
- A regular user can create an encrypted file system and manage key operations if create, mount, keysource, checksum, and encryption permissions are assigned to him.

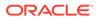

### Note:

ZFS wrapping and data encryption keys use AES while Trusted Platform Module (TPM) support in Oracle Solaris 11 can only store RSA keys. Consequently, ZFS encryption can not use TPM as the root of trust for storing keys. As best practice, use a remote key management system instead of TPM, such as Oracle Key Management, Oracle Key Vault, or any third party product that supports the KMIP standard. For Oracle Key Manager documentation, see the Storage Encryption section in Tape Storage Products Documentation Library (https://docs.oracle.com/cd/F24623\_01/ index.html#crypto). For Oracle Key Vault documentation, see the Database Security section in https://docs.oracle.com/en/database/relatedproducts.html.

You can set an encryption policy when a ZFS file system is created, but the policy cannot be changed. For example, the tank/home/megr file system is created with the encryption property enabled. The default encryption policy is to prompt for a passphrase, which must be a minimum of 8 characters in length.

```
$ zfs create -o encryption=on tank/home/megr
Enter passphrase for 'tank/home/megr': xxxxxxx
Enter again: xxxxxxxx
```

Confirm that the file system has encryption enabled. For example:

\$ zfs get encryption tank/home/megr NAME PROPERTY VALUE SOURCE tank/home/megr encryption on local

The default encryption algorithm is aes-128-ccm when a file system's encryption value is on.

A *wrapping key* is used to encrypt the actual data encryption keys. The wrapping key is passed from the *zfs* command, as in the above example when the encrypted file system is created, to the kernel. A wrapping key is either in a file (in raw or hex format) or it is derived from a passphrase.

The format and location of the wrapping key are specified in the keysource property as follows:

keysource=format, location

- format is one of the following:
  - raw The raw key bytes
  - hex A hexadecimal key string
  - passphrase A character string that generates a key
- *location* is one of the following:
  - prompt You are prompted for a key or a passphrase when the file system is created or mounted
  - file:///filename The key or a passphrase file location in a file system
  - pkcs11 A URI describing the location of a key or a passphrase in a PKCS#11 token

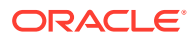

https://location – The key or a passphrase file location on a secure server.
 Transporting key information in the clear using this method is not recommended. A
 GET on the URL returns just the key value or the passphrase, according to what was requested in the format part of the keysource property.

When using an https://locator for the keysource, the certificate that the ZFS server presents must be one that is trusted by libcurl and OpenSSL. Add your own trust anchor or self signed certificate to the certificate store in /etc/openssl/certs. Place the PEM format certificate into the /etc/certs/CA directory and run the following command:

\$ svcadm refresh ca-certificates

If the keysource format is *passphrase*, then the wrapping key is derived from the passphrase. Otherwise, the keysource property value points to the actual wrapping key, as raw bytes or in hexadecimal format. You can specify that the passphrase is stored in a file or stored in a raw stream of bytes that are prompted for, which is likely only suitable for scripting.

When a file system's keysource property values identifies passphrase, then the wrapping key is derived from the passphrase using PKCS#5 PBKD2 and a per file system randomly generated salt. This means that the same passphrase generates a different wrapping key if used on descendent file systems.

A file system's encryption policy is inherited by descendent file systems and cannot be removed. For example:

```
$ zfs snapshot tank/home/megr@now
$ zfs clone tank/home/megr@now tank/home/megr-new
Enter passphrase for 'tank/home/megr-new': xxxxxxx
Enter again: xxxxxxxx
$ zfs set encryption=off tank/home/megr-new
cannot set property for 'tank/home/megr-new': 'encryption' is readonly
```

If you need to copy or migrate encrypted or unencrypted ZFS file systems, then consider the following points:

- Currently, you cannot send an unencrypted dataset stream and receive it as an encrypted stream even if the receiving pool's dataset has encryption enabled.
- You can use the following commands to migrate unencrypted data to a pool/file system with encryption enabled:
  - cp -r
  - find | cpio
  - tar
  - rsync
- A replicated encrypted file system stream can be received into a encrypted file system and the data remains encrypted. For more information, see Sending and Receiving an Encrypted ZFS File System.

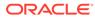

### Note:

Although ZFS encrypted filesystems can restrict access to data at rest, that protection is lost when the filesystem is mounted. Users who can assume the root role or use the sudo command can have unconstrained access to these files. To add a layer of security, use file and process labeling to implement access control especially to sensitive files. See Chapter 3, Labeling Files for Data Loss Protection in *Securing Files and Verifying File Integrity in Oracle Solaris 11.4*.

## Changing an Encrypted ZFS File System's Keys

You can change an encrypted file system's wrapping key by using the zfs key -c command. The existing wrapping key must have been loaded first, either at boot time or by explicitly loading the file system key (zfs key -1) or by mounting the file system (zfs mount filesystem). For example:

```
$ zfs key -c tank/home/megr
Enter new passphrase for 'tank/home/megr': xxxxxxxx
Enter again: xxxxxxxx
```

In the following example, the wrapping key is changed and the keysource property value is changed to specify that the wrapping key comes from a file.

```
$ zfs key -c -o keysource=raw,file:///media/stick/key
tank/home/megr
```

The data encryption key for an encrypted file system can be changed by using the zfskey -K command, but the new encryption key is only used for newly written data. This feature can be used to provide compliance with NIST 800-57 guidelines on a data encryption key's time limit. For example:

\$ zfs key -K tank/home/megr

In the above example, the data encryption key is not visible nor is it directly managed by you. In addition, you need the keychange delegation to perform a key change operation.

The following encryption algorithms are available:

- aes-128-ccm, aes-192-ccm, aes-256-ccm
- aes-128-gcm, aes-192-gcm, aes-256-gcm

The ZFS keysource property identifies the format and location of the key that wraps the file system's data encryption keys. For example:

\$ zfs get keysource tank/home/megr NAME PROPERTY VALUE SOURCE tank/home/megr keysource passphrase,prompt local

The ZFS rekeydate property identifies the date of the last zfs key -K operation. For example:

\$ zfs get rekeydate tank/home/megr NAME PROPERTY VALUE SOURCE tank/home/megr rekeydate Wed Jul 25 16:54 2012 local

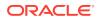

If an encrypted file system's creation and rekeydate properties have the same value, the file system has never been rekeyed by an zfs key -K operation.

### Managing ZFS Encryption Keys

ZFS encryption keys can be managed in different ways, depending on your needs, either on the local system or remotely, if a centralized location is needed.

- **Locally** The above examples illustrate that the wrapping key can be either a passphrase prompt or a raw key that is stored in a file on the local system.
- Remotely Key information can be stored remotely by using a centralized key
  management system like Oracle Key Manager or by using a web service that supports a
  simple GET request on an http or https URI. Oracle Key Manager key information is
  accessible to an Oracle Solaris system by using a PKCS#11 token.

For information about managing ZFS encryption keys, see How to Manage ZFS Data Encryption (https://www.oracle.com/technical-resources/articles/solaris/how-to-manage-zfsencryption.html)

For information about using Oracle Key Manager to manage key information, see:

https://docs.oracle.com/cd/E50985\_03/index.html

### **Delegating ZFS Key Operation Permissions**

Review the following permission descriptions for delegating key operations:

- Loading or unloading a file system key by using the <code>zfs key -l</code> and <code>zfs key -u</code> commands require the <code>key</code> permission. In most cases, you will need the <code>mount</code> permission as well.
- Changing a file system key by using the zfs key -c and zfs key -K commands require the keychange permission.

Consider delegating separate permissions for key use (load or unload) and key change, which allows you to have a two-person key operation model. For example, determine which users can use the keys verses which users can change them. Or, both users need to be present for a key change. This model also allows you to build a key escrow system.

## Mounting an Encrypted ZFS File System

Review the following considerations when attempting to mount an encrypted ZFS file system:

- If an encrypted file system key is not available during boot time, the file system is not mounted automatically. For example, a file system with an encryption policy set to passphrase, prompt will not mount during boot time because the boot process is not interrupted to prompt for a passphrase.
- If you want to mount a file system with an encryption policy set to passphrase, prompt at boot time, you will need to either explicitly mount it with the zfs mount command and specify the passphrase or use the zfs key -1 command to be prompted for the key after the system is booted.

For example:

```
$ zfs mount -a
Enter passphrase for 'tank/home/megr': xxxxxxx
```

**ORACLE**<sup>®</sup>

```
Enter passphrase for 'tank/home/ws': xxxxxxxx
Enter passphrase for 'tank/home/mork': xxxxxxxx
```

• If an encrypted file system's keysource property points to a file in another file system, the mount order of the file systems can impact whether the encrypted file system is mounted at boot, particularly if the file is on removable media.

## Upgrading Encrypted ZFS File Systems

Before you upgrade an Oracle Solaris 11 system to Oracle Solaris 11.1, ensure that your encrypted file systems are mounted. Mount the encrypted file systems and provide the passphrases, if prompted.

```
$ zfs mount -a
Enter passphrase for 'pond/jaust': xxxxxxxx
Enter passphrase for 'pond/rori': xxxxxxxx
$ zfs mount | grep pond
pond /pond
pond/jaust /pond/jaust
pond/rori /pond/rori
```

Then, upgrade the encrypted file systems.

```
$ zfs upgrade -a
```

If you attempt to upgrade encrypted ZFS file systems that are unmounted, a message similar to the following is displayed:

```
$ zfs upgrade -a
cannot set property for 'pond/jaust': key not present
```

In addition, the zpool status output might show corrupted data.

```
$ zpool status -v pond
...
pond/jaust:<0x1>
pond/rori:<0x1>
```

If the above errors occur, remount the encrypted file systems as directed above. Then, scrub and clear the pool errors.

\$ zpool scrub pond \$ zpool clear pond

For more information about upgrading file systems, see Upgrading ZFS File Systems.

# Interactions Between ZFS Compression, Deduplication, and Encryption Properties

Review the following considerations when using the ZFS compression, deduplication, and encryption properties:

- When a file is written, the data is compressed, encrypted, and the checksum is verified. Then, the data is deduplicated, if possible.
- When a file is read, the checksum is verified and the data is decrypted. Then, the data is decompressed, if required.

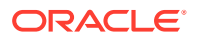

• If the dedup property is enabled on an encrypted file system that is also cloned and the zfs key -K or zfs clone -K commands have not been used on the clones, data from all the clones will be deduplicated, if possible.

## Examples of Encrypting ZFS File Systems

### Example 7-7 Encrypting a ZFS File System by Using a Raw Key

In the following example, an aes-256-ccm encryption key is generated by using the pktool command and is written to a file, /kaydo.file.

\$ pktool genkey keystore=file outkey=/kaydokey.file keytype=aes keylen=256

Then, the /kaydokey.file is specified when the tank/home/kaydo file system is created.

\$ zfs create -o encryption=aes-256-ccm -o keysource=raw,file:///kaydokey.file  $\$  tank/home/kaydo

#### Example 7-8 Encrypting a ZFS File System With a Different Encryption Algorithm

You can create a ZFS storage pool and have all the file systems in the storage pool inherit an encryption algorithm. In this example, the users pool is created and the users/home file system is created and encrypted by using a passphrase. The default encryption algorithm is aes-128-ccm.

Then, the users/home/mork file system is created and encrypted by using the aes-256ccm encryption algorithm.

\$ zpool create -O encryption=on users mirror c0t1d0 c1t1d0 mirror c2t1d0 c3t1d0 Enter passphrase for 'users': xxxxxxx Enter again: xxxxxxxx \$ zfs create users/home \$ zfs get encryption users/home NAME PROPERTY VALUE SOURCE users/home encryption on inherited from users \$ zfs create -o encryption=aes-256-ccm users/home/mork \$ zfs get encryption users/home/mork \$ zfs get encryption users/home/mork NAME PROPERTY VALUE SOURCE users/home/mork encryption aes-256-ccm local

#### Example 7-9 Cloning an Encrypted ZFS File System

If the clone file system inherits the keysource property from the same file system as its origin snapshot, then a new keysource is not necessary, and you are not prompted for a new passphrase if keysource=passphrase, prompt. The same keysource is used for the clone. For example:

By default, you are not prompted for a key when cloning a descendent of an encrypted file system.

```
$ zfs create -o encryption=on tank/ws
Enter passphrase for 'tank/ws': xxxxxxxx
Enter again: xxxxxxxx
$ zfs create tank/ws/fs1
$ zfs snapshot tank/ws/fs1@snap1
$ zfs clone tank/ws/fs1@snap1 tank/ws/fs1clone
```

If you want to create a new key for the clone file system, use the zfs clone -K command.

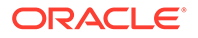

If you clone an encrypted file system rather than a descendent encrypted file system, you are prompted to provide a new key. For example:

```
$ zfs create -o encryption=on tank/ws
Enter passphrase for 'tank/ws': xxxxxxxx
Enter again: xxxxxxxx
$ zfs snapshot tank/ws@1
$ zfs clone tank/ws@1 tank/ws1clone
Enter passphrase for 'tank/ws1clone': xxxxxxxx
Enter again: xxxxxxxx
```

#### Example 7-10 Sending and Receiving an Encrypted ZFS File System

In the following example, the tank/home/megr@snap1 snapshot is created from the encrypted /tank/home/megr file system. Then, the snapshot is sent to bpool/snaps, with the encryption property enabled so the resulting received data is encrypted. However, the tank/home/megr@snap1 stream is not encrypted during the send process.

| <pre>\$ zfs get encryption tank/home/megr</pre>                            |            |               |                    |  |  |
|----------------------------------------------------------------------------|------------|---------------|--------------------|--|--|
| NAME PROPE                                                                 | RTY VALUE  | SOURCE        |                    |  |  |
| tank/home/megr encrypt                                                     | ion on     | local         |                    |  |  |
| <pre>\$ zfs snapshot tank/home/megr@snap1</pre>                            |            |               |                    |  |  |
| <pre>\$ zfs get encryption bpool/snaps</pre>                               |            |               |                    |  |  |
| NAME PROPERTY                                                              | VALUE      | SOURCE        |                    |  |  |
| bpool/snaps encryption                                                     | on         | inherited fro | m bpool            |  |  |
| <pre>\$ zfs send tank/home/megr@snap1   zfs receive bpool/snaps/megr</pre> |            |               |                    |  |  |
| <pre>\$ zfs get encryption bpool/snaps/megr</pre>                          |            |               |                    |  |  |
| NAME                                                                       | PROPERTY   | VALUE SC      | URCE               |  |  |
| bpool/snaps/megr                                                           | encryption | on in         | herited from bpool |  |  |

In this case, a new key is automatically generated for the received encrypted file system.

## Retaining Files on Your ZFS File System

Using a file retention policy enables you to specify a uniform rule to indicate how long to retain your organization's records. Ensure that your policy establishes the retention period for your data, which relies on the impact and importance of each document type.

The policy dictates the retention period for all your confidential and private official documents such as email, client correspondence, customer records, employee records, contracts, and financial records.

Without creating a retention policy, you might face stress or face legal complications if you destroy some documents too soon.

The Oracle Solaris 11.4 software introduces the ZFS file retention feature that enables you to implement your organization's file retention policy. You can retain files only on a ZFS file system that has the file retention feature enabled.

You can retain a regular file (not a directory, link, special file, and so on) for a specified retention period. During the retention period, the retained file is read-only and cannot be modified or deleted. When the retention period ends, you can delete a retained file. However, you cannot modify that file, even after the retention period ends.

The shadow migration feature correctly handles retained files and migrates them with the retention period property values intact.

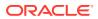

This section covers the following topics:

- Creating a ZFS File System With File Retention
- ZFS File Retention Properties
- Retaining Your Files
- Retaining Zero-Length Files
- Enabling Automatic File Retention
- File Retention Restrictions

For more information about the ZFS file retention feature, see the zfs(8) and zpool(8) man pages.

## Creating a ZFS File System With File Retention

You must enable file retention on a ZFS file system when you create it. By default, file retention is disabled on ZFS file systems.

During the ZFS file system creation process, you must specify the file retention policy:

zfs create -o retention.policy=policy pool/fs

Specify one of the following policies as the retention.policy property value:

privileged - Permits a process with the FILE\_RETENTION\_OVERRIDE privilege to override
retention protections and delete files. Note that this privilege does not permit you to
modify retained files.

You can destroy the file system and pool without requiring additional privileges if the contained file systems use the privileged retention policy or have file retention disabled.

• mandatory - Prevents you from deleting a retained file until the retention period ends.

The mandatory policy's protection extends to the file system and pool. As a result, the file system and pool cannot be destroyed until the retention period of all files in the file system and pool have expired. A file system that uses the mandatory retention policy also protects its ancestors and clone descendants from being destroyed.

Note that after you set the retention.policy property on the ZFS file system, you cannot change the policy value or disable the file retention feature.

A retained file system preserves the full path name of each retained file, which ensures that you cannot hide a directory's location and cannot change any meaning that is conveyed by the retained file's path.

## **ZFS File Retention Properties**

The ZFS file retention feature uses properties to describe the file retention policy of your file system. For a description of each property, see the zfs(8) man page.

The following zfs get example output shows the file retention properties and their values:

| <pre># zfs get -e</pre> | retention.all retain/mand |       |        |
|-------------------------|---------------------------|-------|--------|
| NAME                    | PROPERTY                  | VALUE | SOURCE |
| retain/mand             | retention.period.default  | 1h    | -      |
| retain/mand             | retention.period.grace    | 5s    | -      |
| retain/mand             | retention.period.max      | 5y    | -      |
| retain/mand             | retention.period.min      | 0     | -      |
|                         |                           |       |        |

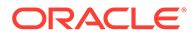

```
retain/mand retention.policy mandatory -
retain/mand retention.policy.changeacl off -
retain/mand retention.policy.onexpiry off -
retain/mand retention.status.files 7077 -
retain/mand retention.status.expiry Fri Feb 23 11:56:38 2024 -
```

You can change the following file retention properties from these default values:

- retention.period.min=0
- retention.period.max=5years
- retention.period.default=0
- retention.period.grace=0
- retention.policy=off
- retention.policy.changeacl=off
- retention.policy.onexpiry=off

The retention.status.files property shows the count of retained files.

The retention.status.expiry property shows the latest-expiring retention timestamp of a file. If that time has passed, the property value appends (expired) to the expiration timestamp. The retention.status.expiry value depends on how you retain the file, as follows:

- Running the touch -R or touch -a command with a date and time specifies the date and time at which the retention period expires.
- Running the touch -R or touch -a command without a date and time specifies a retention period of the current date and time plus the retention.period.default property value. This method is also used when you remove all write permissions from the file or set the readonly system attribute for the file.
- Enabling automatic retention by setting the retention.period.grace value to a positive integer specifies a retention period to the last time the file was modified (mtime) plus the retention.period.grace property value and the retention.period.default property value.

The retention.policy.onexpiry property specifies what occurs when the retention time of a file (rtime) expires. The following values are valid:

- off: After a file's retention period expires, the file remains. Note that the file might be deleted by a process that has the appropriate privileges. This is the default value.
- delete: Deletes a retained file automatically after the retention period expires.
- hold: Treats a file that has an expired retention as if the retention period has not expired. As a result, the ZFS file retention feature continues to block deletions. When set to hold, a file system that has a mandatory retention policy and its pool are blocked from destruction.

The retention.policy.changeacl property enables you to change the file permissions and ACL, other than write, on a retained file. The following values are valid:

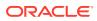

- on: Enables you to change file permissions and ACL, except for write, on a retained file.
- off: Prevents you from changing file permissions and ACL on a retained file. This is the default value.

### **Retaining Your Files**

You cannot remove a retained file until its retention period expires. You can use the default retention period or specify your own retention period a the time that you retain a file.

Use one of the following methods to specify the retention period for a file:

- rtime property Specify the date and time at which you want the retention period to end in one of the following ways:
  - touch -R filename Changes the retention period of the specified file to the current date and time plus the default retention period.

If you use the touch - R command to specify a date and time, the specified value becomes the end of the retention period.

You can use the touch -R command to extend the retention period of a retained file by specifying a date and time in the future. You can also use the touch -t and touch -f commands to specify a future date and time. Note that you cannot shorten the retention period of a retained file.

Use this command only when the ZFS file system is local to the Oracle Solaris system.

You can specify the retention period for a file by using the touch command. These commands enable you to set the atime property value to a future date and time before you make the file read-only:

- \* touch -R MMDDhhmm[YY] filename
- \* touch -a MMDDhhmm[YY] filename

### Note:

If you do not specify an atime property value, the file's retention period is specified by the retention.period.default property value.

- chmod a-w filename or chmod ugo-w filename - Removes all write permissions from the file, which triggers file retention.

These commands use the current date and time plus the default retention period unless atime is set to a future date and time. In that case, these commands use the atime value.

Use these commands only when the ZFS file system is local or NFS mounted.

 chmod S+cR filename or chmod S+vreadonly filename - Sets the readonly file attribute on the file over SMB, which triggers file retention.

These commands use the current date and time plus the default retention period unless atime is set to a future date and time. In that case, these commands use the atime value.

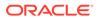

When a file's retention period ends, the readonly attribute is removed. At that time, you can retain the file again by specifying a new retention period.

 min and max ZFS properties - Specifies the minimum and maximum values that limit the retention period.

If you do not specify a time with the touch command, remove write permissions, or set the readonly attribute on the file, files are retained for the default retention period.

The retention.period.min and retention.period.max property values serve as limits on both the default retention period and for how long you can use touch -R to retain a file.

Alternately, you can use the access time (atime) as the retention period. When you retain a file, its retention period is restricted to a range between the min and max property values. So, if a retention period that exceeds the range, the period is limited by the min and max property values.

The atime that you set on a file by using touch -a command adheres to the time range restrictions only if its retained atime value is set to off. For example:

# zfs set atime=off filesystem

Optionally, using the min and max method automatically retains files that have remained unmodified for the default retention period.

You can use the touch -a and touch -R commands to retain a file in a retained ZFS file system. When run on file systems that have file retention disabled, touch -a sets the atime property value and touch -R generates an error.

### **Retaining Zero-Length Files**

The ZFS file retention feature treats zero-length files differently than other regular files.

When you retain a zero-length file, the file sets the appendonly attribute. If you retain a file that has the appendonly attribute set, the file remains append-only.

You can add or remove write permissions from a retained zero-length file or from a retained file that has the appendonly attribute set.

If you remove all write permissions, the file becomes a typical retained file, which sets the readonly attribute and unsets the appendonly attribute. You can achieve the same result by setting the readonly attribute or by unsetting the appendonly attribute.

### **Enabling Automatic File Retention**

You can configure automatic file retention on a retained ZFS file system by setting the retention.period.grace property value to a non-zero integer. When enabled, any file that has not been modified for the grace period is retained automatically for the default retention period.

Note that when you enable automatic file retention, you cannot later disable it.

Also, you cannot increase the retention.period.grace property value after you enable automatic retention.

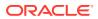

Dataset and pool protections are extended automatically upon each write and upon each mount. The new retention period becomes the current date and time plus the retention.period.grace property value and the retention.period.default property value. This action presumes that the file just written must be retained.

### File Retention Restrictions

The ZFS file retention feature has the following restrictions:

- You cannot rename a retained file or rename any part of that file's path. Note that you can rename a directory only if the directory is empty.
- You cannot roll back any dataset that uses the mandatory retention policy even if you use the zfs rollback -F command.
- No privilege exists that permits you to destroy a file system or pool that has unexpired retained files when the file system uses the mandatory retention policy.

## Migrating ZFS File Systems

To migrate a local or remote ZFS or UFS file system to a target ZFS file system, use shadow migration. The target file system is also called the shadow file system.

Use the following commands to manage shadow migration:

- The shadowadm command stops, resumes, or cancels shadow migration.
- The shadowstat command with its options monitors migrations running on the system. Use the shadowstat command without options to monitor the progress of migrations. The displayed information is continuously updated until you type Ctrl-C.

The command's -E and -e options are particularly useful.

- To list all currently running migrations and identify those that could not be completed because of errors, use the -E option.
- To list a specific migration and check if errors are causing the migration to fail, use the -e option.

For an example that shows how these commands are used, see Starting and Monitoring File System Migrations.

### Caution:

When migrating file systems, observe the following rules:

- Do not add or remove data from the file system while it is being migrated. Otherwise, those changes are excluded from migration.
- Do not change the mountpoint property of the shadow file system while migration is in progress.

### How to Migrate a File System to a ZFS File System

**1.** If you are migrating data from a remote NFS server, confirm that the name service information is accessible on both remote and local systems.

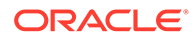

For a large migration using NFS, you might consider doing a test migration of a subset of the data to ensure that the UID, GUID, and ACL information migrates correctly.

- 2. If necessary, install the shadow-migration package on the target system.
  - \$ pkg install shadow-migration
- 3. Enable the shadowd service.
  - \$ svcadm enable shadowd
- 4. Set the local or remote file system to be migrated to read-only.
  - If you are migrating a local ZFS file system, set it to read-only. For example:
    - \$ zfs set readonly=on tank/home/data
  - If you are migrating a remote file system, share it as read-only. For example:
    - \$ share -F nfs -o ro /export/home/ufsdata
- 5. Create the target file system while setting the shadow file to the file system to be migrated.

### Note:

The new target ZFS file system must be completely empty. Otherwise, migration will not start.

Specify the shadow setting depending on the type of system you are migrating.

• If you are migrating a local file system, specify the source path.

For example:

- \$ zfs create -o shadow=file:///west/home/data users/home/shadow
- If you are migrating a NFS file system. specify the source host name and path.
   For example:
  - \$ zfs create -o shadow=nfs://neo/export/home/ufsdata users/home/shadow2
- 6. To check the progress of the migration, issue the shadowstat command.

For examples of how to monitor migrations, see Starting and Monitoring File System Migrations.

### Note:

Migrating file system data over NFS can be slow, depending on your network bandwidth. If the system is rebooted during migration, the migration continues after the system boot completes.

#### Example 7-11 Starting and Monitoring File System Migrations

In this example, multiple migrations are initiated. The shadowadm command lists ongoing migrations while the shadowstat command monitors their progress.

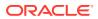

| <pre>\$ zfs create -o shadow=nfs://s;<br/>\$ shadowadm list</pre> | ystem2/rj | pool/data | a/jsmith/ | archive rpool/data/copyarchive  |
|-------------------------------------------------------------------|-----------|-----------|-----------|---------------------------------|
| PATH                                                              |           | ST        | ATE.      |                                 |
| /rpool/data/copyarchive                                           |           |           | TIVE      |                                 |
| <pre>\$ zfs create -o shadow=nfs://s</pre>                        | ystem2/rj | pool/data | a/jsmith/ | datalogs rpool/data/logcopy     |
| <pre>\$ shadowadm list</pre>                                      |           |           |           |                                 |
| PATH                                                              |           | STA       | ATE       |                                 |
| /rpool/data/copyarchive                                           |           | AC        | TIVE      |                                 |
| /rpool/data/logcopy                                               |           | AC        | TIVE      |                                 |
| <pre>\$ shadowstat</pre>                                          |           |           |           |                                 |
|                                                                   |           | EST       |           |                                 |
|                                                                   | BYTES     | BYTES     |           | ELAPSED                         |
| DATASET                                                           | XFRD      | LEFT      | ERRORS    | TIME                            |
| rpool/data/copyarchive                                            | 34.4M     | 3.37G     | -         | 00:00:36                        |
| rpool/data/logcopy                                                | 1.12K     | 155K      | 1         | (completed)Errors are detected. |
| rpool/data/copyarchive                                            | 34.5M     | 3.37G     | -         | 00:00:37                        |
| rpool/data/logcopy                                                | 1.12K     | 155K      | 1         | (completed)                     |
| rpool/data/copyarchive                                            | 35.0M     | 3.37G     | -         | 00:00:38                        |
| rpool/data/logcopy                                                | 1.12K     | 155K      | 1         | (completed)                     |
| rpool/data/copyarchive                                            | 35.2M     | 3.37G     | -         | 00:00:39                        |
| rpool/data/logcopy                                                | 1.12K     | 155K      | 1         | (completed)                     |
| ^C                                                                |           |           |           |                                 |
|                                                                   |           |           |           |                                 |

The previous shadowstat output indicates errors in the migration to rpool/data/ logcopy.

The following output from the shadowstat -E and shadowstate -e commands show that migration to rpool/data/logcopy could not be completed because socket migration is not supported. The shadowadm command cancels the migration.

#### \$ shadowstat -E

rpool/data/copyarchive: No errors encountered. rpool/data/logcopy: PATH errdir/cups-socket

#### \$ shadowstat -e /rpool/data/logcopy rpool/data/logcopy:

PATH errdir/cups-socket ERROR Operation not supported

ERROR Operation not supported

#### \$ shadowadm cancel /rpool/data/logcopy

The following output shows information about the migration to <code>rpool/data/copyarchive</code>, which continues toward completion.

#### \$ shadowadm list

| PATH<br>/rpool/data/copyarchive |       | STA<br>ACT | TE<br>IVE\$ <b>sha</b> | dowstat  |
|---------------------------------|-------|------------|------------------------|----------|
|                                 |       | EST        |                        |          |
|                                 | BYTES | BYTES      |                        | ELAPSED  |
| DATASET                         | XFRD  | LEFT       | ERRORS                 | TIME     |
| rpool/data/copyarchive          | 251M  | 3.16G      | -                      | 00:01:27 |
| rpool/data/copyarchive          | 251M  | 3.16G      | -                      | 00:01:28 |
| rpool/data/copyarchive          | 252M  | 3.16G      | -                      | 00:01:29 |
| ^c                              |       |            |                        |          |

\$ shadowstat

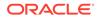

```
No migrations in progress.
$ shadowadm list
$ exit
```

### How to Migrate SMB Filesystems

To migrate SMB filesystems, observe the following requirements:

- If Active Directory is used, then both the source system and the target system must be in the same AD domain.
- Unlike NFS source filesystems, SMB systems require authentication to grant access. Therefore, the target system must be aware of the user account on the source system. Ensure also that the user has backup and restore privileges on the source system.
- The SMB source must be using the SMB 2.0 protocol.
- 1. Configure the same SMB user account on the target system to enable authentication to be processed between the source and target systems.

Ensure that the password is persistent in the target system:

- If the domain controller is configured to allow all NT Lan Manager (NTLM) pass-through authentication requests within the domain, use the smbadm add-key command to create the persistent password.
- If the domain controller is configured to restrict all NTLM pass-through authentication requests, enable Kerberos caching. Then, use the kinit command to create a persistent password.
- 2. Set the SMB source filesystem to have read-only permissions during the migration.
- 3. Create the target file system while setting the shadow file to the file system to be migrated.

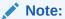

The new target ZFS file system must be completely empty. Otherwise, migration will not start.

\$ zfs create -o shadow=smb://user@host/path target

4. To check the progress of the migration, use the shadowstat command.

## Upgrading ZFS File Systems

If you have ZFS file systems from a previous Oracle Solaris release, you can upgrade your file systems with the zfs upgrade command to take advantage of the file system features in the current release. In addition, this command notifies you when your file systems are running older versions.

For example, this file system is at the current version 5.

```
$ zfs upgrade
This system is currently running ZFS filesystem version 5.
```

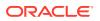

All filesystems are formatted with the current version.

Use this command to identify the features that are available with each file system version.

\$ zfs upgrade -v The following filesystem versions are supported: VER DESCRIPTION 1 Initial ZFS filesystem version 2 Enhanced directory entries 3 Case insensitive and File system unique identifier (FUID) 4 userquota, groupquota properties 5 System attributes 6 Multilevel file system support

For more information about a particular version, including supported releases, see the ZFS Administration Guide.

For information about upgrading encrypted file systems, see Upgrading Encrypted ZFS File Systems.

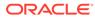

## 8

# Working With Oracle Solaris ZFS Snapshots and Clones

This chapter describes how to create and manage Oracle Solaris ZFS snapshots and clones. It also provides information about saving snapshots.

The chapter covers the following topics:

- Overview of ZFS Snapshots.
- Creating and Destroying ZFS Snapshots.
- Displaying and Accessing ZFS Snapshots.
- Rolling Back a ZFS Snapshot.
- Overview of ZFS Clones.
- Creating a ZFS Clone.
- Destroying a ZFS Clone.
- Replacing a ZFS File System With a ZFS Clone.
- Saving, Sending, and Receiving ZFS Data.
- Monitoring ZFS Pool Operations

## **Overview of ZFS Snapshots**

A *snapshot* is a read-only copy of a file system or volume. Snapshots can be created almost instantly, and they initially consume no additional disk space within the pool. However, as data within the active dataset changes, the snapshot consumes disk space by continuing to reference the old data, thus preventing the disk space from being freed.

A *clone* is a writable volume or file system whose initial contents are the same as the dataset from which it was created. Clones can be created only from a snapshot.

ZFS snapshots include the following features:

- They persist across system reboots.
- The theoretical maximum number of snapshots is 2<sup>64</sup>.
- Snapshots use no separate backing store. Snapshots consume disk space directly from the same storage pool as the file system or volume from which they were created.
- Recursive snapshots are created quickly as one atomic operation. The snapshots are created together (all at once) or not created at all. The benefit of atomic snapshot operations is that the snapshot data is always taken at one consistent time, even across descendant file systems.

Snapshots of volumes cannot be accessed directly, but they can be cloned, backed up, rolled back to, and so on. For information about backing up a ZFS snapshot, see Saving, Sending, and Receiving ZFS Data.

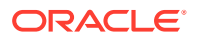

This section covers the following topics:

- Creating and Destroying ZFS Snapshots
- Displaying and Accessing ZFS Snapshots
- Rolling Back a ZFS Snapshot

### Note:

Certain snapshot operations can be set by using the Desktop's Time Slider. See Using Time Slider.

### Creating and Destroying ZFS Snapshots

You create snapshots by using the zfs snapshot or the zfs snap command, which takes as its only argument the name of the snapshot to create. The snapshot name uses one of the following conventions:

- filesystem@snapname
- volume@snapname

The snapshot name must satisfy the naming requirements in Naming ZFS Components.

The following example creates a snapshot of system1/home/kaydo that is named friday.

\$ zfs snapshot system1/home/kaydo@friday

To create snapshots for all descendant file systems, use the rr option. For example:

```
$ zfs snapshot -r system1/home@snap1
$ zfs list -t snapshot -r system1/home
NAME USED AVAIL REFER MOUNTPOINT
system1/home@snap1 0 - 2.11G -
system1/home/kaydo@snap1 0 - 115M -
system1/home/glori@snap1 0 - 2.00G -
system1/home/hsolo@snap1 0 - 2.00G -
system1/home/cpark@snap1 0 - 57.3M -
```

Snapshots have no modifiable properties, nor can dataset properties be applied to a snapshot. For example:

```
$ zfs set compression=on system1/home/kaydo@friday
cannot set property for 'system1/home/kaydo@friday':
this property can not be modified for snapshots
```

To destroy snapshots, use the zfs destroy command. For example:

\$ zfs destroy system1/home/kaydo@friday

You cannot destroy a dataset if snapshots of the dataset exist. For example:

#### \$ zfs destroy system1/home/kaydo

```
cannot destroy 'system1/home/kaydo': filesystem has children
use '-r' to destroy the following datasets:
system1/home/kaydo@tuesday
```

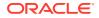

```
system1/home/kaydo@wednesday
system1/home/kaydo@thursday
```

In addition, if clones have been created from a snapshot, then you must destroy them before you can destroy the snapshot.

For more information about the destroy subcommand, see How to Destroy a ZFS File System.

### Holding ZFS Snapshots

Older snapshots are sometimes inadvertently destroyed due to different automatic snapshot or data retention policies. If a removed snapshot is part of an ongoing ZFS send and receive operation, then the operation might fail. To avoid this scenario, consider placing a hold on a snapshot.

Holding a snapshot prevents it from being destroyed. In addition, this feature allows a snapshot with clones to be deleted pending the removal of the last clone by using the zfs destroy -d command. Each snapshot has an associated *user-reference count*, which is initialized to zero. This count increases by 1 whenever a hold is put on a snapshot and decreases by 1 whenever a hold is released.

In the previous Oracle Solaris release, you could destroy a snapshot only by using the zfs destroy command if it had no clones. In this Oracle Solaris release, the snapshot must also have a zero user-reference count.

You can hold a snapshot or set of snapshots. For example, the following syntax puts a hold tag, keep, on system1/home/kaydo/snap@1:

```
$ zfs hold keep system1/home/kaydo@snap1
```

To recursively hold the snapshots of all descendant file systems, use the -r option. For example:

```
$ zfs snapshot -r system1/home@now
$ zfs hold -r keep system1/home@now
```

This syntax adds a single reference, keep, to the given snapshot or set of snapshots. Each snapshot has its own tag namespace and hold tags must be unique within that space. If a hold exists on a snapshot, attempts to destroy that held snapshot by using the zfs destroy command will fail. For example:

```
$ zfs destroy system1/home/kaydo@snap1
cannot destroy 'system1/home/kaydo@snap1': dataset is busy
```

To destroy a held snapshot, use the -d option. For example:

```
$ zfs destroy -d system1/home/kaydo@snap1
```

To display a list of held snapshots, use the zfs holds command. For example:

\$ zfs holds system1/home@now
NAME TAG TIMESTAMP
system1/home@now keep Fri Aug 3 15:15:53 2012

\$ zfs holds -r system1/home@now

NAME TAG TIMESTAMP system1/home/kaydo@now keep Fri Aug 3 15:15:53 2012 system1/home/glori@now keep Fri Aug 3 15:15:53 2012

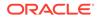

system1/home/hsolo@now keep Fri Aug 3 15:15:53 2012 system1/home/cpark@now keep Fri Aug 3 15:15:53 2012 system1/home@now keep Fri Aug 3 15:15:53 2012

To release a hold on a snapshot or set of snapshots, use the  ${\tt zfs}$  release command. For example:

\$ zfs release -r keep system1/home@now

If the snapshot is released, the snapshot can be destroyed by using the zfs destroy command. For example:

```
$ zfs destroy -r system1/home@now
```

Two properties identify snapshot hold information.

- The destroyer property is set to on if the snapshot has been marked for deferred destruction by using the zfs destroy -d command. Otherwise, the property is set to off.
- The userrefs property is set to the number of holds on this snapshot.

### Renaming ZFS Snapshots

You can rename snapshots, but only within the same pool and dataset from which they were created. For example:

```
$ zfs rename system1/home/kaydo@snap1 system1/home/kaydo@today
```

You can also use the following shortcut syntax:

\$ zfs rename system1/home/kaydo@snap1 today

The following snapshot rename operation is not supported because the target pool and file system name are different from the pool and file system where the snapshot was created:

```
$ zfs rename system1/home/kaydo@today pool/home/kaydo@saturday
cannot rename to 'pool/home/kaydo@today': snapshots must be part of same
dataset
```

You can recursively rename snapshots by using the <code>zfs rename -r</code> command. For example:

```
$ zfs list -t snapshot -r users/homeNAMEUSEDAVAILREFERMOUNTPOINTusers/home@now23.5K-35.5K-users/home@yesterday0-38K-users/home/glori@yesterday0-2.00G-users/home/nake@yesterday0-2.00G-users/home/nneke@yesterday0-2.00G-$ zfs rename -r users/home@yesterday0-2.00G-$ zfs list -t snapshot -r users/homeyesterday0--NAMEUSEDAVAILREFERMOUNTPOINTusers/home@now23.5K-35.5K-users/home@logi@2daysago0-38K-users/home/glori@2daysago0-1.00G-users/home/nneke@2daysago0-1.00G-users/home/nneke@2daysago0-2.00G-
```

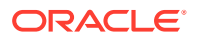

### Displaying and Accessing ZFS Snapshots

By default, snapshots no longer appear in the zfs list output. You must use the zfs list -t snapshot command to display snapshot information. You can also enable the listsnapshots pool property instead. For example:

\$ zpoolget listsnapshotssystem1NAMEPROPERTYVALUESOURCEsystem1listsnapshotsoffdefault\$ zpoolset listsnapshotssystem1\$ zpoolget listsnapshotssystem1NAMEPROPERTYVALUESOURCEsystem1listsnapshotsonlocal

Snapshots of file systems are placed in the .zfs/snapshot directory within the root of the file system. For example, if system1/home/kaydo is mounted on /home/kaydo, then the system1/home/kaydo@thursday snapshot data is accessible in the /home/kaydo/.zfs/snapshot/thursday directory.

\$ ls /system1/home/kaydo/.zfs/snapshot
thursday tuesday wednesday

The following examples shows how to list snapshots.

```
$ zfs list -t snapshot -r system1/home
NAME USED AVAIL REFER MOUNTPOINT
system1/home/kaydo@tuesday 45K - 2.11G -
system1/home/kaydo@thursday 0 - 2.17G -
```

The following example shows how to list snapshots that were created for a particular file system.

| \$ zfs list -r -t snapshot -o | <pre>name,creation system1/home</pre> |
|-------------------------------|---------------------------------------|
| NAME                          | CREATION                              |
| system1/home/kaydo@tuesday    | Fri Aug 3 15:18 2012                  |
| system1/home/kaydo@wednesday  | Fri Aug 3 15:19 2012                  |
| system1/home/kaydo@thursday   | Fri Aug 3 15:19 2012                  |
| system1/home/glori@today      | Fri Aug 3 15:24 2012                  |
| system1/home/hsolo@today      | Fri Aug 3 15:24 2012                  |

### Disk Space Accounting for ZFS Snapshots

When you create a snapshot, its disk space is initially shared between the snapshot and the file system, and possibly with previous snapshots. As the file system changes, disk space that was previously shared becomes unique to the snapshot, and thus is counted in the snapshot's used property. Additionally, deleting snapshots can increase the amount of disk space unique to (and thus *used* by) other snapshots.

A snapshot's space referenced property value is the same as the file system's value was when the snapshot was created.

You can identify additional information about how the values of the used property are consumed. New read-only file system properties describe disk space usage for clones, file systems, and volumes. For example:

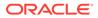

| <pre>\$ zfs list -o space -r rpool</pre> |       |       |          |        |               |  |  |
|------------------------------------------|-------|-------|----------|--------|---------------|--|--|
| NAME                                     | AVAIL | USED  | USEDSNAP | USEDDS | USEDREFRESERV |  |  |
| USEDCHILD                                |       |       |          |        |               |  |  |
| rpool                                    | 124G  | 9.57G | 0        | 302K   | 0             |  |  |
| 9.57G                                    |       |       |          |        |               |  |  |
| rpool/ROOT                               | 124G  | 3.38G | 0        | 31K    | 0             |  |  |
| 3.38G                                    |       |       |          |        |               |  |  |
| rpool/ROOT/solaris<br>20.5K              | 124G  | 20.5K | 0        | 0      | 0             |  |  |
| rpool/ROOT/solaris/var                   | 124G  | 20.5K | 0        | 20.5K  | 0             |  |  |
| 0                                        |       |       |          |        |               |  |  |
| rpool/ROOT/solaris-1                     | 124G  | 3.38G | 66.3M    | 3.14G  | 0             |  |  |
| 184M                                     |       |       |          |        |               |  |  |
| rpool/ROOT/solaris-1/var                 | 124G  | 184M  | 49.9M    | 134M   | 0             |  |  |
| 0                                        |       |       |          |        |               |  |  |
| rpool/VARSHARE                           | 124G  | 39.5K | 0        | 39.5K  | 0             |  |  |
| 0                                        |       |       |          |        |               |  |  |
| rpool/dump                               | 124G  | 4.12G | 0        | 4.00G  | 129M          |  |  |
| 0                                        | 1040  | C 277 | 0        | 2.017  | 0             |  |  |
| rpool/export<br>31K                      | 124G  | 63K   | 0        | 32K    | 0             |  |  |
| rpool/export/home                        | 124G  | 31K   | 0        | 31K    | 0             |  |  |
| 0                                        | 1240  | JIN   | 0        | JIN    | 0             |  |  |
| rpool/swap                               | 124G  | 2.06G | 0        | 2.00G  | 64.7M         |  |  |
| 0                                        | 1210  | 2.000 | Ű        | 2.000  | 01./11        |  |  |

For a description of these properties, see the used properties in the zfs(8) man page.

### Rolling Back a ZFS Snapshot

You can to discard all changes made to a file system since a specific snapshot was created by using the zfs rollback command. The file system reverts to its state at the time the snapshot was taken. By default, the command cannot roll back to a snapshot other than the most recent snapshot.

To roll back to an earlier snapshot, you must destroy all intermediate snapshots by specifying the -r option.

If clones of any intermediate snapshots exist, use the -R option to destroy the clones as well.

### Note:

The file system that you want to roll back must be unmounted and remounted, if it is currently mounted. If the file system cannot be unmounted, the rollback fails. Use the -f option to force the file system to be unmounted, if necessary.

In the following example, the system1/home/kaydo file system is rolled back to the tuesday snapshot.

```
$ zfs rollback system1/home/kaydo@tuesday
cannot rollback to 'system1/home/kaydo@tuesday': more recent snapshots exist
use '-r' to force deletion of the following snapshots:
system1/home/kaydo@wednesday
```

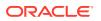

```
system1/home/kaydo@thursday
$ zfs rollback -r system1/home/kaydo@tuesday
```

In the following example, the wednesday and thursday snapshots are destroyed because the file system is rolled back to the earlier tuesday snapshot.

```
$ zfs list -r -t snapshot -o name,creation system1/home/kaydo
NAME CREATION
system1/home/kaydo@tuesday Fri Aug 3 15:18 2012
```

### Identifying ZFS Snapshot Differences (zfs diff)

You can determine ZFS snapshot differences by using the zfs diff command.

For example, assume that the following two snapshots are created:

```
$ ls /system1/home/kaydo
fileA
$ zfs snapshot system1/home/cpark@snap1
$ ls /system1/home/kaydo
fileA fileB
$ zfs snapshot system1/home/cpark@snap2
```

To identify the differences between the two snapshots, you would use syntax similar to the following example:

```
$ zfs diff system1/home/cpark@snap1 system1/home/cpark@snap2
M /system1/home/kaydo/
+ /system1/home/kaydo/fileB
```

In the output, the M indicates that the directory has been modified. The + indicates that fileB exists in the later snapshot.

The R in the following output indicates that a file in a snapshot has been renamed.

```
$ mv /systeml/kaydo/fileB /systeml/kaydo/fileC
$ zfs snapshot systeml/kaydo@snap2
$ zfs diff systeml/kaydo@snap1 systeml/kaydo@snap2
M /systeml/kaydo/
R /systeml/kaydo/fileB -> /systeml/kaydo/fileC
```

The following table summarizes the file or directory changes that are identified by the zfs diff command.

| File or Directory Change                                                               | Identifier |
|----------------------------------------------------------------------------------------|------------|
| File or directory has been modified or file or directory link has changed              | М          |
| File or directory is present in the older snapshot but not in the more recent snapshot |            |
| File or directory is present in the more recent snapshot but not in the older snapshot | +          |
| File or directory has been renamed                                                     | R          |

For more information, see the zfs(8) man page.

If you compare different snapshots by using the zfs diff command, the high level differences are displayed such as a new file system or directory. For example, the sales file

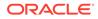

system has 2 descendant file systems, data and logs with files within each descendant file system.

\$ zfs list -r sales NAME USED AVAIL REFER MOUNTPOINT sales 1.75M 66.9G 33K /sales sales/data 806K 66.9G 806K /sales/data sales/logs 806K 66.9G 806K /sales/logs

The high-level differences can be displayed between sales@snap1 and sales@snap2, where the primary difference is addition of the sales/logs file system.

```
$ zfs diff sales@snap1 sales@snap2
M /sales/
+ /sales/logs
```

You can recursively identify snapshot differences including file names by using syntax similar to the following:

```
$ zfs diff -r -E sales@snap1
      /sales/ (sales)
D
       /sales/data
+
D
       /sales/data/
                      (sales/data)
^+
       /sales/data/dfile.1
       /sales/data/dfile.2
+
       /sales/data/dfile.3
+
$ zfs diff -r -E sales@snap2
     /sales/ (sales)
D
+
      /sales/data
      /sales/logs
+
     /sales/logs/
D
                      (sales/logs)
+
      /sales/logs/lfile.1
     /sales/logs/lfile.2
+
     /sales/logs/lfile.3
/sales/data/ (sales/data)
+
D
+
      /sales/data/dfile.1
      /sales/data/dfile.2
+
       /sales/data/dfile.3
```

In the output, the lines that begin with D and end with (*name*) indicate a file system (dataset) and mount point.

## **Overview of ZFS Clones**

A *clone* is a writable volume or file system whose initial contents are the same as the dataset from which it was created. As with snapshots, creating a clone is nearly instantaneous and initially consumes no additional disk space. In addition, you can snapshot a clone.

Clones do not inherit the properties of the dataset from which they were created. Use the zfs get and zfs set commands to view and change the properties of a cloned dataset. For more information, see Setting ZFS Properties.

Because a clone initially shares all its disk space with the original snapshot, its used property value is initially zero. As changes are made to the clone, it uses more disk space. The used property of the original snapshot does not include the disk space consumed by the clone.

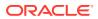

This section covers the following topics:

- Creating a ZFS Clone.
- Destroying a ZFS Clone.
- Replacing a ZFS File System With a ZFS Clone.

### Creating a ZFS Clone

To create a clone, use the zfs clone command, specifying the snapshot or dataset from which to create the clone and the name of the new file system or volume, which can be located anywhere in the ZFS hierarchy. The new dataset is the same type (for example, file system or volume) as the snapshot from which the clone was created. You cannot create a clone of a file system in a pool that is different from where the original file system snapshot resides.

The following example creates a new clone named system1/home/megra/bug123 with the same initial contents as the snapshot system1/ws/gate@yesterday.

```
$ zfs snapshot system1/ws/gate@yesterday
$ zfs clone system1/ws/gate@yesterday system1/home/megra/bug123
```

The following example creates a cloned workspace from the projects/ newproject@today snapshot for a temporary user as projects/teamA/tempuser. Properties then are set on the cloned workspace.

```
$ zfs snapshot projects/newproject@today
```

```
$ zfs clone projects/newproject@today projects/teamA/tempuser
```

- \$ zfs set share.nfs=on projects/teamA/tempuser
- \$ zfs set quota=5G projects/teamA/tempuser

### Destroying a ZFS Clone

You destroy ZFS clones by using the zfs destroy command. For example:

 $\$  zfs destroy system1/home/megra/bug123

### Replacing a ZFS File System With a ZFS Clone

To replace an active ZFS file system with a clone of that file system, use the zfs promote command. This feature enables you to clone and replace file systems so that the *original* file system becomes the clone of the specified file system. In addition, you can destroy the file system from which the clone was originally created. Without clone promotion, you cannot destroy an original file system of active clones. For more information, see Destroying a ZFS Clone.

In the following example, the system1/test/productA file system is cloned and then the clone file system, system1/test/productAbeta, becomes the original system1/test/productA file system.

```
$ zfs create system1/test
$ zfs create system1/test/productA
$ zfs snapshot system1/test/productA@today
$ zfs clone system1/test/productA@today system1/test/productAbeta
$ zfs list -r system1/test
NAME USED AVAIL REFER MOUNTPOINT
system1/test 104M 66.2G 23K /system1/test
```

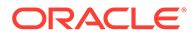

system1/test/productA 104M 66.2G 104M /system1/test/productA
system1/test/productA@today 0 - 104M system1/test/productAbeta
\$ zfs promote system1/test/productAbeta
\$ zfs list -r system1/test
NAME USED AVAIL REFER MOUNTPOINT
system1/test
104M 66.2G 24K /system1/test
system1/test/productA 0 66.2G 104M /system1/test/productA
system1/test/productA 104M 66.2G 104M /system1/test/productA
system1/test/productAbeta
\$ used a constraint of the system1/test of the system1/test of the s

In this zfs list output, note that the disk space accounting information for the original productA file system has been replaced with the productAbeta file system.

You can complete the clone replacement process by renaming the file systems. For example:

```
$ zfs rename system1/test/productA system1/test/productAlegacy
$ zfs rename system1/test/productAbeta system1/test/productA
$ zfs list -r system1/test
```

Optionally, you can remove the legacy file system. For example:

```
$ zfs destroy system1/test/productAlegacy
```

## Saving, Sending, and Receiving ZFS Data

The zfs send command creates a stream representation of a snapshot that is written to standard output. By default, a full stream is generated. You can redirect the output to a file or to a different system. The zfs receive command creates a snapshot whose contents are specified in the stream that is provided on standard input. If a full stream is received, a new file system is created as well. You can also send ZFS snapshot data and receive ZFS snapshot data and file systems.

In this Oracle Solaris release, the zfs send command has been enhanced with -w compress option. This option enables a system to perform a raw data transfer. In this type of transfer, data blocks that are compressed are read as is on the source disk and written as is on the target. No decompression-recompression occurs during the operation.

. This system can still receive data transfers from a source that does not have the zfs send -w compress option, such as systems running previous Oracle Solaris releases. In this case, the default behavior applies, where the compressed data blocks are first decompressed before they are transferred to the target system. After the transfer is complete, the blocks are then recompressed on the receiving system. For more information, see Sending ZFS Data Using Raw Transfer.

In addition, this release includes the ability to resume transferring ZFS data. In particular, the transfer of large amounts of ZFS data can be interrupted due to network outages or system failure. To prevent having to resend the whole thing again, the zfs send and zfs receive commands can be run with the -C option to resume sending the ZFS data. For more information, see Using Resumable Replication.

This section covers the following topics:

- Saving ZFS Data With Other Backup Products
- Types of ZFS Snapshot Streams

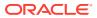

- Sending a ZFS Snapshot
- Receiving a ZFS Snapshot
- Applying Different Property Values to a ZFS Snapshot Stream
- Sending and Receiving Complex ZFS Snapshot Streams
- Sending and Receiving Encrypted ZFS Data
- Remote Replication of ZFS Data

Note the following backup solutions for saving ZFS data:

- Enterprise backup products These products provide the following features:
  - Per-file restoration
  - Backup media verification
  - Media management
- File system snapshots and rolling back snapshots Create a copy of a file system and revert to a previous file system version, if necessary.

For more information about creating and rolling back to a snapshot, see Overview of ZFS Snapshots.

- Saving snapshots Using the zfs send and zfs receive commands, you can save incremental changes between snapshots but you cannot restore files individually. You must restore the entire file system snapshot..
- Remote replication Copy a file system from one system to another system. This
  process is different from a traditional volume management product that might mirror
  devices across a WAN. No special configuration or hardware is required. Using the zfs
  send and zfs receive commands to replicate a ZFS file system enables you to recreate a file system on a storage pool on another system, and specify different levels of
  configuration for the newly created pool, such as RAID-Z, but with identical file system
  data.
- Archive utilities Save ZFS data with archive utilities such as tar, cpio, and pax or third-party backup products. Currently, both tar and cpio translate NFSv4-style ACLs correctly, but pax does not.

### Saving ZFS Data With Other Backup Products

In addition to the <code>zfs send</code> and <code>zfs receive</code> commands, you can also use archive utilities such as the <code>tar</code> and <code>cpio</code> commands, to save ZFS files. These utilities save and restore ZFS file attributes and ACLs. Check the appropriate options for both the <code>tar</code> and <code>cpio</code> commands.

### Types of ZFS Snapshot Streams

The zfs send command can be used to create a stream of one or more snapshots. Then, you can use the snapshot stream to re-create a ZFS file system or volume by using the zfs receive command.

The zfs send options used to create the snapshot stream determine the stream format type that is generated.

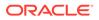

 Full stream – Consists of all dataset content from the time that the dataset was created up to the specified snapshot.

The default stream generated by the zfs send command is a full stream. It contains one file system or volume, up to and including the specified snapshot. The stream does not contain snapshots other than the snapshot specified in the command.

 Incremental stream – Consists of the differences between one snapshot and another snapshot.

A *stream package* is a stream type that contains one or more full or incremental streams. The types of stream packages are:

 Replication stream package – Consists of the specified dataset and its descendants. It includes all intermediate snapshots. If the origin of a cloned dataset is not a descendant of the snapshot specified on the command line, that origin dataset is not included in the stream package. To receive the stream, the origin dataset must exist in the destination storage pool.

### Note:

A self-contained replication stream does not have external dependencies. See the section on self-contained replication streams below.

Assume that the following list of datasets and their origins were created in the order in which they appear.

| NAME              | ORIGIN          |
|-------------------|-----------------|
| pool/a            | -               |
| pool/a/1          | -               |
| pool/a/1@clone    | -               |
| pool/b            | -               |
| pool/b/1          | pool/a/1@clone  |
| pool/b/1@clone2   | -               |
| pool/b/2          | pool/b/1@clone2 |
| pool/b@pre-send   | -               |
| pool/b/10pre-send | -               |
| pool/b/20pre-send | -               |
| pool/b@send       | -               |
| pool/b/1@send     | -               |
| pool/b/2@send     | -               |

Suppose you have a replication stream package created with the following syntax:

\$ zfs send -R pool/b@send ....

This package would consist of the following full and incremental streams:

| TYPE | SNAPSHOT          | INCREMENTAL FROM  |
|------|-------------------|-------------------|
| full | pool/b@pre-send   | -                 |
| incr | pool/b@send       | pool/b@pre-send   |
| incr | pool/b/1@clone2   | pool/a/10clone    |
| incr | pool/b/10pre-send | pool/b/1@clone2   |
| incr | pool/b/1@send     | pool/b/1@send     |
| incr | pool/b/20pre-send | pool/b/1@clone2   |
| incr | pool/b/2@send     | pool/b/20pre-send |

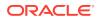

In the output, the pool/a/l@clone snapshot is not included in the replication stream package. Therefore, this replication stream package can only be received in a pool that already has pool/a/l@clone snapshot.

 Self-contained replication stream package - This type of package is not dependent on any datasets that are not included in the stream package. You create a replication stream package with syntax similar to the following example:

\$ zfs send -Rc pool/b@send ...

This example package would consist of the following full and incremental streams:

| TYPE | SNAPSHOT          | INCREMENTAL FROM  |
|------|-------------------|-------------------|
| full | pool/b@pre-send   | -                 |
| full | pool/b/1@clone2   | -                 |
| incr | pool/b@send       | pool/b@pre-send   |
| incr | pool/b/10pre-send | pool/b/1@clone2   |
| incr | pool/b/1@send     | pool/b/1@send     |
| incr | pool/b/20pre-send | pool/b/1@clone2   |
| incr | pool/b/2@send     | pool/b/20pre-send |

Comparing with the non-self-contained replication stream, notice that this self-contained replication stream has an integrated full stream of the pool/b/1@clone2 snapshot. This snapshot is an integrated dataset that has clone origin bits merged into it as data; clone2 is no longer a full clone with a separate origin. This makes it possible to receive the pool/b/1 snapshot with no external dependencies.

 Recursive stream package – Consists of the specified dataset and its descendants. Unlike replication stream packages, intermediate snapshots are not included unless they are the origin of a cloned dataset that is included in the stream. By default, if the origin of a dataset is not a descendant of the snapshot specified in the command, the behavior is similar to replication streams. Note that a self-contained recursive stream does not have external dependencies.

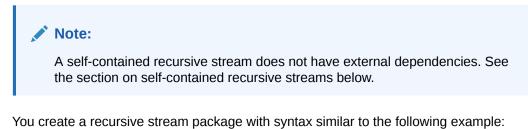

\$ zfs send -r pool/b@send ...

This example package would consist of the following full and incremental streams:

| TYPE | SNAPSHOT        | INCREMENTAL FROM |
|------|-----------------|------------------|
| full | pool/b@send     | -                |
| incr | pool/b/1@clone2 | pool/a/10clone   |
| incr | pool/b/1@send   | pool/b/10clone2  |
| incr | pool/b/2@send   | pool/b/10clone2  |

In the output, the pool/a/1@clone snapshot is not included in the recursive stream package. Therefore, similar to the replication stream package, this recursive stream package can only be received in a pool that already has pool/a/1@clone snapshot. This behavior is similar to the replication stream package scenario described above.

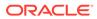

• Self-contained recursive stream package - This type of package is not dependent on any datasets that are not included in the stream package. You create a recursive stream package with syntax similar to the following example:

```
$ zfs send -rc pool/b@send ...
```

This example package would consist of the following full and incremental streams:

| SNAPSHOT        | INCREMENTAL FROM                                     |
|-----------------|------------------------------------------------------|
| pool/b@send     | -                                                    |
| pool/b/1@clone2 | -                                                    |
| pool/b/1@send   | pool/b/1@clone2                                      |
| pool/b/2@send   | pool/b/1@clone2                                      |
|                 | <pre>pool/b@send pool/b/1@clone2 pool/b/1@send</pre> |

### Sending a ZFS Snapshot

You can use the zfs send command to send a copy of a snapshot stream and receive the snapshot stream in another pool on the same system or in another pool on a different system that is used to store backup data. For example, to send the snapshot stream on a different pool to the same system, use a command similar to the following example:

```
$ zfs send pool/diant@snap1 | zfs recv spool/ds01
```

**Tip:**You can use <code>zfs recv</code> as an alias for the <code>zfs receive</code> command.

If you are sending the snapshot stream to a different system, pipe the *zfs* send output through the *ssh* command. For example:

sys1\$ zfs send pool/diant@snap1 | ssh sys2 zfs recv pool/hsolo

When you send a full stream, the destination file system must not exist.

If you need to store many copies, consider compressing a ZFS snapshot stream representation with the gzip command. For example:

```
$ zfs send pool/fs@snap | gzip > backupfile.gz
```

#### Example 8-1 Sending Incremental ZFS Data

You can send incremental data by using the zfs send -i option. For example:

```
sys1$ zfs send -i pool/diant@snap1 system1/diant@snap2 | ssh system2 zfs recv \
pool/hsolo
```

The first argument (snap1) is the earlier snapshot and the second argument (snap2) is the later snapshot. In this case, the pool/hsolo file system must already exist for the incremental receive to be successful.

You can specify the incremental *snap1* source as the last component of the snapshot name. You would then have to specify only the name after the @ sign for *snap1*, which is assumed to be from the same file system as *snap2*. For example:

```
sys1$ zfs send -i snap1 pool/diant@snap2 | ssh system2 zfs recv pool/hsolo
```

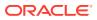

This shortcut syntax is equivalent to the incremental syntax.

The following message is displayed if you attempt to generate an incremental stream from a different file system snapshot1:

cannot send 'pool/fs@name': not an earlier snapshot from the same fs

Accessing file information in the original received file system can cause the incremental snapshot receive operation to fail with a message similar to this one:

cannot receive incremental stream of pool/diant@snap2 into pool/hsolo: most recent snapshot of pool/diant@snap2 does not match incremental source

Consider setting the atime property to off if you need to access file information in the original received file system and if you also need to receive incremental snapshots into the received file system.

If you need to store many copies, consider compressing a ZFS snapshot stream representation with the gzip command. For example:

```
$ zfs send pool/fs@snap | gzip > backupfile.gz
```

#### Example 8-2 Sending ZFS Data Using Raw Transfer

To send the stream in raw mode, use the -w compress option.

The following example shows that the raw transfer stream for a given snapshot is smaller, even though the file system created after receiving the stream is the same as the original. First, create a file system called pool/compressed-fs which you fill with data.

```
$ zfs create -o compression=gzip-6 pool/compressed-fs
$ cp /usr/dict/words /pool/compressed-fs/
```

Next, create a snapshot and check the compression ratio. For comparison purposes, create two streams to see the difference in sizes between a regular transfer and a raw transfer, Note that the rawstream file is smaller.

```
$ zfs snapshot pool/compressed-fs@snap
$ zfs get compressratio pool/compressed-fs@snap
NAME PROPERTY VALUE SOURCE
pool/compressed-fs@snap compressratio 2.80x -
$ zfs send pool/compressed-fs@snap > /tmp/stream
$ zfs send -w compress pool/compressed-fs@snap > /tmp/rawstream
$ ls -lh /tmp/*stream
-rw-r--r-- 1 root root 100K Dec 23 18:23 /tmp/rawstream
-rw-r--r-- 1 root root 304K Dec 23 18:23 /tmp/stream
```

Next, receive the raw transfer stream on its new location. Then to verify that the content is identical, compare the new file system to the original.

```
$ zfs receive pool/rawrecv </tmp/rawstream
$ diff -r /pool/compressed-fs/ /pool/rawrecv/
$</pre>
```

### Example 8-3 Sending ZFS Data From a Oracle Solaris 11.4.0 Dataset

The ability to use per record checksums in the output data stream is enabled by default. To transfer data to older systems, you must disable this feature using the nocheck argument.

```
$ zfs send -s nocheck pool/diant@snap1 | zfs recv pool/ds01
```

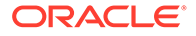

### Using Resumable Replication

If the transfer of data using *zfs* receive is interrupted, you can restart the process. For instance, if you started the transfer with this command.

system1\$ zfs send pool/diant@snap1 | ssh system2 zfs recv pool/hsolo

If the transfer is interrupted, you will have an incomplete dataset. You can resume the transfer using this series of commands:

<code>system1\$ ssh system2 zfs receive -C pool/hsolo | zfs send -C pool/diant@snap1 |  $\$  ssh system2 zfs receive pool/hsolo</code>

To see which datasets are incomplete use the <code>zfs list -I</code> command, see Listing Incomplete ZFS Datasets.

### Receiving a ZFS Snapshot

Keep the following key points in mind when you receive a file system snapshot:

- Both the snapshot and the file system are received.
- The file system and all descendant file systems are unmounted.
- The file systems are inaccessible while they are being received.
- A file system with the same name as the source file system to be received must not exist on the target system. If the file system name exists on the target system, rename the file system.

For example:

```
$ zfs send system1/gozer@0830 > /bkups/gozer.083006
$ zfs receive system1/gozer2@today < /bkups/gozer.083006
$ zfs rename system1/gozer system1/gozer.old
$ zfs rename system1/gozer2 system1/gozer
```

If you make a change to the destination file system and you want to perform another incremental send of a snapshot, you must first roll back the receiving file system.

Consider the following example. First, make a change to the file system as follows:

```
sys2$ rm newsys/hsolo/file.1
```

Then, perform an incremental send of system1/diant@snap3. Note that either you must first roll back the receiving file system to receive the new incremental snapshot or eliminate the rollback step by using the -F option. For example:

```
sys1$ zfs send -i system1/diant@snap2 system1/diant@snap3 | ssh sys2 zfs recv \
-F newsys/hsolo
```

When you receive an incremental snapshot, the destination file system must already exist.

If you make changes to the file system and you do not roll back the receiving file system to receive the new incremental snapshot or you use the -F option, a message similar to the following example is displayed:

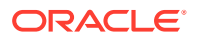

```
sys1$ zfs send -i system1/diant@snap4 system1/diant@snap5 | ssh sys2 zfs recv \
newsys/hsolo
cannot receive: destination has been modified since most recent snapshot
```

The following checks are performed before the -F option is successful:

- If the most recent snapshot does not match the incremental source, neither the rollback nor the receive is completed, and an error message is returned.
- If you accidentally provide the name of different file system that does not match the incremental source specified in the zfs receive command, neither the rollback nor the receive is completed, and the following error message is returned:

cannot send 'pool/fs@name': not an earlier snapshot from the same fs

### Applying Different Property Values to a ZFS Snapshot Stream

You can send a ZFS snapshot stream with a certain file system property value, and then either specify a different local property value when the snapshot stream is received or specify that the original property value be used when the snapshot stream is received to re-create the original file system. In addition, you can disable a file system property when the snapshot stream is received.

- To revert a local property value to the received value, if any, use the zfs inherit -S command. If a property does not have a received value, the behavior of the -S option is the same as if you did not include the option. If the property does have a received value, the zfs inherit command masks the received value with the inherited value until issuing a zfs inherit -S command reverts it to the received value.
- You can determine the columns displayed by the <code>zfs get</code>. Use the <code>-o</code> option to include the new non-default <code>RECEIVED</code> column. Use the <code>-o</code> all option to include all columns, including <code>RECEIVED</code>.
- To include properties in the send stream without the -R option, use the -p option.
- To use the last element of the sent snapshot name to determine the new snapshot name, use the  $-{\rm e}$  option.

The following example sends the poolA/bee/cee@l snapshot to the poolD/eee file system and uses only the last element (cee@l) of the snapshot name to create the received file system and snapshot.

```
$ zfs list -rt all poolA
NAME
         USED AVAIL REFER MOUNTPOINT
             134K 134G 23K /poolA
poolA
poolA/bee
              44K 134G 23K /poolA/bee
poolA/bee/cee
              21K 134G 21K /poolA/bee/cee
poolA/bee/cee@1
                          21K -
                0
                      _
$ zfs send -R poolA/bee/cee@1 | zfs receive -e poolD/eee
$ zfs list -rt all poolD
NAME
              USED AVAIL REFER MOUNTPOINT
poolD
             134K 134G 23K /poolD
poolD/eee
               44K 134G
                          23K /poolD/eee
poolD/eee/cee
              21K 134G 21K /poolD/eee/cee
poolD/eee/cee@1 0
                           21K -
                      -
```

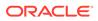

### **Retaining Original Property Values**

In some cases, file system properties in a send stream might not apply to the receiving file system or local file system properties, such as the mountpoint property value, might interfere with a restore.

For example, suppose that the system1/data file system has the compression property disabled. A snapshot of the system1/data file system is sent with properties (-p option) to a backup pool and is received with the compression property enabled.

\$ zfs get compression system1/data
NAME PROPERTY VALUE SOURCE
system1/data compression off default
\$ zfs snapshot system1/data@snap1
\$ zfs send -p system1/data@snap1 | zfs recv -o compression=on -d bpool
\$ zfs get -o all compression bpool/data
NAME PROPERTY VALUE RECEIVED SOURCE
bpool/data compression on off local

In the example, the compression property is enabled when the snapshot is received into bpool. So, for bpool/data, the compression value is on.

If this snapshot stream is sent to a new pool, restorepool, for recovery purposes, you might want to keep all the original snapshot properties. In this case, you would use the zfs send -b command to restore the original snapshot properties. For example:

```
$ zfs send -b bpool/data@snap1 | zfs recv -d restorepool$ zfs get -o all compression restorepool/dataNAMEPROPERTYVALUERECEIVEDrestorepool/datacompressionoffreceived
```

In the example, the compression value is <code>off</code>, which represents the snapshot compression value from the original <code>system1/data</code> file system.

### **Disabling Original Property Values**

If you have a local file system property value in a snapshot stream and you want to disable the property when it is received, use the zfs receive -x command. For example, the following command sends a recursive snapshot stream of home directory file systems with all file system properties reserved to a backup pool but without the quota property values:

```
$ zfs send -R system1/home@snap1 | zfs recv -x quota bpool/home
$ zfs get -r quota bpool/home
NAME PROPERTY VALUE SOURCE
bpool/home@snap1 quota none local
bpool/home/glori quota none default
bpool/home/glori@snap1 quota - -
bpool/home/hsolo quota none default
bpool/home/hsolo@snap1 quota - -
```

If the recursive snapshot was not received with the -x option, the quota property would be set in the received file systems.

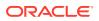

| <pre>\$ zfs send -R system1/home@snap1   zfs recv bpool/home</pre> |          |       |          |  |  |  |
|--------------------------------------------------------------------|----------|-------|----------|--|--|--|
| <pre>\$ zfs get -r quota bpool/home</pre>                          |          |       |          |  |  |  |
| NAME                                                               | PROPERTY | VALUE | SOURCE   |  |  |  |
| bpool/home                                                         | quota    | none  | received |  |  |  |
| bpool/home@snap1                                                   | quota    | -     | -        |  |  |  |
| bpool/home/glori                                                   | quota    | 10G   | received |  |  |  |
| bpool/home/glori@snap1                                             | quota    | -     | -        |  |  |  |
| bpool/home/hsolo                                                   | quota    | 10G   | received |  |  |  |
| bpool/home/hsolo@snap1                                             | quota    | -     | -        |  |  |  |

### Sending and Receiving Complex ZFS Snapshot Streams

This section describes how to use the -I and -R options with the zfs send command to send and receive more complex snapshot streams.

Keep the following points in mind when sending and receiving complex ZFS snapshot streams:

- To send all incremental streams from one snapshot to a cumulative snapshot, use the -I option. You can also use this option to send an incremental stream from the original snapshot to create a clone. The original snapshot must already exist on the receiving side to accept the incremental stream.
- To send a replication stream of all descendant file systems, use the -R option. When the
  replication stream is received, all properties, snapshots, descendant file systems, and
  clones are preserved.
- Using the zfs send -r command or the zfs send -R command to send package streams without the -c option will omit the origin of clones in some circumstances. For more information, see Types of ZFS Snapshot Streams.
- Use both options to send an incremental replication stream.
  - Changes to properties are preserved, as are snapshot and file system rename and destroy operations.
  - If the -F option is not specified when receiving the replication stream, dataset destroy operations are ignored. Thus, if necessary, you can undo the receive operation and restore the file system to its previous state.
  - When sending incremental streams, if -I is used, all snapshots between snapA and snapD are sent. If -i is used, only snapD (for all descendants) snapshots are sent.
- To receive any of these types of zfs send streams, the receiving system must be running a software version capable of sending them. The stream version is incremented.

#### Example 8-4 Sending and Receiving Complex ZFS Snapshot Streams

You can combine A group of incremental snapshots into one snapshot by using the -I option. For example:

\$ zfs send -I pool/fs@snapA pool/fs@snapD > /snaps/fs@all-I

You would then remove the incremental snapB, snapC, and snapD snapshots.

```
$ zfs destroy pool/fs@snapB
$ zfs destroy pool/fs@snapC
$ zfs destroy pool/fs@snapD
```

To receive the combined snapshot, you would use the following command.

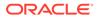

```
$ zfs receive -d -F pool/fs < /snaps/fs@all-I</pre>
$ zfs list
NAME
                   USED AVAIL REFER MOUNTPOINT
pool
                   428K 16.5G 20K /pool
pool/fs
                    71K 16.5G 21K /pool/fs
                    16K - 18.5K -
pool/fs@snapA
pool/fs@snapB
                    17K
                           - 20K -
pool/fs@snapC
                    17K - 20.5K -
pool/fs@snapD
                     0
                           - 21K -
```

You can also use the -I command to combine a snapshot and a clone snapshot to create a combined dataset. For example:

```
$ zfs create pool/fs
$ zfs snapshot pool/fs@snap1
$ zfs clone pool/fs@snap1 pool/clone
$ zfs snapshot pool/clone@snapA
$ zfs send -I pool/fs@snap1 pool/clone@snapA > /snaps/fsclonesnap-I
$ zfs destroy pool/clone@snapA
$ zfs destroy pool/clone
$ zfs receive -F pool/clone < /snaps/fsclonesnap-I</pre>
```

To replicate a ZFS file system and all descendant file systems up to the named snapshot, use the -R option. When this stream is received, all properties, snapshots, descendant file systems, and clones are preserved.

The following example creates snapshots for user file systems. One replication stream is created for all user snapshots. Next, the original file systems and snapshots are destroyed and then recovered.

```
$ zfs snapshot -r users@today
$ zfs list
NAME
users
               USED AVAIL REFER MOUNTPOINT
               187K 33.2G 22K /users
users@today 0 - 22K -
users/user1 18K 33.2G 18K /users/user1
users/user1@today 0 - 18K -
users/user2 18K 33.2G 18K /users/user2
users/user2@today 0 - 18K -
                18K 33.2G 18K /users/user3
users/user3
users/user3@today 0 - 18K -
$ zfs send -R users@today > /snaps/users-R
$ zfs destroy -r users
$ zfs receive -F -d users < /snaps/users-R</pre>
$ zfs list
               USED AVAIL REFER MOUNTPOINT
196K 33.2G 22K /users
NAME
users
users@today 0 - 22K -
users/user1 18K 33.2G 18K /users/user1
                            18K -
users/user1@today 0 -
users/user2 18K 33.2G 18K /users/user2
users/user2@today 0 - 18K -
users/user3 18K 33.2G 18K /users/user3
users/user3@today 0 - 18K -
```

The following example uses the -R command to replicate the users file system and its descendants, and to send the replicated stream to another pool, users2.

\$ zfs create users2 mirror c0t1d0 c1t1d0
\$ zfs receive -F -d users2 < /snaps/users-R
\$ zfs list</pre>

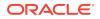

| NAME               | USED | AVAIL | REFER | MOUNTPOINT    |
|--------------------|------|-------|-------|---------------|
| users              | 224K | 33.2G | 22K   | /users        |
| users@today        | 0    | -     | 22K   | -             |
| users/user1        | 33K  | 33.2G | 18K   | /users/user1  |
| users/user1@today  | 15K  | -     | 18K   | -             |
| users/user2        | 18K  | 33.2G | 18K   | /users/user2  |
| users/user2@today  | 0    | -     | 18K   | -             |
| users/user3        | 18K  | 33.2G | 18K   | /users/user3  |
| users/user3@today  | 0    | -     | 18K   | -             |
| users2             | 188K | 16.5G | 22K   | /users2       |
| users2@today       | 0    | -     | 22K   | -             |
| users2/user1       | 18K  | 16.5G | 18K   | /users2/user1 |
| users2/user1@today | 0    | -     | 18K   | -             |
| users2/user2       | 18K  | 16.5G | 18K   | /users2/user2 |
| users2/user2@today | 0    | -     | 18K   | -             |
| users2/user3       | 18K  | 16.5G | 18K   | /users2/user3 |
| users2/user3@today | 0    | -     | 18K   | -             |
|                    |      |       |       |               |

### Sending and Receiving Encrypted ZFS Data

By default, the *zfs* send command transfers encrypted data blocks by first decrypting the data on the source and then re-encrypting the data on the target. Note that the data blocks are re-encrypted only if encryption is enabled for the target.

The Oracle Solaris 11.4 SRU 57 release provides a way to avoid the decryption and reencryption steps by using the zfs send -w crypto command. This command transfers encrypted data blocks in rawcrypto mode, which sends encrypted data blocks as-is from the source to the target.

Using the -w crypto option implicitly specifies the -p option. The -w crypto option is mutually exclusive with the -p option.

When you do not specify the -w option, the default value is -w compress. The default value for NDMP is -w none.

The rawcrypto mode also provides additional security by ensuring that the destruction of a single key on an external key management server (OKM or KMIP) is sufficient to make the encrypted data inaccessible.

A target can receive a rawcrypto stream successfully only if the keysource property value is identical on both the source and target systems. For example, if you use the file:/// method to specify the location, ensure that the file contents and its location are the same on the source and target systems.

Only a target that uses at least ZFS Pool Version 50 (Raw Crypto Replication) can receive a send stream that you create by using the <code>zfs send -w crypto</code> command.

When a target receives a snapshot by using rawcrypto mode, subsequent updates to the same target dataset that contains that snapshot must use rawcrypto mode, as well. Conversely, when the target does not use rawcrypto mode to receive a snapshot, subsequent updates to the same target dataset that contains that snapshot must not use rawcrypto mode either.

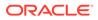

Note: If you specify the -w crypto option to send an unencrypted snapshot, the zfs send command does not use rawcrypto mode.

The following example commands show how to transfer the tank/encryptedfs@snap1 snapshot to the dst/fs1 dataset on the target1 system in rawcrypto mode:

```
# zfs send -w crypto tank/encrypted-fs@snap1 | ssh target1 zfs recv -f dst/fs1
```

The following example commands show that the zfs send -w crypto command can send a snapshot that has more than one encryption key:

```
# zfs key -K tank/encrypted-fs
# zfs snapshot tank/encrypted-fs@snap2
# zfs send -w crypto tank/encrypted-fs@snap2 | ssh target2 zfs recv -f dst/fs2
```

### Remote Replication of ZFS Data

You can use the *zfs* send and *zfs* recv commands to remotely copy a snapshot stream representation from one system to another system. For example:

```
\$ zfs send system1/kaydo@today | ssh newsys zfs recv sandbox/restfs@today
```

This command sends the system1/kaydo@today snapshot data and receives it into the sandbox/restfs file system. The command also creates a restfs@today snapshot on the newsys system. In this example, the user has been configured to use ssh on the remote system.

## Monitoring ZFS Pool Operations

When you issue ZFS commands that initiate background tasks to run on the data such as sending, receiving, scrubbing, or resilvering data, you can monitor the status and progress of these tasks in real time. You can specify the frequency rate in which information is displayed. You can also determine for how long the monitoring should run.

To monitor pool operations, you use the zpool monitor command. Depending on which options you use, the command provides the following information about the task. The information is provided for each individual pool.

- Start time.
- Current amount of data.
- Timestamp, if appropriate on a per feature basis.
- Amount of data at start of the task, if appropriate.

You can display information about tasks on an individual pool or on all existing pools on the system.

Use the zpool monitor command as follows:

```
zpool monitor -t provider [-T d|u] [pool] [interval [count]]
```

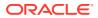

### -t provider

Specifies one of the following providers about which the task information is displayed. For provider, you can specify one of the following:

- send
- receive **Or** recv
- scrub
- resilver

### Note:

For an updated list of providers, type the zpool help monitor command.

#### -т dļu

Specifies the time stamp and its display format. To display in standard date format, specify d. To display a printed representation of the internal representation of time, specify u. For more information about these display formats, see the date(1) and the time(2) man pages.

#### interval

Rate, in seconds, at which the displayed information is updated.

#### count

Number of times the command displays task-related information within the specified interval. If *count* is specified, then the command updates the information for as many times as specified by *count* before exiting. If *count* is not specified, then the information is updated continuously until you press Ctrl-C.

### Note:

You can also customize the information to display. With the  $-\circ$  option, you can filter the display fields to be included in the command output. With the -p option, you can display information in machine-parsable format. For more information, see the zpool(8) man page.

The command output arranges the information according to specific fields:

### DONE

Amount of data that has been processed so far since the <code>zpool monitor</code> command was issued.

#### OTHER

Additional information depending on the specified provider, such as the current item being processed, or the current state of the task.

#### PCTDONE

Percentage of data that has been processed.

#### POOL

Pool from which the information is retrieved.

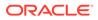

### PROVIDER

Task that is providing the information.

#### SPEED

Units per second, usually bytes but dependent on the unit that the provider uses.

#### STRTTIME

Time the provider started on the displayed task.

#### TAG

Distinguishes whole operations. The TAG value is unique at any one time but values can reused in subsequent operations. For example, two simultaneous send operations would have different TAG values even if both tasks operate on the same dataset.

#### TIMELEFT

Relative time that a specific task will be completed.

#### TIMESTMP

Time the monitored data snapshot is taken.

#### TOTAL

Estimate of total amount of data to be processed.

### Example 8-5 Monitoring a ZFS Snapshot Stream Representation

The zfs send command creates a stream representation of a snapshot. The following example shows how to obtain information about this task. The information would be updated two times in a 5-second interval.

#### \$ zpool monitor -t send 5 2

| POOL  | PROVIDER | PCTDONE | TOTAL | SPEED | TIMELEFT | OTHER                |
|-------|----------|---------|-------|-------|----------|----------------------|
| poolA | send     | 41.7    | 10.0G | 5.93M | 16m49s   | poolA/fs:1/team3@all |
| poolB | send     | 53.9    | 10.0G | 7.71M | 10m13s   | poolB/fs1/team3@all  |
| poolC | send     | 97.9    | 10.0G | 14.4M | 14s      | poolC/fs1/team1@all  |
| poolA | send     | 43.5    | 10.0G | 6.17M | 15m40s   | poolA/fs:1/team3@all |
| poolB | send     | 55.8    | 10.0G | 7.95M | 9m30s    | poolB/fs1/team3@all  |
| poolC | send     | 99.2    | 10.0G | 14.5M | 5s       | poolC/fs1/team1@all  |

#### Example 8-6 Monitoring the Reception of a Stream

This example shows how to monitor the status and progress of a receive operation. Without a designated count, the information is continuously updated every 5 seconds. The monitoring ends when the administrator presses Ctrl-C.

```
$ zpool monitor -t recv 5
```

|    | •    |          |         |       |       |          |                      |
|----|------|----------|---------|-------|-------|----------|----------------------|
| po | pol  | provider | pctdone | total | speed | timeleft | other                |
| po | DOlA | receive  | 34.0    | 12.0G | 6.01M | 22m31s   | poolA/backup all/fs2 |
| po | DolA | receive  | 68.0    | 6.01G | 6.01M | 5m28s    | poolA/backup fs:1    |
| po | polB | receive  | 20.6    | 10.0G | 3.04M | 44m39s   | poolB/backup all/fs2 |
| po | polB | receive  | 100.0   | 6.01G | 9.48M | 1s       | poolB/backup fs1     |
| po | polB | receive  | 16.7    | 12.0G | 4.16M | 41m04s   | poolB/pA-bkup/fs2    |
| po | polC | receive  | 26.2    | 10.0G | 3.98M | 31m41s   | poolC/backup all/fs2 |
| ^( | 2    |          |         |       |       |          |                      |
|    |      |          |         |       |       |          |                      |

#### Example 8-7 Monitoring a Resilvering Operation

This example shows how to check the status of a resilvering operation on all the three ZFS pools on the system.

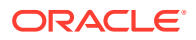

#### \$ zpool monitor -t resilver 5 4

|       |          |         | -     |       |          |       |
|-------|----------|---------|-------|-------|----------|-------|
| pool  | provider | pctdone | total | speed | timeleft | other |
| poolA | resilver | 10.7    | 12.0G | 37.7M | 4m50s    | (2/2) |
| poolB | resilver | 7.1     | 10.0G | 31.5M | 5m02s    | (2/2) |
| poolC | resilver | 1.8     | 10.0G | 42.9M | 3m54s    | (2/2) |
| poolA | resilver | 13.9    | 12.0G | 38.OM | 4m38s    | (2/2) |
| poolB | resilver | 9.0     | 10.0G | 30.4M | 5m07s    | (2/2) |
| poolC | resilver | 5.3     | 10.0G | 41.7M | 3m52s    | (2/2) |
| poolA | resilver | 14.7    | 12.0G | 36.1M | 4m50s    | (2/2) |
| poolB | resilver | 10.8    | 10.0G | 29.2M | 5m12s    | (2/2) |
| poolC | resilver | 7.2     | 10.0G | 41.0M | 3m51s    | (2/2) |
| poolA | resilver | 14.7    | 12.0G | 32.8M | 5m19s    | (2/2) |
| poolB | resilver | 10.8    | 10.0G | 29.6M | 5m08s    | (2/2) |
| poolC | resilver | 7.2     | 10.0G | 40.7M | 3m53s    | (2/2) |
|       |          |         |       |       |          |       |

### Example 8-8 Monitoring a Scrubbing Operation

This example shows how to monitor the progress of a scrubbing operation on poolB.

#### \$ zpool monitor -t scrub 5 poolB

| pool  | provider | pctdone | total | speed | timeleft |
|-------|----------|---------|-------|-------|----------|
| poolB | scrub    | 16.3    | 14.0G | 35.3M | 5m39s    |
| poolB | scrub    | 16.4    | 14.0G | 33.2M | 6m00s    |
| poolB | scrub    | 16.5    | 14.0G | 31.1M | 6m25s    |
| poolB | scrub    | 16.5    | 14.0G | 29.3M | 6m48s    |
| ^C    |          |         |       |       |          |

## **Copying ZFS Files**

You can quickly copy large files using the cp -z command. The -z option copies the metadata associated with each record, rather than copying the metadata and all of the data. For files with record sizes of 4K or more, this method can be much faster than using the standard cp command. It is also very useful if you need to make many copies of one large file, like an OS image. See the reflink(3C) man page for more information.

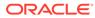

9

# Oracle Solaris ZFS Delegated Administration

This chapter describes how to use delegated administration to allow nonprivileged users to perform ZFS administration tasks.

The following sections are provided in this chapter:

- Overview of ZFS Delegated Administration.
- Delegating ZFS Permissions.
- Displaying ZFS Delegated Permissions Examples.
- Delegating ZFS Permissions Examples.
- Removing ZFS Delegated Permissions Examples.

### Overview of ZFS Delegated Administration

ZFS delegated administration enables you to distribute refined permissions to specific users, groups, or everyone. Two types of delegated permissions are supported:

- Individual permissions can be explicitly delegated such as create, destroy, mount, snapshot, and so on.
- Groups of permissions called *permission sets* can be defined. A permission set can later be updated, and all of the consumers of the set automatically get the change. Permission sets begin with the @ symbol and are limited to 64 characters in length. After the @ symbol, the remaining characters in the set name have the same restrictions as normal ZFS file system names.

ZFS delegated administration provides features similar to the RBAC security model. ZFS delegation provides the following advantages for administering ZFS storage pools and file systems:

- Permissions follow the ZFS storage pool whenever a pool is migrated.
- Provides dynamic inheritance where you can control how the permissions propagate through the file systems.
- Can be configured so that only the creator of a file system can destroy the file system.
- You can delegate permissions to specific file systems. Newly created file systems can automatically pick up permissions.
- Provides simple NFS administration. For example, a user with explicit permissions can create a snapshot over NFS in the appropriate .zfs/snapshot directory.

Consider using delegated administration for distributing ZFS tasks. For information about using RBAC to manage general Oracle Solaris administration tasks, see Chapter 1, About Using Rights to Control Users and Processes in Securing Users and Processes in Oracle Solaris 11.4.

By default, the delegation property is enabled.

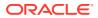

You control the delegated administration features by using a pool's delegation property. For example:

```
$ zpool get delegation users
NAME PROPERTY VALUE SOURCE
users delegation on default
$ zpool set delegation=off users
$ zpool get delegation users
NAME PROPERTY VALUE SOURCE
users delegation off local
```

## **Delegating ZFS Permissions**

You can use the <code>zfs allow</code> command to delegate permissions on ZFS file systems to non-root users in the following ways:

- Individual permissions can be delegated to a user, group, or everyone.
- Groups of individual permissions can be delegated as a *permission set* to a user, group, or everyone.
- Permissions can be delegated either locally to the current file system only or to all descendants of the current file system.

The following table describes the operations that can be delegated and any dependent permissions that are required to perform the delegated operations.

| Permission<br>(Subcommand) | Description                                                                                          | Dependencies                                                                                      |
|----------------------------|----------------------------------------------------------------------------------------------------|---------------------------------------------------------------------------------------------------|
| allow                      | The permission to grant permissions that you have to another user.                                   | Must also have the permission that is being allowed.                                              |
| clone                      | The permission to clone any of the dataset's snapshots.                                              | Must also have the create<br>permission and the mount<br>permission in the original file system.  |
| create                     | The permission to create descendant datasets.                                                        | Must also have the mount permission.                                                              |
| destroy                    | The permission to destroy a dataset.                                                                 | Must also have the mount permission.                                                              |
| diff                       | The permission to identify paths within a dataset.                                                   | Non-root users need this permission to use the zfs diff command.                                  |
| hold                       | The permission to hold a snapshot.                                                                   |                                                                                                   |
| mount                      | The permission to mount and<br>unmount a file system, and create<br>and destroy volume device links. |                                                                                                   |
| promote                    | The permission to promote a clone to a dataset.                                                      | Must also have the mount<br>permission and the promote<br>permission in the original file system. |
| receive                    | The permission to create<br>descendant file systems with the<br>zfs receive command.                 | Must also have the mount<br>permission and the create<br>permission.                              |

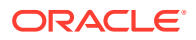

| Permission<br>(Subcommand) | Description                                                                  | Dependencies                                                                           |
|----------------------------|------------------------------------------------------------------------------|----------------------------------------------------------------------------------------|
| release                    | The permission to release a snapshot hold, which might destroy the snapshot. |                                                                                        |
| rename                     | The permission to rename a dataset.                                          | Must also have the create<br>permission and the mount<br>permission in the new parent. |
| rollback                   | The permission to roll back a snapshot.                                      |                                                                                        |
| send                       | The permission to send a snapshot stream.                                    |                                                                                        |
| share                      | The permission to share and unshare a file system.                           | Must have both share and share.nfs to create an NFS share.                             |
|                            |                                                                              | Must have both share and share.                                                        |
| snapshot                   | The permission to create a snapshot of a dataset.                            |                                                                                        |

You can delegate the following set of permissions but a permission might be limited to access, read, or change permission:

- groupquota
- groupused
- key
- keychange
- userprop
- userquota
- userused

In addition, you can delegate administration of the following ZFS properties to non-root users:

- aclinherit
- aclmode
- atime
- canmount
- casesensitivity
- checksum
- compression
- copies
- dedup
- defaultgroupquota
- defaultuserquota

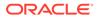

- devices
- encryption
- exec
- keysource
- logbias
- mountpoint
- nbmand
- normalization
- primarycache
- quota
- readonly
- recordsize
- refquota
- refreservation
- reservation
- rstchown
- secondarycache
- setuid
- shadow
- share.nfs
- share.smb
- snapdir
- sync
- utf8only
- version
- volblocksize
- volsize
- vscan
- xattr
- zoned

Some of these properties can be set only at dataset creation time. For a description of these properties, see zfs(8).

# Delegating ZFS Permissions (zfs allow)

The zfs allow syntax follows:

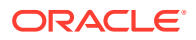

```
zfs allow -[ldugecs] everyone|user|group[,...] perm|@setname,...] filesystem|volume
```

The following zfs allow syntax (in bold) identifies to whom the permissions are delegated:

```
zfs allow [-uge]|user|group|everyone [,...] filesystem | volume
```

Multiple entities can be specified as a comma-separated list. If no -uge options are specified, then the argument is interpreted preferentially as the keyword everyone, then as a user name, and lastly, as a group name. To specify a user or group named "everyone", use the -u or -g option. To specify a group with the same name as a user, use the -g option. The -c option delegates create-time permissions.

The following zfs allow syntax (in bold) identifies how permissions and permission sets are specified:

zfs allow [-s] ... perm|@setname [,...] filesystem | volume

Multiple permissions can be specified as a comma-separated list. Permission names are the same as ZFS subcommands and properties. For more information, see the preceding section.

Permissions can be aggregated into *permission sets* and are identified by the -s option. Permission sets can be used by other *zfs* allow commands for the specified file system and its descendants. Permission sets are evaluated dynamically, so changes to a set are immediately updated. Permission sets follow the same naming requirements as ZFS file systems, but the name must begin with an at sign (@) and can be no more than 64 characters in length.

The following zfs allow syntax (in bold) identifies how the permissions are delegated:

zfs allow [-ld] ... filesystem | volume

The -1 option indicates that the permissions are allowed for the specified file system and not its descendants, unless the -d option is also specified. The -d option indicates that the permissions are allowed for the descendant file systems and not for this file system, unless the -1 option is also specified. If neither option is specified, then the permissions are allowed for the file system or volume and all of its descendants.

### Removing ZFS Delegated Permissions (zfs unallow)

You can remove previously delegated permissions with the zfs unallow command.

For example, assume that you delegated create, destroy, mount, and snapshot permissions as follows:

```
$ zfs allow mindy create,destroy,mount,snapshot system1/home/mindy
$ zfs allow system1/home/mindy
---- Permissions on system1/home/mindy ------
Local+descendant permissions:
user mindy create,destroy,mount,snapshot
```

To remove these permissions, you would use the following syntax:

```
$ zfs unallow mindy system1/home/mindy
$ zfs allow system1/home/mindy
```

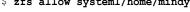

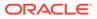

# **Delegating ZFS Permissions Examples**

#### Example 9-1 Delegating Permissions to an Individual User

When you delegate create and mount permissions to an individual user, you must ensure that the user has permissions on the underlying mount point.

For example, to delegate user mork create and mount permissions on the system1 file system, set the permissions first:

```
$ chmod A+user:mork:add_subdirectory:fd:allow /system1/home
```

Then, use the zfs allow command to delegate create, destroy, and mount permissions. For example:

```
$ zfs allow mork create,destroy,mount system1/home
```

Now, user mork can create his own file systems in the system1/home file system. For example:

```
$ su mork
mork$ zfs create system1/home/mork
mork$ ^D
$ su lp
$ zfs create system1/home/lp
cannot create 'system1/home/lp': permission denied
```

#### Example 9-2 Delegating create and destroy Permissions to a Group

The following example shows how to set up a file system so that anyone in the staff group can create and mount file systems in the system1/home file system, as well as destroy their own file systems. However, staff group members cannot destroy anyone else's file systems.

```
$ zfs allow staff create,mount system1/home
$ zfs allow -c create,destroy system1/home
$ zfs allow system1/home
---- Permissions on system1/home -----
Create time permissions:
create, destroy
Local+descendant permissions:
group staff create, mount
$ su mindy
mindy% zfs create system1/home/mindy/files
mindy% exit
$ su mork
mork% zfs create system1/home/mork/data
mork% exit
mindy% zfs destroy system1/home/mork/data
cannot destroy 'system1/home/mork/data': permission denied
```

#### Example 9-3 Delegating Permissions at the Correct File System Level

Ensure that you delegate users permission at the correct file system level. For example, user mork is delegated create, destroy, and mount permissions for the local and descendant file systems. User mork is delegated local permission to snapshot the system1/home file system, but he is not allowed to snapshot his own file system. So, he has not been delegated the snapshot permission at the correct file system level.

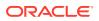

```
$ zfs allow -1 mork snapshot system1/home
$ zfs allow system1/home
---- Permissions on system1/home ------
Create time permissions:
create, destroy
Local permissions:
user mork snapshot
Local+descendant permissions:
group staff create, mount
$ su mork
mork$ zfs snapshot system1/home@snap1
mork$ zfs snapshot system1/home/mork@snap1': permission denied
```

To delegate user mork permission at the descendant file system level, use the <code>zfs allow - d</code> command. For example:

```
$ zfs unallow -1 mork snapshot system1/home
$ zfs allow -d mork snapshot system1/home
$ zfs allow system1/home
---- Permissions on system1/home ------
Create time permissions:
create, destroy
descendant permissions:
user mork snapshot
Local+descendant permissions:
group staff create, mount
$ su mork
$ zfs snapshot system1/home@snap2
cannot create snapshot 'system1/home@snap2': permission denied
$ zfs snapshot system1/home/mork@snapy
```

Now, user mork can only create a snapshot below the system1/home file system level.

#### Example 9-4 Defining and Using Complex Delegated Permissions

You can delegate specific permissions to users or groups. For example, the following zfs allow command delegates specific permissions to the staff group. In addition, destroy and snapshot permissions are delegated after system1/home file systems are created.

```
$ zfs allow staff create,mount system1/home
$ zfs allow -c destroy,snapshot system1/home
$ zfs allow system1/home
---- Permissions on system1/home -----
Create time permissions:
create,destroy,snapshot
Local+descendant permissions:
group staff create,mount
```

Because user mork is a member of the staff group, he can create file systems in system1/ home. In addition, user mork can create a snapshot of system1/home/mark2 because he has specific permissions to do so. For example:

```
$ su mork
$ zfs create system1/home/mark2
$ zfs allow system1/home/mark2
---- Permissions on system1/home/mark2 -----
Local permissions:
user mork create, destroy, snapshot
---- Permissions on system1/home ------
Create time permissions:
```

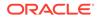

```
create,destroy,snapshot
Local+descendant permissions:
group staff create,mount
```

But, user mork cannot create a snapshot in system1/home/mork because he does not have specific permissions to do so. For example:

#### \$ zfs snapshot system1/home/mork@snap1

cannot create snapshot 'system1/home/mork@snap1': permission denied

In this example, user mork has create permission in his home directory, which means he can create snapshots. This scenario is helpful when your file system is NFS mounted.

```
$ cd /system1/home/mark2
$ 1s
$ cd .zfs
$ 1s
shares snapshot
$ cd snapshot
$ ls -1
total 3
drwxr-xr-x 2 mork staff
                                       2 Sep 27 15:55 snap1
$ pwd
/system1/home/mark2/.zfs/snapshot
$ mkdir snap2
$ zfs list
# zfs list -r system1/home

    System1/home/mork
    63K
    62.3G
    32K
    /system1/home/mork

    system1/home/mark2
    49K
    62.3G
    31V
    /

                   USED AVAIL REFER MOUNTPOINT
NAME
                            49K 62.3G 31K /system1/home/mark2
system1/home/mark2@snap1 18K - 31K -
system1/home/mark2@snap2 0
                                      - 31K -
$ ls
snap1 snap2
$ rmdir snap2
$ ls
snap1
```

#### Example 9-5 Defining and Using a ZFS Delegated Permission Set

The following example shows how to create the permission set <code>@myset</code> and delegates the permission set and the <code>rename</code> permission to the group <code>staff</code> for the <code>system1</code> file system. User <code>mindy</code>, a <code>staff</code> group member, has the permission to create a file system in <code>system1</code>. However, user <code>lp</code> does not have permission to create a file system in <code>system1</code>.

```
$ zfs allow -s @myset create,destroy,mount,snapshot,promote,clone,readonly \
system1
$ zfs allow system1
---- Permissions on system1 -----
Permission sets:
@myset clone,create,destroy,mount,promote,readonly,snapshot
$ zfs allow staff @myset,rename system1
---- Permissions on system1 -----
Permission sets:
@myset clone,create,destroy,mount,promote,readonly,snapshot
Local+descendant permissions:
group staff @myset,rename
```

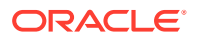

```
$ chmod A+group:staff:add_subdirectory:fd:allow system1
# su mindy
mindy% zfs create system1/data
mindy% zfs allow system1
---- Permissions on system1 -----
Permission sets:
@myset clone, create, destroy, mount, promote, readonly, snapshot
Local+descendant permissions:
group staff @myset, rename
mindy% 1s -1 /system1
total 15
drwxr-xr-x 2 mindy staff 2 Jun 24 10:55 data
mindy% exit
$ su lp
$ zfs create system1/lp
cannot create 'system1/lp': permission denied
```

# **Displaying ZFS Delegated Permissions Examples**

You can use the following command to display permissions:

\$ zfs allow dataset

This command displays permissions that are set or allowed on the specified dataset. The output contains the following components:

- Permission sets
- Individual permissions or create-time permissions
- Local dataset
- Local and descendant datasets
- Descendant datasets only

#### Example 9-6 Displaying Basic Delegated Administration Permissions

The following output indicates that user mindy has create, destroy, mount, snapshot permissions on the system1/mindy file system.

\$ zfs allow system1/mindy

```
Local+descendant permissions on (system1/mindy)
user mindy create, destroy, mount, snapshot
```

#### Example 9-7 Displaying Complex Delegated Administration Permissions

The output in this example indicates the following permissions on the pool/glori and pool file systems.

For the pool/glori file system:

- Two permission sets are defined:
  - @eng (create, destroy, snapshot, mount, clone, promote, rename)
  - @simple (create, mount)
- Create-time permissions are set for the @eng permission set and the mountpoint property. Create-time means that after a file system set is created, the @eng permission set and the permission to set the mountpoint property are delegated.

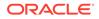

- User tomi is delegated the @eng permission set, and user joe is granted create, destroy, and mount permissions for local file systems.
- User glori is delegated the @basic permission set, and share and rename permissions for the local and descendant file systems.
- User dina and the staff group are delegated the @basic permission set for descendant file systems only.

For the pool file system:

- The permission set @simple (create, destroy, mount) is defined.
- The group staff is granted the @simple permission set on the local file system.

Here is the output for this example:

```
$ zfs allow pool/glori
---- Permissions on pool/glori -----
Permission sets:
@eng create, destroy, snapshot, mount, clone, promote, rename
@simple create, mount
Create time permissions:
@eng,mountpoint
Local permissions:
user tomi @eng
user joe create, destroy, mount
Local+descendant permissions:
user glori @basic, share, rename
user dina @basic
group staff @basic
---- Permissions on pool -----
Permission sets:
@simple create, destroy, mount
Local permissions:
group staff @simple
```

# Removing ZFS Delegated Permissions Examples

You can use the zfs unallow command to remove delegated permissions. For example, user mindy has create, destroy, mount, and snapshot permissions on the system1/mindy file system.

```
$ zfs allow mindy create,destroy,mount,snapshot system1/home/mindy
$ zfs allow system1/home/mindy
---- Permissions on system1/home/mindy ------
Local+descendant permissions:
user mindy create,destroy,mount,snapshot
```

The following zfs unallow syntax removes user mindy's snapshot permission from the system1/home/mindy file system:

```
$ zfs unallow mindy snapshot system1/home/mindy
$ zfs allow system1/home/mindy
---- Permissions on system1/home/mindy ------
Local+descendant permissions:
user mindy create, destroy, mount
mindy% zfs create system1/home/mindy/data
mindy% zfs snapshot system1/home/mindy@today
cannot create snapshot 'system1/home/mindy@today': permission denied
```

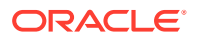

As another example, user mork has the following permissions on the system1/home/mork file system:

The following zfs unallow syntax removes all permissions for user mork from the system1/home/mork file system:

#### \$ zfs unallow mork system1/home/mork

The following zfs unallow syntax removes a permission set on the system1 file system.

```
$ zfs allow system1
---- Permissions on system1 -----
Permission sets:
@myset clone, create, destroy, mount, promote, readonly, snapshot
Create time permissions:
create, destroy, mount
Local+descendant permissions:
group staff create, mount
$ zfs unallow -s @myset system1
$ zfs allow system1
---- Permissions on system1 -----
Create time permissions:
create, destroy, mount
Local+descendant permissions:
group staff create, mount
```

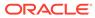

# 10 Oracle Solaris ZFS Advanced Topics

This chapter describes ZFS volumes, using ZFS on an Oracle Solaris system with zones installed, ZFS alternate root pools, and ZFS rights profiles.

The chapter covers the following topics:

- ZFS Volumes.
- Using ZFS on an Oracle Solaris System With Zones Installed.
- Using a ZFS Pool With an Alternate Root Location.

# **ZFS Volumes**

A ZFS volume is a dataset that represents a block device. ZFS volumes are identified as devices in the /dev/zvol/{dsk,rdsk}/rpool directory.

In the following example, a 5GB ZFS volume, system1/vol, is created:

```
$ zfs create -V 5gb system1/vol
```

Be careful when changing the size of the volume. For example, if the size of the volume shrinks, data corruption might occur. In addition, if you create a snapshot of a volume that changes in size, you might introduce inconsistencies if you attempt to roll back the snapshot or create a clone from the snapshot. Thus, when you create a volume, a reservation is automatically set to the initial size of the volume to ensure data integrity.

You can display a ZFS volume's property information by using the *zfs* get or *zfs* get all command. For example:

\$ zfs get all system1/vol

A question mark (?) displayed for volsize in the zfs get output indicates an unknown value because an I/O error occurred. For example:

\$ zfs get -H volsize system1/vol
system1/vol volsize ? local

An I/O error generally indicates a problem with a pool device. For information about resolving pool device problems, see Identifying Problems With ZFS Storage Pools.

If you are using an Oracle Solaris system with zones installed, you cannot create or clone a ZFS volume in a native zone.

# Using a ZFS Volume as a Swap or Dump Device

During an installation of a ZFS root file system or a migration from a UFS root file system, a swap device and a dump device are created on a ZFS volume in the ZFS root pool. The following examples show how to display information about the swap device and the dump device.

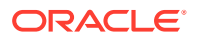

\$ swap -1
swapfile dev swaplo blocks free
/dev/zvol/dsk/rpool/swap 253,3 16 8257520 8257520

```
$ dumpadm
Dump content: kernel pages
Dump device: /dev/zvol/dsk/rpool/dump (dedicated)
Savecore directory: /var/crash/
Savecore enabled: yes
```

If you need to change your swap area or dump device after the system is installed, use the swap and dumpadm commands as in previous Oracle Solaris releases. If you need to create an additional swap volume, create a ZFS volume of a specific size and then enable swap on that device. Then, add an entry for the new swap device in the /etc/ vfstab file. For example:

Do not swap to a file on a ZFS file system. A ZFS swap file configuration is not supported.

For information about adjusting the size of the swap and dump volumes, see Adjusting the Sizes of ZFS Swap and Dump Devices.

### Using a ZFS Volume as an iSCSI LUN

A ZFS volume as an iSCSI target is managed just like any other ZFS dataset, except that you cannot rename the dataset, roll back a volume snapshot, or export the pool while the ZFS volumes are shared as iSCSI LUNs. If you attempt to perform those operations, messages similar to the following are displayed:

```
$ zfs rename system1/volumes/v2 system1/volumes/v1
cannot rename 'system1/volumes/v2': dataset is busy
$ zpool export system1
cannot export 'system1': pool is busy
```

All iSCSI target configuration information is stored within the dataset. Like an NFS shared file system, an iSCSI target that is imported on a different system is shared appropriately.

The Common Multiprotocol SCSI Target (COMSTAR) software framework enables you to convert any Oracle Solaris system into a SCSI target device that can be accessed over a storage network by initiator hosts. You can create and configure a ZFS volume to be shared as an iSCSI logical unit (LUN).

### How to Use a ZFS Volume as an iSCSI LUN

**1**. First, install the COMSTAR package.

\$ pkg install group/feature/storage-server

2. Create a ZFS volume to be used as an iSCSI target.

For example:

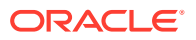

\$ zfs create -V 2g system1/volumes/v2

3. Create the SCSI-block-device-based LUN.

For example:

```
$ sbdadm create-lu /dev/zvol/rdsk/system1/volumes/v2
Created the following LU:
```

#### 4. Share LUN views to all ZFS clients. or selected ZFS clients.

You can expose the LUN views to all ZFS clients or to a selected list of ZFS clients. In the following example, the LUN view is shared to all ZFS clients.

#### a. Identify the LUN GUID.

\$ stmfadm list-lu
LU Name: 600144F10AFAA4C0FAFF20001

b. Share the LUN view.

```
$ stmfadm add-view 600144F000144F1DAFAA4C0FAFF20001
$ stmfadm list-view -1 600144F000144F1DAFAA4C0FAFF20001
View Entry: 0
Host group : All
Target group : All
LUN : 0
```

5. Create the iSCSI targets.

For information about creating the iSCSI targets, see Chapter 8, Configuring Storage Devices With COMSTAR in *Managing Devices in Oracle Solaris* 11.4.

# Using ZFS on an Oracle Solaris System With Zones Installed

The Oracle Solaris Zones feature in the Oracle Solaris operating system provides an isolated environment in which to run applications on your system. The following sections describe how to use ZFS on a system with Oracle Solaris zones:

- Adding ZFS File Systems to a Non-Global Zone.
- Delegating Datasets to a Non-Global Zone.
- Adding ZFS Volumes to a Non-Global Zone.
- Using ZFS Storage Pools Within a Zone.
- Managing ZFS Properties Within a Zone.
- Understanding the zoned Property.

Keep the following points in mind when associating ZFS datasets with zones:

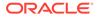

- You can add a ZFS file system or a clone to a native zone with or without delegating administrative control.
- You can add a ZFS volume as a device to native zones.
- You cannot associate ZFS snapshots with zones at this time.

#### Note:

Oracle Solaris kernel zones use storage differently from native Oracle Solaris zones. For more information about storage use in kernel zones, see the Storage Access section of the solaris-kz(7) man page. For information about storage use on shared storage, see Chapter 13, Oracle Solaris Zones on Shared Storage in *Creating and Using Oracle Solaris Zones*.

Adding a ZFS filesystem by using an fs resource enables the native zone to share disk space with the global or kernel zone. However, the zone administrator cannot control properties or create new file systems in the underlying file system hierarchy. This operation is identical to adding any other type of file system to a zone. You should add a file system to a native zone only for the sole purpose of sharing common disk space.

You can also delegate ZFS datasets to a native zone, which would give the zone administrator complete control over the dataset and all its children. The zone administrator can create and destroy file systems or clones within that dataset, as well as modify properties of the datasets. The zone administrator cannot affect datasets that have not been added to the zone, including exceeding any top-level quotas set on the delegated dataset.

When both a source <code>zonepath</code> and a target <code>zonepath</code> reside on a ZFS file system and are in the same pool, the <code>zoneadm clone</code> command, not <code>zfs clone</code>, becomes the command for cloning <code>zones</code>. The <code>zoneadm clone</code> command creates a ZFS snapshot of the source <code>zonepath</code> and sets up the target <code>zonepath</code>. For more information, see *Creating* and *Using* Oracle Solaris Zones.

### Adding ZFS File Systems to a Non-Global Zone

A ZFS file system that is added to a native zone must have its mountpoint property set to legacy. For example, for the system1/zone/zion file system, you would type the following command on the global or kernel zone:

global\$ zfs set mountpoint=legacy system1/zone/zion

Then you would add that file system to the native zone by using the add fs subcommand of the <code>zonecfg</code> command.

#### Note:

To add the files system, ensure that it is not previously mounted on another location.

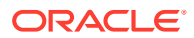

```
global$ zonecfg -z zion
zonecfg:zion> add fs
zonecfg:zion:fs> set type=zfs
zonecfg:zion:fs> set special=system1/zone/zion
zonecfg:zion:fs> set dir=/opt/data
zonecfg:zion:fs> end
```

This syntax adds the ZFS file system, system1/zone/zion, to the already configured zion zone, which is mounted at /opt/data. The zone administrator can create and destroy files within the file system. The file system cannot be remounted to a different location. Likewise, the zone administrator cannot change properties on the file system such as atime, readonly, compression, and so on.

The global zone administrator is responsible for setting and controlling properties of the file system.

For more information about the <code>zonecfg</code> command and about configuring resource types with <code>zonecfg</code>, see Creating and Using Oracle Solaris Zones.

### Delegating Datasets to a Non-Global Zone

To meet the primary goal of delegating the administration of storage to a zone, ZFS supports adding datasets to a native zone through the use of the <code>zonecfg add dataset</code> command.

In the following example, a ZFS file system is delegated to a native zone by a global zone administrator from the global zone or kernel zone.

```
global$ zonecfg -z zion
zonecfg:zion> add dataset
zonecfg:zion:dataset> set name=system1/zone/zion
zonecfg:zion:dataset> set alias=system1
zonecfg:zion:dataset> end
```

Unlike adding a file system, this syntax causes the ZFS file system system1/zone/zion to be visible within the already configured zion zone. Within the zion zone, this file system is not accessible as system1/zone/zion, but as a *virtual pool* named system1. The delegated file system alias provides a view of the original pool to the zone as a virtual pool. The alias property specifies the name of the virtual pool. If no alias is specified, a default alias matching the last component of the file system name is used. In the example, the default alias would be zion.

Within delegated datasets, the zone administrator can set file system properties, as well as create descendant file systems. In addition, the zone administrator can create snapshots and clones, and otherwise control the entire file system hierarchy. If ZFS volumes are created within delegated file systems, these volumes might conflict with ZFS volumes that are added as device resources.

### Adding ZFS Volumes to a Non-Global Zone

You can add or create a ZFS volume in a native zone or you can add access to a volume's data in a native zone in the following ways:

 In a native zone, a privileged zone administrator can create a ZFS volume as descendant of a previously delegated file system. For example, you can type the following command for the file system system1/zone/zion that was delegated in the previous example:

```
$ zfs create -V 2g system1/zone/zion/vol1
```

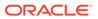

After the volume is created, the zone administrator can manage the volume's properties and data in the native zone as well as create snapshots.

• In a global or kernel zone, use the <code>zonecfg add device</code> command and specify a ZFS volume whose data can be accessed in a native zone. For example:

```
global$ zonecfg -z zion
zonecfg:zion> add device
zonecfg:zion:device> set match=/dev/zvol/dsk/system1/volumes/vol2
zonecfg:zion:device> end
```

In this example, only the volume data can be accessed in the native zone.

### Using ZFS Storage Pools Within a Zone

ZFS storage pools cannot be created or modified within a native zone. The delegated administration model centralizes control of physical storage devices within the global or kernel zone and control of virtual storage to native zones. Although a pool-level dataset can be added to a native zone, any command that modifies the physical characteristics of the pool, such as creating, adding, or removing devices, is not allowed from within a native zone. Even if physical devices are added to a native zone by using the <code>zonecfg add device</code> command, or if files are used, the <code>zpool</code> command does not allow the creation of any new pools within the native zone.

Kernel zones are more powerful and more flexible in terms of data storage management. Devices and volumes can be delegated to a kernel zone, much like a global zone. Also, a ZFS storage pool can be created in a kernel zone.

### Managing ZFS Properties Within a Zone

After a dataset is delegated to a zone, the zone administrator can control specific dataset properties. After a dataset is delegated to a zone, all its ancestors are visible as read-only datasets, while the dataset itself is writable, as are all of its descendants. For example, consider the following configuration:

```
global$ zfs list -Ho name
system1
system1/home
system1/data
system1/data/matrix
system1/data/zion
system1/data/zion/home
```

If system1/data/zion were added to a zone with the default zion alias, each dataset would have the following properties.

| Dataset                    | Visible | Writable | Immutable Properties      |
|----------------------------|---------|----------|---------------------------|
| system1                    | No      | -        | -                         |
| system1/home               | No      | -        | -                         |
| system1/data               | No      | -        | -                         |
| system1/data/zion          | Yes     | Yes      | zoned, quota, reservation |
| system1/data/zion/<br>home | Yes     | Yes      | zoned                     |

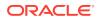

Note that every parent of system1/zone/zion is invisible and all descendants are writable. The zone administrator cannot change the zoned property because doing so would expose a security risk that described in the next section.

Privileged users in the zone can change any other settable property, except for quota and reservation properties. This behavior allows the global zone administrator to control the disk space consumption of all datasets used by the native zone.

In addition, the share.nfs and mountpoint properties cannot be changed by the global zone administrator after a dataset has been delegated to a native zone.

# Understanding the zoned Property

When a dataset is delegated to a native zone, the dataset must be specially marked so that certain properties are not interpreted within the context of the global or kernel zone. After a dataset has been delegated to a native zone and is under the control of a zone administrator, its contents can no longer be trusted. As with any file system, setuid binaries, symbolic links, or otherwise questionable contents might exist that might adversely affect the security of the global or kernel zone. In addition, the mountpoint property cannot be interpreted in the context of the global or kernel zone. Otherwise, the zone administrator could affect the global or kernel zone's namespace. To address the latter, ZFS uses the zoned property to indicate that a dataset has been delegated to a native zone at one point in time.

The zoned property is a boolean value that is automatically turned on when a zone containing a ZFS dataset is first booted. A zone administrator does not need to manually set this property. If the zoned property is set, the dataset cannot be mounted or shared in the global or kernel zone. In the following example, <code>system1/zone/zion</code> has been delegated to a zone, while <code>system1/zone/global</code> has not:

```
$ zfs list -o name,zoned,mountpoint -r system1/zone
NAME
                    ZONED MOUNTPOINT
                                                   MOUNTED
system1/zone/global off
                            /system1/zone/global
                                                       yes
system1/zone/zion
                     on /system1/zone/zion
                                                       yes
$ zfs mount
system1/zone/global
                            /system1/zone/global
                            /export/zone/zion/root/system1/zone/zion
system1/zone/zion
root@kzx-05:~# zonecfg -z sol info
dataset
dataset:
   name: rpool/foo
   alias: foo
root@kzx-05:~# zfs list -o name,zoned,mountpoint,mounted -r
rpool/foo
         ZONED MOUNTPOINT
                                           MOUNTED
NAME
rpool/foo
            on /system/zones/sol/root/foo
                                                yes
root@kzx-05:~# zfs mount |
grep /foo
                              /system/zones/sol/root/foo
rpool/foo
```

When a dataset is removed from a zone or a zone is destroyed, the zoned property is *not* automatically cleared. This behavior would avoid the inherent security risks associated with these tasks. Because an untrusted user has complete access to the dataset and its descendants, the mountpoint property might be set to bad values, or setuid binaries might exist on the file systems.

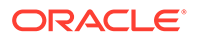

To prevent accidental security risks, the zoned property must be manually cleared by the global zone administrator if you want to reuse the dataset in any way. Before setting the zoned property to off, ensure that the mountpoint property for the dataset and all its descendants are set to reasonable values and that no setuid binaries exist, or turn off the setuid property.

After you have verified that no security vulnerabilities are left, the zoned property can be turned off by using the zfs set or zfs inherit command. If the zoned property is turned off while a dataset is in use within a zone, the system might behave in unpredictable ways. Only change the property if you are sure the dataset is no longer in use by a native zone.

## Copying Zones to Other Systems

When you need to migrate one or more zones needs to another system, use Oracle Solaris Unified Archives, which manage all cloning and recovery operations in the operating system and which operate on global, native, as well as kernel zones. For more information about Unified Archives, see Using Unified Archives for System Recovery and Cloning in Oracle Solaris 11.4. For instructions about migrating zones, which include copying zones to other systems, see Chapter 10, Transforming Systems to Oracle Solaris Zones in Creating and Using Oracle Solaris Zones.

If all zones on one system need to move to another ZFS pool on a different system, consider using a replication stream because it preserves snapshots and clones. Snapshots and clones are used extensively by pkg update, beadm create, and the zoneadm clone commands.

In the following example, the sysA's zones are installed in the rpool/zones file system and they need to be copied to the newpool/zones file system on sysB. The following commands create a snapshot and copy the data to sysB by using a replication stream:

```
sysA$ zfs snapshot -r rpool/zones@send-to-sysB
sysA$ zfs send -R rpool/zones@send-to-sysB | ssh sysB zfs receive -d newpool
```

#### Note:

The commands refer only to the ZFS aspect of the operation. You would need to perform other zones-related command to complete the task. For specific information, refer to Chapter 10, Transforming Systems to Oracle Solaris Zones in *Creating and Using Oracle Solaris Zones*.

# Using a ZFS Pool With an Alternate Root Location

A pool is intrinsically tied to the host system. The host system maintains information about the pool so that it can detect when the pool is unavailable. Although useful for normal operations, this information can prove a hindrance when you are booting from alternate media or creating a pool on removable media. To solve this problem, ZFS provides an *alternate root location* pool feature. An alternate root pool location does not persist across system reboots, and all mount points are modified to be relative to the root of the pool.

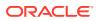

## Creating a ZFS Pool With an Alternate Root Location

The most common reason for creating a pool at an alternate location is for use with removable media. In these circumstances, users typically want a single file system, and they want it to be mounted wherever they choose on the target system. When a pool is created by using the <code>zpool create -R</code> command, the mount point of the root file system is automatically set to /, which is the equivalent of the alternate root value.

In the following example, a pool called morpheus is created with /mnt as the alternate root location:

\$ zpool create -R /mnt morpheus c0t0d0
\$ zfs list morpheus
NAME USED AVAIL REFER MOUNTPOINT
morpheus 32.5K 33.5G 8K /mnt

Note the single file system, morpheus, whose mount point is the alternate root location of the pool, /mnt. The mount point that is stored on disk is / and the full path to /mnt is interpreted only in this initial context of the pool creation. This file system can then be exported and imported under an arbitrary alternate root location on a different system by using -R *alternate-root-value* syntax.

```
$ zpool export morpheus
$ zpool import morpheus
cannot mount '/': directory is not empty
$ zpool export morpheus
$ zpool import -R /mnt morpheus
$ zfs list morpheus
NAME USED AVAIL REFER MOUNTPOINT
morpheus 32.5K 33.5G 8K /mnt
```

### Importing a Pool With an Alternate Root Location

Pools can also be imported using an alternate root location. This feature allows for recovery situations, where the mount points should not be interpreted in context of the current root mount point, but under some temporary directory where repairs can be performed. This feature also can be used when you are mounting removable media as described in the preceding section.

In the following example, a pool called morpheus is imported with /mnt as the alternate root mount point. This example assumes that morpheus was previously exported.

```
$ zpool import -R /a pool
$ zpool list morpheus
NAME SIZE ALLOC FREE CAP HEALTH ALTROOT
pool 44.8G 78K 44.7G 0% ONLINE /a
$ zfs list pool
NAME USED AVAIL REFER MOUNTPOINT
pool 73.5K 44.1G 21K /a/pool
```

## Importing a Pool With a Temporary Name

In addition to importing a pool at an alternate root location, you can import a pool with a temporary name. In certain shared storage or recovery situations, this feature allows two pools with the same persistent name to be simultaneously imported. One of those pools must be imported with a temporary name.

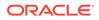

In the following example, the rpool pool is imported at an alternate root location and with a temporary name. Because the persistent pool name conflicts with a pool that is already imported, it must be imported by pool ID or by specifying the devices.

```
$ zpool import
pool: rpool
id: 16760479674052375628
state: ONLINE
action: The pool can be imported using its name or numeric identifier.
config:

rpool ONLINE
c8d1s0 ONLINE
$ zpool import -R /a -t altrpool 16760479674052375628
$ zpool list
NAME SIZE ALLOC FREE CAP DEDUP HEALTH ALTROOT
altrpool 97G 22.4G 74G 23% 1.00x ONLINE /a
rpool 465G 75.1G 390G 16% 1.00x ONLINE -
```

A pool can also be created with a temporary name by using the  ${\tt zpool\ create\ -t\ command}$ 

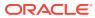

# 11

# Oracle Solaris ZFS Troubleshooting and Pool Recovery

This chapter describes how to identify and recover from ZFS failures. Information for preventing failures is provided as well.

This chapter covers the following topics:

- Identifying ZFS Problems.
- Resolving General Hardware Problems.
- Identifying Problems With ZFS Storage Pools.
- Resolving ZFS Storage Device Problems.
- Resolving Data Problems in a ZFS Storage Pool.
- Repairing a Damaged ZFS Configuration.
- Repairing an Unbootable System.

For information about complete root pool recovery, see Using Unified Archives for System Recovery and Cloning in Oracle Solaris 11.4.

# Identifying ZFS Problems

As a combined file system and volume manager, ZFS can exhibit many different failures. This chapter outlines how to diagnose general hardware failures and then how to resolve pool device and file system problems. You can encounter the following types of problems:

- General Hardware Problems Hardware problems can impact your pool performance and the availability of your pool data. Rule out general hardware problems, such as faulty components and memory, before determining problems at a higher level, such as your pools and file systems.
- ZFS storage pool problems
  - Identifying Problems With ZFS Storage Pools.
  - Resolving ZFS Storage Device Problems.
- Data is corrupted Resolving Data Problems in a ZFS Storage Pool.
- Configuration is damaged Repairing a Damaged ZFS Configuration.
- System won't boot Repairing an Unbootable System.

Note that a single pool can experience all three errors, so a complete repair procedure involves finding and correcting one error, proceeding to the next error, and so on.

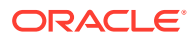

# **Resolving General Hardware Problems**

Review the following sections to determine whether pool problems or file system unavailability is related to a hardware problem, such as faulty system board, memory, device, HBA, or a misconfiguration.

For example, a failing or faulty disk on a busy ZFS pool can greatly degrade overall system performance.

If you start by diagnosing and identifying hardware problems first, which can be easier to detect and all your hardware checks out, you can then move on to diagnosing pool and file system problems as described in the rest of this chapter. If your hardware, pool, and file system configurations are healthy, consider diagnosing application problems, which are generally more complex to unravel and are not covered in this guide.

### Identifying Hardware and Device Faults

The Oracle Solaris Fault Manager tracks software, hardware and specific device problems by identifying error telemetry information that indicate a specific symptom in an error log and then reporting actual fault diagnosis when the error symptom results in an actual fault.

The following command identifies any software or hardware related fault.

\$ fmadm faulty

Use the above command routinely to identify failed services or devices.

Use the following command routinely to identify hardware or device related errors.

```
$ fmdump -eV | more
```

Error messages in this log file that describe vdev.open\_failed, checksum, or io\_failure issues need your attention or they might evolve into actual faults that are displayed with the fmadm faulty command.

If the above indicates that a device is failing, then this is a good time to make sure you have a replacement device available.

You can also track additional device errors by using iostat command. Use the following syntax to identify a summary of error statistics.

```
$ iostat -en
---- errors ---
s/w h/w trn tot device
0 0 0 c0t5000C500335F95E3d0
         0 c0t5000C500335FC3E7d0
0
   0
      0
0
  0
      0 0 c0t5000C500335BA8C3d0
0 12 0 12 c2t0d0
0 0 0 c0t5000C500335E106Bd0
0 0 0 c0t50015179594B6F11d0
0 0 0 0 c0t5000C500335DC60Fd0
0 0 0 c0t5000C500335F907Fd0
0
 0 0 0 c0t5000C500335BD117d0
```

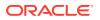

In the above output, errors are reported on an internal disk c2t0d0. Use the following syntax to display more detailed device errors.

## **Resolving Persistent or Transient Transport Errors**

Persistent SCSI transport errors that refer to retries or resets can be caused by down-rev firmware, a bad disk, a bad cable, or a faulty hardware connection. Some transient transport errors can be resolved by upgrading your HBA or device firmware. If transport errors persist after firmware is updated and all devices are deemed operational, then look for a bad cable or other faulty connection between hardware components.

# System Reporting of ZFS Error Messages

In addition to persistently tracking errors within the pool, ZFS also displays syslog messages when events of interest occur. The following scenarios generate notification events:

- **Device state transition** If a device becomes FAULTED, ZFS logs a message indicating that the fault tolerance of the pool might be compromised. A similar message is sent if the device is later brought online, restoring the pool to health.
- **Data corruption** If any data corruption is detected, ZFS logs a message describing when and where the corruption was detected. This message is only logged the first time it is detected. Subsequent accesses do not generate a message.
- Pool failures and device failures If a pool failure or a device failure occurs, the fault manager daemon reports these errors through syslog messages as well as the fmdump command.

If ZFS detects a device error and automatically recovers from it, no notification occurs. Such errors do not constitute a failure in the pool redundancy or in data integrity. Moreover, such errors are typically the result of a driver problem accompanied by its own set of error messages.

# Identifying Problems With ZFS Storage Pools

You can use the following features to identify problems with your ZFS configuration:

- Detailed ZFS storage pool information can be displayed by using the <code>zpool status</code> command.
- Pool and device failures are reported through ZFS/FMA diagnostic messages.
- Previous ZFS commands that modified pool state information can be displayed by using the <code>zpool history</code> command.
- A ZFS storage pool that is accidentally destroyed can be recovered by using the zpool import -D command, but its important that the pool is recovered quickly so that the devices are not reused or accidentally overwritten. For more information, see Recovering Destroyed ZFS Storage Pools. No similar feature exists to recover ZFS file systems or data. Always have good backups.

Most ZFS troubleshooting involves the zpool status command. This command analyzes the various failures in a system and identifies the most severe problem, presenting you with a suggested action and a link to a knowledge article for more information. Note that the command only identifies a single problem with a pool, though multiple problems can exist. For example, data corruption errors generally imply that one of the devices has failed, but replacing the failed device might not resolve all of the data corruption problems.

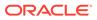

In addition, a ZFS diagnostic engine diagnoses and reports pool failures and device failures. Checksum, I/O, device, and pool errors associated with these failures are also reported. ZFS failures as reported by fmd are displayed on the console as well as the system messages file. In most cases, the fmd message directs you to the <code>zpool status</code> command for further recovery instructions.

The basic recovery process is as follows:

• If appropriate, use the zpool history command to identify the ZFS commands that preceded the error scenario. For example:

```
$ zpool history system1
History for 'system1':
2012-11-12.13:01:31 zpool create system1 mirror c0t1d0 c0t2d0 c0t3d0
2012-11-12.13:28:10 zfs create system1/glori
2012-11-12.13:37:48 zfs set checksum=off system1/glori
```

In this output, note that checksums are disabled for the system1/glori file system. This configuration is not recommended.

- Identify the errors through the fmd messages that are displayed on the system console or in the /var/adm/messages file.
- Find further repair instructions by using the <code>zpool status -x</code> command.
- Repair the failures, which involves the following steps:
  - Replacing the unavailable or missing device and bring it online.
  - Restoring the faulted configuration or corrupted data from a backup.
  - Verifying the recovery by using the zpool status -x command.
  - Backing up your restored configuration, if applicable.

This section describes how to interpret zpool status output in order to diagnose the type of failures that can occur. Although most of the work is performed automatically by the command, it is important to understand exactly what problems are being identified in order to diagnose the failure. Subsequent sections describe how to repair the various problems that you might encounter.

### Determining If Problems Exist in a ZFS Storage Pool

The easiest way to determine if any known problems exist on a system is to use the zpool status -x command. This command describes only pools that are exhibiting problems. If no unhealthy pools exist on the system, then the command displays the following:

\$ zpool status -x
all pools are healthy

Without the -x flag, the command displays the complete status for all pools (or the requested pool, if specified on the command line), even if the pools are otherwise healthy.

For more information about command-line options to the <code>zpool status</code> command, see Querying ZFS Storage Pool Status.

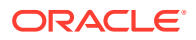

### **Reviewing ZFS Storage Pool Status Information**

ZFS storage pool status information is displayed by using the <code>zpool status</code> command. For example:

#### \$ zpool status pond

```
pool: pond
state: DEGRADED
status: One or more devices are unavailable in response to persistent errors.
Sufficient replicas exist for the pool to continue functioning in a
degraded state.
action: Determine if the device needs to be replaced, and clear the errors
using 'zpool clear' or 'fmadm repaired', or replace the device
with 'zpool replace'.
Run 'zpool status -v' to see device specific details.
scan: scrub repaired 0 in 0h0m with 0 errors on Wed Jun 20 13:16:09 2012
config:
```

| KSUM |
|------|
| 0    |
| 0    |
| 0    |
| 0    |
| 0    |
| 0    |
| 0    |
|      |

```
errors: No known data errors
```

This output is described in the following section.

### **Overall Pool Status Information**

This section in the zpool status output contains the following fields, some of which are only displayed for pools exhibiting problems:

#### pool

Identifies the name of the pool.

#### state

Indicates the current health of the pool. This information refers only to the ability of the pool to provide the necessary replication level.

#### status

Describes what is wrong with the pool. This field is omitted if no errors are found.

#### action

A recommended action for repairing the errors. This field is omitted if no errors are found.

#### see

Refers to a knowledge article containing detailed repair information. Online articles are updated more often than this guide can be updated. So, always reference them for the most up-to-date repair procedures. This field is omitted if no errors are found.

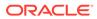

#### scrub

Identifies the current status of a scrub operation, which might include the date and time that the last scrub was completed, a scrub is in progress, or if no scrub was requested.

#### errors

Identifies known data errors or the absence of known data errors.

### ZFS Storage Pool Configuration Information

The config field in the zpool status output describes the configuration of the devices in the pool, as well as their state and any errors generated from the devices. The state can be one of the following: ONLINE, FAULTED, DEGRADED, or SUSPENDED. If the state is anything but ONLINE, the fault tolerance of the pool has been compromised.

The second section of the configuration output displays error statistics. These errors are divided into three categories:

- READ I/O errors that occurred while issuing a read request
- WRITE I/O errors that occurred while issuing a write request
- CKSUM Checksum errors, meaning that the device returned corrupted data as the result of a read request

These errors can be used to determine if the damage is permanent. A small number of I/O errors might indicate a temporary outage, while a large number might indicate a permanent problem with the device. These errors do not necessarily correspond to data corruption as interpreted by applications. If the device is in a redundant configuration, the devices might show uncorrectable errors, while no errors appear at the mirror or RAID-Z device level. In such cases, ZFS successfully retrieved the good data and attempted to heal the damaged data from existing replicas.

For more information about interpreting these errors, see Determining the Type of Device Failure.

Finally, additional auxiliary information is displayed in the last column of the <code>zpool status</code> output. This information expands on the <code>state</code> field, aiding in the diagnosis of failures. If a device is <code>UNAVAIL</code>, this field indicates whether the device is inaccessible or whether the data on the device is corrupted. If the device is undergoing resilvering, this field displays the current progress.

For information about monitoring resilvering progress, see Viewing Resilvering Status.

### ZFS Storage Pool Scrubbing Status

The scrub section of the zpool status output describes the current status of any scrubbing operations. This information is distinct from whether any errors are detected on the system, though this information can be used to determine the accuracy of the data corruption error reporting. If the last scrub ended recently, most likely, any known data corruption has been discovered.

The following zpool status scrub status messages are provided:

Scrub in-progress report. For example:

```
scan: scrub in progress since Wed Jun 20 14:56:52 2012
529M scanned out of 71.8G at 48.1M/s, 0h25m to go
0 repaired, 0.72% done
```

Scrub completion message. For example:

scan: scrub repaired 0 in Ohllm with 0 errors on Wed Jun 20 15:08:23 2012

Ongoing scrub cancellation message. For example:

scan: scrub canceled on Wed Jun 20 16:04:40 2012

Scrub completion messages persist across system reboots.

For more information about the data scrubbing and how to interpret this information, see Checking ZFS File System Integrity.

### ZFS Data Corruption Errors

The zpool status command also shows whether any known errors are associated with the pool. These errors might have been found during data scrubbing or during normal operation. ZFS maintains a persistent log of all data errors associated with a pool. This log is rotated whenever a complete scrub of the system finishes.

Data corruption errors are always fatal. Their presence indicates that at least one application experienced an I/O error due to corrupt data within the pool. Device errors within a redundant pool do not result in data corruption and are not recorded as part of this log. By default, only the number of errors found is displayed. A complete list of errors and their specifics can be found by using the <code>zpool status -v</code> command. For example:

```
$ zpool status -v system1
pool: system1
state: ONLINE
status: One or more devices has experienced an error resulting in data
corruption. Applications may be affected.
action: Restore the file in question if possible. Otherwise restore the
entire pool from backup.
see: http://support.oracle.com/msg/ZFS-8000-8A
scan: scrub repaired 0 in 0h0m with 2 errors on Fri Jun 29 16:58:58 2012
config:
NAME
              STATE READ WRITE CKSUM
systeml
              ONLINE
                         2
                              0
                                       0
  c8t0d0
              ONLINE
                           0
                                 0
                                       0
```

| c8t1d0 | ONLINE | 2 | 0 | 0 |  |
|--------|--------|---|---|---|--|
|        |        |   |   |   |  |

errors: Permanent errors have been detected in the following files:

/system1/file.1

A similar message is also displayed by fmd on the system console and the /var/adm/ messages file. These messages can also be tracked by using the fmdump command.

For more information about interpreting data corruption errors, see Identifying the Type of Data Corruption.

# **Resolving ZFS Storage Device Problems**

Review the following sections to resolve a missing, removed or faulted device.

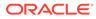

### Resolving a Missing or Removed Device

If a device cannot be opened, it displays the UNAVAIL state in the zpool status output. This state means that ZFS was unable to open the device when the pool was first accessed, or the device has since become unavailable. If the device causes a toplevel virtual device to be unavailable, then nothing in the pool can be accessed. Otherwise, the fault tolerance of the pool might be compromised. In either case, the device just needs to be reattached to the system to restore normal operations. If you need to replace a device that is UNAVAIL because it has failed, see Replacing a Device in a ZFS Storage Pool.

If a device is UNAVAIL in a root pool or a mirrored root pool, see the following references:

- Mirrored root pool disk failed Booting From an Alternate Root Pool Disk
- Replacing a disk in a root pool How to Replace a Disk in a ZFS Root Pool
- Full root pool disaster recovery Using Unified Archives for System Recovery and Cloning in Oracle Solaris 11.4

For example, you might see a message similar to the following from fmd after a device failure:

```
SUNW-MSG-ID: ZFS-8000-QJ, TYPE: Fault, VER: 1, SEVERITY: Minor
EVENT-TIME: Wed Jun 20 13:09:55 MDT 2012
...
SOURCE: zfs-diagnosis, REV: 1.0
EVENT-ID: e13312e0-be0a-439b-d7d3-cddaefe717b0
DESC: Outstanding dtls on ZFS device 'id1,sd@n5000c500335dc60f/a' in pool 'pond'.
AUTO-RESPONSE: No automated response will occur.
IMPACT: None at this time.
REC-ACTION: Use 'fmadm faulty' to provide a more detailed view of this event.
Run 'zpool status -lx' for more information. Please refer to the associated
reference document at http://support.oracle.com/msg/ZFS-8000-QJ for the latest
service procedures and policies regarding this diagnosis.
```

To view more detailed information about the device problem and the resolution, use the <code>zpool status -v</code> command. For example:

```
$ zpool status -v
pool: pond
state: DEGRADED
status: One or more devices are unavailable in response to persistent errors.
Sufficient replicas exist for the pool to continue functioning in a
degraded state.
action: Determine if the device needs to be replaced, and clear the errors
using 'zpool clear' or 'fmadm repaired', or replace the device
with 'zpool replace'.
scan: scrub repaired 0 in OhOm with 0 errors on Wed Jun 20 13:16:09 2012
config:
```

| NAME                  | STATE    | READ | WRITE | CKSUM |
|-----------------------|----------|------|-------|-------|
| pond                  | DEGRADED | 0    | 0     | 0     |
| mirror-0              | ONLINE   | 0    | 0     | 0     |
| c0t5000C500335F95E3d0 | ONLINE   | 0    | 0     | 0     |
| c0t5000C500335F907Fd0 | ONLINE   | 0    | 0     | 0     |
| mirror-1              | DEGRADED | 0    | 0     | 0     |
| c0t5000C500335BD117d0 | ONLINE   | 0    | 0     | 0     |
|                       |          |      |       |       |

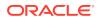

```
c0t5000C500335DC60Fd0 UNAVAIL 0 0
device details:
c0t5000C500335DC60Fd0 UNAVAIL
                                      cannot open
status: ZFS detected errors on this device.
The device was missing.
see: http://support.oracle.com/msg/ZFS-8000-LR for recovery
```

You can see from this output that the c0t5000c500335Dc60Fd0 device is not functioning. If you determine that the device is faulty, replace it.

0

If necessary, use the zpool online command to bring the replaced device online. For example:

\$ zpool online pond c0t5000C500335DC60Fd0

Let FMA know that the device has been replaced if the output of the fmadm faulty identifies the device error. For example:

```
$ fmadm faulty
TIME
           EVENT-ID
                                            MSG-ID
                                                    SEVERITY
______
Jun 20 13:15:41 3745f745-371c-c2d3-d940-93acbb881bd8 ZFS-8000-LR Major
Problem Status : solved
Diag Engine : zfs-diagnosis / 1.0
System
Manufacturer : unknown
Name : ORCL,SPARC-T3-4
Part_Number : unknown
Serial Number : 1120BDRCCD
Host ID
       : 84a02d28
 ------
Suspect 1 of 1 :
Fault class : fault.fs.zfs.open failed
Certainty : 100%
Affects : zfs://pool=86124fa573cad84e/
 vdev=25d36cd46e0a7f49/pool name=pond/
 vdev name=id1,sd@n5000c500335dc60f/a
Status : faulted and taken out of service
FRU
Name
             : "zfs://pool=86124fa573cad84e/
vdev=25d36cd46e0a7f49/pool name=pond/
vdev name=id1,sd@n5000c500335dc60f/a"
Status : faulty
Description : ZFS device 'id1,sd@n5000c500335dc60f/a'
in pool 'pond' failed to open.
Response
         : An attempt will be made to activate a hot spare if available.
Impact
          : Fault tolerance of the pool may be compromised.
          : Use 'fmadm faulty' to provide a more detailed view of this event.
Action
Run 'zpool status -lx' for more information. Please refer to the
associated reference document at
```

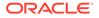

http://support.oracle.com/msg/ZFS-8000-LR for the latest service procedures and policies regarding this diagnosis.

Extract the string in the Affects: section of the fmadm faulty output and include it with the following command to let FMA know that the device is replaced:

```
$ fmadm repaired zfs://pool=86124fa573cad84e/ \
    vdev=25d36cd46e0a7f49/pool_name=pond/ \
    vdev_name=id1,sd@n5000c500335dc60f/a
fmadm: recorded repair to of zfs://pool=86124fa573cad84e/
    vdev=25d36cd46e0a7f49/pool_name=pond/vdev_
name=id1,sd@n5000c500335dc60f/a
```

As a last step, confirm that the pool with the replaced device is healthy. For example:

\$ zpool status -x system1
pool 'system1' is healthy

### Resolving a Removed Device

If a device is completely removed from the system, ZFS detects that the device cannot be opened and places it in the REMOVED state. Depending on the data replication level of the pool, this removal might or might not result in the entire pool becoming unavailable. If one disk in a mirrored or RAID-Z device is removed, the pool continues to be accessible. A pool might become UNAVAIL, which means no data is accessible until the device is reattached, under the following conditions:

If a redundant storage pool device is accidentally removed and reinserted, then you can just clear the device error, in most cases. For example:

```
$ zpool clear system1 c1t1d0
```

### Physically Reattaching a Device

Exactly how a missing device is reattached depends on the device in question. If the device is a network-attached drive, connectivity to the network should be restored. If the device is a USB device or other removable media, it should be reattached to the system. If the device is a local disk, a controller might have failed such that the device is no longer visible to the system. In this case, the controller should be replaced, at which point the disks will again be available. Other problems can exist and depend on the type of hardware and its configuration. If a drive fails and it is no longer visible to the system, the device should be treated as a damaged device. Follow the procedures in Replacing or Repairing a Damaged Device.

A pool might be **SUSPENDED** if device connectivity is compromised. A SUSPENDED pool remains in the wait state until the device issue is resolved. For example:

```
$ zpool status cybermen
pool: cybermen
state: SUSPENDED
status: One or more devices are unavailable in response to IO failures.
The pool is suspended.
action: Make sure the affected devices are connected, then run 'zpool clear' or
'fmadm repaired'.
Run 'zpool status -v' to see device specific details.
see: http://support.oracle.com/msg/ZFS-8000-HC
scan: none requested
config:
```

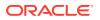

| NAME     | STATE   | READ | WRITE | CKSUM |
|----------|---------|------|-------|-------|
| cybermen | UNAVAIL | 0    | 16    | 0     |
| c8t3d0   | UNAVAIL | 0    | 0     | 0     |
| c8t1d0   | UNAVAIL | 0    | 0     | 0     |

After device connectivity is restored, clear the pool or device errors.

```
\$ zpool clear cybermen
```

\$ fmadm repaired zfs://pool=name/vdev=guid

### Notifying ZFS of Device Availability

After a device is reattached to the system, ZFS might or might not automatically detect its availability. If the pool was previously UNAVAIL or SUSPENDED, or the system was rebooted as part of the attach procedure, then ZFS automatically rescans all devices when it tries to open the pool. If the pool was degraded and the device was replaced while the system was running, you must notify ZFS that the device is now available and ready to be reopened by using the zpool online command. For example:

```
$ zpool online system1 c0t1d0
```

For more information about bringing devices online, see Taking Devices in a Storage Pool Offline or Returning Online.

## Replacing or Repairing a Damaged Device

This section describes how to determine device failure types, clear transient errors, and replacing a device.

### Determining the Type of Device Failure

The term *damaged device* is rather vague and can describe a number of possible situations:

- **Bit rot** Over time, random events such as magnetic influences and cosmic rays can cause bits stored on disk to flip. These events are relatively rare but common enough to cause potential data corruption in large or long-running systems.
- Misdirected reads or writes Firmware bugs or hardware faults can cause reads or writes of entire blocks to reference the incorrect location on disk. These errors are typically transient, though a large number of them might indicate a faulty drive.
- Administrator error Administrators can unknowingly overwrite portions of a disk with bad data (such as copying /dev/zero over portions of the disk) that cause permanent corruption on disk. These errors are always transient.
- Temporary outage
   – A disk might become unavailable for a period of time, causing I/Os
   to fail. This situation is typically associated with network-attached devices, though local
   disks can experience temporary outages as well. These errors might or might not be
   transient.
- **Bad or flaky hardware** This situation is a catch-all for the various problems that faulty hardware exhibits, including consistent I/O errors, faulty transports causing random corruption, or any number of failures. These errors are typically permanent.
- **Offline device** If a device is offline, it is assumed that the administrator placed the device in this state because it is faulty. The administrator who placed the device in this state can determine if this assumption is accurate.

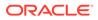

Determining exactly what is wrong with a device can be a difficult process. The first step is to examine the error counts in the <code>zpool status</code> output. For example:

#### \$ zpool status -v system1

```
pool: system1
state: ONLINE
status: One or more devices has experienced an error resulting in data
corruption. Applications may be affected.
action: Restore the file in question if possible. Otherwise restore the
entire pool from backup.
see: http://support.oracle.com/msg/ZFS-8000-8A
config:
```

| INADE   | JIAID  | NEAD | MAI/T T T | 010000 |
|---------|--------|------|-----------|--------|
| systeml | ONLINE | 2    | 0         | 0      |
| c8t0d0  | ONLINE | 0    | 0         | 0      |
| c8t0d0  | ONLINE | 2    | 0         | 0      |

errors: Permanent errors have been detected in the following files:

#### /system1/file.1

The errors are divided into I/O errors and checksum errors, both of which might indicate the possible failure type. Typical operation predicts a very small number of errors (just a few over long periods of time). If you are seeing a large number of errors, then this situation probably indicates impending or complete device failure. However, an administrator error can also result in large error counts. The other source of information is the syslog system log. If the log shows a large number of SCSI or Fibre Channel driver messages, then this situation probably indicates serious hardware problems. If no syslog messages are generated, then the damage is likely transient.

The goal is to answer the following question:

#### Is another error likely to occur on this device?

Errors that happen only once are considered *transient* and do not indicate potential failure. Errors that are persistent or severe enough to indicate potential hardware failure are considered *fatal*. The act of determining the type of error is beyond the scope of any automated software currently available with ZFS, and so much must be done manually by you, the administrator. After determination is made, the appropriate action can be taken. Either clear the transient errors or replace the device due to fatal errors. These repair procedures are described in the next sections.

Even if the device errors are considered transient, they still might have caused uncorrectable data errors within the pool. These errors require special repair procedures, even if the underlying device is deemed healthy or otherwise repaired. For more information about repairing data errors, see Repairing Corrupted ZFS Data.

### Clearing Transient or Persistent Device Errors

If the device errors are deemed transient, in that they are unlikely to affect the future health of the device, they can be safely cleared to indicate that no fatal error occurred. To clear error counters for RAID-Z or mirrored devices, use the <code>zpool clear</code> command. For example:

\$ zpool clear system1 c1t1d0

This syntax clears any device errors and clears any data error counts associated with the device.

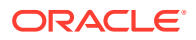

To clear all errors associated with the virtual devices in a pool, and to clear any data error counts associated with the pool, use the following syntax:

\$ zpool clear system1

For more information about clearing pool errors, see Clearing Storage Pool Device Errors.

Transient device errors are most likely cleared by using the <code>zpool clear</code> command. If a device has failed, then see the next section about replacing a device. If a redundant device was accidentally overwritten or was UNAVAIL for a long period of time, then this error might need to be resolved by using the <code>fmadm repaired</code> command as directed in the <code>zpool status</code> output. For example:

\$ zpool status -v pond pool: pond state: DEGRADED status: One or more devices are unavailable in response to persistent errors. Sufficient replicas exist for the pool to continue functioning in a degraded state. action: Determine if the device needs to be replaced, and clear the errors using 'zpool clear' or 'fmadm repaired', or replace the device with 'zpool replace'. scan: scrub repaired 0 in 0h0m with 0 errors on Wed Jun 20 15:38:08 2012 config: NAME STATE READ WRITE CKSUM pond DEGRADED 0 0 0 mirror-0 DEGRADED 0 0 0 c0t5000C500335F95E3d0 ONLINE 0 0 0 c0t5000C500335F907Fd0 UNAVAIL 0 0 Ω ONLINE 0 0 0 mirror-1

device details:

c0t5000C500335F907Fd0 UNAVAIL cannot open status: ZFS detected errors on this device. The device was missing. see: http://support.oracle.com/msg/ZFS-8000-LR for recovery

errors: No known data errors

c0t5000C500335BD117d0 ONLINE

c0t5000C500335DC60Fd0 ONLINE

### Replacing a Device in a ZFS Storage Pool

If device damage is permanent or future permanent damage is likely, the device must be replaced. Whether the device can be replaced depends on the configuration.

0 0 0

0

0 0

- Determining If a Device Can Be Replaced.
- Devices That Cannot be Replaced.
- Replacing a Device in a ZFS Storage Pool.
- Viewing Resilvering Status.

### Determining If a Device Can Be Replaced

If the device to be replaced is part of a redundant configuration, sufficient replicas from which to retrieve good data must exist. For example, if two disks in a four-way mirror are UNAVAIL,

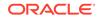

then either disk can be replaced because healthy replicas are available. However, if two disks in a four-way RAID-Z (raidz1) virtual device are UNAVAIL, then neither disk can be replaced because insufficient replicas from which to retrieve data exist. If the device is damaged but otherwise online, it can be replaced as long as the pool is not in the UNAVAIL state. However, any corrupted data on the device is copied to the new device, unless sufficient replicas with good data exist.

In the following configuration, the cltld0 disk can be replaced, and any data in the pool is copied from the healthy replica, clt0d0:

| mirror | DEGRADED |
|--------|----------|
| c1t0d0 | ONLINE   |
| c1t1d0 | UNAVAIL  |

The clt0d0 disk can also be replaced, though no self-healing of data can take place because no good replica is available.

In the following configuration, neither UNAVAIL disk can be replaced. The ONLINE disks cannot be replaced either because the pool itself is UNAVAIL.

| UNAVAIL |
|---------|
| ONLINE  |
| UNAVAIL |
| UNAVAIL |
| ONLINE  |
|         |

In the following configuration, either top-level disk can be replaced, though any bad data present on the disk is copied to the new disk.

| c1t0d0 | ONLINE |
|--------|--------|
| c1t1d0 | ONLINE |

If either disk is UNAVAIL, then no replacement can be performed because the pool itself is UNAVAIL.

#### Devices That Cannot be Replaced

If the loss of a device causes the pool to become UNAVAIL or the device contains too many data errors in a non-redundant configuration, then the device cannot be safely replaced. Without sufficient redundancy, no good data with which to heal the damaged device exists. In this case, the only option is to destroy the pool and re-create the configuration, and then to restore your data from a backup copy.

For more information about restoring an entire pool, see Repairing ZFS Storage Pool-Wide Damage.

#### Replacing a Device in a ZFS Storage Pool

After you have determined that a device can be replaced, use the zpool replace command to replace the device. If you are replacing the damaged device with different device, use syntax similar to the following:

\$ zpool replace system1 c1t1d0 c2t0d0

This command migrates data to the new device from the damaged device or from other devices in the pool if it is in a redundant configuration. When the command is finished, it detaches the damaged device from the configuration, at which point the device can be removed from the system. If you have already removed the device and

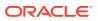

replaced it with a new device in the same location, use the single device form of the command. For example:

\$ zpool replace system1 c1t1d0

This command takes an unformatted disk, formats it appropriately, and then resilvers data from the rest of the configuration.

For more information about the zpool replace command, see Replacing Devices in a Storage Pool.

#### Example 11-1 Replacing a SATA Disk in a ZFS Storage Pool

The following example shows how to replace a device (clt3d0) in a mirrored storage pool system1 on a system with SATA devices. To replace the disk clt3d0 with a new disk at the same location (clt3d0), then you must unconfigure the disk before you attempt to replace it. If the disk to be replaced is not a SATA disk, then see Replacing Devices in a Storage Pool.

The basic steps follow:

- Take offline the disk (clt3d0)to be replaced. You cannot unconfigure a SATA disk that is currently being used.
- Use the cfgadm command to identify the SATA disk (clt3d0) to be unconfigured and unconfigure it. The pool will be degraded with the offline disk in this mirrored configuration, but the pool will continue to be available.
- Physically replace the disk (c1t3d0). Ensure that the blue Ready to Remove LED is illuminated before you physically remove the UNAVAIL drive, if available.
- Reconfigure the SATA disk (clt3d0).
- Bring the new disk (clt3d0) online.
- Run the zpool replace command to replace the disk (c1t3d0).

#### Note:

If you had previously set the pool property autoreplace to on, then any new device, found in the same physical location as a device that previously belonged to the pool is automatically formatted and replaced without using the <code>zpool replace</code> command. This feature might not be supported on all hardware.

- If a failed disk is automatically replaced with a hot spare, you might need to detach the hot spare after the failed disk is replaced. For example, if c2t4d0 is still an active hot spare after the failed disk is replaced, then detach it.
  - \$ zpool detach system1 c2t4d0
- If FMA is reporting the failed device, then you should clear the device failure.

```
$ fmadm faulty
```

\$ fmadm repaired zfs://pool=name/vdev=guid

The following example walks through the steps to replace a disk in a ZFS storage pool.

```
$ zpool offline system1 c1t3d0
$ cfgadm | grep c1t3d0
sata1/3::dsk/c1t3d0 disk connected configured
```

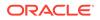

ok

```
$ cfgadm -c unconfigure sata1/3
Unconfigure the device at: /devices/pci@0,0/pci1022,7458@2/pci11ab,11ab@1:3
This operation will suspend activity on the SATA device
Continue (yes/no)? yes
$ cfgadm | grep sata1/3
                                                       unconfigured ok
sata1/3
                              disk
                                        connected
<Physically replace the failed disk c1t3d0>
$ cfgadm -c configure sata1/3
$ cfgadm | grep sata1/3
sata1/3::dsk/c1t3d0
                             disk connected
                                                       configured ok
$ zpool online system1 c1t3d0
$ zpool replace system1 c1t3d0
# zpool status system1
pool: system1
state: ONLINE
scrub: resilver completed after 0h0m with 0 errors on Tue Feb 2 13:17:32 2010
config:
```

| NAME     | STATE  | READ | WRITE | CKSUM |
|----------|--------|------|-------|-------|
| system1  | ONLINE | 0    | 0     | 0     |
| mirror-0 | ONLINE | 0    | 0     | 0     |
| c0t1d0   | ONLINE | 0    | 0     | 0     |
| c1t1d0   | ONLINE | 0    | 0     | 0     |
| mirror-1 | ONLINE | 0    | 0     | 0     |
| c0t2d0   | ONLINE | 0    | 0     | 0     |
| c1t2d0   | ONLINE | 0    | 0     | 0     |
| mirror-2 | ONLINE | 0    | 0     | 0     |
| c0t3d0   | ONLINE | 0    | 0     | 0     |
| c1t3d0   | ONLINE | 0    | 0     | 0     |

errors: No known data errors

Note that the preceding <code>zpool output</code> might show both the new and old disks under a *replacing* heading. For example:

| replacing  | DEGRADED | 0 | 0 | 0 |
|------------|----------|---|---|---|
| c1t3d0s0/o | FAULTED  | 0 | 0 | 0 |
| c1t3d0     | ONLINE   | 0 | 0 | 0 |

This text means that the replacement process is in progress and the new disk is being resilvered.

If you are going to replace a disk (c1t3d0) with another disk (c4t3d0), then you only need to run the zpool replace command. For example:

```
$ zpool replace system1 clt3d0 c4t3d0
$ zpool status
pool: system1
state: DEGRADED
scrub: resilver completed after 0h0m with 0 errors on Tue Feb 2 13:35:41 2010
config:
NAME STATE PEAD WEITE CKSUM
```

| NAME     | STATE    | READ | WRITE | CKSUM |
|----------|----------|------|-------|-------|
| systeml  | DEGRADED | 0    | 0     | 0     |
| mirror-0 | ONLINE   | 0    | 0     | 0     |
| c0t1d0   | ONLINE   | 0    | 0     | 0     |
| c1t1d0   | ONLINE   | 0    | 0     | 0     |
| mirror-1 | ONLINE   | 0    | 0     | 0     |
| c0t2d0   | ONLINE   | 0    | 0     | 0     |
| c1t2d0   | ONLINE   | 0    | 0     | 0     |
| mirror-2 | DEGRADED | 0    | 0     | 0     |
|          |          |      |       |       |

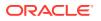

| c0t3d0    | ONLINE   | 0 | 0 | 0 |
|-----------|----------|---|---|---|
| replacing | DEGRADED | 0 | 0 | 0 |
| c1t3d0    | OFFLINE  | 0 | 0 | 0 |
| c4t3d0    | ONLINE   | 0 | 0 | 0 |

errors: No known data errors

You might need to run the zpool status command several times until the disk replacement is completed.

#### \$ zpool status system1

```
pool: system1
state: ONLINE
scrub: resilver completed after 0h0m with 0 errors on Tue Feb 2 13:35:41 2010
config:
```

| NAME     | STATE  | READ | WRITE | CKSUM |
|----------|--------|------|-------|-------|
| system1  | ONLINE | 0    | 0     | 0     |
| mirror-0 | ONLINE | 0    | 0     | 0     |
| c0t1d0   | ONLINE | 0    | 0     | 0     |
| c1t1d0   | ONLINE | 0    | 0     | 0     |
| mirror-1 | ONLINE | 0    | 0     | 0     |
| c0t2d0   | ONLINE | 0    | 0     | 0     |
| c1t2d0   | ONLINE | 0    | 0     | 0     |
| mirror-2 | ONLINE | 0    | 0     | 0     |
| c0t3d0   | ONLINE | 0    | 0     | 0     |
| c4t3d0   | ONLINE | 0    | 0     | 0     |

#### Example 11-2 Replacing a Failed Log Device

ZFS identifies intent log failures in the zpool status command output. Fault Management Architecture (FMA) reports these errors as well. Both ZFS and FMA describe how to recover from an intent log failure.

The following example shows how to recover from a failed log device (c0t5d0) in the storage pool (storpool). The basic steps follow:

- Review the zpool status -x output and FMA diagnostic message, described in ZFS intent log read failure (Doc ID 1021625.1) in https://support.oracle.com/.
- Physically replace the failed log device.
- Bring the new log device online.
- Clear the pool's error condition.
- Clear the FMA error.

For example, if the system shuts down abruptly before synchronous write operations are committed to a pool with a separate log device, you see messages similar to the following:

```
$ zpool status -x
pool: storpool
state: FAULTED
status: One or more of the intent logs could not be read.
Waiting for administrator intervention to fix the faulted pool.
action: Either restore the affected device(s) and run 'zpool online',
or ignore the intent log records by running 'zpool clear'.
scrub: none requested
config:
NAME STATE READ WRITE CKSUM
```

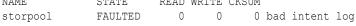

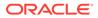

```
mirror-0 ONLINE 0 0 0
c0t1d0 ONLINE 0 0 0
c0t4d0 ONLINE 0 0 0
logs FAULTED 0 0 0 bad intent log
c0t5d0 UNAVAIL 0 0 0 cannot open
<Physically replace the failed log device>
$ zpool online storpool c0t5d0
$ zpool clear storpool
$ fmadm faulty
$ fmadm repair zfs://pool=name/vdev=guid
```

You can resolve the log device failure in the following ways:

- Replace or recover the log device. In this example, the log device is c0t5d0.
- Bring the log device back online.
  - \$ zpool online storpool c0t5d0
- Reset the failed log device error condition.
  - \$ zpool clear storpool

To recover from this error without replacing the failed log device, you can clear the error with the zpool clear command. In this scenario, the pool will operate in a degraded mode and the log records will be written to the main pool until the separate log device is replaced.

Consider using mirrored log devices to avoid the log device failure scenario.

#### Viewing Resilvering Status

The process of replacing a device can take an extended period of time, depending on the size of the device and the amount of data in the pool. The process of moving data from one device to another device is known as *resilvering* and can be monitored by using the <code>zpool status</code> command.

The following zpool status resilver status messages are provided:

Resilver in-progress report. For example:

scan: resilver in progress since Mon Jun 7 09:17:27 2010
13.3G scanned
13.3G resilvered at 18.5M/s, 82.34% done, 0h2m to go

Resilver completion message. For example:

resilvered 16.2G in Oh16m with 0 errors on Mon Jun 7 09:34:21 2010

Resilver completion messages persist across system reboots.

Traditional file systems resilver data at the block level. Because ZFS eliminates the artificial layering of the volume manager, it can perform resilvering in a much more powerful and controlled manner. The two main advantages of this feature are as follows:

 ZFS only resilvers the minimum amount of necessary data. In the case of a short outage (as opposed to a complete device replacement), the entire disk can be resilvered in a matter of minutes or seconds. When an entire disk is replaced, the resilvering process takes time proportional to the amount of data used on disk. Replacing a 500GB disk can take seconds if a pool has only a few gigabytes of used disk space.

ORACLE

 If the system loses power or is rebooted, the resilvering process resumes exactly where it left off, without any need for manual intervention.

To view the resilvering process, use the zpool status command. For example:

```
$ zpool status system1
pool: system1
state: ONLINE
status: One or more devices is currently being resilvered. The pool will
continue to function, possibly in a degraded state.
action: Wait for the resilver to complete.
scan: resilver in progress since Mon Jun 7 10:49:20 2010
54.6M scanned54.5M resilvered at 5.46M/s, 24.64% done, OhOm to go
config:
```

| NAME        | STATE  | READ | WRITE | CKSUM |               |
|-------------|--------|------|-------|-------|---------------|
| system1     | ONLINE | 0    | 0     | 0     |               |
| mirror-0    | ONLINE | 0    | 0     | 0     |               |
| replacing-0 | ONLINE | 0    | 0     | 0     |               |
| c1t0d0      | ONLINE | 0    | 0     | 0     |               |
| c2t0d0      | ONLINE | 0    | 0     | 0     | (resilvering) |
| c1t1d0      | ONLINE | 0    | 0     | 0     |               |
|             |        |      |       |       |               |

In this example, the disk clt0d0 is being replaced by c2t0d0. This event is observed in the status output by the presence of the replacing virtual device in the configuration. This device is not real, nor is it possible for you to create a pool by using it. The purpose of this device is solely to display the resilvering progress and to identify which device is being replaced.

Note that any pool currently undergoing resilvering is placed in the ONLINE or DEGRADED state because the pool cannot provide the desired level of redundancy until the resilvering process is completed. Resilvering proceeds as fast as possible, though the I/O is always scheduled with a lower priority than user-requested I/O, to minimize impact on the system. After the resilvering is completed, the configuration reverts to the new, complete, configuration. For example:

```
$ zpool status system1
pool: system1
state: ONLINE
scrub: resilver completed after 0h1m with 0 errors on Tue Feb 2 13:54:30 2010
config:
NAME STATE READ WRITE CKSUM
system1 ONLINE 0 0 0
mirror-0 ONLINE 0 0 0
c2t0d0 ONLINE 0 0 0 377M resilvered
c1t1d0 ONLINE 0 0 0
errors: No known data errors
```

The pool is once again ONLINE, and the original failed disk (clt0d0) has been removed from the configuration.

## **Changing Pool Devices**

Do not try to change pool devices under an active pool.

Disks are identified both by their path and by their device ID, if available. On systems where device ID information is available, this identification method allows devices to be reconfigured

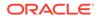

without updating ZFS. Because device ID generation and management can vary by system, export the pool first before moving devices, such as moving a disk from one controller to another controller. A system event, such as a firmware update or other hardware change, might change the device IDs in your ZFS storage pool, which can cause the devices to become unavailable.

An additional problem is that if you attempt to change the devices underneath a pool and then you use the zpool status command as a non-root user, the previous device names could be displayed.

# Resolving Data Problems in a ZFS Storage Pool

Examples of data problems include the following:

- Pool or file system space is missing
- Transient I/O errors due to a bad disk or controller
- On-disk data corruption due to cosmic rays
- Driver bugs resulting in data being transferred to or from the wrong location
- A user overwriting portions of the physical device by accident

In some cases, these errors are transient, such as a random I/O error while the controller is having problems. In other cases, the damage is permanent, such as ondisk corruption. Even still, whether the damage is permanent does not necessarily indicate that the error is likely to occur again. For example, if you accidentally overwrite part of a disk, no type of hardware failure has occurred, and the device does not need to be replaced. Identifying the exact problem with a device is not an easy task and is covered in more detail in a later section.

## **Resolving ZFS Space Issues**

Review the following sections if you are unsure how ZFS reports file system and pool space accounting.

### ZFS File System Space Reporting

The zpool list and zfs list commands are better than the previous df and du commands for determining your available pool and file system space. With the legacy commands, you cannot easily discern between pool and file system space, nor do the legacy commands account for space that is consumed by descendant file systems or snapshots.

For example, the following root pool (rpool) has 5.46 GB allocated and 68.5 GB free.

\$ zpool list rpool
NAME SIZE ALLOC FREE CAP DEDUP HEALTH ALTROOT
rpool 74G 5.46G 68.5G 7% 1.00x ONLINE -

If you compare the pool space accounting with the file system space accounting by reviewing the USED column of your individual file systems, you can see that the pool space that is reported in ALLOC is accounted for in the file systems' USED total. For example:

\$ zfs list -r rpool NAME USED AVAIL REFER MOUNTPOINT

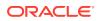

| rpool                   | 5.41G | 67.4G | 74.5K | /rpool                   |
|-------------------------|-------|-------|-------|--------------------------|
| rpool/ROOT              | 3.37G | 67.4G | 31K   | legacy                   |
| rpool/ROOT/solaris      | 3.37G | 67.4G | 3.07G | /                        |
| rpool/ROOT/solaris/var  | 302M  | 67.4G | 214M  | /var                     |
| rpool/dump              | 1.01G | 67.5G | 1000M | -                        |
| rpool/export            | 97.5K | 67.4G | 32K   | /rpool/export            |
| rpool/export/home       | 65.5K | 67.4G | 32K   | /rpool/export/home       |
| rpool/export/home/admin | 33.5K | 67.4G | 33.5K | /rpool/export/home/admin |
| rpool/swap              | 1.03G | 67.5G | 1.00G | -                        |

### ZFS Storage Pool Space Reporting

The SIZE value that is reported by the zpool list command is generally the amount of physical disk space in the pool, but varies depending on the pool's redundancy level. See the examples below. The zfs list command lists the usable space that is available to file systems, which is disk space minus ZFS pool redundancy metadata overhead, if any.

The following ZFS dataset configurations are tracked as allocated space by the *zfs* list command but they are not tracked as allocated space in the *zpool* list output:

- ZFS file system quota
- ZFS file system reservation
- ZFS logical volume size

The following items describe how using different pool configurations, ZFS volumes and ZFS reservations can impact your consumed and available disk space. Depending upon your configuration, monitoring pool space should be tracked by using the steps listed below.

• Non-redundant storage pool – When a pool is created with one 136GB disk, the zpool list command reports SIZE and initial FREE values as 136 GB. The initial AVAIL space reported by the zfs list command is 134 GB, due to a small amount of pool metadata overhead. For example:

```
$ zpool create system1 c0t6d0
$ zpool list system1
NAME SIZE ALLOC FREE CAP DEDUP HEALTH ALTROOT
system1 136G 95.5K 136G 0% 1.00x ONLINE -
$ zfs list system1
NAME USED AVAIL REFER MOUNTPOINT
system1 72K 134G 21K /system1
```

• Mirrored storage pool – When a pool is created with two 136GB disks, zpool list command reports SIZE as 136 GB and initial FREE value as 136 GB. This reporting is referred to as the *deflated* space value. The initial AVAIL space reported by the zfs list command is 134 GB, due to a small amount of pool metadata overhead. For example:

```
$ zpool create system1 mirror c0t6d0 c0t7d0
$ zpool list system1
NAME SIZE ALLOC FREE CAP DEDUP HEALTH ALTROOT
system1 136G 95.5K 136G 0% 1.00x ONLINE -
$ zfs list system1
NAME USED AVAIL REFER MOUNTPOINT
system1 72K 134G 21K /system1
```

• **RAID-Z storage pool** – When a raidz2 pool is created with three 136GB disks, the zpool list commands reports SIZE as 408 GB and initial FREE value as 408 GB. This reporting is referred to as the *inflated* disk space value, which includes redundancy

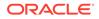

overhead, such as parity information. The initial AVAIL space reported by the zfs list command is 133 GB, due to the pool redundancy overhead. The space discrepancy between the zpool list and the zfs list output for a RAID-Z pool is because zpool list reports the inflated pool space.

\$ zpool create system1 raidz2 c0t6d0 c0t7d0 c0t8d0
\$ zpool list system1
NAME SIZE ALLOC FREE CAP DEDUP HEALTH ALTROOT
system1 408G 286K 408G 0% 1.00x ONLINE \$ zfs list system1
NAME USED AVAIL REFER MOUNTPOINT
system1 73.2K 133G 20.9K /system1

- NFS mounted file system space Neither the zpool list or the zfs list account for NFS mounted file system space. However, local data files can be hidden under a mounted NFS file system. If you are missing file system space, ensure that you do not have data files hidden under an NFS file system.
- Using ZFS Volumes When a ZFS file system is created and pool space is consumed, you can view the file system space consumption by using the zpool list command. For example:

```
$ zpool create nova mirror cltld0 c2tld0
$ zfs create nova/fs1
$ mkfile 10g /nova/fs1/file1_10g
$ zpool list nova
NAME SIZE ALLOC FREE CAP DEDUP HEALTH ALTROOT
nova 68G 10.0G 58.0G 14% 1.00x ONLINE -
$ zfs list -r nova
NAME USED AVAIL REFER MOUNTPOINT
nova 10.0G 56.9G 32K /nova
nova/fs1 10.0G 56.9G 10.0G /nova/fs1
```

If you create a 10GB ZFS volume, the space is not accounted for in the zpool list command. The space is accounted for in the zfs list command. If you are using ZFS volumes in your storage pools, monitor ZFS volume space consumption by using the zfs list command. For example:

```
$ zfs create -V 10g nova/vol1
$ zpool list nova
NAME SIZE ALLOC FREE CAP DEDUP HEALTH ALTROOT
nova 68G 10.0G 58.0G 14% 1.00x ONLINE -
$ zfs list -r nova
NAME USED AVAIL REFER MOUNTPOINT
nova 20.3G 46.6G 32K /nova
nova/fs1 10.0G 46.6G 10.0G /nova/fs1
nova/vol1 10.3G 56.9G 16K -
```

Note in the above output that ZFS volume space is not tracked in the zpool list output so use the zfs list or the zfs list -o space command to identify space that is consumed by ZFS volumes.

In addition, because ZFS volumes act like raw devices, some amount of space for metadata is automatically reserved through the refreservation property, which causes volumes to consume slightly more space then the amount specified when the volume was created. Do not remove the refreservation on ZFS volumes or you risk running out of volume space.

Using ZFS Reservations – If you create a file system with a reservation or add a
reservation to an existing file system, reservations or refreservations are not
tracked by the zpool list command.

Identify space that is consumed by file system reservations by using the zfs list -r command to identify the increased USED space. For example:

\$ zfs create -o reservation=10g nova/fs2
\$ zpool list nova
NAME SIZE ALLOC FREE CAP DEDUP HEALTH ALTROOT
nova 68G 10.0G 58.0G 14% 1.00x ONLINE \$ zfs list -r nova
NAME USED AVAIL REFER MOUNTPOINT
nova 30.3G 36.6G 33K /nova
nova/fs1 10.0G 36.6G 10.0G /nova/fs1
nova/fs2 31K 46.6G 31K /nova/fs2
nova/vol1 10.3G 46.9G 16K -

If you create a file system with a refreservation, it can be identified by using the zfs list -r command. For example:

\$ zfs create -o refreservation=10g nova/fs3 \$ zfs list -r nova NAME USED AVAIL REFER MOUNTPOINT nova 40.3G 26.6G 35K /nova nova/fs1 10.0G 26.6G 10.0G /nova/fs1 nova/fs2 31K 36.6G 31K /nova/fs2 nova/fs3 10G 36.6G 31K /nova/fs3 nova/vol1 10.3G 36.9G 16K -

Use the following command to identify all existing reservations to account for total USED space.

#### \$ zfs get -r reserv,refreserv nova

| NAME      | PROPERTY       | VALUE | SOURCE  |
|-----------|----------------|-------|---------|
| nova      | reservation    | none  | default |
| nova      | refreservation | none  | default |
| nova/fs1  | reservation    | none  | default |
| nova/fs1  | refreservation | none  | default |
| nova/fs2  | reservation    | 10G   | local   |
| nova/fs2  | refreservation | none  | default |
| nova/fs3  | reservation    | none  | default |
| nova/fs3  | refreservation | 10G   | local   |
| nova/vol1 | reservation    | none  | default |
| nova/vol1 | refreservation | 10.3G | local   |

# Checking ZFS File System Integrity

No fsck utility equivalent exists for ZFS. This utility has traditionally served two purposes, those of file system repair and file system validation.

### File System Repair

With traditional file systems, the way in which data is written is inherently vulnerable to unexpected failure causing file system inconsistencies. Because a traditional file system is not transactional, unreferenced blocks, bad link counts, or other inconsistent file system structures are possible. The addition of journaling does solve some of these problems, but can introduce additional problems when the log cannot be rolled back. The only way for inconsistent data to exist on disk in a ZFS configuration is through hardware failure (in which case the pool should have been redundant) or when a bug exists in the ZFS software.

The fsck utility repairs known problems specific to UFS file systems. Most ZFS storage pool problems are generally related to failing hardware or power failures. Many problems can be

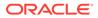

avoided by using redundant pools. If your pool is damaged due to failing hardware or a power outage, see Repairing ZFS Storage Pool-Wide Damage.

If your pool is not redundant, the risk that file system corruption can render some or all of your data inaccessible is always present.

#### File System Validation

In addition to performing file system repair, the fsck utility validates that the data on disk has no problems. Traditionally, this task requires unmounting the file system and running the fsck utility, possibly taking the system to single-user mode in the process. This scenario results in downtime that is proportional to the size of the file system being checked. Instead of requiring an explicit utility to perform the necessary checking, ZFS provides a mechanism to perform routine checking of all inconsistencies. This feature, known as *scrubbing*, is commonly used in memory and other systems as a method of detecting and preventing errors before they result in a hardware or software failure.

#### Controlling ZFS Data Scrubbing

Whenever ZFS encounters an error, either through scrubbing or when accessing a file on demand, the error is logged internally so that you can obtain a quick overview of all known errors within the pool.

#### Explicit ZFS Data Scrubbing

The simplest way to check data integrity is to initiate an explicit scrubbing of all data within the pool. This operation traverses all the data in the pool once and verifies that all blocks can be read. Scrubbing proceeds as fast as the devices allow, though the priority of any I/O remains below that of normal operations. This operation might negatively impact performance, though the pool's data should remain usable and nearly as responsive while the scrubbing occurs. To initiate an explicit scrub, use the zpool scrub command. For example:

#### \$ zpool scrub system1

The status of the current scrubbing operation can be displayed by using the zpool status command. For example:

```
$ zpool status -v system1
pool: system1
state: ONLINE
scan: scrub in progress since Mon Jun 7 12:07:52 2010
201M scanned out of 222M at 9.55M/s, 0h0m to go
0 repaired, 90.44% done
config:
           STATE READ WRITE CKSUM
NAME
systeml
           ONLINE
                      0 0
                                   0
  mirror-0 ONLINE
                       0
                             0
                                   0
                      0 0 0
0 0 0
     clt0d0 ONLINE
clt1d0 ONLINE
```

errors: No known data errors

Only one active scrubbing operation per pool can occur at one time.

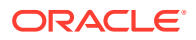

You can stop a scrubbing operation that is in progress by using the -s option. For example:

#### \$ zpool scrub -s system1

In most cases, a scrubbing operation to ensure data integrity should continue to completion. Stop a scrubbing operation at your own discretion if system performance is impacted by the operation.

Performing routine scrubbing guarantees continuous I/O to all disks on the system. Routine scrubbing has the side effect of preventing power management from placing idle disks in low-power mode. If the system is generally performing I/O all the time, or if power consumption is not a concern, then this issue can safely be ignored. If the system is largely idle, and you want to conserve power to the disks, you should consider using a cron scheduled explicit scrub rather than background scrubbing. This will still perform complete scrubs of data, though it will only generate a large amount of I/O until the scrubbing is finished, at which point the disks can be power managed as normal. The downside (besides increased I/O) is that there will be large periods of time when no scrubbing is being done at all, potentially increasing the risk of corruption during those periods.

For more information about interpreting <code>zpool status</code> output, see Querying ZFS Storage Pool Status.

#### Scheduled Data Scrubbing

Data inconsistencies can occur over time. Scrubbing the data regularly helps to find these inconsistencies and resolve them early. Thus, regular scrubbing ensures data availability.

In this release, automatic scrubbing is added as a preventative maintenance tool. Automatic or scheduled data scrubbing is now part of routine operations. The feature is enabled by default upon installation. Two ZFS properties are associated with scheduled scrubbing:

scrubinterval determines the time interval between automatic scrubbing. The value is specified together with the following units of time: s, h, d, w, m, or y. These correspond to second, hour, day, week, month, or year, respectively. A week can also be specified as 7 days, a month as 30 days, and a year as 365 days. By default, the time interval is set to 30 days.

#### Note:

Setting the interval to manual disables automatic scrubbing.

When you set the time interval, you must use only a single time unit, not a combination of units.

- Incorrect
  - \$ zpool set scrubinterval=1w3d
- Correct
  - \$ zpool set scrubinterval=10d
- lastscrub is a read-only property that specifies the start time of the last scrub that either completed successfully or was canceled. The system uses this value to calculate the next scrubbing based on the specified interval.

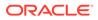

You can manually start the scrub operation outside of the scheduled time. The operation would fail if a scheduled scrub is already in progress.

Just like with a manual scrub, you can cancel an ongoing scheduled scrub. In this case, a scrub operation will be scheduled to run at the next period as specified by the interval and calculated from the start time of the canceled scrub. To cancel an ongoing scrub operation, you use the following command:

\$ zpool scrub -s

A scheduled scrub runs only when no other scrub or a resilver operation is in progress. When you initiate a resilver operation, an ongoing scheduled scrub is immediately canceled, and will restart after the resliver completes.

#### ZFS Data Scrubbing and Resilvering

When a device is replaced, a resilvering operation is initiated to move data from the good copies to the new device. This action is a form of disk scrubbing. Therefore, only one such action can occur at a given time in the pool. If a scrubbing operation is in progress, a resilvering operation suspends the current scrubbing and restarts it after the resilvering is completed.

For more information about resilvering, see Viewing Resilvering Status.

## Repairing Corrupted ZFS Data

Data corruption occurs when one or more device errors (indicating one or more missing or damaged devices) affects a top-level virtual device. For example, one half of a mirror can experience thousands of device errors without ever causing data corruption. If an error is encountered on the other side of the mirror in the exact same location, corrupted data is the result.

Data corruption is always permanent and requires special consideration during repair. Even if the underlying devices are repaired or replaced, the original data is lost forever. Most often, this scenario requires restoring data from backups. Data errors are recorded as they are encountered, and they can be controlled through routine pool scrubbing as explained in the following section. When a corrupted block is removed, the next scrubbing pass recognizes that the corruption is no longer present and removes any trace of the error from the system.

The following sections describe how to identify the type of data corruption and how to repair the data, if possible.

- Identifying the Type of Data Corruption.
- Repairing a Corrupted File or Directory.
- Repairing ZFS Storage Pool-Wide Damage.

ZFS uses checksums, redundancy, and self-healing data to minimize the risk of data corruption. Nonetheless, data corruption can occur if a pool isn't redundant, if corruption occurred while a pool was degraded, or an unlikely series of events conspired to corrupt multiple copies of a piece of data. Regardless of the source, the result is the same: The data is corrupted and therefore no longer accessible. The action taken depends on the type of data being corrupted and its relative value. Two basic types of data can be corrupted:

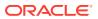

- Pool metadata ZFS requires a certain amount of data to be parsed to open a pool and access datasets. If this data is corrupted, the entire pool or portions of the dataset hierarchy will become unavailable.
- Object data In this case, the corruption is within a specific file or directory. This problem might result in a portion of the file or directory being inaccessible, or this problem might cause the object to be broken altogether.

Data is verified during normal operations as well as through a scrubbing. For information about how to verify the integrity of pool data, see Checking ZFS File System Integrity.

## Identifying the Type of Data Corruption

By default, the <code>zpool status</code> command shows only that corruption has occurred, but not where this corruption occurred. For example:

```
$ zpool status system1
pool: system1
state: ONLINE
status: One or more devices has experienced an error resulting in data
corruption. Applications may be affected.
action: Restore the file in question if possible. Otherwise restore the
entire pool from backup.
see: http://support.oracle.com/msg/ZFS-8000-8A
config:
```

| NAME                  | STATE  | READ | WRITE | CKSUM |
|-----------------------|--------|------|-------|-------|
| system1               | ONLINE | 4    | 0     | 0     |
| c0t5000C500335E106Bd0 | ONLINE | 0    | 0     | 0     |
| c0t5000C500335FC3E7d0 | ONLINE | 4    | 0     | 0     |

errors: 2 data errors, use '-v' for a list

Each error indicates only that an error occurred at a given point in time. Each error is not necessarily still present on the system. Under normal circumstances, this is the case. Certain temporary outages might result in data corruption that is automatically repaired after the outage ends. A complete scrub of the pool is guaranteed to examine every active block in the pool, so the error log is reset whenever a scrub finishes. If you determine that the errors are no longer present, and you don't want to wait for a scrub to complete, reset all errors in the pool by using the zpool online command.

If the data corruption is in pool-wide metadata, the output is slightly different. For example:

```
$ zpool status -v morpheus
pool: morpheus
id: 13289416187275223932
state: UNAVAIL
status: The pool metadata is corrupted.
action: The pool cannot be imported due to damaged devices or data.
see: http://support.oracle.com/msg/ZFS-8000-72
config:
morpheus FAULTED corrupted data
clt10d0 ONLINE
```

In the case of pool-wide corruption, the pool is placed into the FAULTED state because the pool cannot provide the required redundancy level.

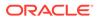

## Repairing a Corrupted File or Directory

If a file or directory is corrupted, the system might still function, depending on the type of corruption. Any damage is effectively unrecoverable if no good copies of the data exist on the system. If the data is valuable, you must restore the affected data from backup. Even so, you might be able to recover from this corruption without restoring the entire pool.

If the damage is within a file data block, then the file can be safely removed, thereby clearing the error from the system. Use the <code>zpool status -v</code> command to display a list of file names with persistent errors. For example:

```
$ zpool status system1 -v
pool: system1
state: ONLINE
status: One or more devices has experienced an error resulting in data
corruption. Applications may be affected.
action: Restore the file in question if possible. Otherwise restore the
entire pool from backup.
see: http://support.oracle.com/msg/ZFS-8000-8A
config:
```

| ATE READ | WRITE                                  | CKSUM                |                          |
|----------|----------------------------------------|----------------------|--------------------------|
| LINE 4   | 0                                      | 0                    |                          |
| LINE 0   | 0                                      | 0                    |                          |
| LINE 4   | 0                                      | 0                    |                          |
|          | ATE READ<br>LINE 4<br>LINE 0<br>LINE 4 | LINE 4 0<br>LINE 0 0 | LINE 4 0 0<br>LINE 0 0 0 |

errors: Permanent errors have been detected in the following files: /system1/file.1 /system1/file.2

The list of file names with persistent errors might be described as follows:

• If the full path to the file is found and the dataset is mounted, the full path to the file is displayed. For example:

/path1/a.txt

• If the full path to the file is found, but the dataset is not mounted, then the dataset name with no preceding slash (/), followed by the path within the dataset to the file, is displayed. For example:

```
path1/documents/e.txt
```

 If the object number to a file path cannot be successfully translated, either due to an error or because the object does not have a real file path associated with it, as is the case for a dnode\_t, then the dataset name followed by the object's number is displayed. For example:

```
path1/dnode:<0x0>
```

• If an object in the metaobject set (MOS) is corrupted, then a special tag of <metadata>, followed by the object number, is displayed.

You can attempt to resolve more minor data corruption by using scrubbing the pool and clearing the pool errors in multiple iterations. If the first scrub and clear iteration does not resolve the corrupted files, run them again. For example:

```
$ zpool scrub system1
```

```
$ zpool clear system1
```

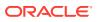

If the corruption is within a directory or a file's metadata, the only choice is to move the file elsewhere. You can safely move any file or directory to a less convenient location, allowing the original object to be restored in its place.

If a damaged file system has corrupted data with multiple block references, such as snapshots, the zpool status -v command cannot display **all** corrupted data paths. The current zpool status reporting of corrupted data is limited by the amount of metadata corruption and if any blocks have been reused after the zpool status command is executed. Deduplicated blocks makes reporting all corrupted data even more complicated.

If you have corrupted data and the zpool status -v command identifies that snapshot data is impacted, then considering running the following command to identify additional corrupted paths:

```
$ find mount-point -inum $inode -print
```

\$ find mount-point/.zfs/snapshot -inum \$inode -print

The first command searches for the inode number of the reported corrupted data in the specified file system and all its snapshots. The second command searches for snapshots with the same inode number.

## Repairing ZFS Storage Pool-Wide Damage

If the damage is in pool metadata and that damage prevents the pool from being opened or imported, then the following options are available to you:

• You can attempt to recover the pool by using the zpool clear -F command or the zpool import -F command. These commands attempt to roll back the last few pool transactions to an operational state. You can use the zpool status command to review a damaged pool and the recommended recovery steps. For example:

```
$ zpool status
pool: storpool
state: UNAVAIL
status: The pool metadata is corrupted and the pool cannot be opened.
action: Recovery is possible, but will result in some data loss.
Returning the pool to its state as of Fri Jun 29 17:22:49 2012
should correct the problem. Approximately 5 seconds of data
must be discarded, irreversibly. Recovery can be attempted
by executing 'zpool clear -F tpool'. A scrub of the pool
is strongly recommended after recovery.
see: http://support.oracle.com/msg/ZFS-8000-72
scrub: none requested
config:
          STATE
NAME
                     READ WRITE CKSUM
```

| storpool | UNAVAIL | 0 | 0 | 1 | corrupted data |
|----------|---------|---|---|---|----------------|
| c1t1d0   | ONLINE  | 0 | 0 | 2 |                |
| c1t3d0   | ONLINE  | 0 | 0 | 4 |                |

The recovery process as described in the preceding output is to use the following command:

```
\$ zpool clear -F storpool
```

If you attempt to import a damaged storage pool, you will see messages similar to the following:

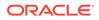

#### \$ zpool import storpool

```
cannot import 'storpool': I/O error
Recovery is possible, but will result in some data loss.
Returning the pool to its state as of Fri Jun 29 17:22:49 2012
should correct the problem. Approximately 5 seconds of data
must be discarded, irreversibly. Recovery can be attempted
by executing 'zpool import -F storpool'. A scrub of the pool
is strongly recommended after recovery.
```

The recovery process as described in the preceding output is to use the following command:

```
$ zpool import -F storpool
Pool storpool returned to its state as of Fri Jun 29 17:22:49 2012.
Discarded approximately 5 seconds of transactions
```

If the damaged pool is in the <code>zpool.cache</code> file, the problem is discovered when the system is booted, and the damaged pool is reported in the <code>zpool status</code> command. If the pool isn't in the <code>zpool.cache</code> file, it won't successfully import or open and you will see the damaged pool messages when you attempt to import the pool.

• You can import a damaged pool in read-only mode. This method enables you to import the pool so that you can access the data. For example:

```
$ zpool import -o readonly=on storpool
```

For more information about importing a pool read-only, see Importing a Pool in Read-Only Mode.

- You can import a pool with a missing log device by using the zpool import -m command. For more information, see Importing a Pool With a Missing Log Device.
- If the pool cannot be recovered by either pool recovery method, you must restore the pool and all its data from a backup copy. The mechanism you use varies widely depending on the pool configuration and backup strategy. First, save the configuration as displayed by the <code>zpool status</code> command so that you can recreate it after the pool is destroyed. Then, use the <code>zpool destroy -f</code> command to destroy the pool.

Also, keep a file describing the layout of the datasets and the various locally set properties somewhere safe, as this information will become inaccessible if the pool is ever rendered inaccessible. With the pool configuration and dataset layout, you can reconstruct your complete configuration after destroying the pool. The data can then be populated by using whatever backup or restoration strategy you use.

# Repairing a Damaged ZFS Configuration

ZFS maintains a cache of active pools and their configuration in the root file system. If this cache file is corrupted or somehow becomes out of sync with configuration information that is stored on disk, the pool can no longer be opened. ZFS tries to avoid this situation, though arbitrary corruption is always possible given the qualities of the underlying storage. This situation typically results in a pool disappearing from the system when it should otherwise be available. This situation can also manifest as a partial configuration that is missing an unknown number of top-level virtual devices. In either case, the configuration can be recovered by exporting the pool (if it is visible at all) and re-importing it.

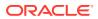

For information about importing and exporting pools, see Migrating ZFS Storage Pools.

# Repairing an Unbootable System

ZFS is designed to be robust and stable despite errors. Even so, software bugs or certain unexpected problems might cause the system to panic when a pool is accessed. As part of the boot process, each pool must be opened, which means that such failures will cause a system to enter into a panic-reboot loop. To recover from this situation, ZFS must be informed not to look for any pools on startup.

ZFS maintains an internal cache of available pools and their configurations in /etc/zfs/ zpool.cache. The location and contents of this file are private and are subject to change. If the system becomes unbootable, boot to the milestone none by using the -m milestone=none boot option. After the system is up, remount your root file system as writable and then rename or move the /etc/zfs/zpool.cache file to another location. These actions cause ZFS to forget that any pools exist on the system, preventing it from trying to access the unhealthy pool causing the problem. You can then proceed to a normal system state by issuing the svcadm milestone all command. You can use a similar process when booting from an alternate root to perform repairs.

After the system is up, you can attempt to import the pool by using the <code>zpool import</code> command. However, doing so will likely cause the same error that occurred during boot, because the command uses the same mechanism to access pools. If multiple pools exist on the system, do the following:

- Rename or move the zpool.cache file to another location as discussed in the preceding text.
- Determine which pool might have problems by using the fmdump -eV command to display the pools with reported fatal errors.
- Import the pools one by one, skipping the pools that are having problems, as described in the fmdump output.

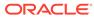

# 12

# Recommended Oracle Solaris ZFS Practices

This chapter describes recommended practices for creating, monitoring, and maintaining your ZFS storage pools and file systems.

This chapter covers the following topics:

- Recommended Storage Pool Practices.
- Recommended File System Practices.

For general ZFS tuning information that includes tuning for an Oracle database, see Chapter 3, Oracle Solaris ZFS Tunable Parameters in Oracle Solaris 11.4 Tunable Parameters Reference Manual.

# **Recommended Storage Pool Practices**

The following sections provide recommended practices for creating and monitoring ZFS storage pools. For information about troubleshooting storage pool problems, see Oracle Solaris ZFS Troubleshooting and Pool Recovery.

## **General System Practices**

- Keep system up-to-date with latest Oracle Solaris updates and releases
- Confirm that your controller honors cache flush commands so that you know your data is safely written, which is important before changing the pool's devices or splitting a mirrored storage pool. This is generally not a problem on Oracle/Sun hardware, but it is good practice to confirm that your hardware's cache flushing setting is enabled.
- Size memory requirements to actual system workload
  - With a known application memory footprint, such as for a database application, you
    might cap the ARC size so that the application will not need to reclaim its necessary
    memory from the ZFS cache.
  - Consider deduplication memory requirements
  - Identify ZFS memory usage with the following command:

| \$ mdb -k        |         |      |      |
|------------------|---------|------|------|
| > ::memstat      |         |      |      |
| Page Summary     | Pages   | MB   | %Tot |
|                  |         |      |      |
| Kernel           | 388117  | 1516 | 19%  |
| ZFS File Data    | 81321   | 317  | 4%   |
| Anon             | 29928   | 116  | 1%   |
| Exec and libs    | 1359    | 5    | 0%   |
| Page cache       | 4890    | 19   | 0%   |
| Free (cachelist) | 6030    | 23   | 0%   |
| Free (freelist)  | 1581183 | 6176 | 76%  |
|                  |         |      |      |
| Total            | 2092828 | 8175 |      |
|                  |         |      |      |

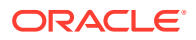

8175

Physical 2092827 > **\$q** 

- See Document 1663862.1, Memory Management Between ZFS and Applications in Oracle Solaris 11.x, in My Oracle Support (MOS) for tips on tuning the ZFS ARC cache. This document includes a script which you can use to modify the user\_reserve\_hint\_pct and the zfs\_arc\_max\_percent parameters.
- Consider using ECC memory to protect against memory corruption. Silent memory corruption can potentially damage your data.
- Perform regular backups Although a pool that is created with ZFS redundancy can help reduce down time due to hardware failures, it is not immune to hardware failures, power failures, or disconnected cables. Make sure you backup your data on a regular basis. If your data is important, it should be backed up. Different ways to provide copies of your data are:
  - Regular or daily ZFS snapshots
  - Weekly backups of ZFS pool data. You can use the zpool split command to create an exact duplicate of ZFS mirrored storage pool.
  - Monthly backups by using an enterprise-level backup product
- Hardware RAID
  - ZFS redundancy is recommended over hardware RAID for the following reasons:
    - \* When ZFS manages the storage redundancy, it not only detects underlying hardware issues but can also repair data inconsistencies.
    - \* Using ZFS redundancy has many benefits. For production environments, configure ZFS so that it can repair data inconsistencies. Use ZFS redundancy, such as RAID-Z, RAID-Z-2, RAID-Z-3, or mirroring. With such redundancy, faults in the underlying storage device or its connections to the host can be discovered and repaired by ZFS.
  - If you must use hardware RAID, present devices in JBOD mode so ZFS can manage the redundancy. In addition, follow these recommendations:
    - \* Monitor both the ZFS storage pool by using <code>zpool status</code> and the underlying LUNs by using your hardware RAID monitoring tools.
    - \* Promptly replace any failed devices.
    - \* Scrub your ZFS storage pools routinely, such as monthly, if you are using datacenter quality services.
    - \* Always have good, recent backups of your important data.

See also Pool Creation Practices on Local or Network Attached Storage Arrays.

 Crash dumps consume more disk space, generally in the 1/2-3/4 size of physical memory range.

## **ZFS Storage Pool Creation Practices**

The following sections provide general and more specific pool practices.

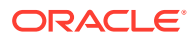

## General Storage Pool Practices

- Use whole disks to enable disk write cache and provide easier maintenance. Creating
  pools on slices adds complexity to disk management and recovery.
- Use ZFS redundancy so that ZFS can repair data inconsistencies.
  - The following message is displayed when a non-redundant pool is created:

```
$ zpool create system1 c4t1d0 c4t3d0
'system1' successfully created, but with no redundancy; failure
of one device will cause loss of the pool
```

- For mirrored pools, use mirrored disk pairs
- For RAID-Z pools, group 3-9 disks per VDEV
- Do not mix RAID-Z and mirrored components within the same pool. These pools are harder to manage and performance might suffer.
- · Use hot spares to reduce down time due to hardware failures
- Use similar size disks so that I/O is balanced across devices
  - Smaller LUNs can be expanded to large LUNs
  - Do not expand LUNs from extremely varied sizes, such as 128 MB to 2 TB, to keep optimal metaslab sizes
- Consider creating a small root pool and larger data pools to support faster system recovery
- Recommended minimum pool size is 8 GB. Although the minimum pool size is 64 MB, anything less than 8 GB makes allocating and reclaiming free pool space more difficult.
- Recommended maximum pool size should comfortably fit your workload or data size. Do
  not try to store more data than you can routinely back up on a regular basis. Otherwise,
  your data is at risk due to some unforeseen event.

See also Pool Creation Practices on Local or Network Attached Storage Arrays.

#### **Root Pool Creation Practices**

 SPARC (SMI (VTOC)): Create root pools with slices by using the s\* identifier. Do not use the p\* identifier. In general, a system's ZFS root pool is created when the system is installed. If you are creating a second root pool or re-creating a root pool, use syntax similar to the following on a SPARC system:

```
$ zpool create rpool c0t1d0s0
```

Or, create a mirrored root pool. For example:

- \$ zpool create rpool mirror c0t1d0s0 c0t2d0s0
- Oracle Solaris 11.1 x86 (EFI (GPT)): Create root pools with whole disks by using the d\* identifier. Do not use the p\* identifier. In general, a system's ZFS root pool is created when the system is installed. If you are creating a second root pool or re-creating a root pool, use syntax similar to the following:

```
\$ zpool create rpool c0t1d0
```

Or, create a mirrored root pool. For example:

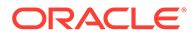

- \$ zpool create rpool mirror c0t1d0 c0t2d0
- The root pool must be created as a mirrored configuration or as a single-disk configuration. Neither a RAID-Z nor a striped configuration is supported. You cannot add additional disks to create multiple mirrored top-level virtual devices by using the <code>zpool add</code> command, but you can expand a mirrored virtual device by using the <code>zpool attach</code> command.
- The root pool cannot have a separate log device.
- Pool properties can be set during an AI installation. You can use the <code>lzjb</code> compression algorithm on root pools. You can use the <code>gzip</code> and <code>lz4</code> compression algorithms only on non-root pools.
- Do not rename the root pool after it is created by an initial installation. Renaming the root pool might cause an unbootable system.
- Do not create a root pool on a USB stick on a production system because root pool disks are critical for continuous operation, particularly in an enterprise environment. Consider using a system's internal disks for the root pool, or at least, use the same quality disks that you would use for your non-root data. In addition, a USB stick might not be large enough to support a dump volume size that is equivalent to at least 1/2 the size of physical memory.
- Rather than adding a hot spare to a root pool, consider creating a two- or a threeway mirror root pool. In addition, do not share a hot spare between a root pool and a data pool.
- Do not use a VMware thinly-provisioned device for a root pool device.

#### Non-Root Pool Creation Practices

- Create non-root pools with whole disks by using the d\* identifier. Do not use the p\* identifier.
  - ZFS works best without any additional volume management software.
  - For better performance, use individual disks or at least LUNs made up of just a few disks. By providing ZFS with more visibility into the LUNs setup, ZFS is able to make better I/O scheduling decisions.
- Create redundant pool configurations across multiple controllers to reduce down time due to a controller failure.
  - Mirrored storage pools Consume more disk space but generally perform better with small random reads.
    - $\$  zpool create system1 mirror c1d0 c2d0 mirror c3d0 c4d0
  - RAID-Z storage pools Can be created with 3 parity strategies, where parity equals 1 raidz), 2 raidz2), or 3 raidz3). A RAID-Z configuration maximizes disk space and generally performs well when data is written and read in large chunks (128K or more).
    - Consider a single-parity RAID-Z raidz) configuration with 2 VDEVs of 3 disks (2+1) each.

 $\$  zpool create rzpool raidz1 c1t0d0 c2t0d0 c3t0d0 raidz1 c1t1d0 c2t1d0 c3t1d0

\* A RAIDZ-2 configuration offers better data availability, and performs similarly to RAID-Z. RAIDZ-2 has significantly better mean time to data

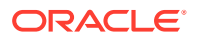

loss (MTTDL) than either RAID-Z or 2-way mirrors. Create a double-parity RAID-Z raidz2) configuration at 6 disks (4+2).

 $\$  zpool create rzpool raidz2 c0t1d0 c1t1d0 c4t1d0 c5t1d0 c6t1d0 c7t1d0 raidz2 c0t2d0 c1t2d0 c4t2d0 c5t2d0 c6t2d0 c7t2d

\* A RAIDZ-3 configuration maximizes disk space and offers excellent availability because it can withstand 3 disk failures. Create a triple-parity RAID-Z (raidz3) configuration at 9 disks (6+3).

\$ zpool create rzpool raidz3 c0t0d0 c1t0d0 c2t0d0 c3t0d0 c4t0d0 c5t0d0 c6t0d0 c7t0d0 c8t0d0

#### Pool Creation Practices on Local or Network Attached Storage Arrays

Consider the following storage pool practices when creating an a ZFS storage pool on a storage array that is connected locally or remotely.

- If you create an pool on SAN devices and the network connection is slow, the pool's devices might be UNAVAIL for a period of time. You need to assess whether the network connection is appropriate for providing your data in a continuous fashion. Also, consider that if you are using SAN devices for your root pool, they might not be available as soon as the system is booted and the root pool's devices might also be UNAVAIL.
- Confirm with your array vendor that the disk array is not flushing its cache after a flush write cache request is issued by ZFS.
- Use whole disks, not disk slices, as storage pool devices so that Oracle Solaris ZFS activates the local small disk caches, which get flushed at appropriate times.
- For best performance, create one LUN for each physical disk in the array. Using only one large LUN can cause ZFS to queue up too few read I/O operations to actually drive the storage to optimal performance. Conversely, using many small LUNs could have the effect of swamping the storage with a large number of pending read I/O operations.
- A storage array that uses dynamic (or thin) provisioning software to implement virtual space allocation is not recommended for Oracle Solaris ZFS. When Oracle Solaris ZFS writes the modified data to free space, it writes to the entire LUN. The Oracle Solaris ZFS write process allocates all the virtual space from the storage array's point of view, which negates the benefit of dynamic provisioning.

Consider that dynamic provisioning software might be unnecessary when using ZFS:

- You can expand a LUN in an existing ZFS storage pool and it will use the new space.
- Similar behavior works when a smaller LUN is replaced with a larger LUN.
- If you assess the storage needs for your pool and create the pool with smaller LUNs that equal the required storage needs, then you can always expand the LUNs to a larger size if you need more space.
- Present individual devices in JBOD-mode and configure ZFS storage redundancy (mirror or RAID-Z) on this type of array so that ZFS can report and correct data inconsistencies.

### Pool Creation Practices for an Oracle Database

Consider the following storage pool practices when creating an Oracle database.

- Use a mirrored pool or hardware RAID for pools
- RAID-Z pools are generally not recommended for random read workloads

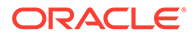

- Create a small separate pool with a separate log device for database redo logs
- Create a small separate pool for the archive log

For more information about tuning ZFS for an Oracle database, see Tuning ZFS for Database Products in *Oracle Solaris 11.4 Tunable Parameters Reference Manual*.

## Using ZFS Storage Pools in VirtualBox

- Virtual Box is configured to ignore cache flush commands from the underlying storage by default. This means that in the event of a system crash or a hardware failure, data could be lost.
- Enable cache flushing on Virtual Box by issuing the following command:

VBoxManage setextradata vm-name "VBoxInternal/Devices/type/0/LUN#n/Config/ IgnoreFlush" 0

- *vm-name* the name of the virtual machine
- type the controller type, either piix3ide (if you're using the usual IDE virtual controller) or ahci, if you're using a SATA controller
- n the disk number

## Storage Pool Practices for Performance

- In general, keep pool capacity below 90% for best performance. The percentage where performance might be impacted depends greatly on workload:
  - If data is mostly added (write once, remove never), then it's very easy for ZFS to find new blocks. In this case, the percentage can be higher than normal; maybe up to 95%.
  - If data is made of large files or large blocks (such as 128K files or 1MB blocks) and the data is removed in bulk operations, the percentage can be higher than normal; maybe up to 95%.
  - If a large percentage (more than 50%) of the pool is made up of 8k chunks (DBfiles, iSCSI Luns, or many small files) and have constant rewrites, then the 90% rule should be followed strictly.
  - If all of the data is small blocks that have constant rewrites, then you should monitor your pool closely once the capacity gets over 80%. The sign to watch for is increased disk IOPS to achieve the same level of client IOPS.
- Mirrored pools are recommended over RAID-Z pools for random read/write workloads
- Separate log devices
  - Recommended to improve synchronous write performance
  - With a high synchronous write load, prevents fragmentation of writing many log blocks in the main pool
- Separate cache devices are recommended to improve read performance
- Scrub/resilver A very large RAID-Z pool with lots of devices will have longer scrub and resilver times
- Pool performance is slow Use the zpool status command to rule out any hardware problems that are causing pool performance problems. If no problems

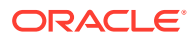

show up in the <code>zpool status</code> command, use the <code>fmdump</code> command to display hardware faults or use the <code>fmdump -eV</code> command to review any hardware errors that have not yet resulted in a reported fault.

## ZFS Storage Pool Maintenance and Monitoring Practices

• Make sure that pool capacity is below 90% for best performance.

Pool performance can degrade when a pool is very full and file systems are updated frequently, such as on a busy mail server. Full pools might cause a performance penalty, but no other issues. If the primary workload is immutable files, then keep pool in the 95-96% utilization range. Even with mostly static content in the 95-96% range, write, read, and resilvering performance might suffer.

- Monitor pool and file system space to make sure that they are not full.
- Consider using ZFS quotas and reservations to make sure file system space does not exceed 90% pool capacity.
- Monitor pool health
  - Monitor a redundant pool with zpool status and fmdump at least once per week
  - Monitor a non-redundant pool with zpool status and fmdump at least twice per week
- Run zpool scrub on a regular basis to identify data integrity problems.

Scrub scheduling is enabled to run every 30 days by default. You can use the scrubinterval property to disable scrub scheduling or change the interval at which scrubs run. See the zpool(8) man page.

- If you have consumer-quality drives, consider a weekly scrubbing schedule.
- If you have datacenter-quality drives, consider a monthly scrubbing schedule.
- You should also run a scrub prior to replacing devices or temporarily reducing a pool's redundancy to ensure that all devices are currently operational.
- Monitoring pool or device failures Use zpool status as described below. Also use fmdump or fmdump -eV to see if any device faults or errors have occurred.
  - Redundant pools, monitor pool health with zpool status and fmdump on a weekly basis
  - Non-redundant pools, monitor pool health with zpool status and fmdump on a semiweekly basis
- Pool device is UNAVAIL OFFLINE If a pool device is not available, then check to see if the device is listed in the format command output. If the device is not listed in the format output, then it will not be visible to ZFS.

If a pool device has UNAVAIL or OFFLINE, then this generally means that the device has failed or cable has disconnected, or some other hardware problem, such as a bad cable or bad controller has caused the device to be inaccessible.

 Consider configuring the smtp-notify service to notify you when a hardware component is diagnosed as faulty. For more information, see the Notification Parameters section of smf(7) and smtp-notify(8).

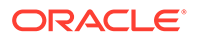

By default, some notifications are set up automatically to be sent to the root user. If you add an alias for your user account as root in the /etc/aliases file, you will receive electronic mail notifications with information similar to the following:

SUNW-MSG-ID: ZFS-8000-8A, TYPE: Fault, VER: 1, SEVERITY: Critical EVENT-TIME: Fri Jun 29 16:58:58 MDT 2012 ... SOURCE: zfs-diagnosis, REV: 1.0 EVENT-ID: 76c2d1d1-4631-4220-dbbc-a3574b1ee807 DESC: A file or directory in pool 'pond' could not be read due to corrupt data. AUTO-RESPONSE: No automated response will occur. IMPACT: The file or directory is unavailable. REC-ACTION: Use 'fmadm faulty' to provide a more detailed view of this event. Run 'zpool status -xv' and examine the list of damaged files to determine what has been affected. Please refer to the associated reference document at http://support.oracle.com/msg/ZFS-8000-8A for the latest service procedures and policies regarding this diagnosis.

 Monitor your storage pool space – Use the zpool list command and the zfs list command to identify how much disk is consumed by file system data. ZFS snapshots can consume disk space and if they are not listed by the zfs list command, they can silently consume disk space. Use the zfs list -t snapshot command to identify disk space that is consumed by snapshots.

# **Recommended File System Practices**

The following sections describe recommended file system practices.

## **Root File System Practices**

- Consider keeping the root file system small and isolated from other non-root related data so that root pool recovery is faster.
- Do not include file systems in rpool/ROOT, which is a special container that requires no administration and should not contain any additional components.

## File System Creation Practices

The following sections describe ZFS file system creation practices.

- Create one file system per user for home directories
- Consider using file system quotas and reservations to manage and reserve disk space for important file systems
- Consider using user and group quotas to manage disk space in an environment with many users
- Use ZFS property inheritance to apply properties to many descendant file systems

## File System Creation Practices for an Oracle Database

Consider the following file system practices when creating an Oracle database.

• Match the ZFS recordsize property to the Oracle db\_block\_size.

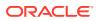

- Create database table and index file systems in main database pool, using an 8 KB recordsize and the default primarycache value.
- Create temp data and undo table space file systems in the main database pool, using default recordsize and primarycache values.
- Create archive log file system in the archive pool, enabling compression and default recordsize value and primarycache set to metadata.

## Monitoring ZFS File System Practices

You should monitor your ZFS file systems to ensure they are available and to identify space consumption issues.

• Weekly, monitor file system space availability with the <code>zpool list</code> and <code>zfs list</code> commands rather than the <code>du</code> and <code>df</code> commands because legacy commands do not account for space that is consumed by descendant file systems or snapshots.

For more information, see Resolving ZFS Space Issues.

- Display file system space consumption by using the zfs list -o space command.
- File system space can be unknowingly consumed by snapshots. You can display all dataset information by using the following syntax:

```
$ zfs list -t all
```

- A separate /var file system is created automatically when a system is installed, but you should set a quota and reservation on this file system to ensure that it does not unknowingly consume root pool space.
- In addition, you can use the fsstat command to display file operation activity of ZFS file systems. Activity can be reported by mount point or by file system type. The following example shows general ZFS file system activity:

```
$ fsstat /
new name name attr attr lookup rddir read read write write
file remov chng get set ops ops ops bytes ops bytes
832 589 286 837K 3.23K 2.62M 20.8K 1.15M 1.75G 62.5K 348M /
```

- Backups
  - Keep file system snapshots
  - Consider enterprise-level software for weekly and monthly backups
  - Store root pool snapshots on a remote system for bare metal recovery

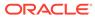

# 13 Using Time Slider

This appendix describes Time Slider as a tool for certain snapshot management tasks. The appendix covers the following topics:

- About Time Slider
- Enabling and Disabling Time Slider
- Using Time Slider Advanced Options

# About Time Slider

Time Slider provides a graphical way for Oracle Solaris desktop users to restore individual files or directories from automatically scheduled, incremental snapshots of home directories. If enabled, Time Slider takes a snapshot of every ZFS file system every 15 minutes, by default. These snapshots are then deleted again over time, such that only one snapshot is kept for each of the previous 24 hours, one for each of the previous 7 days, and one for each previous week that the Time Slider service was running.

Time Slider can automate periodic snapshots for any ZFS file system, including boot environments, even on non-desktop systems.

#### Note:

If you install the desktop/time-slider package, some desktop component dependencies might also be included in the installation.

Time Slider uses the following SMF services:

- svc:/system/filesystem/zfs/auto-snapshot:frequent: Takes one snapshot every 15 minutes
- svc:/system/filesystem/zfs/auto-snapshot:hourly: Takes one snapshot every hour
- svc:/system/filesystem/zfs/auto-snapshot:daily: Takes one snapshot every day
- svc:/system/filesystem/zfs/auto-snapshot:weekly: Takes one snapshot every week
- svc:/system/filesystem/zfs/auto-snapshot:monthly: Takes one snapshot every month
- svc:/application/time-slider:default: Manages automatic deletion of snapshots
- svc:/application/time-slider/plugin:rsync: Replicates each snapshot automatically
  to a specified external storage device

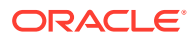

# Enabling and Disabling Time Slider

To configure Time Slider, you must be assigned the Time Slider Management rights profile. If the profile requires authentication, you will be prompted for a password to gain access to the configuration dialogs.

By default, Time Slider is disabled. To enable it, follow this procedure:

## How to Enable or Disable Time Slider

- 1. On the desktop, click Activities to display the dock.
- 2. From the dock, click Show Applications, and then click Time Slider.
- 3. Select or deselect the Enable Time Slider option.
- 4. Click OK to select default settings.

# Using Time Slider Advanced Options

Time Slider takes frequent snapshots of all the attached ZFS file systems These snapshots are taken every 15 minutes, hourly, daily, and weekly.

In turn, automatic snapshots are deleted as follows:

- frequent snapshots are deleted after 1 hour
- hourly snapshots are deleted after 1 day
- daily snapshots are deleted after 1 week
- weekly snapshots are deleted after 1 month
- Older snapshots are deleted when the file system becomes more than 80% full

When enabled, Time Slider provides a set of advanced options so you can customize snapshot processes as illustrated in the following figure:

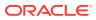

| 1                                    | Time Slider Manager              | ×           |
|--------------------------------------|----------------------------------|-------------|
| Enable Time Slider                   | r                                |             |
| Time Slider backs up da              | ata regularly by taking timed ZF | S Snapshots |
| <ul> <li>Advanced Options</li> </ul> |                                  |             |
| External Back Up                     |                                  |             |
| Replicate backups                    | s to an external drive           |             |
| Backup Device:                       | None)                            | Þ           |
|                                      |                                  |             |
| File Systems To Back                 | Up                               |             |
| ⊙ All                                | Recommended for most use         | ers         |
| O Custom:                            | For advanced users               |             |
| Select Mount Poin                    | t File System N                  | lame        |
| ✓ /rpool                             | rpool                            |             |
| none                                 | rpool/RQQT                       |             |
| Reduce backups whe                   | n storage space usage exceeds    | s:          |
| 80 - + %                             | of file system capacity          |             |
| 1                                    |                                  |             |
| 🗵 🗵 Delete Snapshots                 | S Cancel                         | OK          |

- Select *Replicate backups to an external drive* to specify a different destination drive to store the snapshots.
- Select *Custom* to choose which files will have snapshots instead of using the default setting that creates snapshots for all files.
- Change the percentage number to set a threshold for storage capacity consumption which, when exceeded, triggers the deletion of older snapshots.
- Click *Delete Snapshots* to display a list of existing snapshots from which you can select those you want to delete.

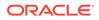

#### Note:

Restoring snapshots is no longer supported in the desktop. To restore snapshots, as well as perform other snapshot management tasks, you will need to use the command line. See Working With Oracle Solaris ZFS Snapshots and Clones.

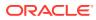

# A

# **Oracle Solaris ZFS Version Descriptions**

This appendix describes available ZFS versions, features of each version, and the Oracle Solaris OS that provides the ZFS version and feature.

This appendix covers the following topics:

- Overview of ZFS Versions.
- ZFS Pool Versions.
- ZFS File System Versions.

# **Overview of ZFS Versions**

New ZFS pool and file system features are introduced and accessible by using a specific ZFS version that is available in Oracle Solaris releases. You can use the <code>zpool upgrade</code> or <code>zfs upgrade</code> to identify whether a pool or file system is at lower version than the currently running Oracle Solaris release provides. You can also use these commands to upgrade your pool and file system versions.

For information about using the zpool upgrade and zfs upgrade commands, see Upgrading ZFS File Systems and Upgrading ZFS Storage Pools.

# **ZFS Pool Versions**

The following table provides a list of ZFS pool versions that are available in the Oracle Solaris release. This list can be created using the <code>zpool upgrade -v</code> command.

| Version | Oracle Solaris<br>Release | Description                            |
|---------|---------------------------|----------------------------------------|
| 1       | Solaris 10 6/06           | Initial ZFS version                    |
| 2       | Solaris 10 11/06          | Ditto blocks (replicated metadata)     |
| 3       | Solaris 10 11/06          | Hot spares and double parity RAID-Z    |
| 4       | Solaris 10 8/07           | zpool history                          |
| 5       | Solaris 10 10/08          | gzip compression algorithm             |
| 6       | Solaris 10 10/08          | bootfs pool property                   |
| 7       | Solaris 10 10/08          | Separate intent log devices            |
| 8       | Solaris 10 10/08          | Delegated administration               |
| 9       | Solaris 10 10/08          | refquota and refreservation properties |
| 10      | Solaris 10 5/09           | Cache devices                          |
| 11      | Solaris 10 10/09          | Improved scrub performance             |
| 12      | Solaris 10 10/09          | Snapshot properties                    |

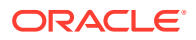

| Version | Oracle Solaris<br>Release     | Description                                      |
|---------|-------------------------------|--------------------------------------------------|
| 13      | Solaris 10 10/09              | snapused <b>property</b>                         |
| 14      | Solaris 10 10/09              | aclinherit passthrough-x property                |
| 15      | Solaris 10 10/09              | user and group space accounting                  |
| 16      | Solaris 10 9/10               | stmf property                                    |
| 17      | Solaris 10 9/10               | Triple-parity RAID-Z                             |
| 18      | Solaris 10 9/10               | Snapshot user holds                              |
| 19      | Solaris 10 9/10               | Log device removal                               |
| 20      | Solaris 10 9/10               | zle (zero-length encoding) compression algorithm |
| 21      | Solaris 10 9/10               | Deduplication                                    |
| 22      | Solaris 10 9/10               | Received properties                              |
| 23      | Solaris 10 8/11               | Slim ZIL                                         |
| 24      | Solaris 10 8/11               | System attributes                                |
| 25      | Solaris 10 8/11               | Improved scrub stats                             |
| 26      | Solaris 10 8/11               | Improved snapshot deletion performance           |
| 27      | Solaris 10 8/11               | Improved snapshot creation performance           |
| 28      | Solaris 10 8/11               | Multiple vdev replacements                       |
| 29      | Solaris 10 8/11               | RAID-Z/mirror hybrid allocator                   |
| 30      | Solaris 11 11/11              | Encryption                                       |
| 31      | Solaris 10 1/13               | Improved 'zfs list' performance                  |
| 32      | Solaris 10 1/13               | One MB blocksize                                 |
| 33      | Oracle Solaris 11 11/11       | Improved share support                           |
| 34      | Oracle Solaris 11.1           | Sharing with inheritance                         |
| 35      | Oracle Solaris 11.2           | Sequential resilver                              |
| 36      | Oracle Solaris 11.3           | Efficient log block allocation                   |
| 37      | Oracle Solaris 11.3           | Iz4 compression                                  |
| 38      | Oracle Solaris 11.4           | xcopy with encryption                            |
| 39      | Oracle Solaris 11.4           | reduce resilver restart                          |
| 40      | Oracle Solaris 11.4           | Deduplication 2                                  |
| 41      | Oracle Solaris 11.4           | Asynchronous dataset destroy                     |
| 42      | Oracle Solaris 11.4           | Support for reguid                               |
| 43      | Oracle Solaris 11.4           | RAID-Z enhancements and cloud device support     |
| 44      | Oracle Solaris 11.4           | Device Removal                                   |
| 45      | Oracle Solaris 11.4<br>SRU 11 | Lazy deadlists                                   |
| 46      | Oracle Solaris 11.4<br>SRU 12 | Compact file metadata for encryption             |
| 47      | Oracle Solaris 11.4<br>SRU 21 | Property support for ZFS volumes                 |

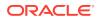

| Version | Oracle Solaris<br>Release     | Description            |
|---------|-------------------------------|------------------------|
| 48      | Oracle Solaris 11.4<br>SRU 45 | File retention         |
| 49      | Oracle Solaris 11.4<br>SRU 51 | Unicode versioning     |
| 50      | Oracle Solaris 11.4<br>SRU 57 | Raw crypto replication |
| 51      | Oracle Solaris 11.4<br>SRU 63 | Retention onexpiry     |

# ZFS File System Versions

The following table lists the ZFS file system versions that are available in the Oracle Solaris release. Keep in mind that a feature that is available in a specific file system version requires a specific pool version. This list can be created using the zfs upgrade -v command.

| Version | Oracle Solaris<br>Release     | Description                                                 |
|---------|-------------------------------|-------------------------------------------------------------|
| 1       | Solaris 10 6/06               | Initial ZFS file system version                             |
| 2       | Solaris 10 10/08              | Enhanced directory entries                                  |
| 3       | Solaris 10 10/08              | Case insensitivity and file system unique identifier (FUID) |
| 4       | Solaris 10 10/09              | userquota and groupquota properties                         |
| 5       | Solaris 10 8/11               | System attributes                                           |
| 6       | Oracle Solaris 11.1           | Multilevel file system support                              |
| 7       | Oracle Solaris 11.4<br>SRU 45 | File retention                                              |
| 8       | Oracle Solaris 11.4<br>SRU 51 | Unicode versioning                                          |

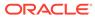

# B ZFS Glossary

# В

## boot environment

A bootable Oracle Solaris environment consisting of a ZFS root file system and, optionally, other file systems mounted underneath it. Exactly one boot environment can be active at a time.

## С

## checksum

A 256-bit hash of the data in a file system block. The checksum capability can range from the simple and fast fletcher4 (the default) to cryptographically strong hashes such as SHA256.

## clone

A file system whose initial contents are identical to the contents of a snapshot.

For information about clones, see Overview of ZFS Clones.

# D

## dataset

A generic name for the following ZFS components: clones, file systems, snapshots, and volumes. Each dataset is identified by a unique name in the ZFS namespace.

For more information about datasets, see Managing Oracle Solaris ZFS File Systems.

## deduplication

The process of eliminating duplicate blocks of data in a ZFS file system. After removing duplicate blocks, the unique blocks are stored in the deduplication table.

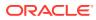

# F

## file system

A ZFS dataset of type filesystem that is mounted within the standard system namespace and behaves like other file systems.

For more information about file systems, see Managing Oracle Solaris ZFS File Systems.

# Μ

## mirror

A virtual device that stores identical copies of data on two or more disks. If any disk in a mirror fails, any other disk in that mirror can provide the same data.

## Ρ

### pool

A logical group of devices describing the layout and physical characteristics of the available storage. Disk space for datasets is allocated from a pool.

For more information about storage pools, see Managing Oracle Solaris ZFS Storage Pools.

# R

## RAID-Z

A virtual device that stores data and parity on multiple disks. For more information about RAID-Z, see RAID-Z Storage Pool Configuration.

# resilvering

The process of copying data from one device to another device. For example, if a mirror device is replaced or taken offline, the data from an up-to-date mirror device is copied to the newly restored mirror device. In traditional volume management products, this process is referred to as *mirror resynchronization*.

For more information about ZFS resilvering, see Viewing Resilvering Status.

### root pool

A ZFS pool that contains the boot file system.

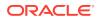

# S

# snapshot

A read-only copy of a file system or volume at a given point in time. For more information about snapshots, see Overview of ZFS Snapshots.

# V

## virtual device

A logical device in a pool, which can be a physical device, a file, or a collection of devices. For more information about virtual devices, see Querying ZFS Storage Pool Status.

# volume

A dataset that represents a block device. For example, you can create a ZFS volume as a swap device.

For more information about ZFS volumes, see ZFS Volumes.

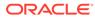

# Index

#### A

accessing snapshot, 8-5 ACL entries aclinherit property, 7-5 aclmode property, 7-5 aclinherit property, 7-5 aclmode property, 7-5 adding cache devices, example of, 4-1 devices to a pool, 4-1 disks to a RAID-Z configuration, example of, 4-1 mirrored log device, 4-1 ZFS file system to native zones, 10-4 ZFS volumes to native zones, 10-5 adjusting swap and dump device sizes, 6-13 allocated property, 5-1 alternate root pools, 10-8 altroot property, 5-1 atime property, 7-5 attaching devices to a pool, 4-5 automatic file retention, 7-60 automatic mount points, 7-26 automatic naming of a ZFS file system, 7-34 autoreplace property, 5-1 available property, 7-5

#### В

bandwidth limits setting for a dataset, 7-47 boot environment (BE), 6-6 bootblocks, installing, 6-14 bootfs property, 5-1 booting root file system, 6-14 ZFS BE on SPARC systems, 6-16

#### С

cache devices adding, example of, 4-1 considerations for using, 3-7 creating a ZFS storage pool with, 3-7 removing, example of, 4-3 cachefile property, 5-1 canmount property description, 7-5 detailed description, 7-13 capacity property, 5-1 casesensitivity property description, 7-5 detailed description, 7-14 checking data integrity, 11-23 checksum property, 7-5 clearing device errors, 11-12 devices in a pool, 4-9 clones creating, 8-9 destroying, 8-9 features, 8-8 promoting, 8-9 clustered property, 5-1 command history, displaying, 5-6 components of ZFS storage pools, 1-3 ZFS naming requirements, 2-1 compressing a ZFS file system overview, 7-49 compression algorithms in ZFS, 7-49 compression property, 7-5 compressratio property, 7-5 copies property, 7-5 detailed description, 7-14 crash dumps, saving, 6-13 creating alternate root pools, 10-9 clones, 8-9 double-parity RAID-Z storage pool example of, 3-2

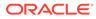

creating (continued) file system, 3-2 hot spares, 4-12 mirrored ZFS storage pool, 3-5 new pool from a split mirrored pool, 4-6 single-parity RAID-Z storage pool example of, 3-2 snapshots. 8-2 storage pools, 3-1, 3-2 cache devices, 3-7 log devices, 3-6 triple-parity RAID-Z storage pool example of, 3-2 ZFS file system, 7-2 ZFS file system with file retention, 7-57 ZFS volumes, 10-1 creation property, 7-5

#### D

data corrupted, 11-26 duplication type, choosing, 2-2 identifying corruption, 11-7 repair, 11-23 saving, 8-14 scrubbing and resilvering, 11-24, 11-26 self-healing, 1-5 sending and receiving, 8-10 validation. 11-24 data scrubbing automatic, 11-25 scheduled, 11-25 dataset description, 7-1 dataset types description, 7-20 datasets delegating to a native zone, 10-5 dedup property, 7-5 detailed description, 7-15 dedupditto property, 5-1 dedupratio property, 5-1 defaultgroupquota property, 7-5 defaultuserquota property, 7-5 delegated administration, 9-1 delegating datasets to a native zone, 10-5 permissions command description, 9-4 aroups. 9-6 individual users, 9-6 delegation property description, 5-1

delegation property (continued) disabling. 9-1 destroying clones. 8-9 snapshots, 8-2 storage pools, 3-10 ZFS file system, 7-3 detecting in-use devices. 3-8 mismatched redundancy levels, 3-9 device failures determining replaceability, 11-13 types of, <u>11-11</u> devices adding to a storage pool, 4-1 attaching to a pool, 4-5 detaching from ZFS storage pool, 4-5 detecting in-use devices, 3-8 dump devices, enabling, 6-13 log devices, 3-6 removing from a storage pool, 4-3 replaceability of, 11-13 replacing, 4-9 returning online. 4-8 taking offline, 4-8 devices property, 7-5 disks in storage pools, 1-3 displaying delegated permissions, 9-9 loog health status, 5-9, 5-10 I/O statistics, 5-6, 5-7 syslog reporting of ZFS error messages, 11-3 dump devices, 4-9 dynamic striping, 1-6

#### Е

EFI label interaction with ZFS, 1-3 enabling file retention, 7-57 enabling a dump device, 6-13 enabling scheduled scrubbing, 11-25 encrypting a ZFS file system, 7-49 changing keys, 7-52 examples of, 7-55 overview, 7-49 encryption property, 7-5 errors, clearing, 4-9 exec property, 7-5 exporting storage pools, 5-13

#### F

failmode property, 5-1 failures corrupted data, 11-26 identifying, 11-1 missing (UNAVAIL) devices, 11-10 fast reboot feature, x86, 6-17 file access time updated atime property, 7-5 file retention, 7-56, 7-57, 7-59 automatic, 7-60 properties, 7-57 restrictions, 7-61 file system adding to native zones, 10-4 booting root file system, 6-14 ZFS BE on SPARC, 6-16 components, 2-1 converting to snapshot stream, 8-11 hierarchy, 2-3 managing properties within a zone, 10-6 migrating, 7-61 replacing with clones, 8-9 rights profiles, 2-1 snapshots accessing, 8-5 renaming, 8-4 using with zones installed, 10-3 files in storage pools, 1-5 free property, 5-1

#### G

guid property, 5-1 gzip compression algorithm in ZFS, 7-49

#### Н

hardware and software requirements, 2-1 health property, 5-1 hot spares activating and deactivating, 4-12 adding, 4-12 detaching, 4-12

#### I

I/O limits setting for a dataset, 7-47

identifying storage pool for import, 5-13 storage requirements, 2-2 type of data corruption, 11-27 importing alternate root pools, 10-9 storage pools, 5-14, 5-16 in-use devices, 3-8 inheriting ZFS properties description, 7-22 installing bootblocks, 6-14 replacement devices, 4-9 root pool, automatic, 6-2

## K

keychangedate property, 7-5 keysource property, 7-5 keystatus property, 7-5

#### L

legacy mount points, 7-26 listina descendents of ZFS file systems, 7-19 file systems, 3-2 pool information, 3-2, 5-3 types of ZFS file systems, 7-20 ZFS file systems, 7-19 ZFS file systems without header information, 7-20 ZFS properties, 7-23 ZFS properties by source value, 7-23 ZFS properties for scripting, 7-25 listshares property, 5-1 listsnapshots property, 5-1 loa devices removing, example of, 4-3 log devices, creating a ZFS storage pool with, 3-6 logbias property, 7-5 1z4 compression algorithm in ZFS, 7-49 lzjb compression algorithm in ZFS. 7-49

#### Μ

migrating description, 7-61 file systems, 7-61 storage pools, 5-12 mirrored configuration for redundancy, 1-5 loa devices adding, 4-1 creating pool with, 3-6 splitting a mirrored pool to create a new pool, 4-6 storage pools, 3-5 mlslabel property, 7-5, 7-16 monitoring data scrubbing, 8-22 resilvering task, 8-22 send stream progress. 8-22 status of stream reception, 8-22 tasks running on pools, 8-22 mount points automatic, 7-26 default storage pools, 3-9 legacy, 7-26 managing ZFS description, 7-26 mounted property, 7-5 mounting ZFS file systems, 7-27 mountpoint default for ZFS file system, 7-2 mountpoint property, 7-5 multilevel property, 7-5, 7-17

#### Ν

named shares on a ZFS file system, 7-33 names for ZFS file systems, 7-1 naming requirements of ZFS components, 2-1 native zones adding ZFS file system, 10-4 delegating datasets to, 10-5 nbmand property, 7-5 normalization property, 7-5 notifying ZFS of reattached device, 11-11

### 0

origin property, 7-5

#### Ρ

permission sets, defined, 9-1 planning ZFS implementation, 2-1 pool properties, list of, 5-1 primarycache property, 7-5 properties of ZFS description, 7-5 description of heritable properties, 7-5

## Q

quota property, 7-5 quotas and reservations description, 7-41

#### R

**RAID-Z** configuration adding disks to, 4-1 conceptual view, 1-5 double-parity, 1-5 example of, 3-2 redundancy feature, 1-5 single-parity, 1-5 read-only properties of ZFS description, 7-12 readonly property, 7-5 receiving file system data, 8-16, 8-21 recordsize property, 7-5 detailed description, 7-17 recovering destroyed storage pools, 5-17 recursive stream package, 8-11 redundancy methods, 1-5 mismatched levels, 3-9 referenced property, 7-5 refquota property, 7-5 refreservation property, 7-5 rekeydate property, 7-5 removing cache devices, 4-3 devices from a storage pool, 4-3 log devices, 4-3 permissions, 9-5 renaming snapshots, 8-4 storage pools, 5-14 ZFS file system, 7-4 repairing an unbootable system, 11-31 corrupted file or directory, 11-28 damaged ZFS configurations, 11-30 pool-wide damage, 11-29 replacing a missing device, 11-8 devices, 4-9, 11-14, 11-18 replication stream package, 8-11 reservation property, 7-5

retaining files, 7-56, 7-59, 7-61 zero-length files, 7-60 rights profiles for ZFS management, 2-1 rolling back snapshots, 8-6 root pools alternate location, 10-8 automatic installation, 6-2 considerations for configuration, 6-1 mirrored configuration in SPARC or x86/EFI (GPT), 6-4 SPARC or x86/VTOC, 6-5 replacing disks, 6-7 space requirements, 6-1 rstchown property, 7-5

#### S

saving crash dumps, 6-13 file system data, 8-14 scheduled scrub intervals, 11-25 scripting pool output pool output, 5-4 scrubbing and resilvering, 11-24, 11-26 secondarycache property, 7-5 sending and receiving file system data, 8-10 separate log devices, considerations for using, 3-6 settable properties of ZFS description, 7-13 setting compression property, 3-2 legacy mount points, 7-27 mountpoint property, 3-2 quota property, 3-2 share.nfs property, 3-2 ZFS atime property, 7-21 ZFS file system quota, 7-42 ZFS file system reservation, 7-45 ZFS mount points, 7-26 ZFS quota, 7-21 setuid property, 7-5 shadow migration, 7-61 shadow property, 7-5 share.nfs property description, 7-5 example, 7-30 share.smb property, 7-5 detailed description, 7-17 sharenfs property example, 7-30, 7-33 sharesmb property example, 7-30

sharing ZFS file systems, 7-30 named shares. 7-33 with automatic naming, 7-34 sharing ZFS file systems share.smb property, 7-17 size property, 5-1 snapdir property, 7-5 snapshot accessing, 8-5 applying property values, 8-17 copying, 8-14 creating, 8-2 destroying, 8-2 features, 8-1 monitoring streams receiving, 8-22 sending, 8-22 performing raw data streams, 8-14 renaming, 8-4 rolling back, 8-6 sending and receiving data streams, 8-14, 8-16.8-21 space accounting, 8-5 space accounting snapshots, 8-5 splitting a mirrored pool, 4-6 storage pools clearing device errors, 4-9, 11-12 components disks, 1-3 files, 1-5 virtual devices, 3-1 creating mirrored configuration, 3-5 performing a dry run, 3-8 RAID-Z configuration, 3-2 default mount point, 3-9 destroying, 3-10 device failure in, 11-11 devices adding, 4-1 attaching and detaching, 4-5 configuring vdevs, 3-1 determining replaceability, 11-13 removing, 4-3 replacing, 4-9, 11-8, 11-14 taking offline and returning online, 4-8 displaying health status, 5-9, 5-10 I/O statistics. 5-7 dynamic striping, 1-6 exporting, 5-13 files in, 1-5

storage pools (continued) importing alternate source directories. 5-16 identifying available pools, 5-13 renaming pools while, 5-14 listing, 5-3 migrating, 5-12 mirrored configuration. 1-5 notifying ZFS of device availability, 11-11 problems in, 11-1, 11-3, 11-4 RAID-Z configuration, 1-5 recovering a destroyed pool, 5-17 rights profiles, 2-1 scripting storage pool output, 5-4 splitting a mirrored pool, 4-6 status information for troubleshooting, 11-5 system error messages, 11-3 upgrading, 5-18 using whole disks. 1-3 viewing resilvering process, 11-18 storage requirements, 2-2 stream package recursive, 8-11 replication, 8-11 swap and dump devices adjusting sizes, 6-13 description, 6-11 viewing, 6-11 sync property, 7-5

#### Т

tasks creating a ZFS file system, 7-2 destroying a ZFS file system, 7-3 renaming a ZFS file system, 7-4 traditional file systems and ZFS, 1-2 troubleshooting clear device errors. 11-12 data corruption, 11-7, 11-27 determining if a device can be replaced, 11-13 device failure. 11-11 file system migration, 7-61 identifying problems, 11-3, 11-4 missing (UNAVAIL) devices, 11-10 notifying ZFS of reattached device, 11-11 pool status information, 11-5 repairing corrupted file or directory, 11-28 damaged ZFS configuration, 11-30 pool-wide damage, 11-29 unbootable system, 11-31 replacing devices, 11-14, 11-18

troubleshooting (continued) replacing (continued) missing device, 11-8 storage pool creation issues, 3-8 syslog reporting of ZFS error messages, 11-3 ZFS failures, 11-1 type property, 7-5

#### U

unmounting ZFS file systems, 7-29 unsharing ZFS file systems, 7-30 upgrading storage pool, 5-18 ZFS file systems description, 7-64 used property description, 7-5 detailed description, 7-12 usedbychildren property, 7-5 usedbydataset property, 7-5 usedbyrefreservation property, 7-5 usedbysnapshots property, 7-5 user properties of ZFS, 7-18 utf8only property, 7-5

#### V

version property, 5-1, 7-5 virtual devices, 3-1 volblocksize property, 7-5 volsize property, 7-5 detailed description, 7-18 vscan property, 7-5

#### W

whole disks as components, 1-3

#### Х

xattr property, 7-5

#### Ζ

zero-length files retaining, 7-60 ZFS comparison with traditional file systems, 1-2 features, 1-2 on zones, 10-3 ZFS (continued) planning deployment of, 2-1 versions. A-1 zfs create command description, 7-2 **ZFS** datasets setting limits on bandwidth use, 7-47 zfs destroy command, 7-3 ZFS file system description, 7-1 names, **7-1** ZFS file system with file retention, 7-57 creating, 7-57 ZFS file systems compressing, 7-49 dataset types description, 7-20 default mountpoint, 7-2 destroying, 7-3 encrypting, 7-49 inheriting property, 7-22 listing descendents. 7-19 description. 7-19 properties by source value, 7-23 properties for scripting, 7-25 properties of, 7-23 types of datasets, 7-20 without headers, 7-20 managing automatic mount points, 7-26 legacy mount points, 7-26 mount points, 7-26 mounting, 7-27 renaming, 7-4 setting a quota, 7-42 a reservation, 7-45 atime property, 7-21 legacy mount points, 7-27 mountpoint property, 7-26 quota property, 7-21 sharing, 7-30 unmounting, 7-29 unsharing, 7-30 upgrading description, 7-64 zfs get command -H and -o options, 7-25 -s option (source type), 7-23

zfs get command (continued) description. 7-23 zfs inherit command, 7-22 ZFS intent log (ZIL), 3-6 zfs list command -H option (without headers), 7-20 -r option (recursive), 7-19 -t option (dataset types), 7-20 description. 7-19 zfs mount command, 7-27 **ZFS** properties canmount property, 7-13 casesensitivity property, 7-14 copies property, 7-14 dedup property, 7-15 description, 7-5 description of inheritable, 7-5 file retention, 7-57 list of. 7-5 managing in zones, 10-6 read-only, 7-12 recordsize property, 7-17 settable, 7-13 used property, 7-12 user properties, 7-18 volsize property, 7-18 zfs rename command, 7-4 zfs set command atime property, 7-21 mountpoint property, 7-26 mountpoint=legacy property, 7-27 guota property, 7-21, 7-42 reservation property, 7-45 share property, 7-31 zfs unmount command, 7-29, 7-30 zfs upgrade command, 7-64 **ZFS** volumes adding to native zones, 10-5 creating, 10-1 zle compression algorithm in ZFS. 7-49 zoned property, 7-5, 10-7 zones adding ZFS file system, 10-4 adding ZFS volumes, 10-5 delegating datasets to a native zone, 10-5 managing ZFS properties, 10-6 using with ZFS, 10-3 zoned property, 10-7